# **SIEMENS**

Operating Instructions

# SIMOVERT MASTER DRIVES Servo Control (SC) Types A to D DC-AC

These Operating Instructions are available in the following languages:

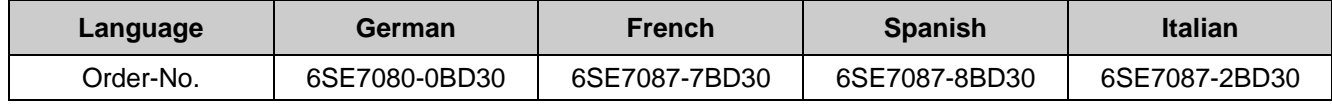

The reproduction, transmission or use of this document or its contents is not permitted without express written authority. Offenders will be liable for damages. All rights, including rights created by patent grant or registration of a utility model or design, are reserved.

We have checked the contents of this document to ensure that they coincide with the described hardware and software. However, differences cannot be completely excluded, so that we do not accept any guarantee for complete conformance. However, the information in this document is regularly checked and necessary corrections will included in subsequent editions. We are grateful for any recommendations for improvement. SIMOVERT<sup>®</sup> Registered Trade Mark

# Contents

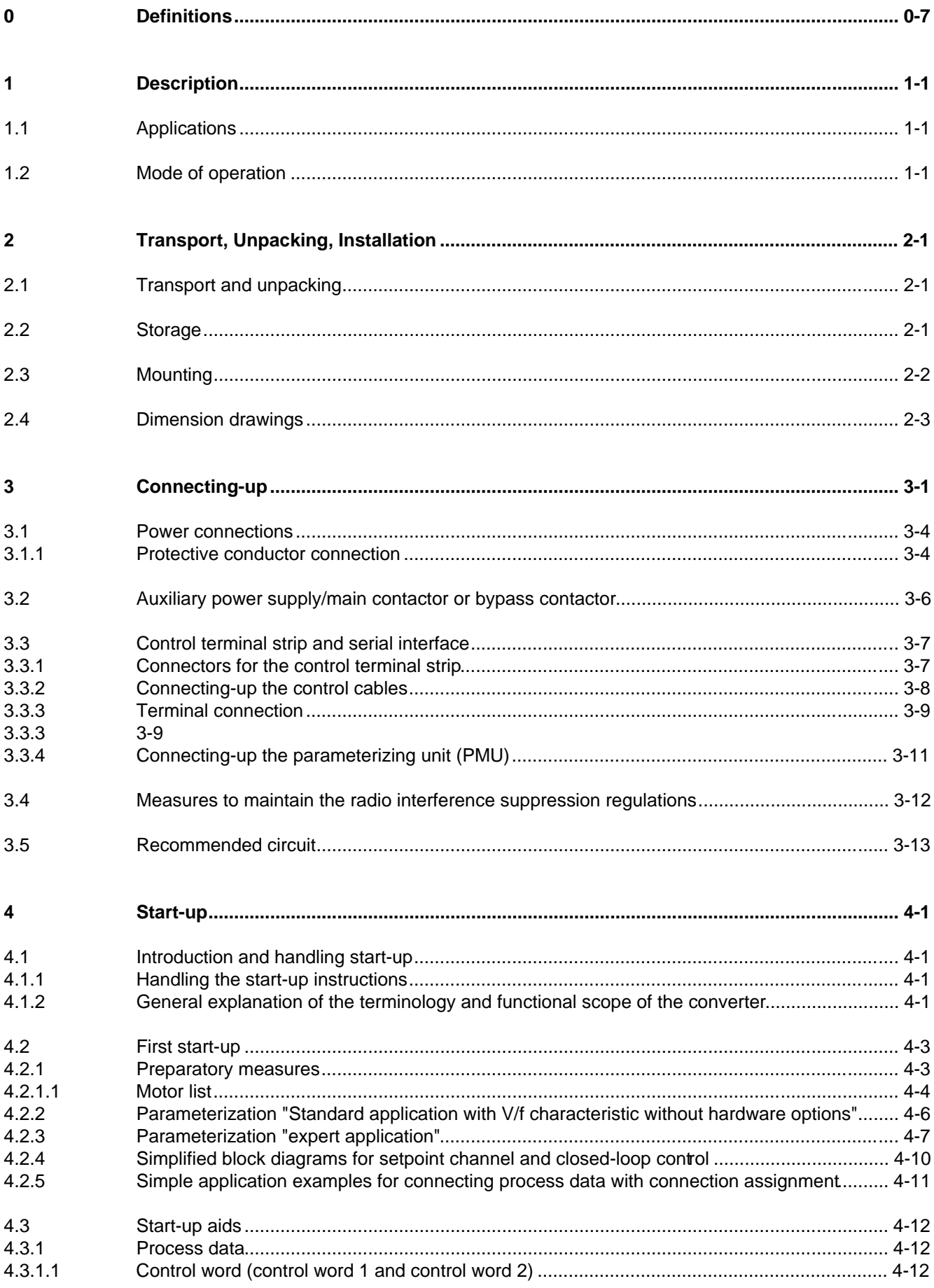

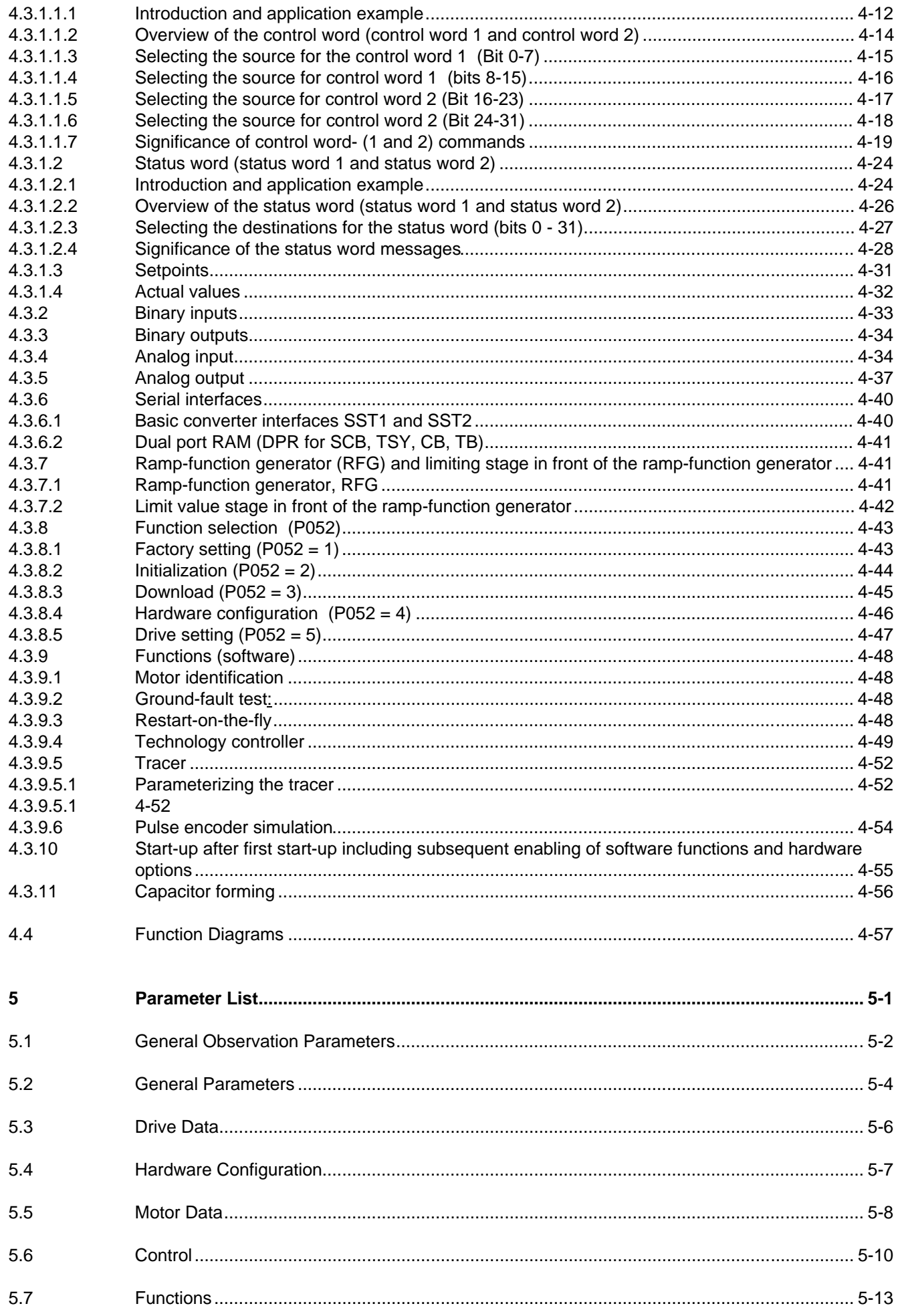

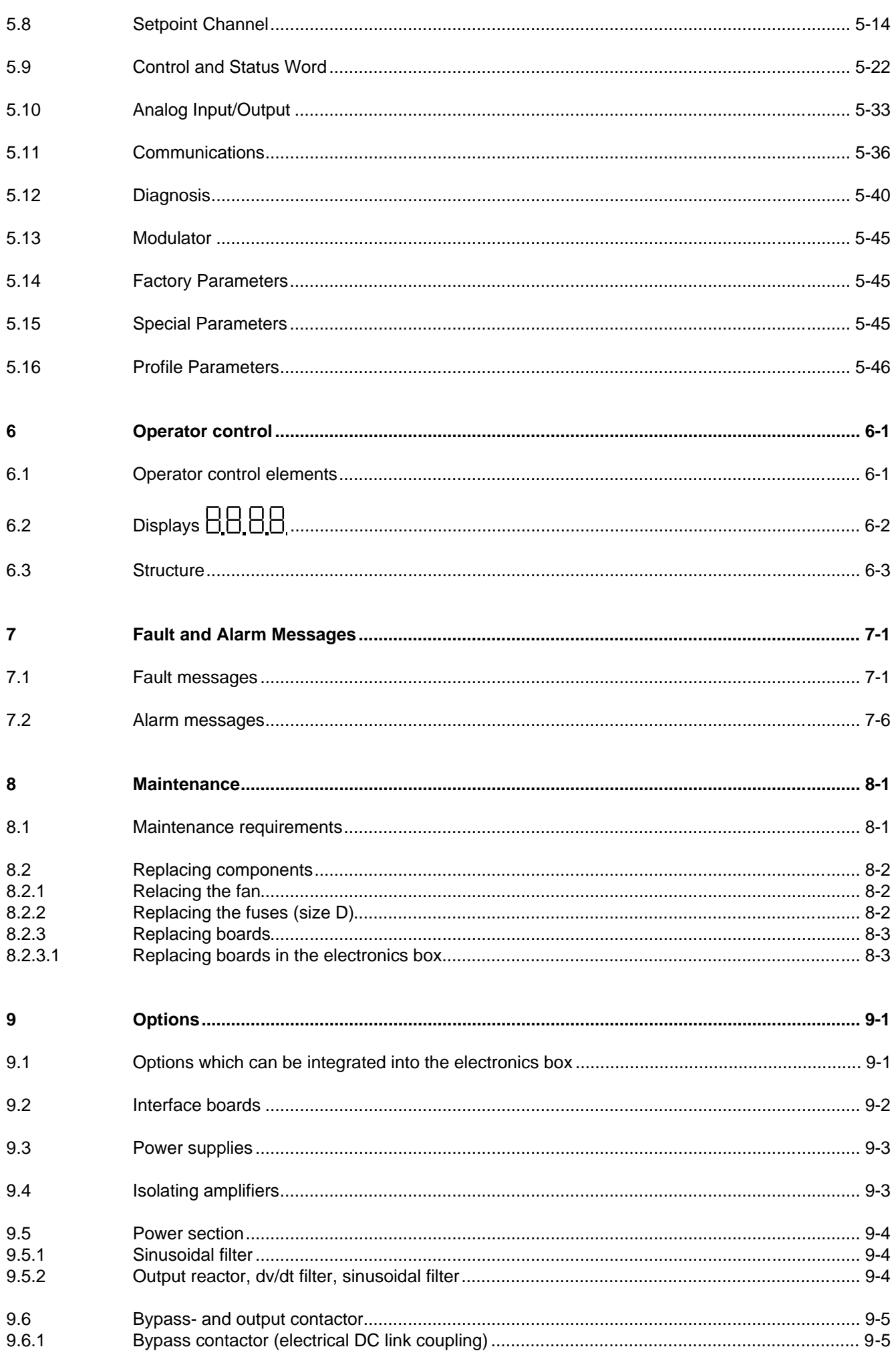

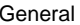

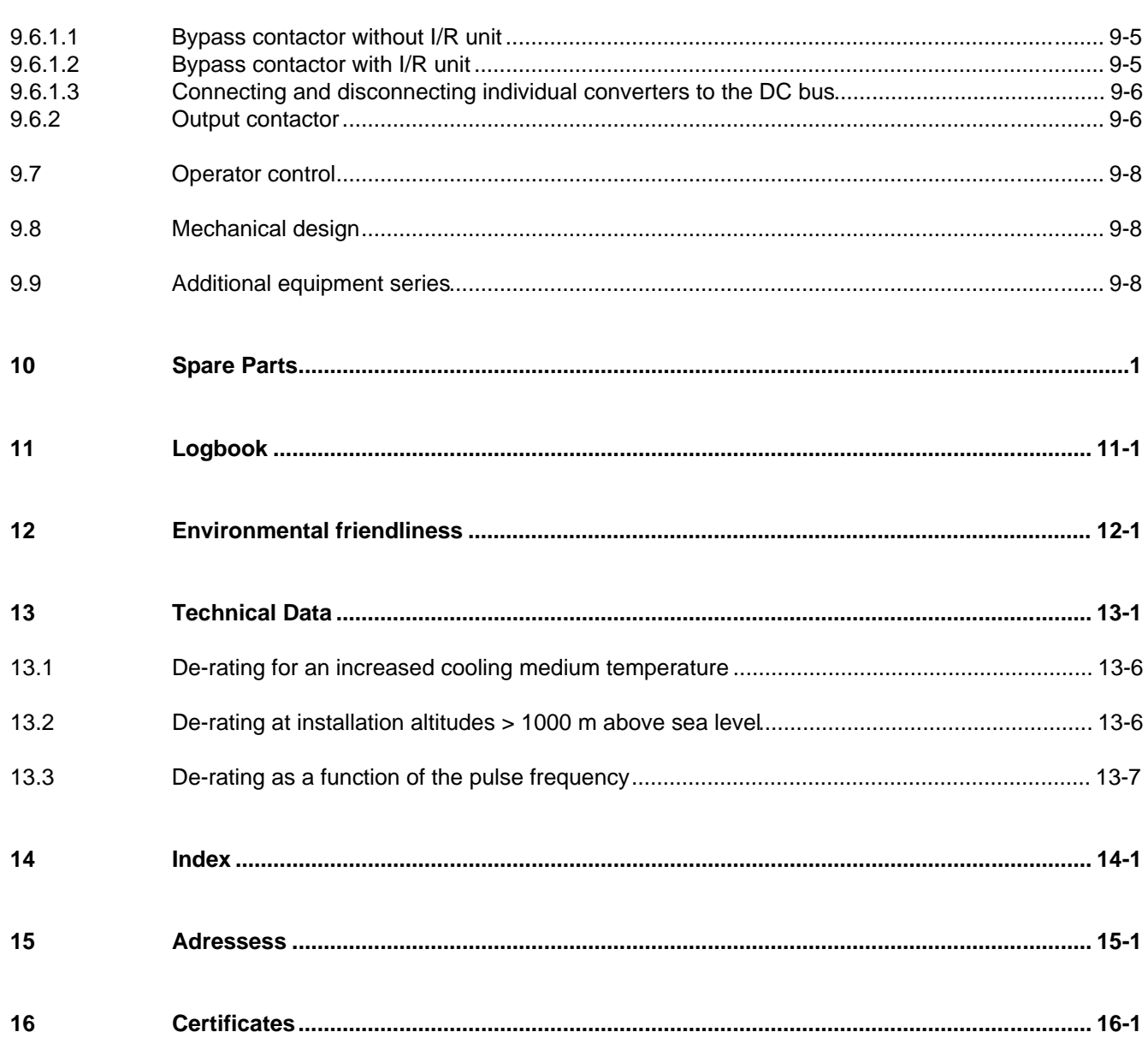

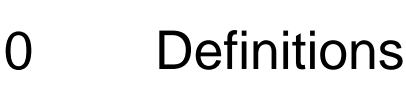

• QUALIFIED PERSONAL

For the purpose of these instructions and product labels, a "Qualified person" is someone who is familiar with the installation, mounting, start-up and operation of the equipment and the hazards involved. He or she must have the following qualifications:

- 1. Trained and authorized to energize, de-energize, clear, ground and tag circuits and equipment in accordance with established safety procedures.
- 2. Trained in the proper care and use of protective equipment in accordance with established safety procedures.
- 3. Trained in rendering first aid.
- DANGER

For the purpose of these instructions and product labels, "Danger" indicates death, severe personal injury or substantial property damage will result if proper precautions are not taken.

• WARNING

For the purpose of these instructions and product labels, "Warning" indicates death, severe personal injury or property damage can result if proper precautions are not taken.

• CAUTION

For the purpose of these instructions and product labels, "Caution" indicates that minor personal injury or material damage can result if proper precautions are not taken.

• NOTE

For the purpose of these instructions, "Note" indicates information about the product or the respective part of the Instruction Manual which is essential to highlight.

# **NOTE**

These instructions do not purport to cover all details or variations in equipment, nor to provide for every possible contingency to be met in connection with installation, operation or maintenance.

Should further information be desired or should particular problems arise which are not covered sufficiently for the purchaser's purposes, the matter should be referred to the local Siemens sales office.

The contents of this Instruction Manual shall not become part of or modify any prior or existing agreement, committment or relationship. The sales contract contains the entire obligation of Siemens. The warranty contained in the contract between the parties is the sole warranty of Siemens. Any statements contained herein do not create new warranties or modify the existing warranty.

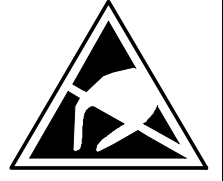

# CAUTION

# **Components which can be destroyed by electrostatic discharge (ESD)**

The converters contain components which can be destroyed by electrostatic discharge. These components can be easily destroyed if not carefully handled. If you have to handle electronic boards please observe the following:

- ♦ Electronic boards should only be touched when absolutely necessary.
- ♦ The human body must be electrically discharged before touching an electronic board
- Boards must not come into contact with highly insulating materials e.g. plastic foils, insulated desktops, articles of clothing manufactured from man-made fibers
- ♦ Boards must only be placed on conductive surfaces
- When soldering, the soldering iron tip must be grounded
- ♦ Boards and components should only be stored and transported in conductive packaging (e.g. metalized plastic boxes, metal containers)
- ♦ If the packing material is not conductive, the boards must be wrapped with a conductive packaging material, e.g. conductive foam rubber or household aluminum foil.

The necessary ECB protective measures are clearly shown in the following diagram:

- $a =$  Conductive floor surface  $d =$  ESD overall
- $b = ESD$  table  $e = ESD$  chain
- 
- 
- $c = ESD$  shoes f = Cubicle ground connection d d b d e

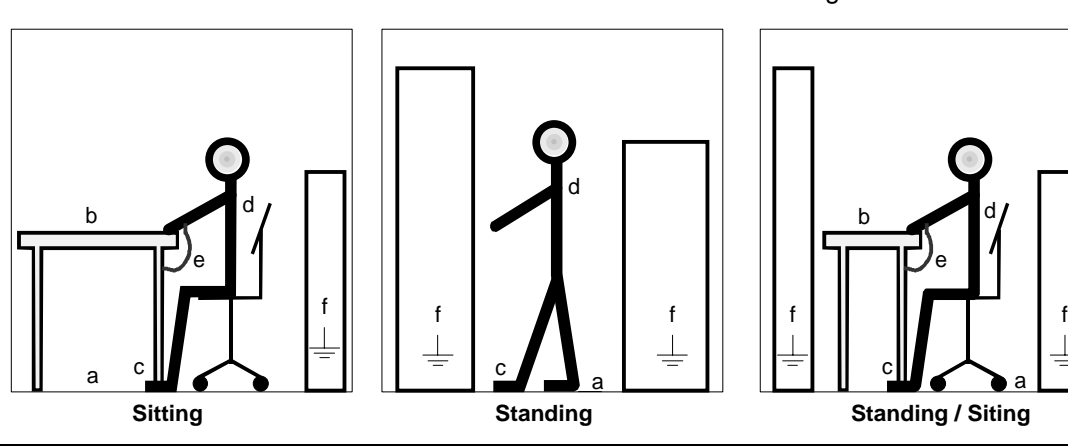

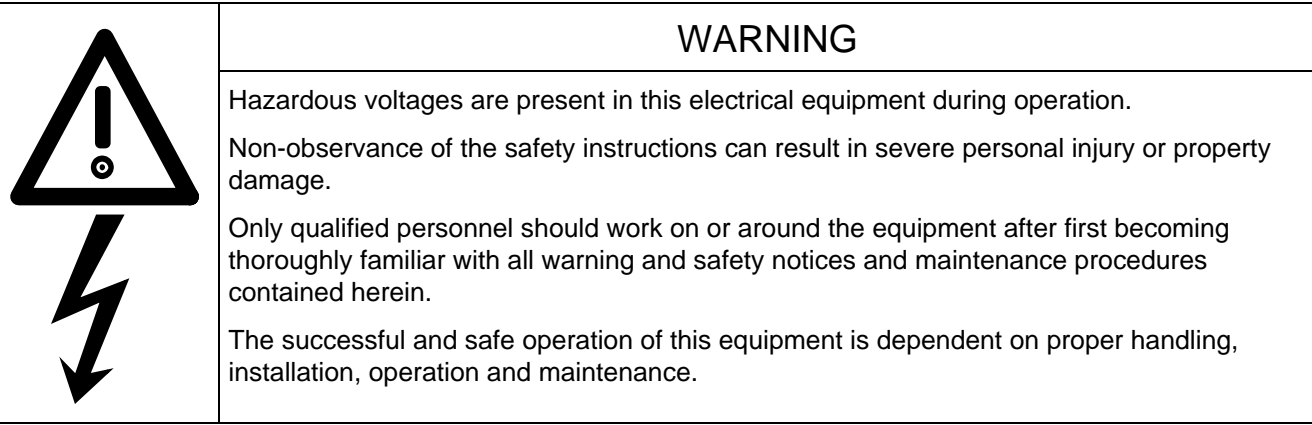

# 1 Description

### 1.1 Applications

SIMOVERT 6SE70 converters are power electronic units. The converters, described in this Instruction Manual generate a variable-frequency three-phase system for the motor from a DC supply. This allows AC motors to be continuously speed controlled. There are three different versions depending on the particular application:

- ♦ Frequency control FC simple applications (e.g. pumps and fans)
- ♦ Vector control VC high demands regarding dynamic performance and accuracy
- Servo control SC servo drives

SIMOVERT Master Drives can be used with a common DC link, as well as for single-motor and multi-motor drives.

Expanded functions for certain technological requirements are possible via defined power section interfaces.

# 1.2 Mode of operation

Converters with DC current input are suitable for coupling several converters to a common DC link bus. This permits energy transfer between drives in the motoring and generating modes which in turn means energy savings.

The DC converter must be connected to the DC bus through an E unit (rectifier unit) due to the pre-charging of the DC link capacitors. If an I/R unit (rectifier and regenerative feedback unit) is used instead of the E unit, power is fed back into the supply if the regenerative output for several drives is greater than the motor power required.

The converter is ready for operation after the DC link capacitors have been pre-charged

The inverter, configured using IGBT modules, generates a three-phase system from the DC link voltage to feed the motor

The inverter open-loop control uses a microprocessor with field-oriented vector control, with a very fast secondary closed-loop current control. High drive dynamic performance is achieved as a result of the field oriented vector control. When the unit is shipped, the pulse frequency is preset to 5 kHz. It can be set in the range from 5 kHz to 7.5 kHz.

SIMOVERT SC is suitable for:

♦ Single-motor drives with permanent-field 1FT6 motors

Some of the applications are, for example

- ♦ Winder drives,
- Foil machines.
- ♦ Packaging machines

After power-up, only the motor must be selected and the drive can then be enabled. The drive can be matched to the load moment of inertia and optimized by changing a closed-loop control parameter.

#### Description 01.95

The converter operates with motor identification (MOTID). The maximum stator frequency is 400 Hz.

The following operating modes can be selected:

- ♦ Closed-loop speed control
- ♦ Closed-loop torque control

The following encoders can be used:

- ♦ ERN 1387 encoders
- ♦ Encoders which are compatible to ERN 1387
- ♦ Resolvers

The converter can be controlled via

- ♦ the parameterization unit (PMU)
- ♦ an optional operator control panel (OP1)
- $\triangleleft$  terminal strip
- ♦ a serial interface.

When networked with automation systems, the converter open-loop control is realized via optional interfaces and technology boards.

# 2 Transport, Unpacking, Installation

# 2.1 Transport and unpacking

SIMOVERT Master Drives are packed in the manufacturing plant corresponding to that specified when ordered. A product packing label is provided on the carton.

Vibration and jolts must be avoided during transport, e.g. when setting the unit down.

Please observe the instructions on the packaging for transport, storage and professional handling.

The converter can be installed after it has been unpacked and checked to ensure that everything is complete and that the converter is not damaged.

The packaging comprises board and corrugated paper. It can be disposed of corresponding to the appropriate local regulations for the disposal of board products.

If the converter is damaged you must inform your shipping company immediately.

# 2.2 Storage

The converters must be stored in clean dry rooms.Temperatures between – 25 °C (−13 °F) and + 70 °C (158 °F) are permissible. Temperature fluctuations > 20 K per hour are not permissible.

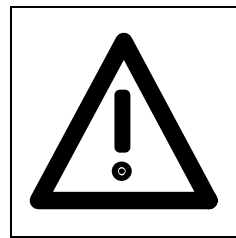

## WARNING

The equipment should not be stored for longer than one year. If it is stored for longer periods of time, the converter DC link capacitors must be formed at start-up.

Forming is described in Section 4.3.12.

# 2.3 Mounting

The following are required for mounting:

- ♦ G busbar according to EN50035 with screws for mounting
- ♦ One M6 screw for types of construction A to C; two M6 screws for type of construction D
- ♦ Dimension drawing (Fig. 2.2 for types of construction A, B and C, Fig. 2.3 for type of construction D).

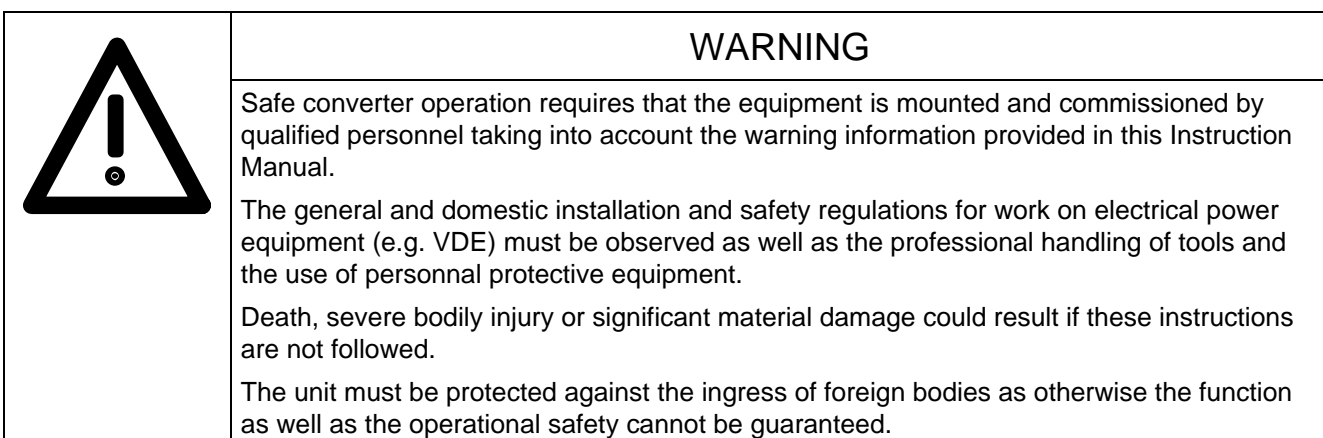

#### **Requirements at the point of installation:**

The local guidelines and regulations must be observed when mounting and installing the equipment.

Equipment rooms must be dry and dust-free. Ambient and cooling air must not contain any electrically conductive gases, vapors and dusts which could diminish the functionality. Dust-laden air must be filtered.

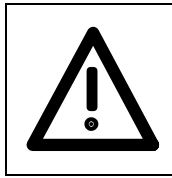

### WARNING

Dimension the cabinet cooling in line with the power loss! (technical data, Section 14)

The converter ambient climate in operating rooms may not exceed the values of code F according to DIN 40040. The drive converter must be de-rated, corresponding to Sections 14.1 and 14.2, for temperatures > 40 °C (104 °F) and installation altitudes > 1000 m.

The unit is mounted corresponding to the dimension drawings in Section 2.4.

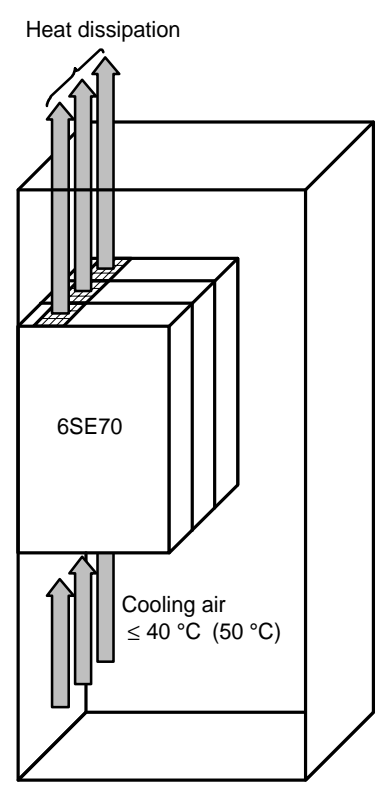

Fig. 2.1 Mounting the converters in cabinets

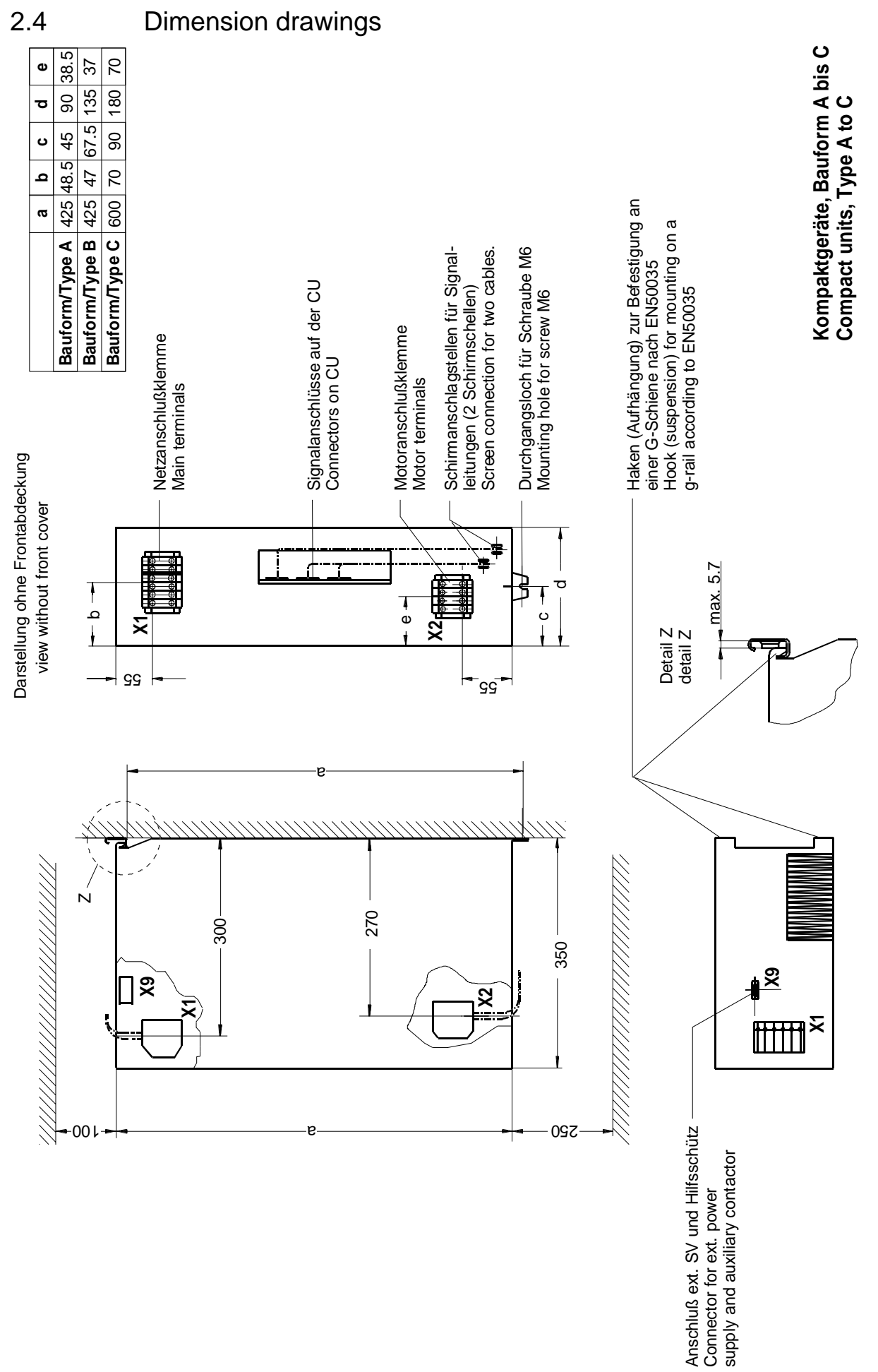

Fig. 2.2 Types A, B and C

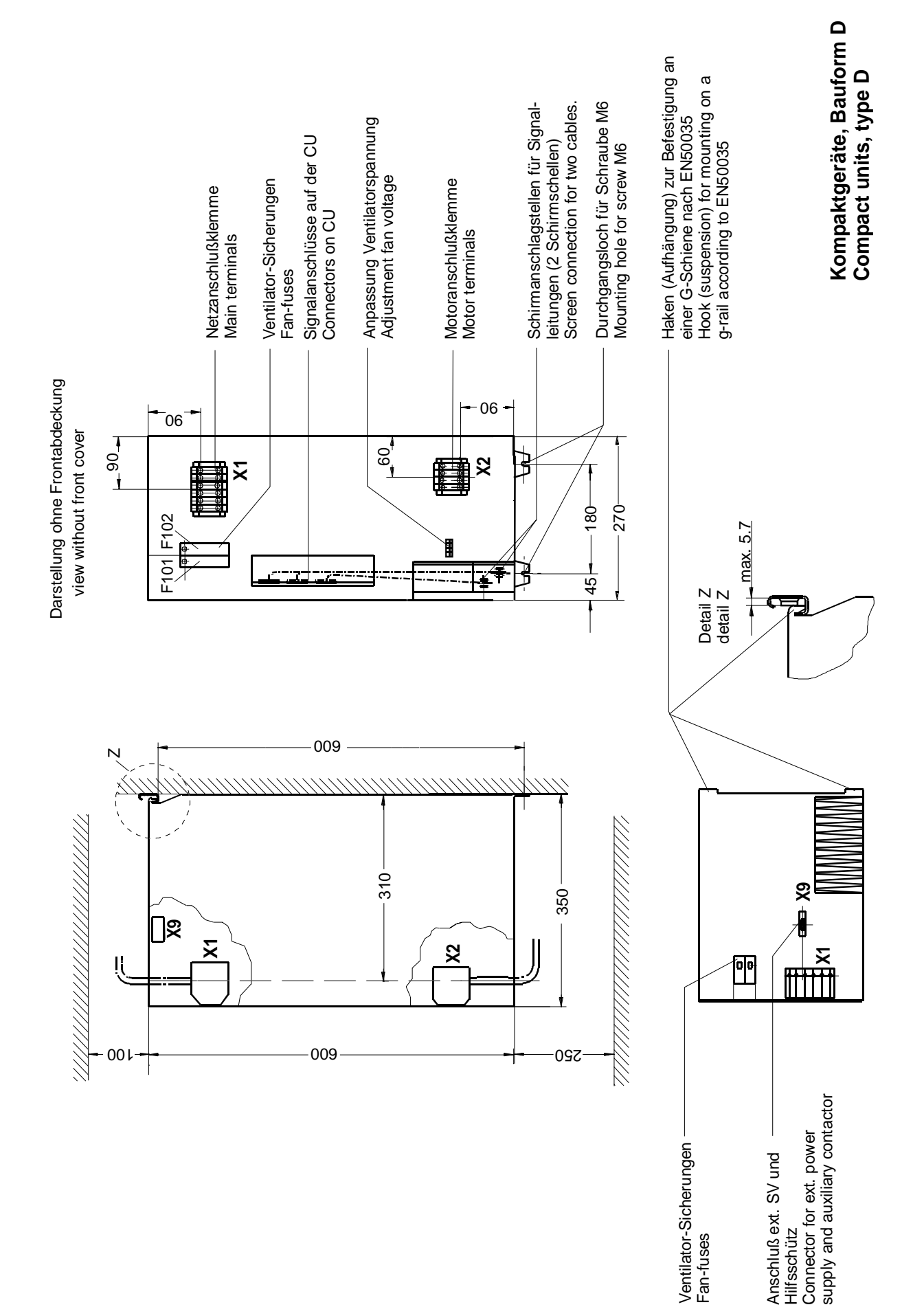

Fig. 2.3 Type D

# 3 Connecting-up

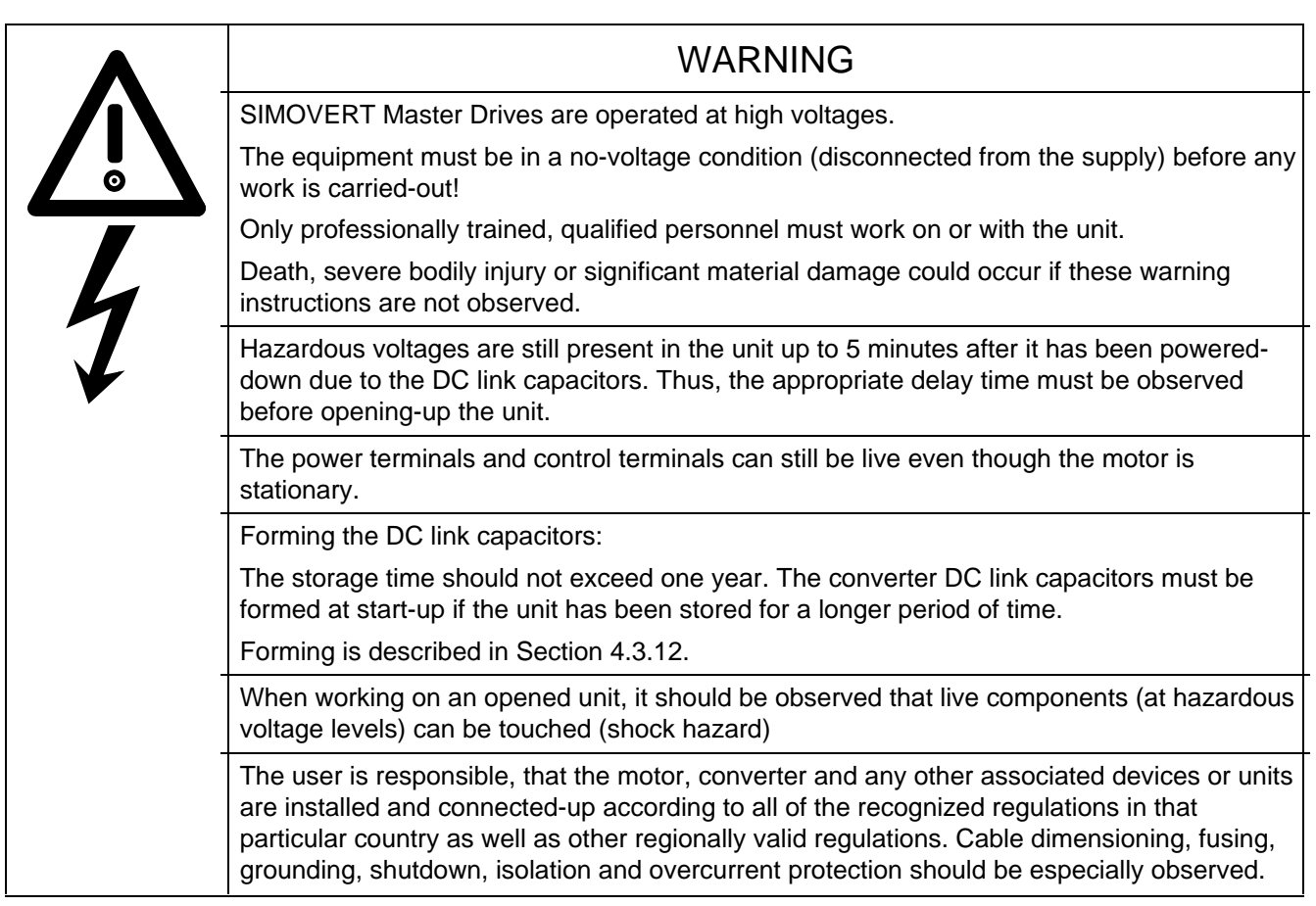

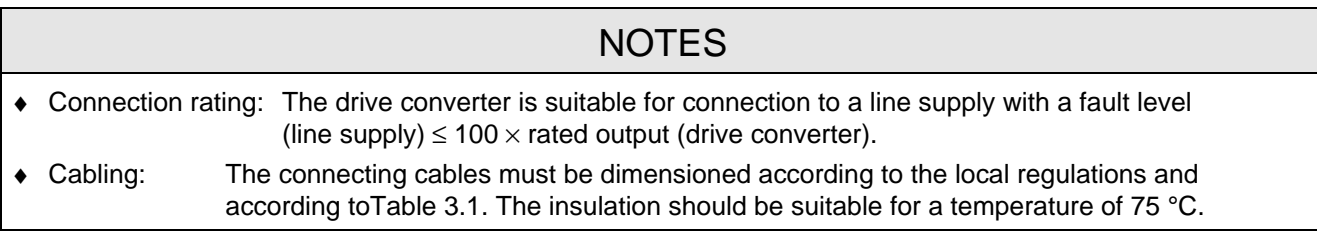

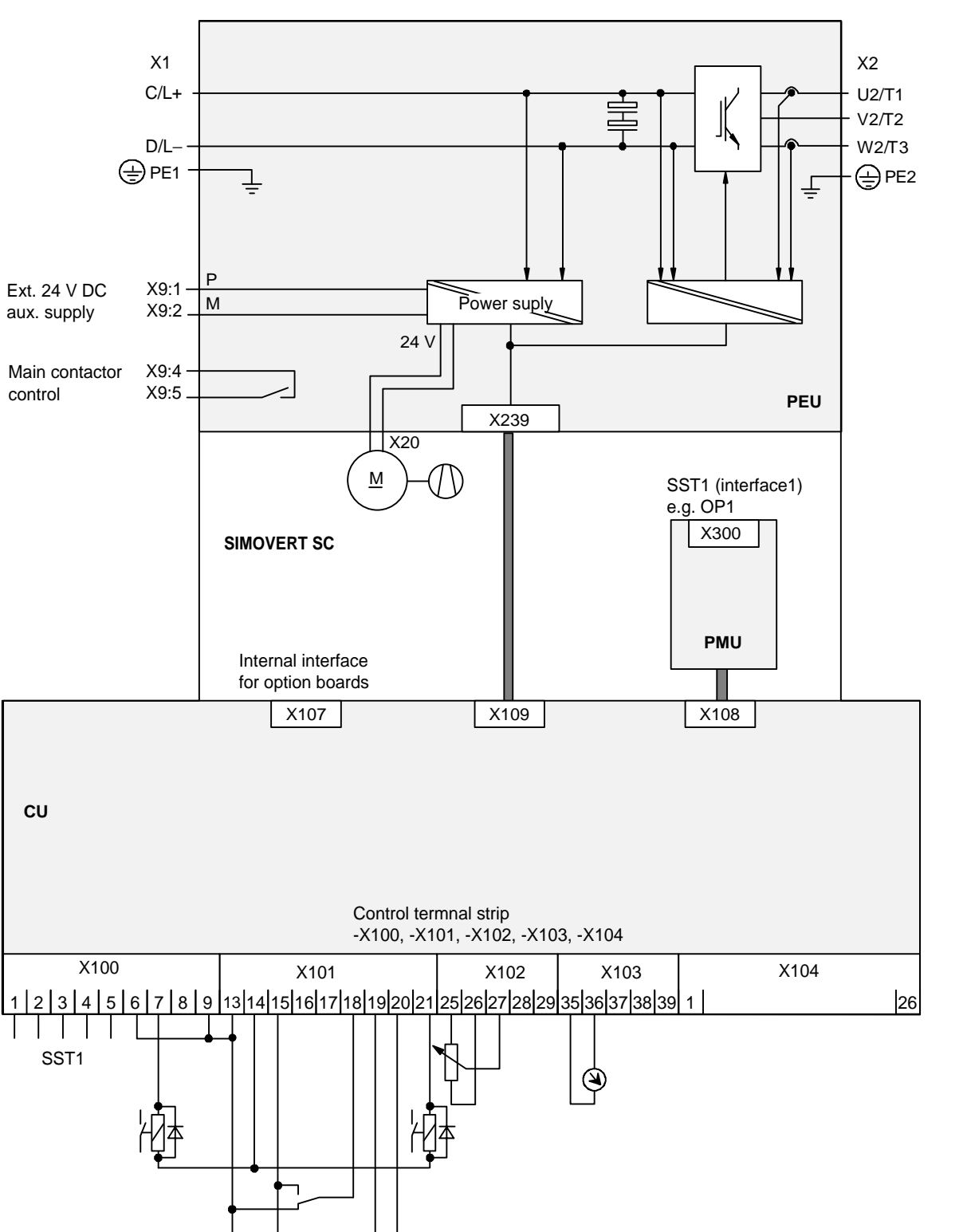

Fig. 3.1 Block diagram, types A, B, and C (24 V DC fan)

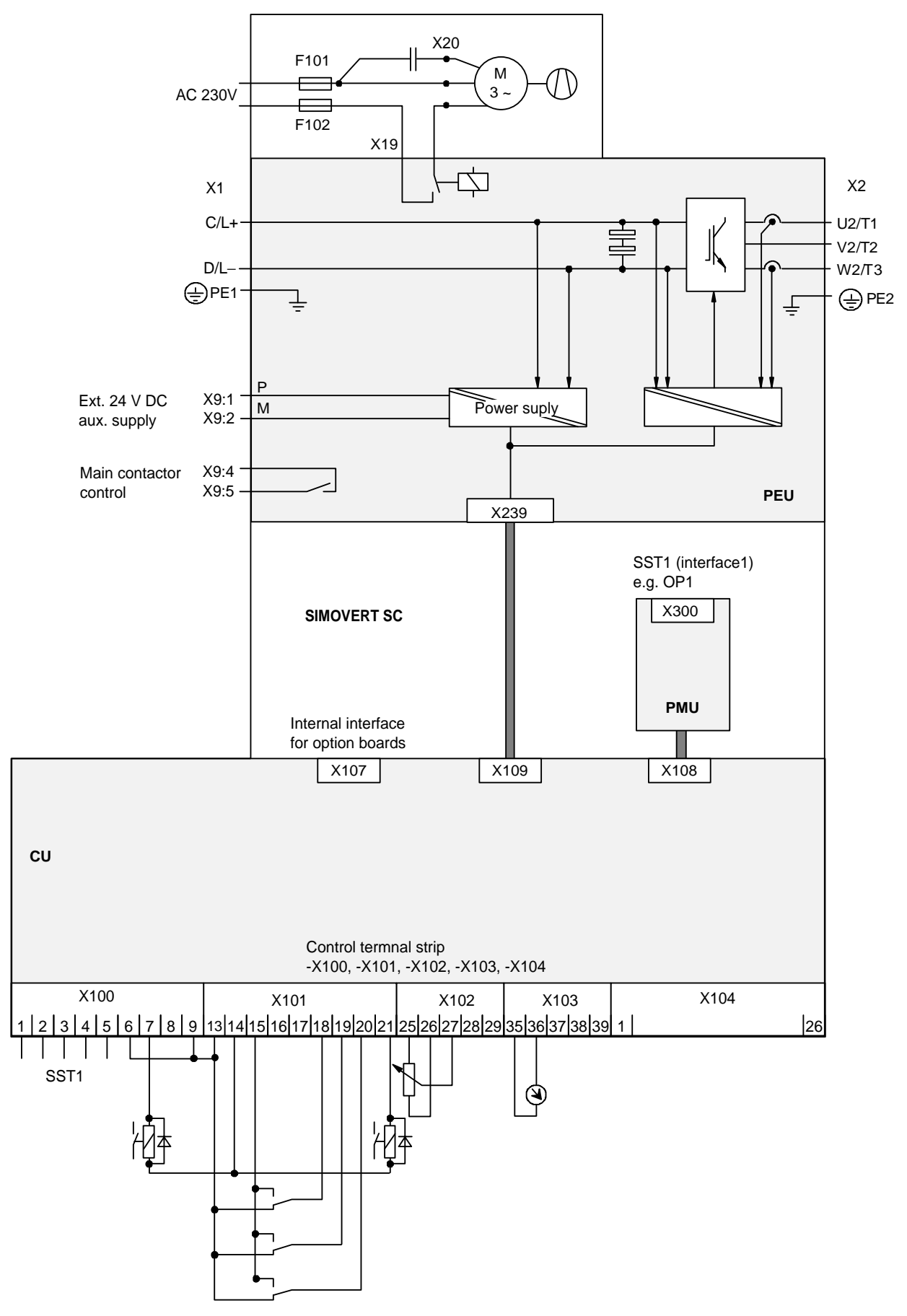

Fig. 3.2 Block diagram, types D (230 V AC fan)

### 3.1 Power connections

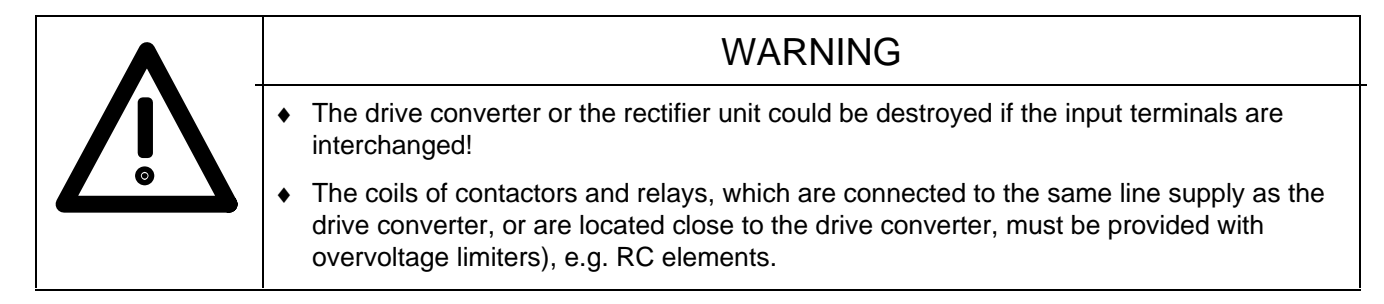

The connecting cable cross-sections, specified in Table 3.1 are determined for copper cable at 40 °C (104 °F) ambient temperature (acc. to DIN VDE 0298 Part 4/02.88 Group 5).

The cross sections, specified in Table 3.2 are the connection cross-sections which are possible with the particular terminal size.

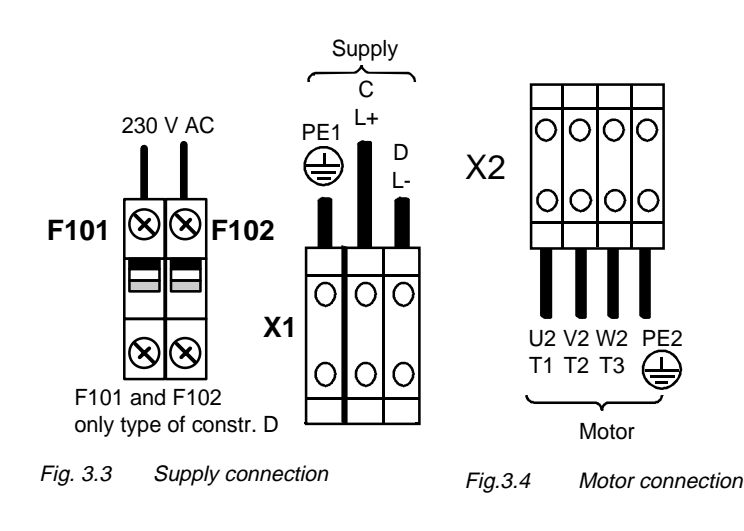

# **NOTE**

For type of construction D, an external 230 V AC auxiliary voltage must be connected at F101 and F102. This auxiliary voltage is required for the unit fan.

# **NOTE**

Depending on the motor insulation strength and the length of the motor feeder cable, it may be necessary to install one of the following options between the motor and the converter:

- ♦ Output reactor
- dv/dt-filter
- ♦ Sinusoidal filter

Information regarding selection and dimensioning is provided in Section 9, "Options".

### **3.1.1 Protective conductor connection**

The protective conductor should be connected-up on both the supply- and motor sides. It should be dimensioned according to the power connections. A minimum 10 mm<sup>2</sup> cross-section is required due to the discharge currents through the noise suppression capacitors.

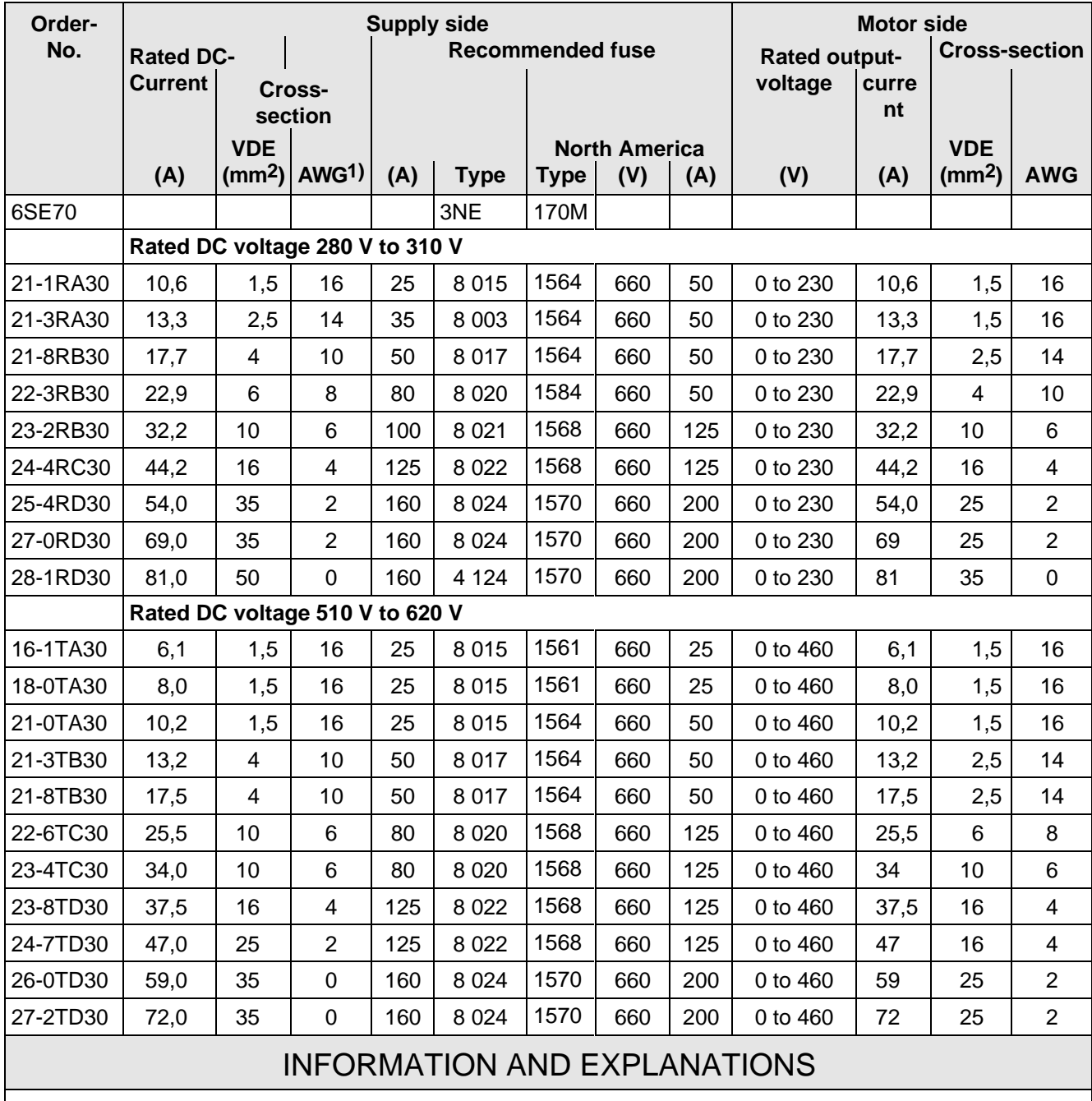

1) American Wire Gauge

Table 3.1 Supply values

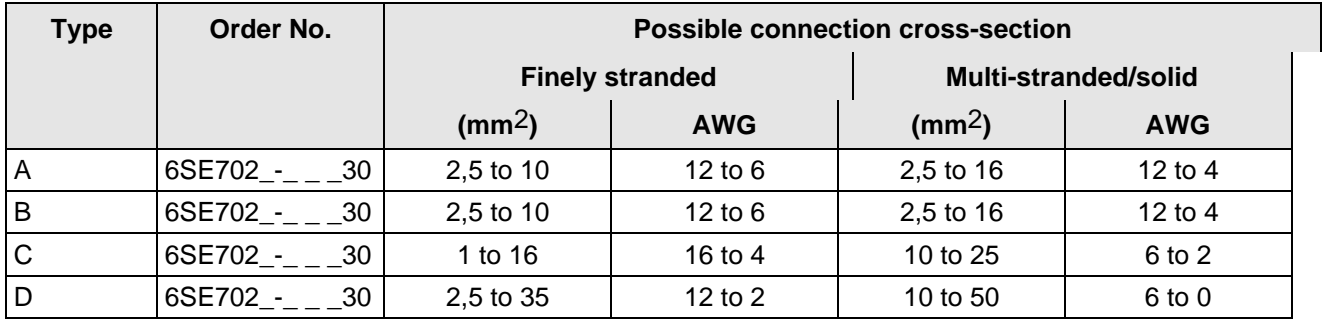

Table 3.2 Possible connection cross-sections

# 3.2 Auxiliary power supply/main contactor or bypass contactor

The auxiliary power supply and the main- or bypass contactor are connected through the 5-pin connector X9.

Connector X9 with the plugs for the control terminal strip are supplied together (loose) with the equipment. 0.2 mm2 to 2.5 mm2 (AWG: 24 to 14) can be connected to X9.

The auxiliary power supply is required if the drive converter is supplied via a main- or bypass contactor, and the control functions should be maintained, even if the main- or bypass contactor is opened.

The main- or bypass contactor are controlled via the floating contacts X9.4 and –X9.5 (software default). Additional data are provided in Section 9 Options.

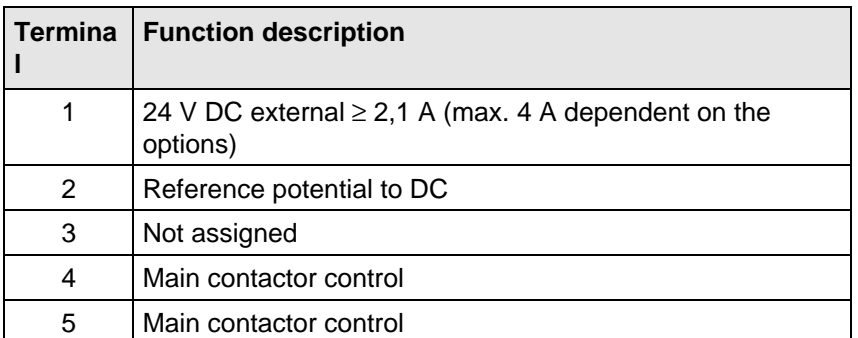

ext. 24 VDC Main contactor pwr.supp. control

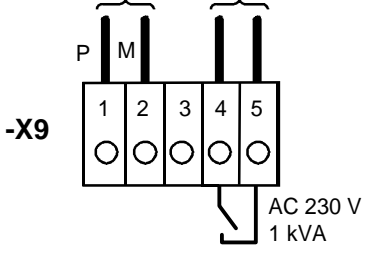

Fig. 3.5 Connecting an external auxiliary 24 V DC power supply and main contactor control

Table 3.3 Connector assignment for –X9, auxiliary power supply and main contactor connection

# **NOTES**

The coil of the main contactor must be provided with overvoltage limiters, e.g. RC elements (Section 9).

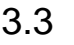

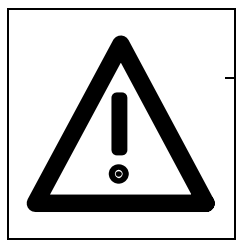

### WARNING

The converter must be disconnected and locked-out before control cables are connected to the CU.

The converter can be controlled via the following interfaces:

- ♦ Control terminal strip -X101 to -X104 on the electronics board CU
- ♦ RS 485 serial interface; control terminal strip -X100 on the electronics board CU
- ♦ OP operator control panel (refer to Section 9, Options)
- ♦ RS485 and RS232 serial interfaces on the PMU -X300

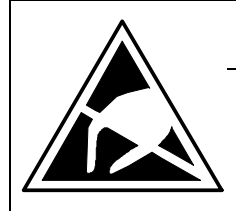

# CAUTION

The CU board contains components which can be destroyed by electrostatic discharge. These components can be very easily destroyed if not handled with caution.

Also refer to the ECB cautionary measures in the Section, General Information.

#### **3.3.1 Connectors for the control terminal strip**

The connectors for the control terminal strip are supplied (loose) with the unit. Cables with cross-sections from 0.14 mm2 to 1.5 mm2 (AWG: 26 to 16), or 1 mm2 (AWG: 18) can be connected, using finely stranded wire with lugs at the connector (recommended: 0.5 mm2 (AWG: 20)). The connectors can be identified using pin numbers

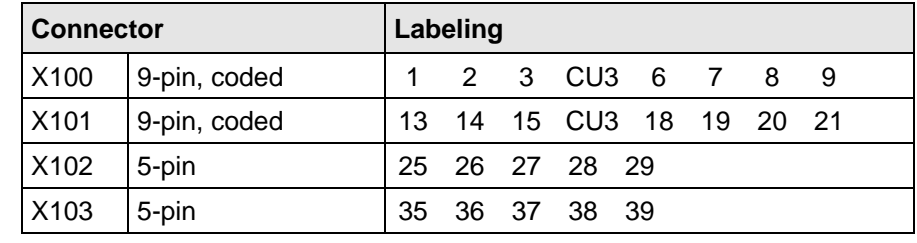

Table 3.4 Connectors for the control terminal strip are supplied loose

(Table 3.4); the connector position on the board is illustrated in Fig. 3.7.

Two screen clamps and four cable ties are required from the loose components supplied to connect the control cables.

The remaining connector X9, included loose with the equipment, is required to control a main contactor and for connecting an external power supply (refer to Section 3.2 "Auxiliary power supply/main contactor").

#### **3.3.2 Connecting-up the control cables**

**NOTE** The control cables must be screened and should be routed away from the power cables with a minimum clearance of 20 cm. The screen should be connected at both ends. The screen is connected to the converter housing using screen clamps - as illustrated in Fig. 3.6. Control- and cables must cross each other at an angle of 90 °. Pull-back screen and retain, e.g. with shrink tubing Cable tie Do not overextend  $\frac{1}{35}$  spring Screening Adapt length to type of construction Connector  $\varnothing \leq 15$  mm  $\varnothing \leq 7.5$  mm  $\varnothing \leq 5$  mm **Latch screen clamp into place Release clamp** Compress the calamp with your hand or using a screwdriver and withdraw towards the top.. **Caution!** The clamps have sharp edgesg!

Fig. 3.6 Connecting-up the control cables and the technique for using the screen clamps

The "EMC screened housing" option should be used if so many control cables are required that two screen clamps are not sufficient.

Order No.:

- ♦ Type A 6SE7090-0XA87-3CA0
- Type B 6SE7090-0XB87-3CA0
- Type C 6SE7090-0XC87-3CA0
- Type D 6SE7090-0XD87-3CA0

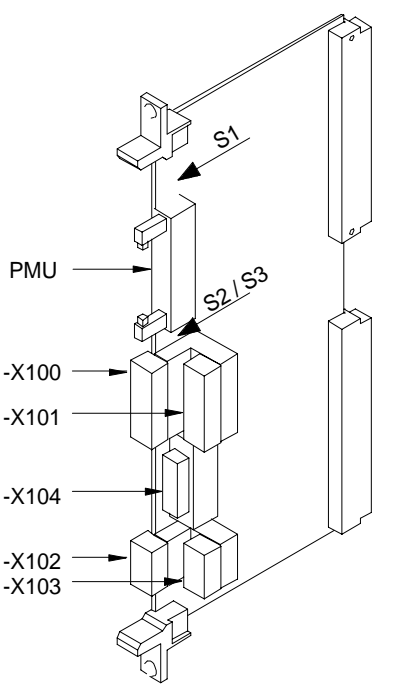

S1 bis S3 werden im Kapitel 4.3.6 beschrieben.

S1 to S3 are described in Section 4.3.6

Fig. 3.7 Control terminals on CU

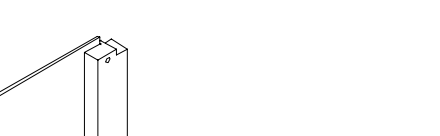

#### **3.3.3 Terminal connection**

| <b>Connecting</b><br>example | Term.       | <b>Function, notes</b>                                                                                                    |
|------------------------------|-------------|----------------------------------------------------------------------------------------------------|
|                              | $-X100$     |                                                                                                    |
|                              | 1           | Transmit- and receive line -RS485, differential input / -output, positive<br>$(RS485R/T+)$                                                                       |
|                              | 2           | Transmit- and receive line -RS485, differential input / -output, negative<br>(RS485R/T-)                                                                         |
|                              | 3           | Transmit output RS485 Standard, differential output, positive (RS485T+)                                                                                          |
|                              | 4           | Transmit output RS485 Standard, differential output, negative (RS485T-)                                                                                          |
|                              | 5           | Reference potential, RS485 interface                                                                                                    |
|                              | <b>NOTE</b> | In addition to the GSST_2 interface on -X100, a GSST_1 interface -X300 is<br>available on the parameterization unit; ex Chapter 4.3.6 "Start-up".                |
|                              | 6           | Binary output 2 relais 1 (changeover contact) reference contact                                                                                                  |
|                              | 7           | Binary output 2 relais 1 (changeover contact) NO contact                                                                                                    |
|                              | 8           | Binary output 3, relais 1 (changeover contact) NO contact                                                                                                    |
|                              | 9           | Binary output 3, relais 2 (NO contact) reference contact                                                                                                    |
|                              | <b>NOTE</b> | Load capability of the binary outputs:<br>60 V AC, 60 VA, $cos\phi = 1$<br>60 V AC, 16 VA, $cos\phi = 0.4$<br>60 V DC, 24 W                                      |
|                              |             | Inductive loads, e.g. contactors, relays, for DC voltage loads, must be<br>damped using a diode or varistor, and for AC loads, with a varistor or<br>RC element. |
|                              | $-X101$     |                                                                                                    |
|                              | 13          | +24 V, 75 mA for binary inputs and outputs                                                                                                    |
|                              | 14          | Ref. potential for 24 V (ground)                                                                                                    |
|                              | 15          | Ref. potential for binary inputs 1 to 5 for ext. signal voltage                                                                                                  |
|                              | 16          | Binary input 1                                                                                                    |
|                              | 17          | Binary input 2                                                                                                    |
|                              | 18          | Binary input 3                                                                                                    |
|                              | 19          | Binary input 4                                                                                                    |
|                              | 20          | Binary input 5                                                                                                    |
|                              | 21          | Binary output 3, relais 2 (NO contact) NO contact                                                                                                    |
|                              | <b>NOTE</b> | Signal sensitivity<br>$H = 24 V (13 V to 33 V)$<br>$I_{\text{max}} = 15.7 \text{ mA}$<br>of the binary inputs:<br>$L = 0$ V (-0.6 V to 3 V)                      |

Table 3.5 Connecting example for control terminal strips -X100 and -X101

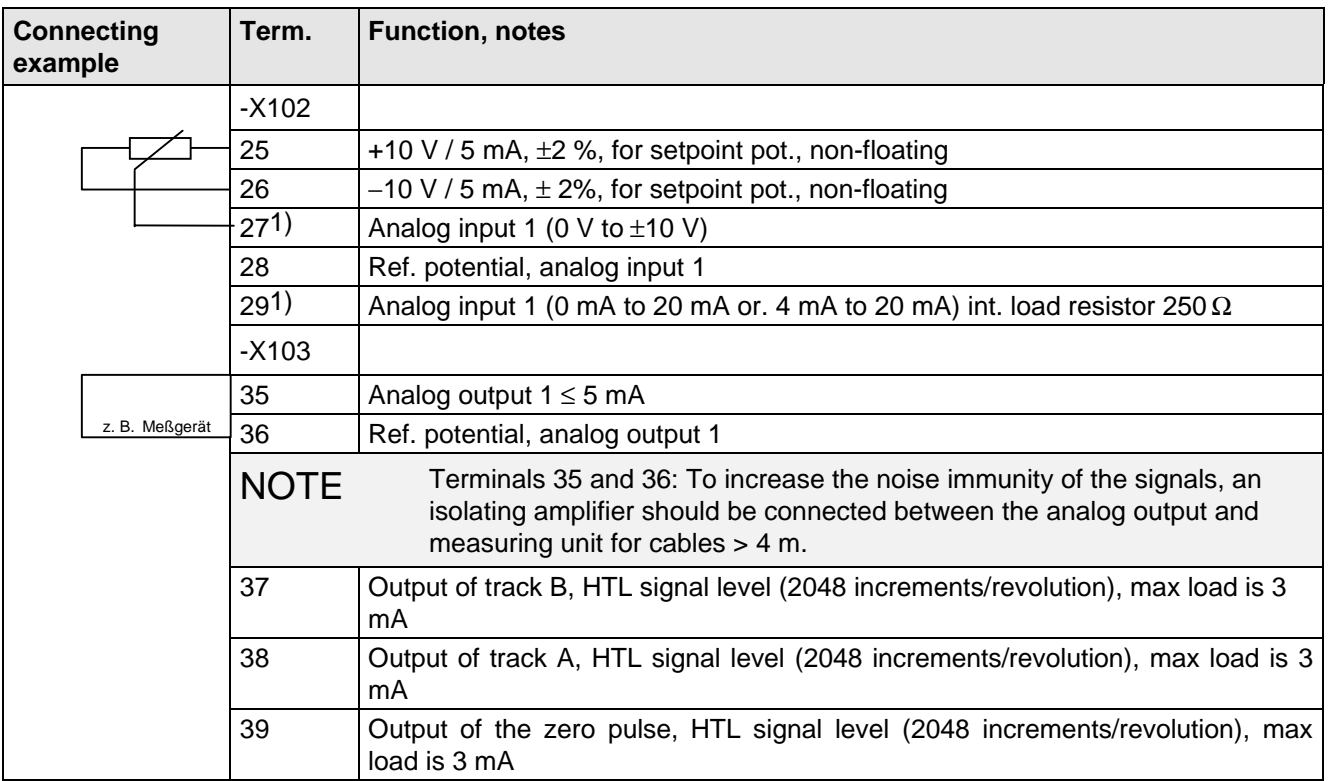

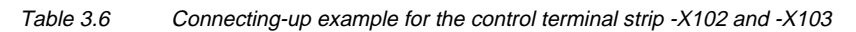

$$
\begin{pmatrix} 0000000000 \\ 0000000000 \\ 000000000 \end{pmatrix}
$$

Fig. 3.8 Connection example for the control terminal strip -X104

| <b>Terminal</b> | <b>Function, information</b>           |
|-----------------|----------------------------------------|
| X104            |                                        |
| 1               | Resolver excitation voltage R3         |
| 2               | Resolver-excitation voltage R1         |
| 3               | Track C+ of encoders                   |
| 4               | Track C- of encoders                   |
| 5               | Track D+ of encoders                   |
| 6               | Track D- of encoders                   |
| $\overline{7}$  | Sense line 0 V for encoder             |
| 8               | Reference potential for encoder        |
| 9               | +5 V power supply for encoder          |
| 10              | Resolver output voltage, connection S1 |
| 11              | Resolver output voltage, connection S3 |
| 12              | Track A+ of encoders                   |
| 13              | Track A- of encoders                   |
| 14              | Track B+ of encoders                   |
| 15              | Track B- of encoders                   |

1) Only one of the two terminals, 27 or 29, may be assigned

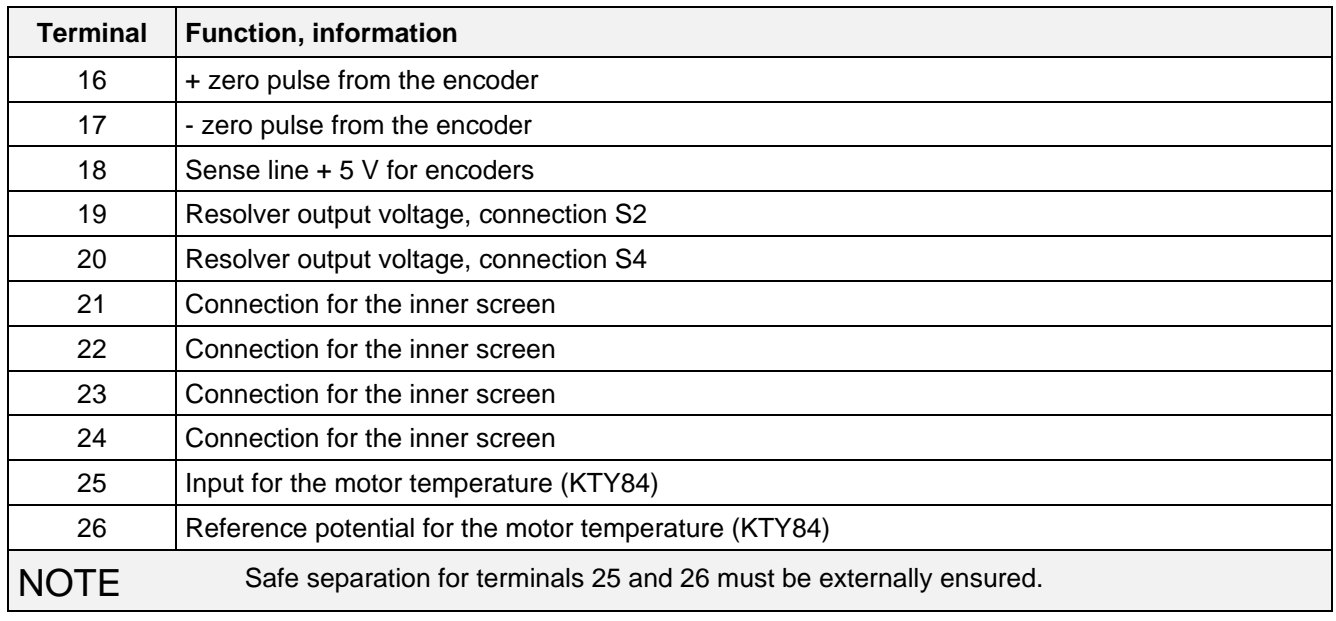

Table 3.7 Connection example for control terminal strip -X104

#### **3.3.4 Connecting-up the parameterizing unit (PMU)**

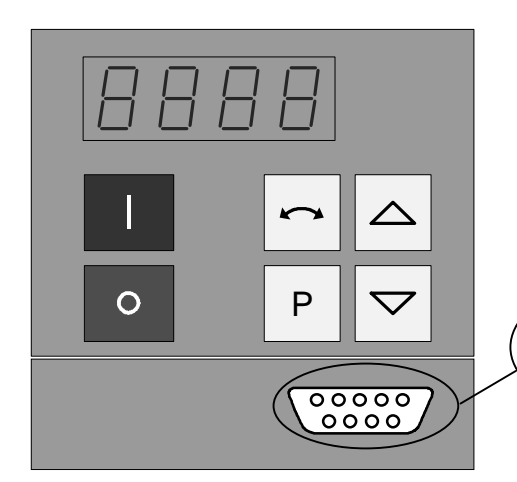

A serial connection to automation unit or a PC can be realized via connector X300 on the PMU. Thus, the converter can be controlled and operated from the central control station or control room. For degree of protection IP20 (option) there is no PMU. The OP1 operator panel must be removed (release two retaining screws on the inside of the door) to connect a PC or an automation unit at X300.

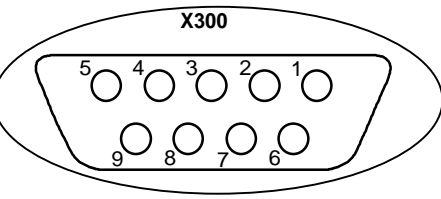

Fig. 3.9 Parameterizing unit (PMU)

| <b>PMU-X300</b> | <b>Description</b>                                                              |
|-----------------|---------------------------------------------------------------------------------|
|                 | Housing ground                                                                  |
| 2               | Receive line, RS232 standard (V.24)                                             |
| 3               | Transmit- and receive line, RS485, two-wire, positive differential input/output |
| 4               | RTS (request to send)                                                           |
| 5               | Ref. potential (ground)                                                         |
| 6               | 5 V power supply for OP                                                         |
| $\overline{7}$  | Transmit line, RS232 standard (V.24)                                            |
| 8               | Transmit- and receive line RS485, two-wire, negative differential input/output  |
| 9               | Ref. potential for RS232- or RS485 interface (EMC suppressed).                  |

Table 3.8 Connector assignment for interface -X300

B1 suppression filters must be used to maintain the relevant radio interference suppression regulations.

The following points must be observed regarding radio interference suppression regulations

#### ♦ **Grounding**

Converters generate radio interference noise. This noise should be fed back to the source through the lowest possible ohmic connection (ground connection cross-section ≥ supply connection cross-section, also refer to Section 3.1.2)

Use the best grounding possibility (e.g. mounting panel, grounding cable, grounding bar) when installing converters and optional radio interference suppression filters. Connect all connector housings together through the largest possible surface area.

For radio interference suppression, the cross-section (observe the safety regulations under fault conditions), is not so important, but the contact surface, as high-frequency noise currents do not flow through the complete cross-section, but essentially on the outside surface of a conductor (skin effect).

#### ♦ **Screening**

In order to reduce noise and maintain the radio interference suppression level, the following should be maintained

- screened cables should be used between the converter output and motor
- screen control cables must be used.

The screen must be connected to ground potential at both ends.

#### ♦ **Filter**

The radio interference suppression filter must be connected directly in front of the rectifier- or rectifier and regenerative feedback unit. The housings must be connected electrically with one another.

# 3.5 Recommended circuit

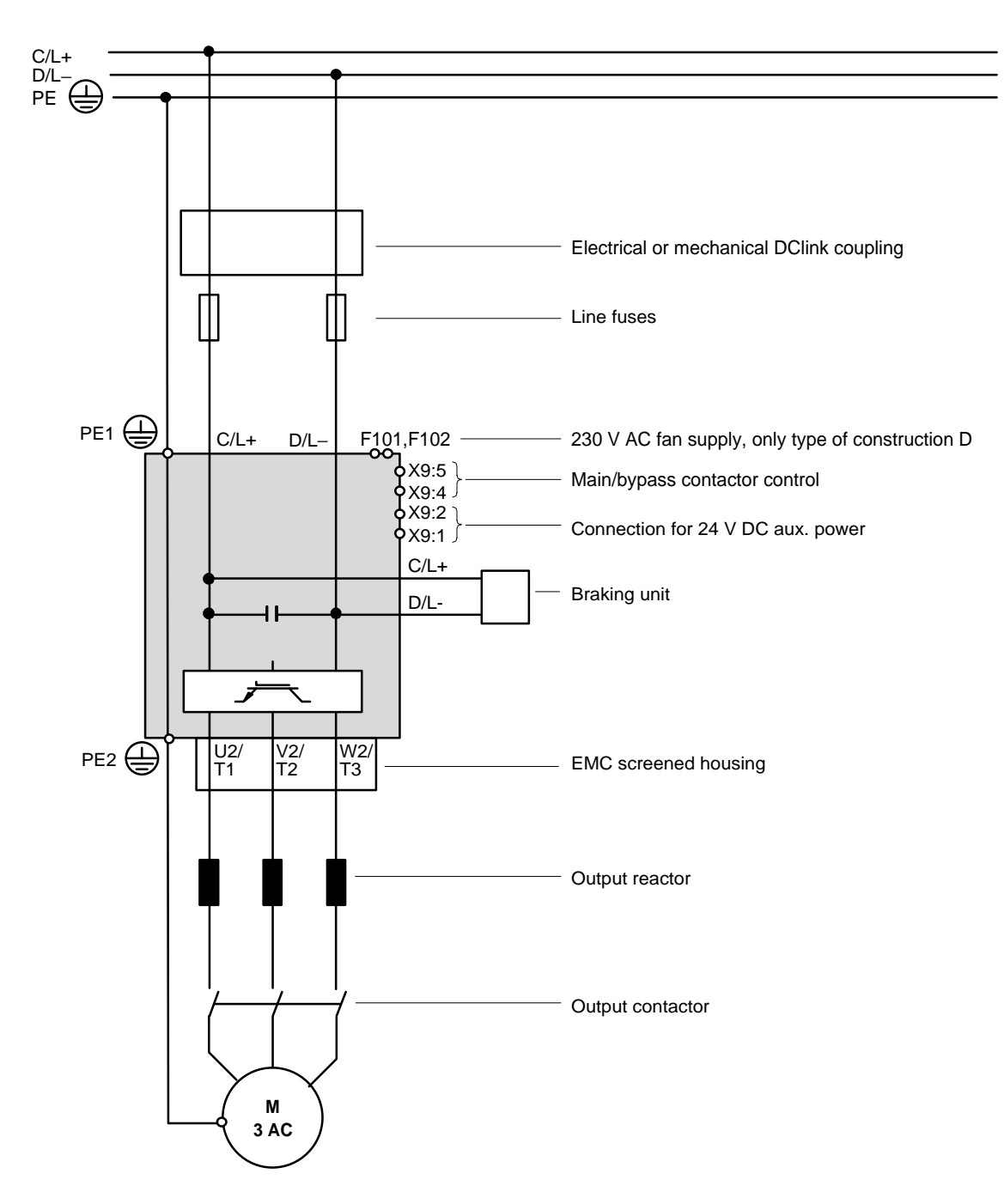

# 4 Start-up

# 4.1 Introduction and handling start-up

#### **4.1.1 Handling the start-up instructions**

# **NOTE**

- ♦ Section 4.2 First start-up: First start-up of the converter
- ♦ Section 4.3 Start-up aids: Index-type reference for start-up and use of the converter, which must only be used when actually required!
- ◆ Section 4.4 Function diagrams: Graphical overview of the setpoint channel, open-loop/closed-loop control, analog inputs/outputs, and the converter data sets

#### **4.1.2 General explanation of the terminology and functional scope of the converter**

#### Abbreviations:

♦ Abbreviations used: Refer to Section 15 "Information, notes"

#### Converter closed-loop control

♦ Simplified block diagrams in Section 4.2.4 (Detailed "function diagrams, open-loop/closed-loop control": refer to Section 4.4)

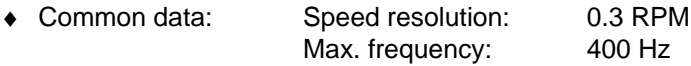

- ♦ Applications: Permanent-magnet synchronous-motor drives, e.g. for actuator drives, winders, etc.
- ♦ Control versions: Closed-loop speed control
	- Closed-loop torque control (entering the torque-generating current).

Start-up 06.98

#### " Process data ":

"Process data" are commands and setpoints from "outside" fed into the converter as well as signals and actual values which are output from the converter.

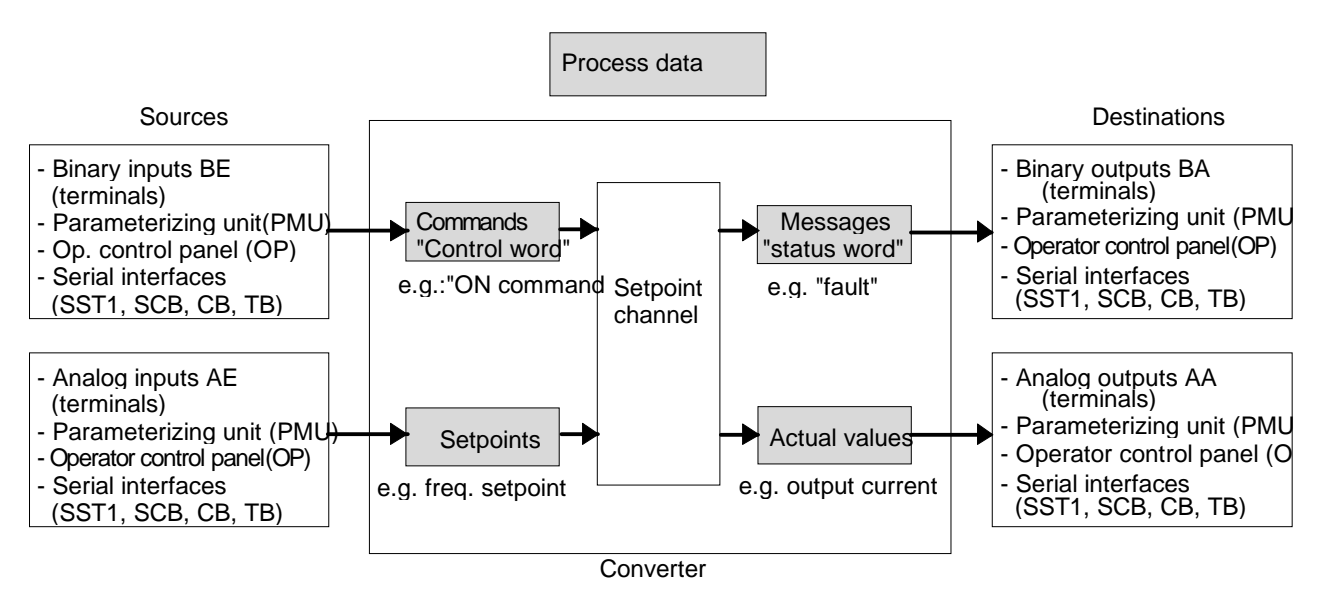

#### " Indexed" parameters:

i.e. the parameter number is sub-divided into various "indices" (briefly: i001, i002, etc.), in which the particular parameter value can be entered.

The significance of the "indices" of the particular parameter (parameter number) can be taken from the parameter list, in Section 5.

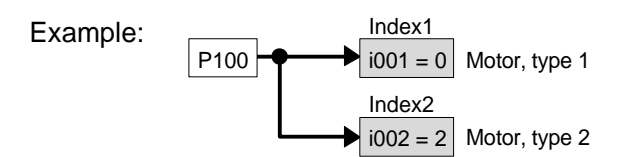

#### " Data sets ":

"Indexed" parameters can be sub-divided according to data sets (indexed). The appropriate data set is selected using a command, via the "control word".

Refer to "function diagram, data set" in Section 4.4.

- ♦ SDS (setpoint channel data set) 1 to 4: 4 setpoint channel data sets which can be changed over; e.g. for production-related different drive ramp-up and ramp-down times.
- SDS (setpoint channel data set) 1 to 4: 4 setpoint channel data sets which can be changed over; e.g. for production-related different drive ramp-up and ramp-down times.
- ♦ Basic/reserve (basic- or reserve setting): e.g. for changing over between manual and automatic operation
- ♦ MDS (motor data set) 1 or 2:

2 motor data sets which can be changed over; e.g. for operating different motor types from one converter.

### 4.2 First start-up

#### **4.2.1 Preparatory measures**

- ♦ Transporting, unpacking, assembling: refer to Section 2
- ♦ Connecting-up: Refer to Section 3
- ♦ Read "Introduction and handling the start-up instructions ": Section 4.1
	- ♦ Forming the capacitors: If the converter has been continuously shutdown for longer than one year, or was not connected, then the DC link capacitors must be formed. Also refer to Section 4.3.12
- ♦ Connect-up the supply and electronics power supply of the converter with the front panel closed.

When supplied, the converter is controlled and parameterized by the parameterizing unit (PMU) located on the front side of the converter.

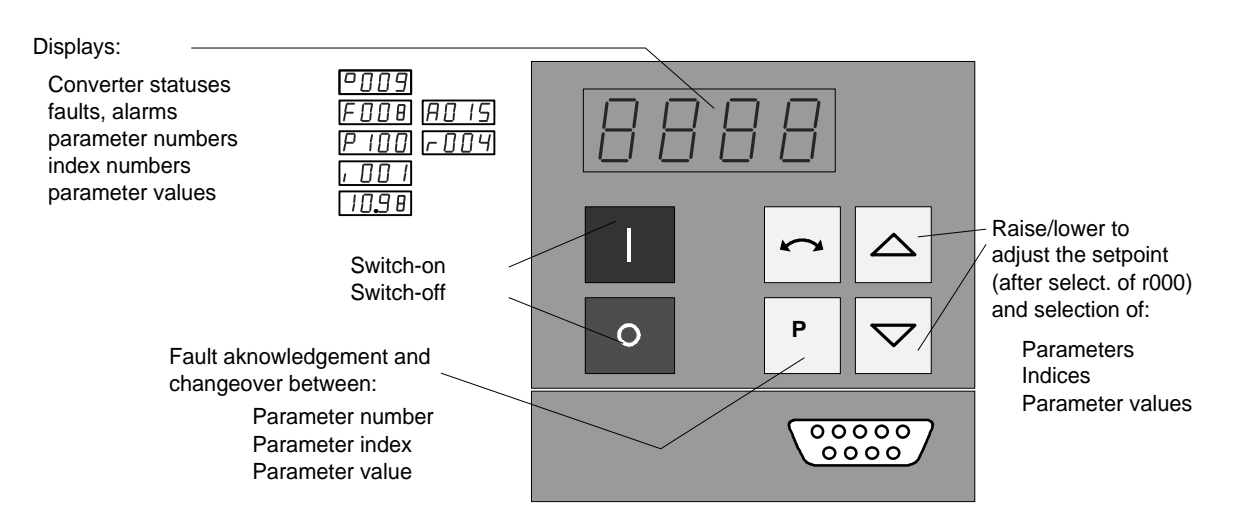

A detailed description of the displays as well as the parameterizing and operator control possibilities of the converter via the PMU, is provided in Section 6 "operator control".

The converter is supplied with the "factory setting" (refer to Section 5 "Parameter list") and access stage 2 (standard mode). After the drive converter has been powered-up for the first time, it goes into status 005 "drive settings" (P052 = 005). This status can be exited after entering valid motor data (refer to Sections 4.2.2 and 4.2.3) ( $P052 = 000$ ) and the drive can then be powered-up

Parameterization is realize according to Section

- **4.2.2** as "**Standard application with V/f characteristic without hardware options"** for simple applications with1 FT6 motors.
- or **4.2.3** as **"Expert application"** when using motors from other manufacturers, sophisticated applications (e.g.: Close-loop control, data set changeover, interface operation, etc.) or if hardware options are available.

#### **4.2.1.1 Motor list**

Settings for motor type P100. The tabulated data for torque, current and output, are nominal values and are valid for a 3-ph. 380 V AC to 460 V AC converter supply voltage. Other motor data (e.g. also data for 3-ph. 208 V to 230 V AC supplies) are provided in the Engineering Manual "1FT6 three-phase servomotors", Section 2.3.3 (motor overview).

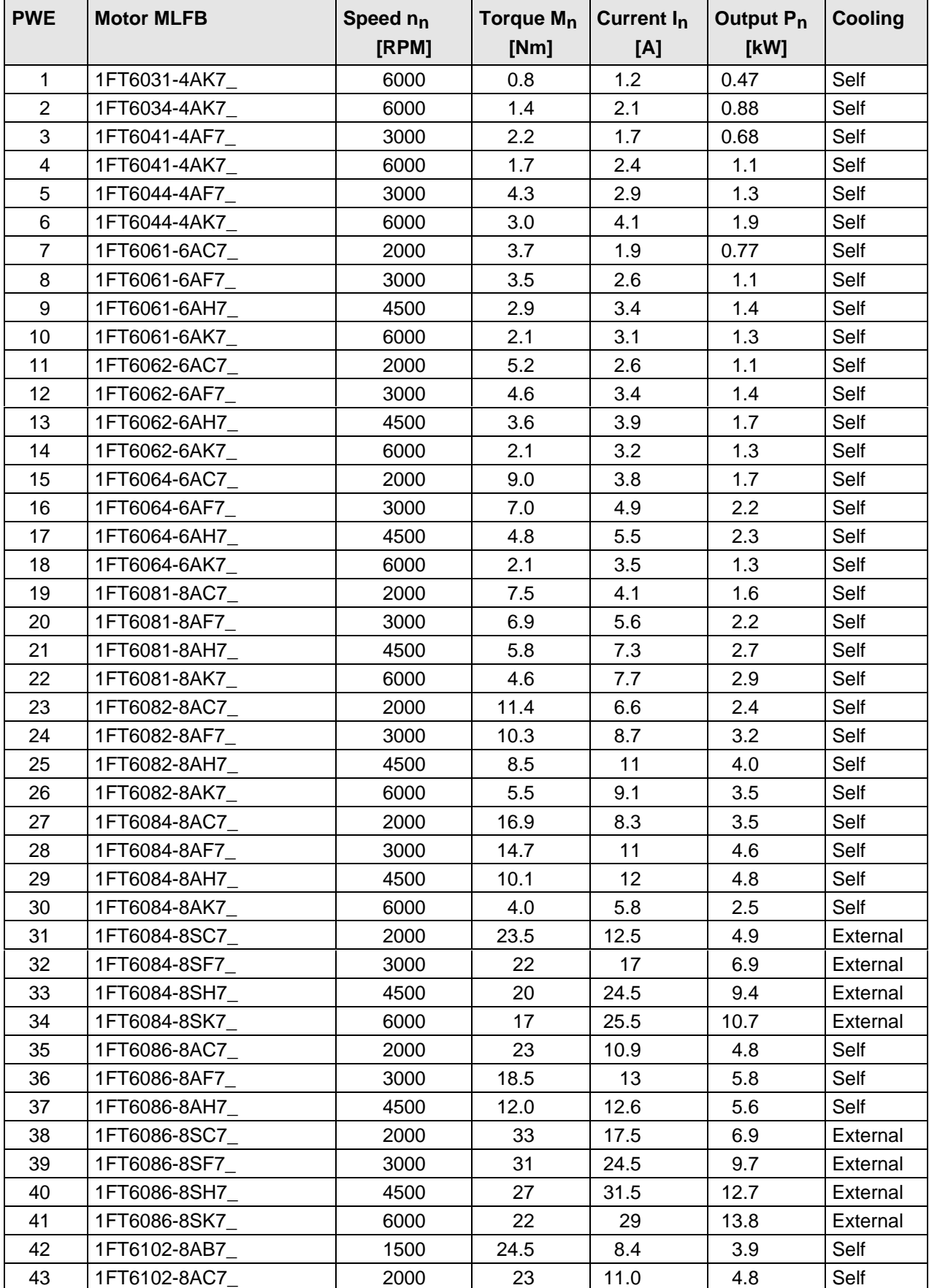

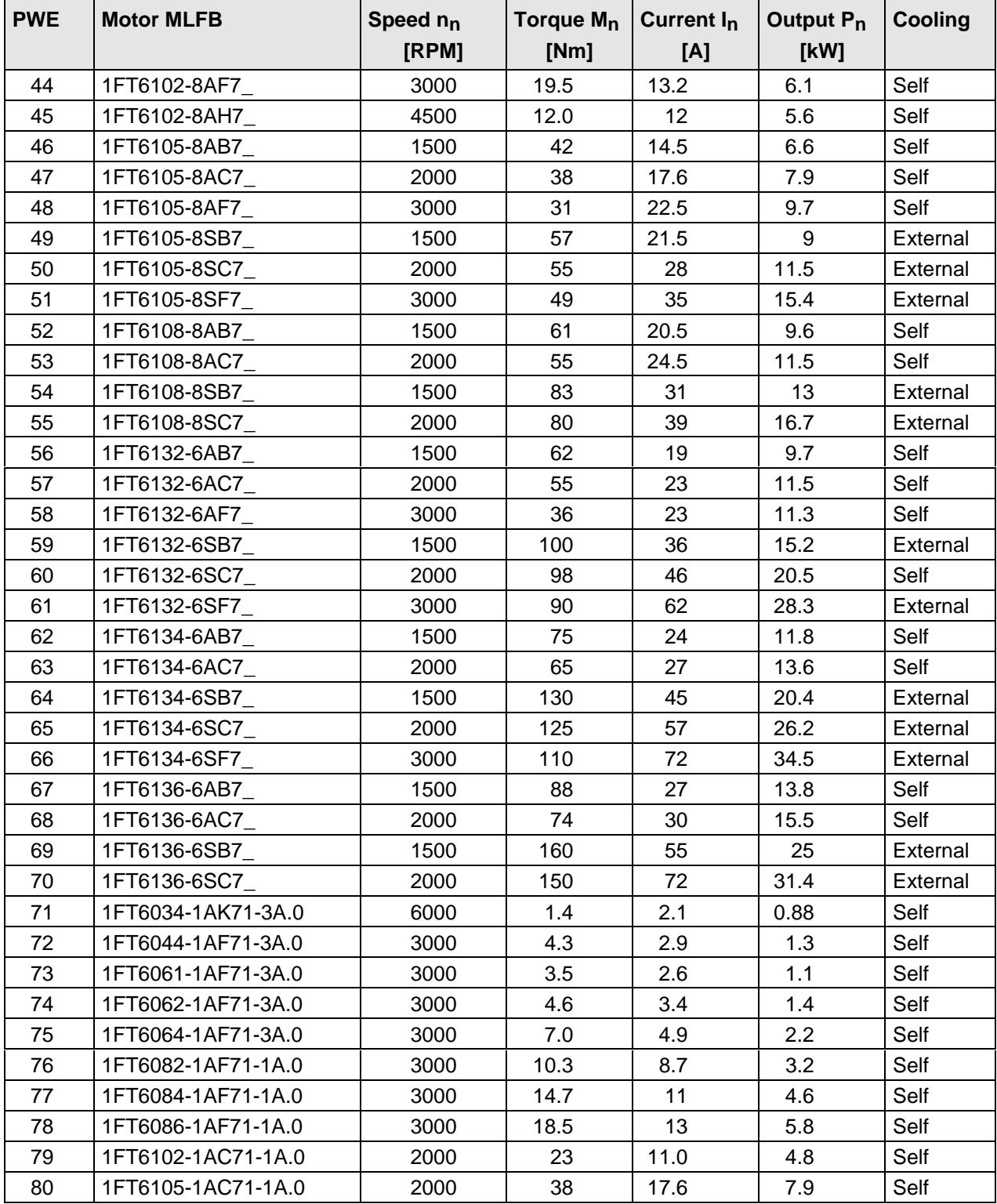

Table 4.1 Motor list

# **NOTE**

It is possible to jump into the appropriate sequence step if incorrect entries have been made, taking into account the access stage (P051) and a function selection (P052) which may be required.

It is recommended that the following parameters and function steps after the jump-in position are re-checked and executed due to the background calculations !

#### **4.2.2 Parameterization "Standard application with V/f characteristic without hardware options"**

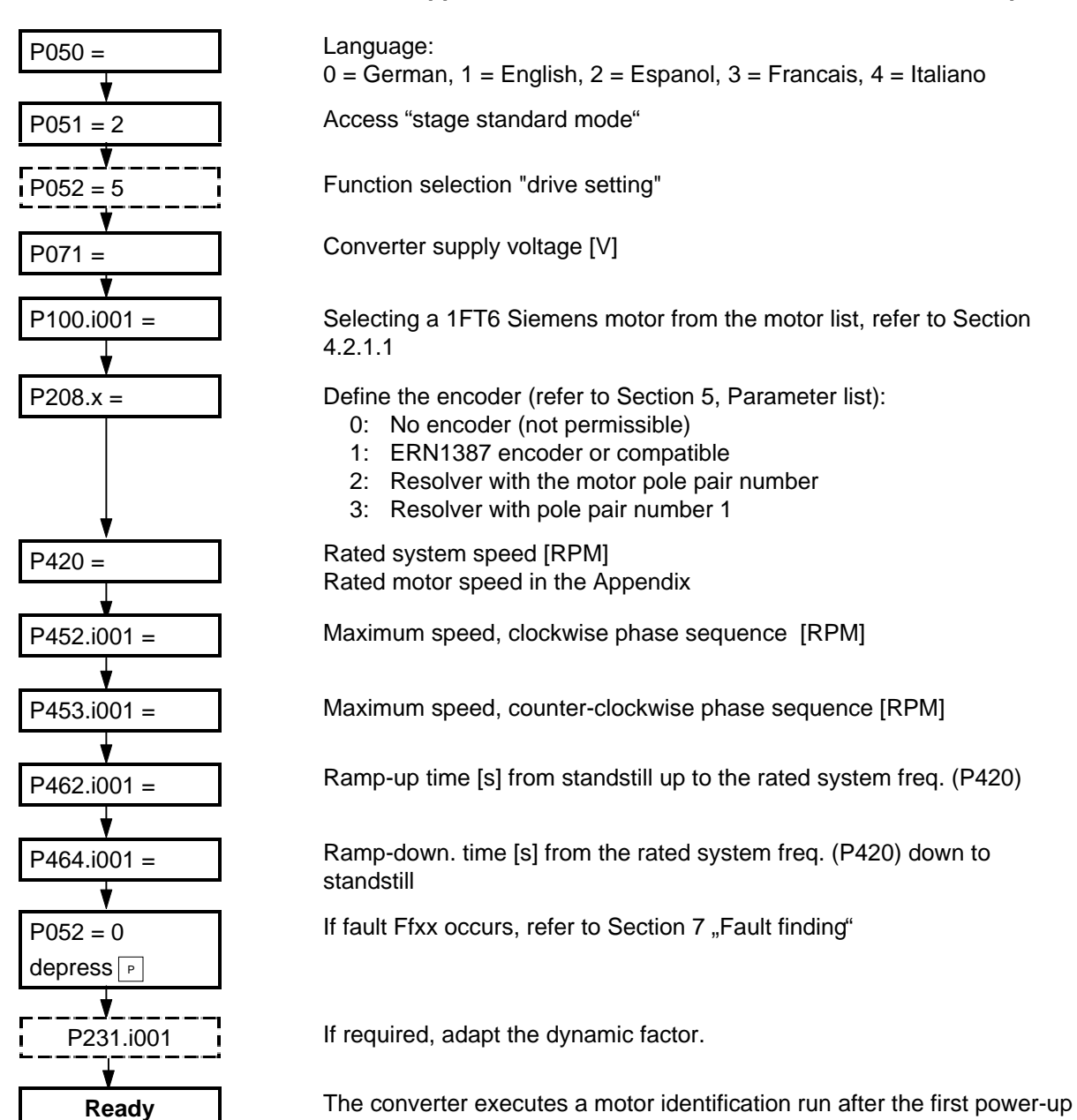

## **NOTE**

(refer to P330.x).

If the motor does not start to run after it has been commissioned and a speed setpoint has been entered then the following faults could be present:

- 1. The phase connection has been interchanged in the power cable between the drive converter and the motor
- 2. The incorrect encoder type has been parameterized (P208)
- 3. The incorrect motor type has been parameterized and P208=3
- 4. The encoder has been incorrectly adjusted
- 5. The motor brake does not or has not released.

Faults, types 1 or 3 can also cause the motor to accelerate to a fixed speed independent of the speed setpoint after the drive is powered-up.

06.98 Start-up

**4.2.3 Parameterization "expert application"**

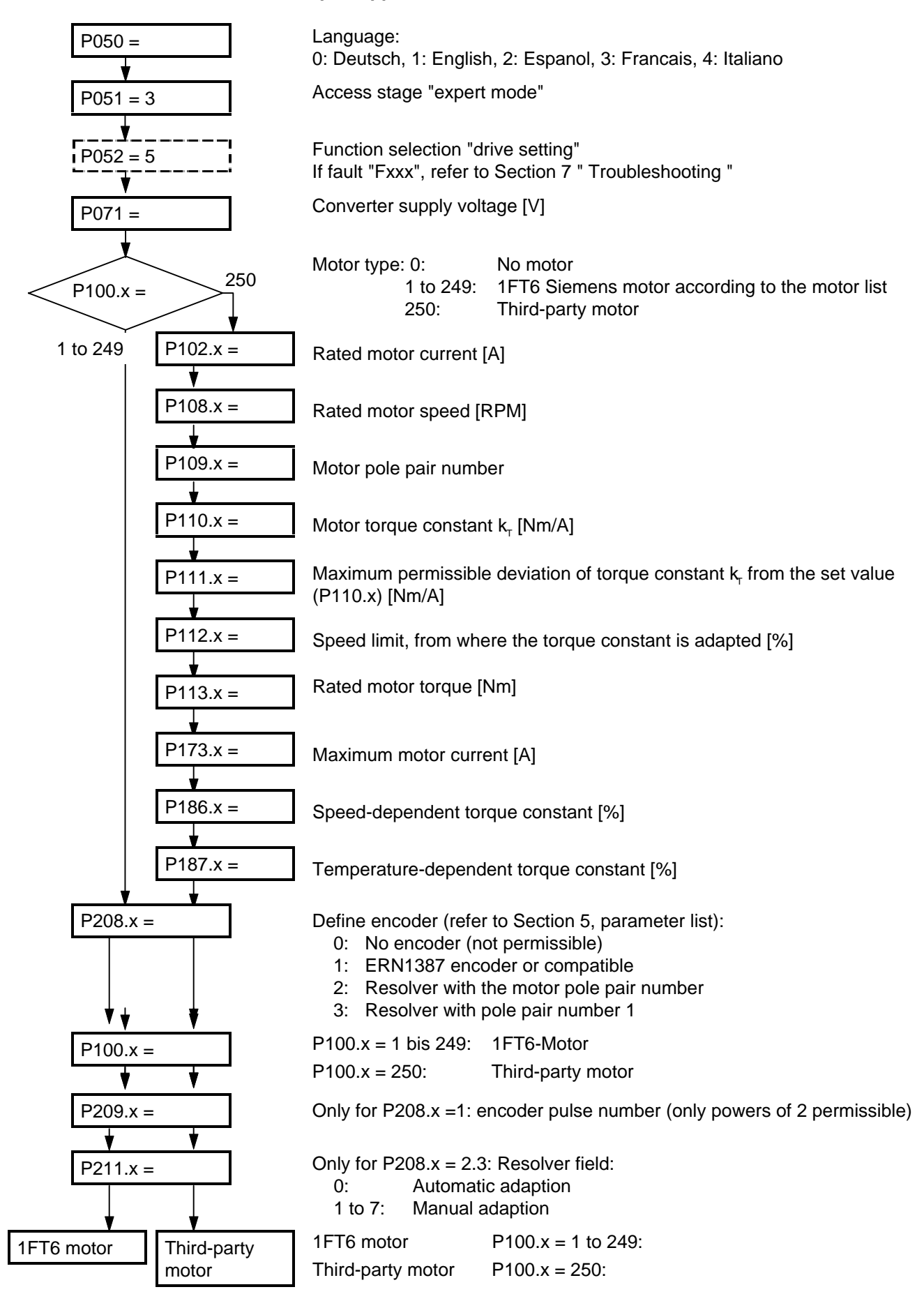

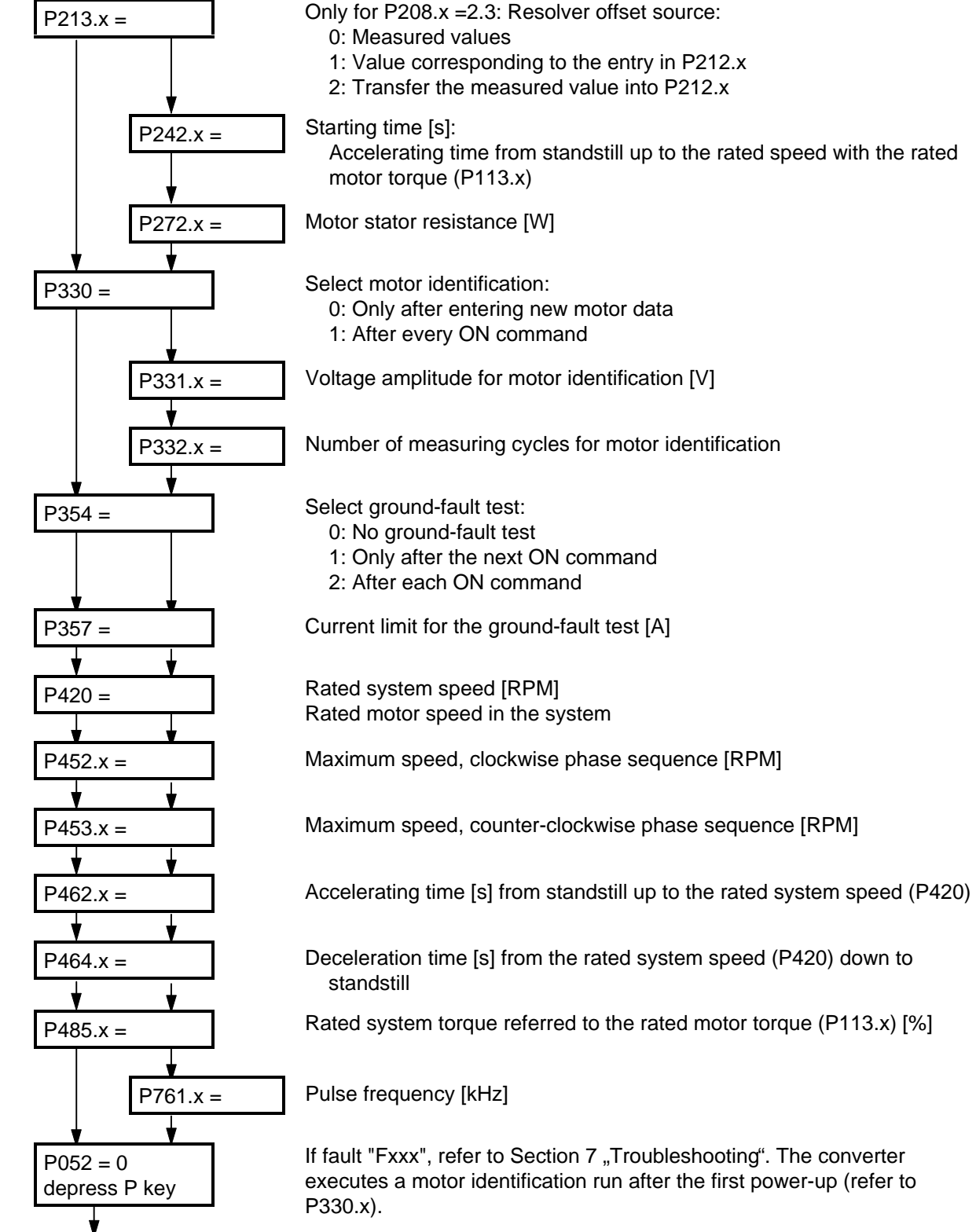
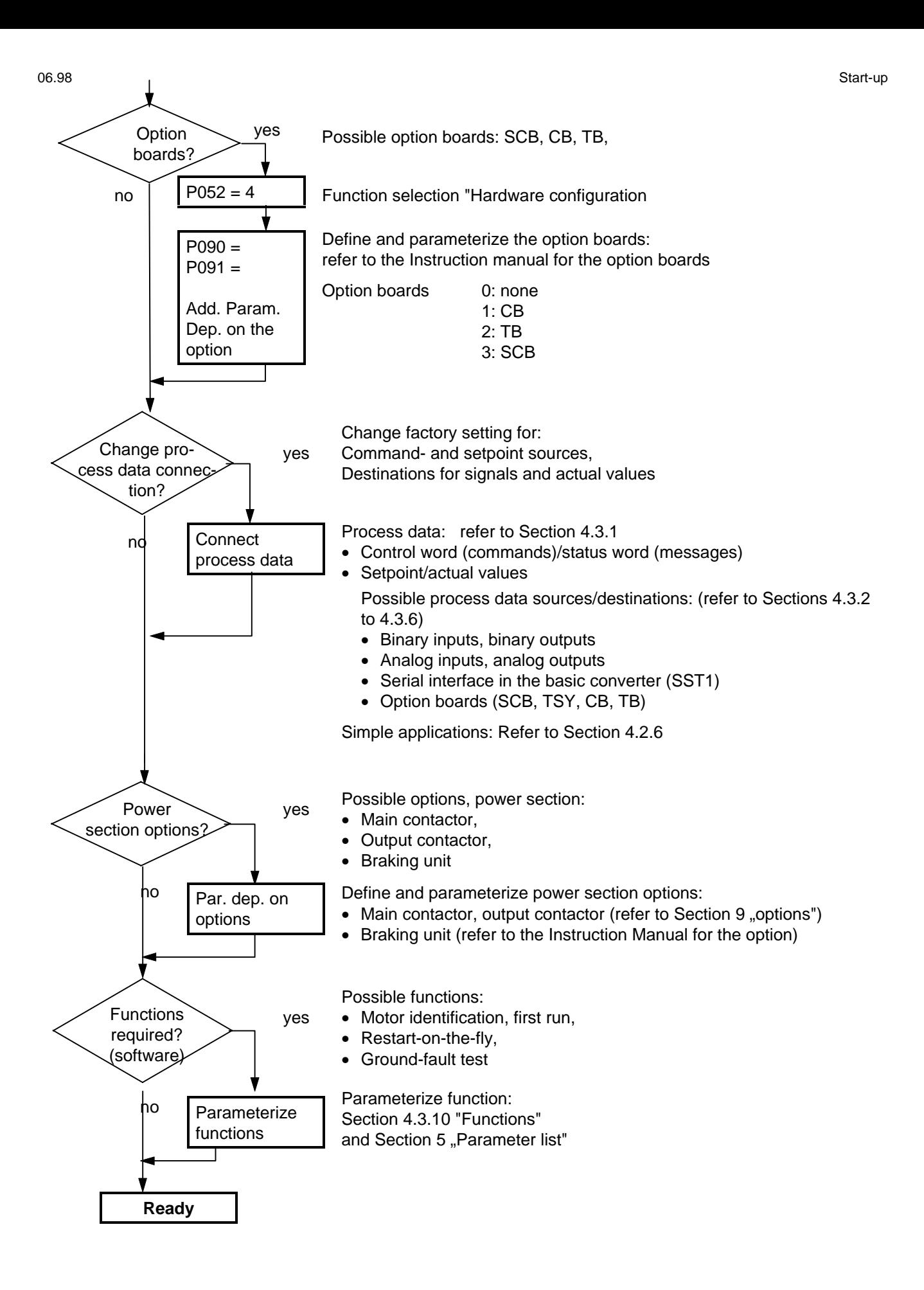

**NOTE** 

If the motor does not start to run after it has been commissioned and a speed setpoint has been entered then the following faults could be present:

- 1. The phase has been interchanged in the power cable between the drive converter and the motor
- 2. The incorrect encoder type has been parameterized (P208)
- 3. The incorrect motor type has been parameterized and P208=3
- 4. The encoder has been incorrectly adjusted
- 5. The motor brake does not or has not released.

Faults, types 1 or 3 can also cause the motor to accelerate to a fixed speed independent of the speed setpoint after the drive is powered-up.

# **4.2.4 Simplified block diagrams for setpoint channel and closed-loop control**

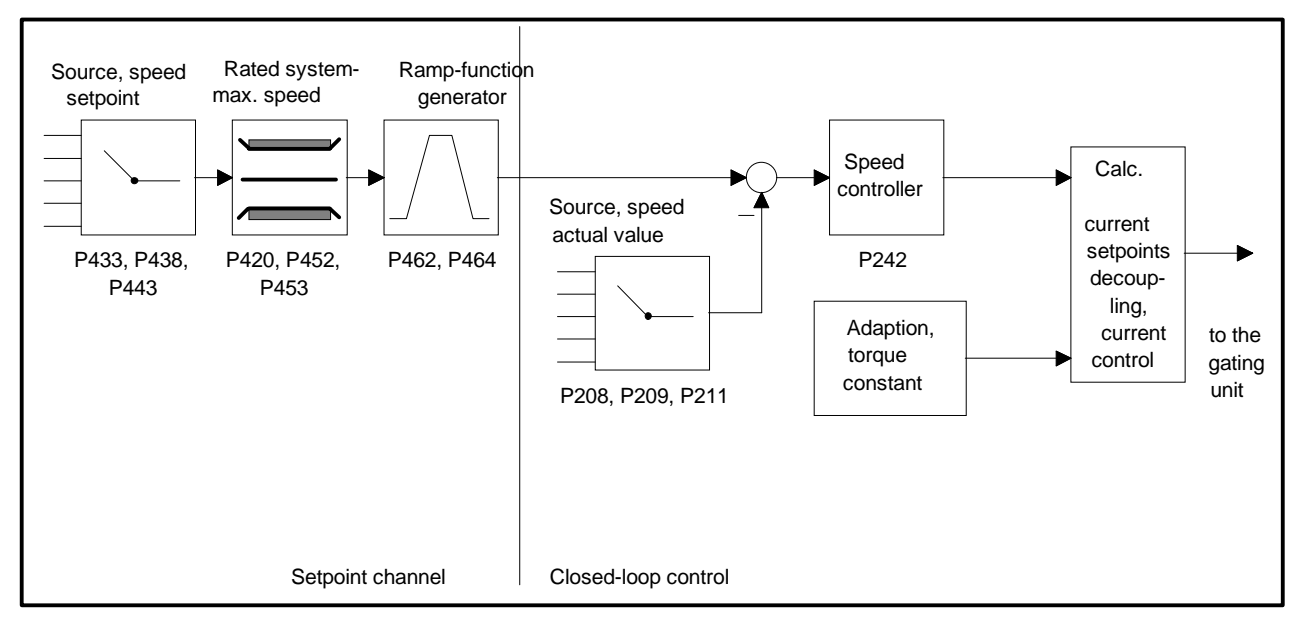

Fig. 4.1 Closed-loop speed control  $P163 = 4$ 

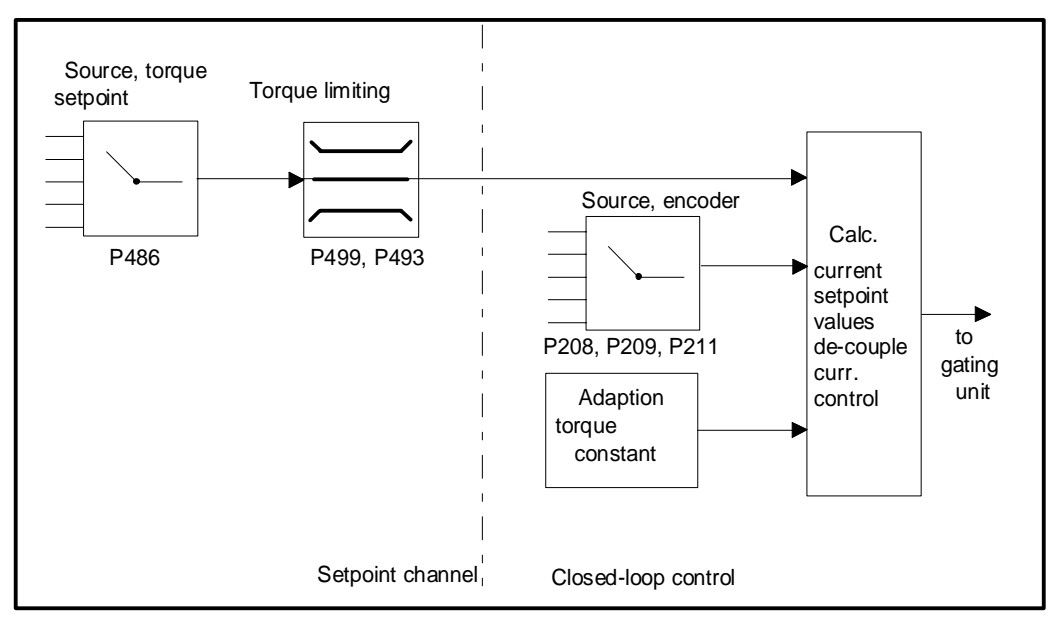

Fig. 4.2 Closed-loop torque control  $P163 = 5$ 

- detailed parameter description: refer to section 5 "Parameter list"
- ♦ detailed function diagrams: refer to section 4.9 "Function Diagrams"

# **4.2.5 Simple application examples for connecting process data with connection assignment**

Connecting-up: Refer to Section 3.3 "Control terminal strip"

# **Factory setting:**

Switch-on/off as well as setpoint input via the PMU, messages and actual values via the terminal strip. Terminal strip only operational if binary input 5 (BE5) is energized (high signal level corresponds to "reserve").

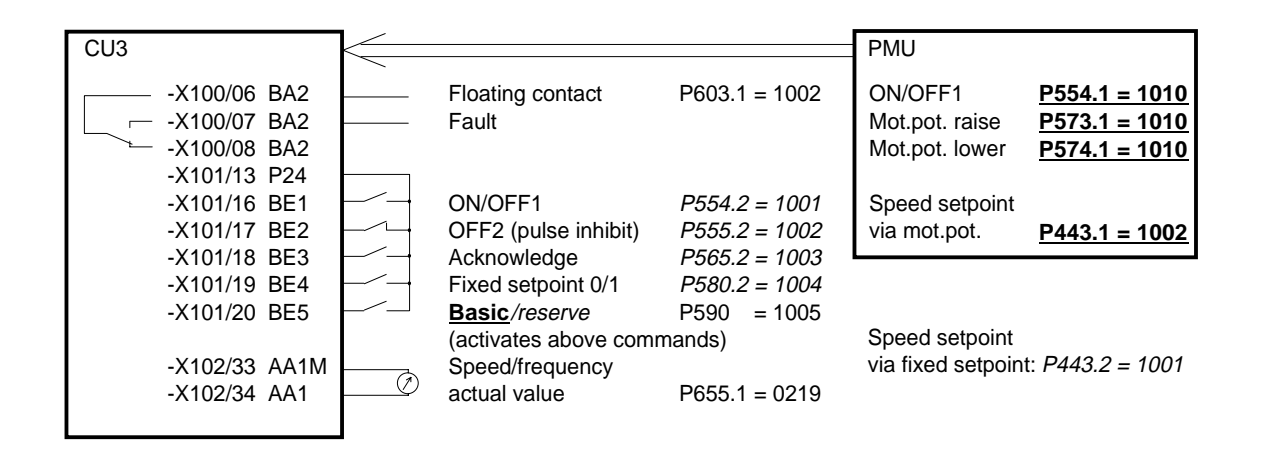

#### **Manual/automatic operation:**

Automatic operation (BE5 high level): Setpoint and command input from the automation unit via serial interface (SST1), OFF3 and monitoring external faults, also possible via terminal strip.

Manual operation (BE5 low level): Setpoint- and command input via terminal strip.

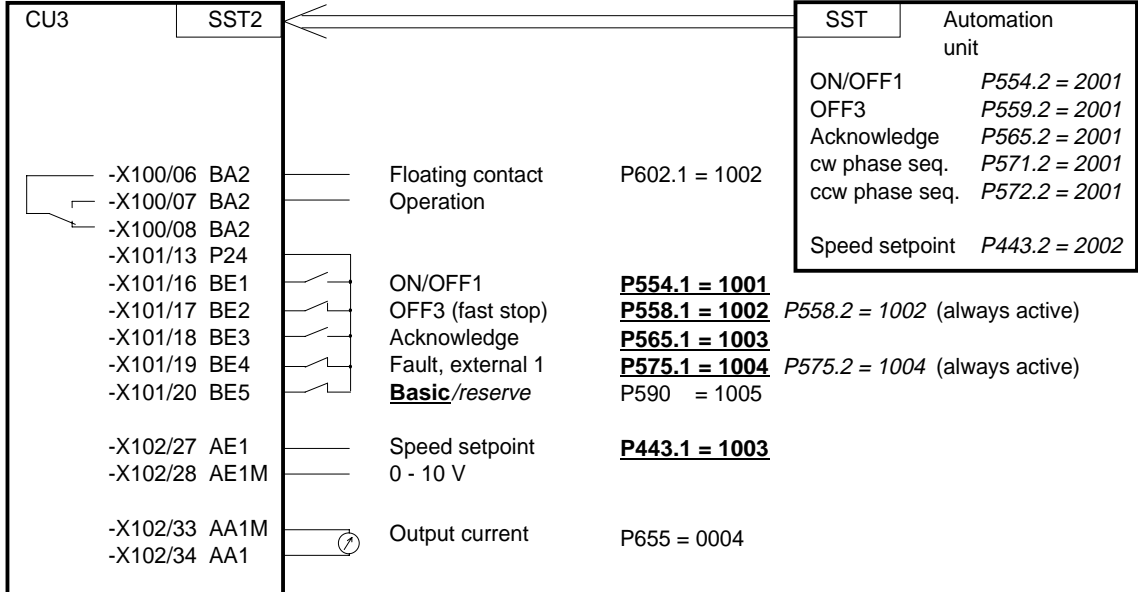

Tip: If a terminal cannot be connected-up as source or destination, it should be checked as to whether it has already been used for other signals.

# 4.3 Start-up aids

#### **4.3.1 Process data**

Process data are commands and setpoints which are entered into the converter from "outside" as well as signals and actual values which the converter outputs.

# **4.3.1.1 Control word (control word 1 and control word 2)**

#### **4.3.1.1.1 Introduction and application example**

The two control words 1 (bits 0 to 15) and 2 (bits 16 to 31) output commands and external signals (messages) to the converter. Their status can be read-out via parameter r550 or r967 (control 1) and r551 (control word 2).

An overview is provided in Section 4.3.1.1.2 "Overview of the control word".

The significance of the possible commands and signals, entered externally, is described in Section 4.3.1.1.4 "Significance of the control word commands".

Every control word bit is assigned a selection parameter, which defines from which source(s) this bit can be changed (refer to Section 4.3.1.1.2, righthand column).

The selection parameters for the sources are, with the exception of P590 (source selection for control word bit 30 "basic/reserve setting") and P591 (source selection for control word bit 31 "HS checkback signal") are indexed 2x as follows:

Index i001 Basic setting

i002 Reserve setting

An overview of the possible sources, which are assigned fixed values (0-6004 non-consecutive), is provided in Section 4.3.1.1.3 "Selecting the control word source".

Values 0 and 1 are an exception in this overview; here, no sources are selected, but the bits are permanently set to 0 (LOW) or 1 (HIGH) (also refer to select parameters P554 to P591 in Section 5 "Parameter list").

If a value, which is assigned a terminal (binary input BI) (1001 to 1007, 4101 to 4116, 4201 to 4216, 5001), is assigned once in a select parameter for the source, then it is no longer available in the same index of another select parameter, as a terminal is only suitable for entering a control word bit.

# **NOTES**

The control word commands "OFF2" (bit1), "OFF3" (bit2) and "acknowledge" (bit7) are always simultaneously effective from 3 sources (can be parameterized) !

"Acknowledge" (bit7) is also always effective from the PMU !

If the "on" command (bit 0) is connected to a serial interface (SST1, CB/TB, SCB-SST), then the following must be observed for safety-related reasons:

Additionally, an "OFF2" or "OFF3" command must be parameterized at the terminal strip/PMU, as otherwise the converter cannot be shutdown with a defined command, when communications fail!

## Application example:

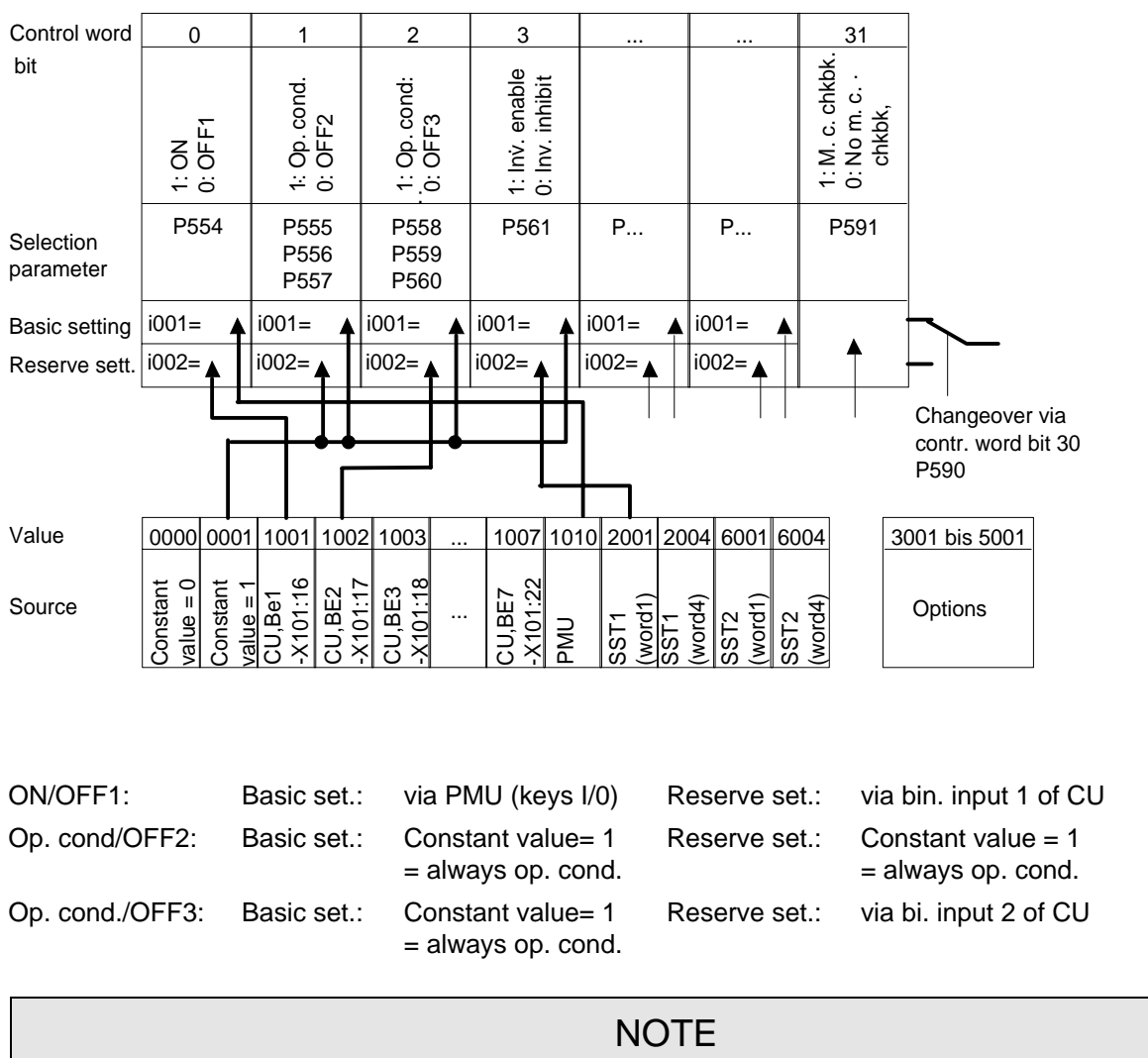

For OFF2 and OFF3, 3 selection parameters can be assigned differently in the same index!

Inv. enable/inhibit: Basic set.: Constant value = 1 = always inv. enable. Reserve set.: via serial interface SST1 of the CU

**6**

# **4.3.1.1.2 Overview of the control word (control word 1 and control word 2)**

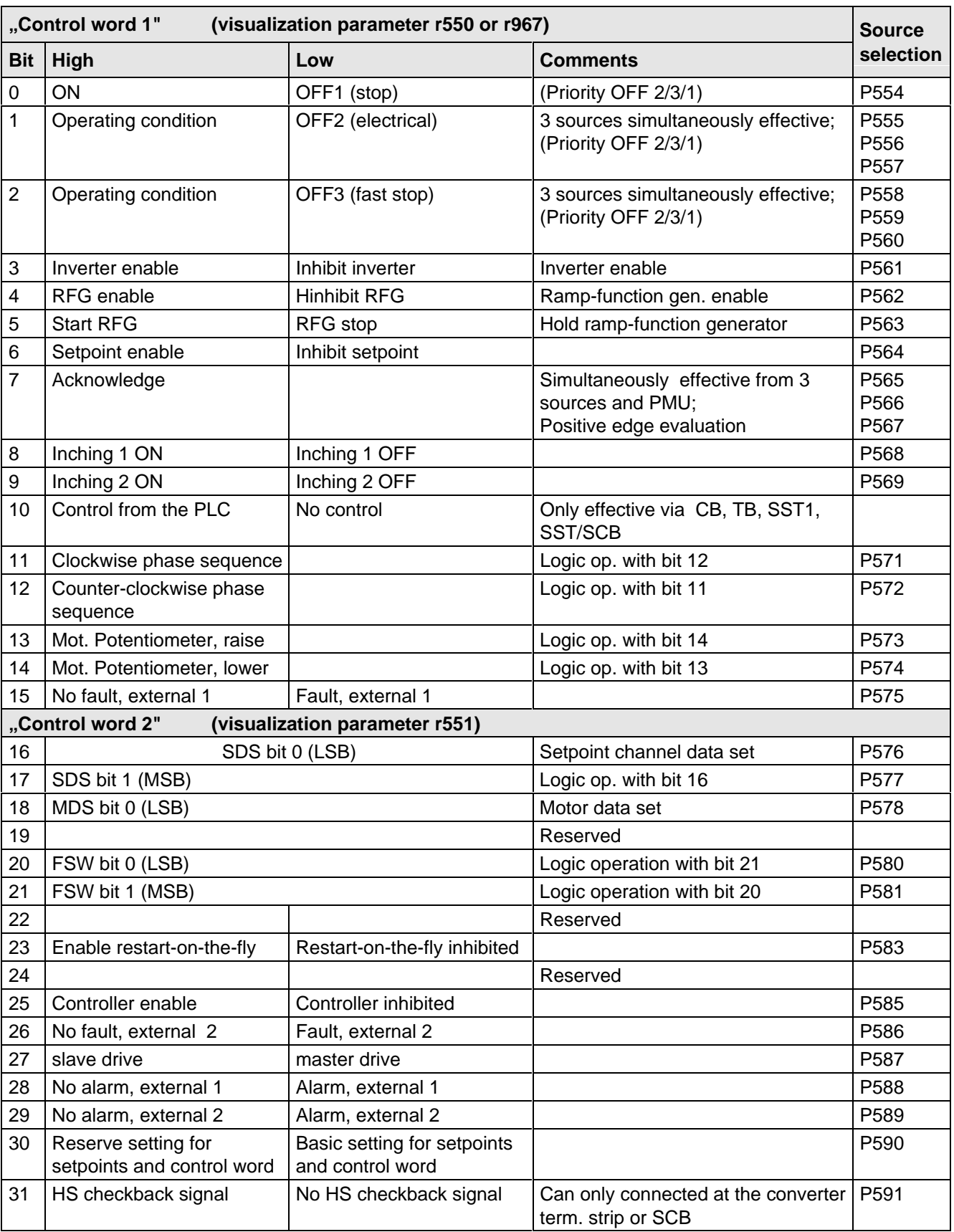

## **4.3.1.1.3 Selecting the source for the control word 1 (Bit 0-7)**

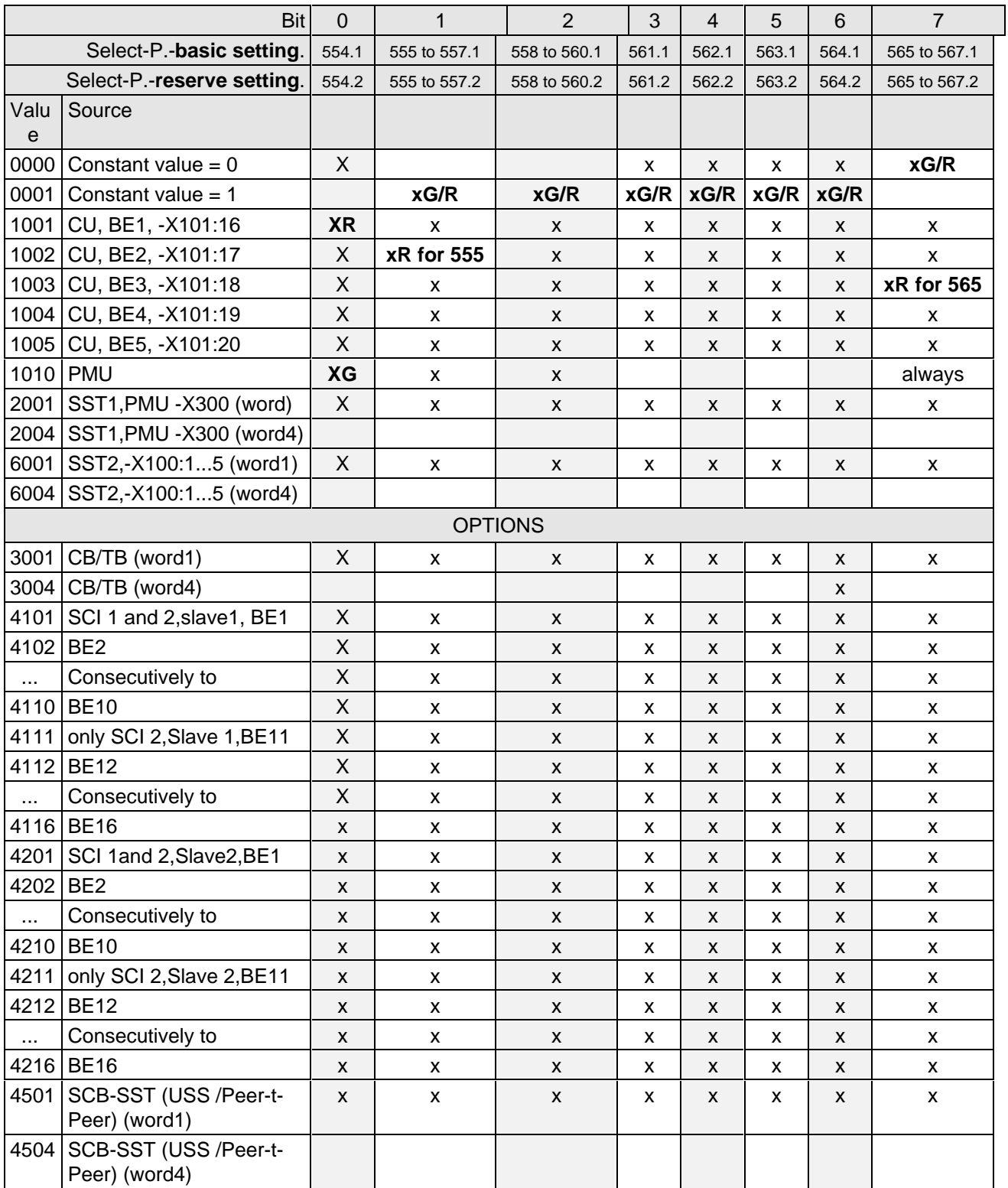

x: Value for select par. can be assigned! (BE can only be assigned once in the same index of all select par.)

**Factory setting: xG:** for the basic setting<br>**xR:** for the reserve setting

for the reserve setting

# **4.3.1.1.4 Selecting the source for control word 1 (bits 8-15)**

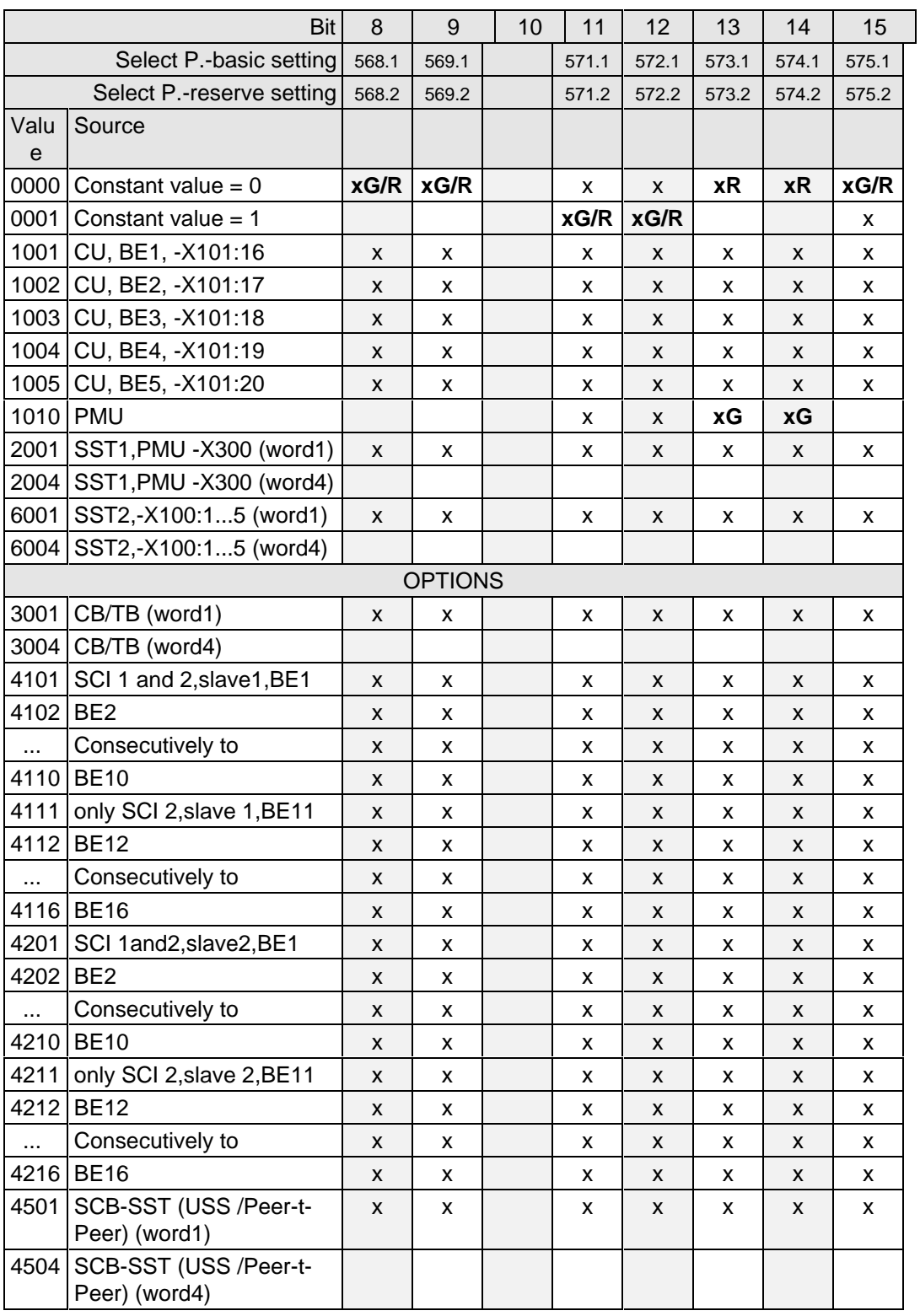

x: Value for select par. can be assigned! (BE can only be assigned once in the same index of all select par.)

**Factory setting:** xG: for the basic setting

- 
- **xR:** for the reserve setting

# **4.3.1.1.5 Selecting the source for control word 2 (Bit 16-23)**

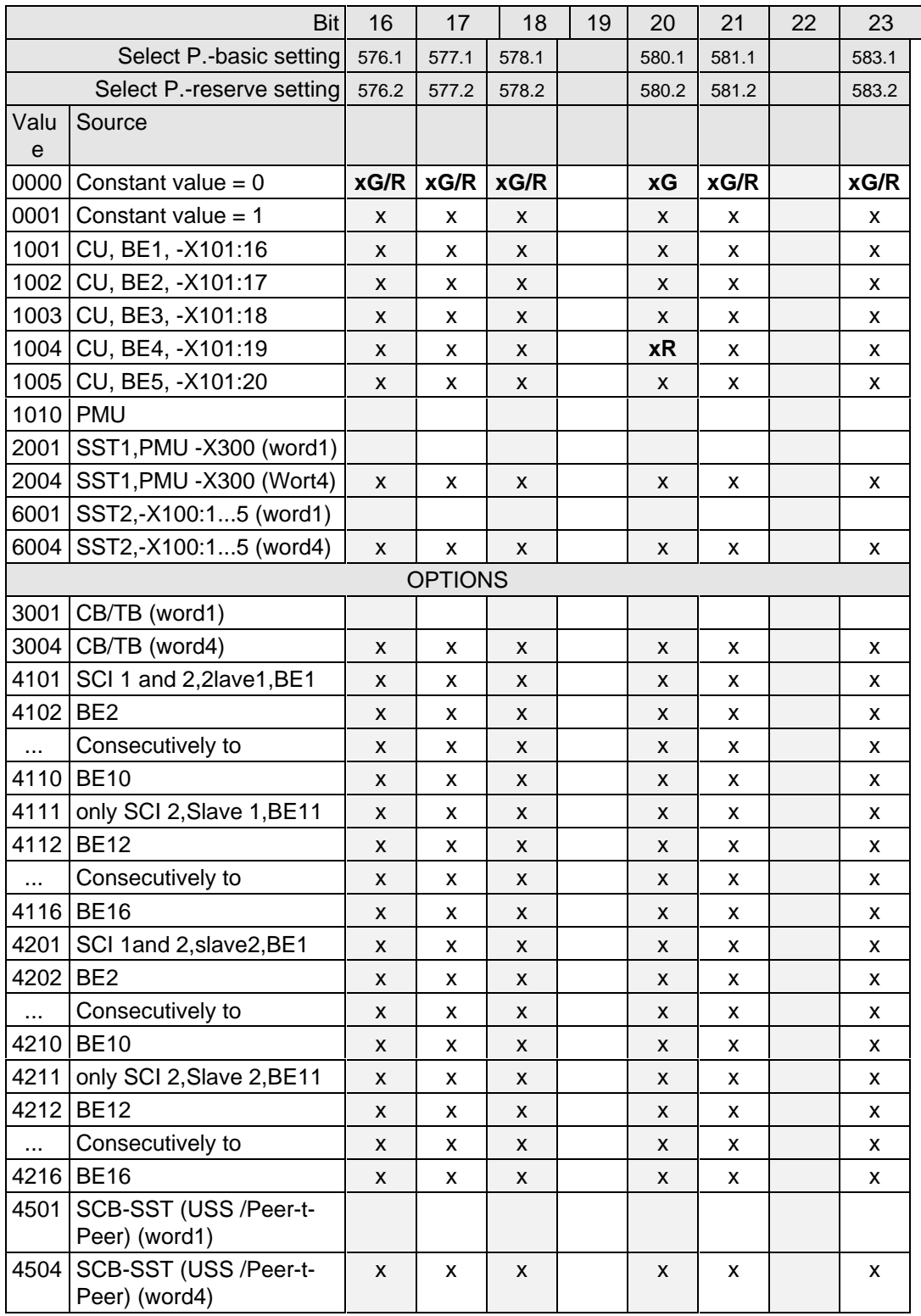

x: Value for select par. can be assigned! (BE can only be assigned once in the same index of all select par.)

**Factory setting:** xG: for the basic setting

**xR:** for the reserve setting

# **4.3.1.1.6 Selecting the source for control word 2 (Bit 24-31)**

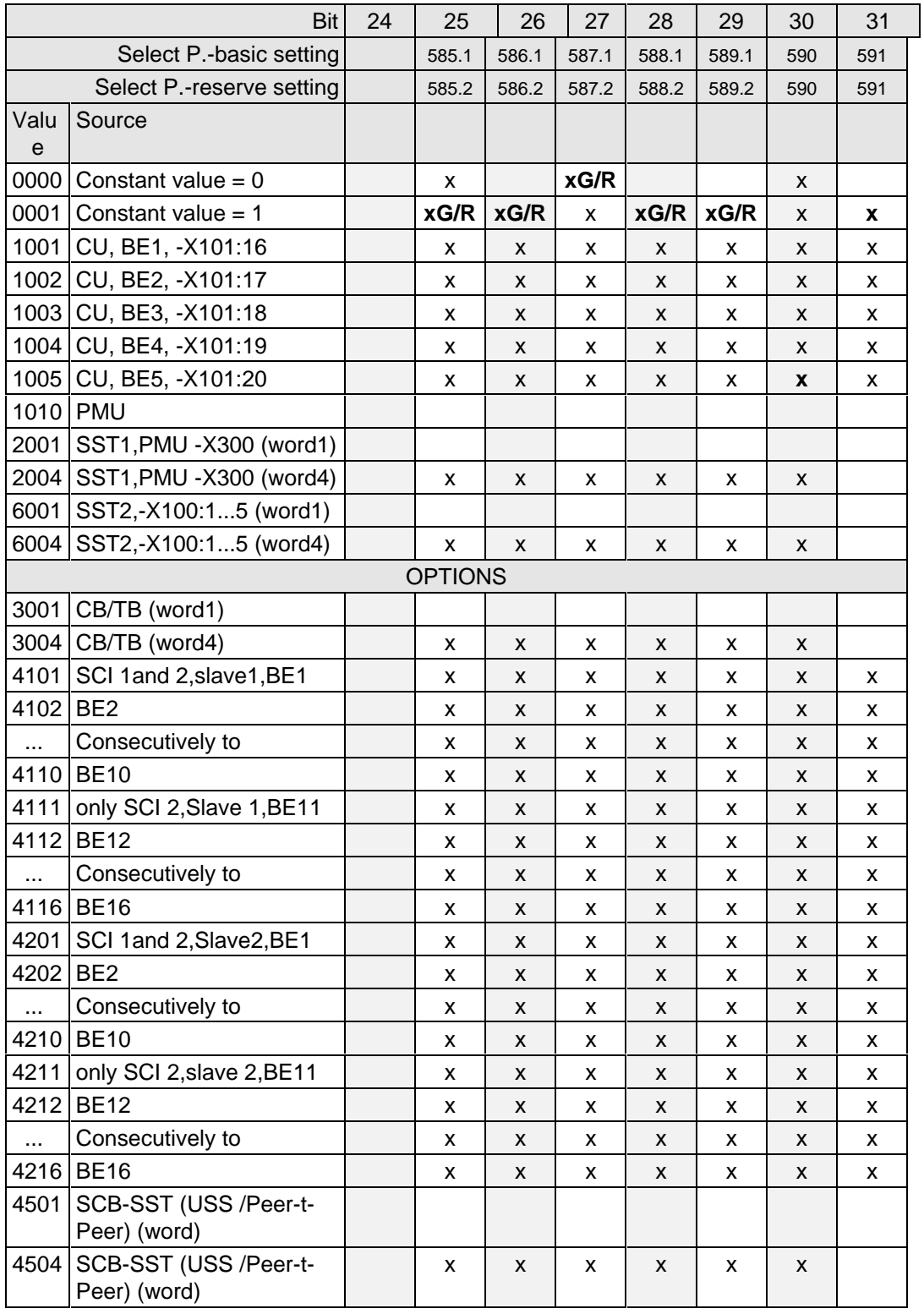

x: Value for select par. can be assigned! (BE can only be assigned once in the same index of all select par.)

**Factory setting: x:** for P590 / P591

- **xG:** for the basic setting
- **xR:** for the reserve setting

# **4.3.1.1.7 Significance of control word- (1 and 2) commands**

The converters statuses can be read in the operating display r000: e.g. READY-TO-SWITCH-ON r000=009

The function sequences are described in the sequence in which they are realized.

# **Bit 0: ON command (**↑ **"ON")**

The command is executed with a positive edge change from L to H  $(L \rightarrow H)$  only in the READY-TO-SWITCH-ON (009).

After the command has been accepted:

- ♦ Changeover into the status PRE-CHARGING (010) Main contactor/bypass contactor (option) are switched-in, if present Pre-charging is realized
- ♦ Changeover into the RUN status (011)
- ♦ Changeover into the RUN status (014)

# **Bit 0: OFF1 command (L "OFF1")**

The OFF1 command (stop) is executed with an L signal.

After the command has been accepted.

 $\bullet$  Changeover into the status OFF 1 (015), if the inverter is in an enabled status.

The setpoint is inhibited at the ramp-function generator input (setpoint=0), so that the drive is decelerated along the parameterized deceleration ramp (P464) down to the OFF shutdown frequency (P514). After the OFF shutdown frequency has been reached, and the OFF delay time has expired (P516), the inverter pulses are inhibited and the main contactor, if available, is opened (also refer to "ramp-function generator" Section 4.3.7).

If the OFF 1 command is again removed during ramp-down (ON command), ramp-down is terminated and the drive again goes into the RUN status (014).

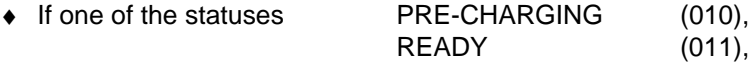

is present, the inverter pulses are inhibited and the main contactor, if available, is opened.

- ♦ Changeover into the status SWITCH-ON INHIBIT (008)
- ♦ If neither an OFF2 nor OFF3 command is present: Then the READY-TO-SWITCH-ON status is entered (009)
- ♦ For the slave drive, the drive remains active, until a speed is reached, below the OFF shutdown speed P514, as a result of a lower torque reference from the master drive.

#### **Bit 1: OFF2 command (L "OFF2")**

The OFF2 command (electrical) is realized with an L signal.

After the command has been accepted:

- ♦ The inverter pulses are inhibited, and the main contactor/bypass contactor (option) is opened
- ♦ Changeover into the SWITCH-ON INHIBIT status (008)

# **NOTE**

The OFF2 command is simultaneously effective from three sources (P555, P556 and P557)!

The OFF2 command should always be used if the drive converter is used in the slave drive status (closedloop torque control).

# **Bit 2: OFF3 command (L "OFF3")**

The OFF3 command (fast stop) is executed with the L signal.

After the command has been accepted:

♦ Changeover into the status OFF3 (016), if the drive is in a status with the inverter enabled

• The setpoint at the RFG input is inhibited (setpoint = 0), so that the drive decelerates along the torque limit down to the OFF shutdown speed (P514).

After the off shutdown speed has been reached and after the OFF delay time (P516) has expired, the inverter pulses are inhibited, and the main/bypass contactor, if available, is opened. Deceleration is still continued if the OFF3 command is withdrawn while the drive is decelerating. (also refer to "ramp-function generator", Section 4.3.7)

If one of the statuses PRECHARGING (010), READY (011),

is present:

The inverter pulses are inhibited, and the main contactor/bypass contactor, if available, is opened.

♦ Changeover into the SWITCH-ON INHIBIT status (008)

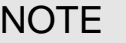

The OFF 3 command is simultaneously effective from three sources (P558, P559 and P560)! Priority of the OFF commands OFF**2** > OFF**3** > OFF**1**

# **Bit 3: Inverter enable command (H "inverter enable")**

The INVERTER ENABLE command (inverter enable) is executed with an H signal.

After the command has been accepted:

♦ If the drive is in the READY status (011), the system changes into the RUN status (014), and the inverter pulses are enabled.

#### **Bit 3: INVERTER inhibit command (L "inverter inhibit").**

The INVERTER INHIBIT command (inverter inhibit) is executed with an (L signal)

After the command has been accepted:

 $\bullet$  If the status RUN (014) is available:

The drive goes into the RUN STATUS (011) and the inverter pulses are inhibited.

- $\bullet$  If the drive is in the OFF1 status (015/stop): The inverter pulses are inhibited, the main contactor, if available, is opened, and the drive goes into the SWITCH-ON inhibit status (008).
- $\bullet$  If the status OFF3 (016 / fast stop) is available. the command, inverter inhibit is ignored, and fast stop continues.

#### **Bit 4: Ramp-function generator inhibit command (L "inhibit ramp-function generator")**

The RAMP-FUNCTION GENERATOR INHIBIT command (inhibit ramp-function generator) is executed for the setpoint with an L signal, only in the RUN status (014).

After the command has been accepted:

 $\bullet$  The ramp-function generator output is set to setpoint = 0.

# **Bit 5: Ramp-function generator stop command (L "ramp-function generator stop")**

The **ramp-function generator stop** command (hold ramp-function generator), is executed for the setpoint, with an L signal, only in the RUN status (014).

After the command has been accepted:

♦ The actual setpoint is frozen at the ramp-function generator output.

# **Bit 6: Setpoint enable command ( H "setpoint enable")**

The command is executed with an H signal.

After the command has been accepted:

♦ The setpoint at the ramp-function generator input is enabled.

### **Bit 7: Acknowledge command (**↑ **"Acknowledge")**

The command is executed with a positive edge change from L to H (L  $\rightarrow$  H) only in the FAULT status (007).

After the command has been accepted:

- ♦ All actual faults are deleted after having been previously transferred into the diagnostics memory
- ♦ If no faults are present:

The drive changes into the status SWITCH-ON INHIBIT (008)

♦ If actual faults are present: The drive remains in the FAULT status (007).

# **NOTE**

The acknowledge command is simultaneously effective from three sources (P565, P566 and P567) and always from the PMU!

#### **Bit 8: Inching 1 ON command (**↑ **"Inching 1 ON")**

The command is executed with a positive edge change from L to H ( $L \rightarrow H$ ) only in the READY-TO-SWITCH-ON status (009).

After the command has been accepted

♦ an ON command is automatically executed (description, refer to control word bit 0) and inching frequency 1 P448 is enabled in the setpoint channel. The ON/OFF1 command (bit 0) is ignored for active inching operation.

#### **Bit 8: Inching 1 OFF command (L "inching 1 OFF")**

The command is executed with an L signal.

After the command has been accepted:

♦ An OFF 1 command is automatically executed (description, refer to control word bit 0).

#### **Bit 9: Inching 2 ON command (**↑ **"inching 2 ON")**

The command is executed with a positive edge change from L to H  $(L \rightarrow H)$  only in the status READY-TO-SWITCH-ON (009).

After the command has been accepted

♦ an ON command (description, refer to control word bit 0) is automatically executed, and inching frequency 2 P449 is enabled in the setpoint channel.

The ON/OFF1 command (bit 0) is ignored for active inching.

# **Bit 9: Inching 2 OFF command (L "inching 2 OFF")**

The command is executed with the L signal.

After the command has been accepted:

 $\bullet$  an OFF1 command (description, refer to control word bit 0) is automatically executed.

# **Bit 10: Control from the PLC command (H "control from the PLC)**

The command is executed with an H signal.

Process data PZD (control word, setpoints) which were sent via the SST1 interface of CU, the CB/TB interface (option) and the SST/SCB interface (option), are only evaluated if the command was accepted.

- ♦ If several interfaces are operational, only the process data of the interfaces are evaluated, which transmit the H signal.
- ♦ For an L signal, the last values are retained in the appropriate dual port RAM of the interface.

An H signal appears in the visualization parameter r550 "control word 1", if one of the interfaces transmits an H signal!

# **Bit 11: Clockwise phase sequence command (H "clockwise phase sequence")**

The command is executed with an H signal.

After the command has been accepted, the setpoint is influenced depending on the assignment of bit 12 "counter-clockwise phase sequence".

Refer to Section 4.4 "Function diagram, setpoint channel CU (Section 2)"!

# **Bit 12: Counter-clockwise phase sequence command (H "counter-clockwise phase sequence")**

The command is executed with an H signal.

After the command has been accepted, the setpoint is influenced depending on the assignment of bit 11 "clockwise phase sequence".

Refer to Section 4.4 "Function diagram, setpoint channel CU (Section 2)"!

# **NOTE**

The **counter-clockwise phases sequence-** and **clockwise phase sequence** commands have no influence on supplementary setpoint 2, which is added after the ramp-function generator!

#### **Bit 13: Motorized potentiometer, raise command (H "raise motorized potentiometer")**

The command is executed with an H signal.

The motorized potentiometer in the setpoint channel is increased after the command has been accepted.

Refer to Section 4.4 "Function diagram, setpoint channel CU (Part 1)"!

#### **Bit 14: Motorized potentiometer, lower command (H "motorized potentiometer, lower")**

The command is executed with an H signal.

After the command has been accepted, the motorized potentiometer is lowered in the setpoint channel.

Refer to section 4.4 "Function diagram, setpoint channel CU (Section 1)"!

#### **Bit 15: Fault, external 1 command (L "fault, external 1")**

The command is executed with an L signal.

After the command has been accepted:

The drive goes into the FAULT status (007) (fault F035)

The inverter pulses are inhibited and the main contactor, if available, is opened (also refer to Section 7 "Troubleshooting")

In conjunction with bit 17 "SDS BIT 1" the command allows toggling between four possible setpoint channel data sets.

Refer to Section 4.4 "Function diagram, setpoint channel CU (Part 1) / data sets"!

# **Bit 17: Setpoint channel data set SDS bit 1 command**

In conjunction with bit 16 "SDS BIT 0" this command allows toggling between four possible setpoint channel data sets.

Refer to Section 4.4 "Function diagram, setpoint channel CU (Part 1) / data sets"!

# **Bit 18: Motor data set MDS bit 0 command**

The commands permits toggling between two motor data sets, and is only in the statuses

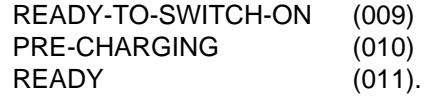

Refer to Section 4.4 "Function diagram, data sets"!

# **Bit 20: Fixed setpoint FSW bit 0 (LSB command):**

The command, in conjunction with bit 21 "FSW BIT 1" permits one of the four possible fixed setpoints to be selected.

Refer to Section 4.4 "Function diagram, setpoint channel CU (Section 1) / data sets"!

# **Bit 21: Fixed setpoint FSW bit 1 (MSB) command:**

The command, in conjunction with bit 20 "FSW BIT 0" permits one of the four possible fixed setpoints to be selected.

Refer to Section 4.4 "Function diagram, setpoint channel CU (Section 1) / data sets"!

# **Bit 23: Restart-on-the-fly enable command (H "enable restart-on-the-fly")**

This command enables the restart-on-the-fly function.

# **Bit 24: Technological controller (H "Technological controller enable")**

The command activates the technological controller if the inverter pulses are enabled and the energization time has expired. The technological controller can be parameterized using parameters P525 to P545.

Refer to "Function diagrams, closed-loop control" Section 4.4 and the "Parameter list" Section 5.

# Bit 25: Controller enable command (H ..controller enable")

The command enables the speed controller if the converter inverter pulses are enabled. Refer to "control function diagrams", Section 4.4.

# **Bit 26: Fault, external 2 command (L "fault, external 2")**

The command is identified with an L signal, and is only active after pre-charging has been completed from READY status (011) onwards and an additional 200 ms delay.

After the command has been accepted

♦ The drive goes into the FAULT status (007) (fault F036) The inverter pulses are inhibited, the main contactor, if available, is opened (also refer to Section 7 "Troubleshooting").

#### **Bit 27: Master/slave drive command (H "slave drive"/L "master drive" )**

The commands switches between speed control (master drive) and torque control (slave drive). For speed controls, the speed setpoint is injected into the control via the setpoint channel as well as the supplementary torque setpoint For torque control, the main torque setpoint is used as input quantity.

## **Bit 28: Alarm, external 1 command (L "alarm, external 1")**

The command is executed with an L signal.

After the command has been accepted

♦ The operating status is retained. An alarm message (A015) is output (also refer to Section 7 "Troubleshooting")

#### **Bit 29: Alarm, external 2 command (L "alarm, external 2")**

The command is executed with an L signal.

After the command has been accepted:

 $\bullet$  The operating status is retained. An alarm message (A016)is output (also refer to Section 7 "Troubleshooting").

#### **Bit 30: Selection, basic/reserve setting command (L "basic setting / H "reserve setting")**

The command activates the BASIC SETTING with an L signal and the RESERVE SETTING with an H signal.

After the command has been accepted:

♦ The parameter settings of the basic- or reserve setting for the control word itself, the setpoint channel, and the closed-loop control are activated (refer to Section 4.4 "Function diagrams, data sets").

#### **Bit 31: HS checkback signal command (H "HS checkback signal")**

The command is only processed when the appropriate connections have been made and the main contactor has been parameterized (option) (refer to "Options" in Section 9).

#### **4.3.1.2 Status word (status word 1 and status word 2)**

#### **4.3.1.2.1 Introduction and application example**

Status words 1 (bits 0 to 15) and 2 (bits 16 to 31) issue messages and commands from the converter to external destinations.

Their particular status can be read-out via parameters r552 or r968 (status word 1) and r553 (status word 2).

An overview is provided in Section 4.3.1.2.2 "Overview of the status word".

The significance of the possible messages and commands to the outside is described in Section 4.3.1.2.4 "Significance of the status word messages".

Each status word bit is assigned a selection parameter, which defines, to which destination this bit is sent (refer to Section 4.3.1.2.2, righthand column).

The selection parameters for the destinations are indexed 3 times as follows:

- Index: i001 Selecting a terminal on the CU / PEU board (basic converter)
	- i002 Selecting a terminal on the SCI 1/2 board (option)
	- i003 Selecting a terminal on the TSY board (option)

An overview of the possible destinations, which are assigned fixed values, is provided in Section 4.3.1.2.3 "Selecting the destinations for the status word".

If a value, which is assigned a terminal (binary output BA), is assigned once to a selection parameter for the destination, then it is no longer available for another selection parameter as a terminal is only suitable for the output of a status bit.

# **NOTE**

For the output of faults, alarms and switch-on inhibit of the status word (**HIGH active**) via the terminal strip, then these are LOW active at the terminals (binary outputs) (i.e.: the relay drops out)!

This is also true for possible option boards! Also refer to Section 4.3.3 "Binary outputs"

# EXAMPLE:

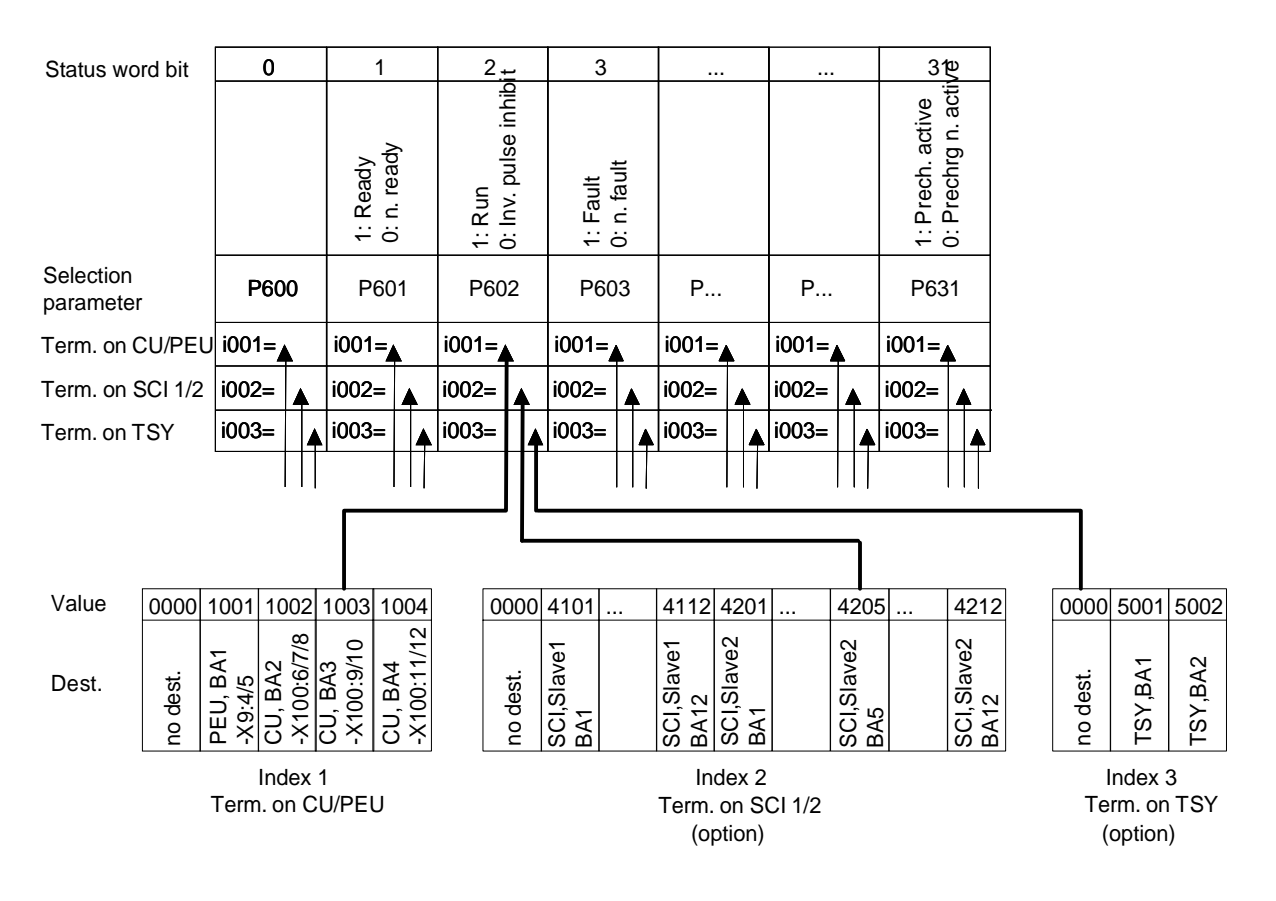

"Run" signal:

-at terminal -X100:9/10 of the CU

-at the terminal of binary output 5 of the SCI (option), which is coded as slave 2

- no signal at the TSY terminal (option)

# **4.3.1.2.2 Overview of the status word (status word 1 and status word 2)**

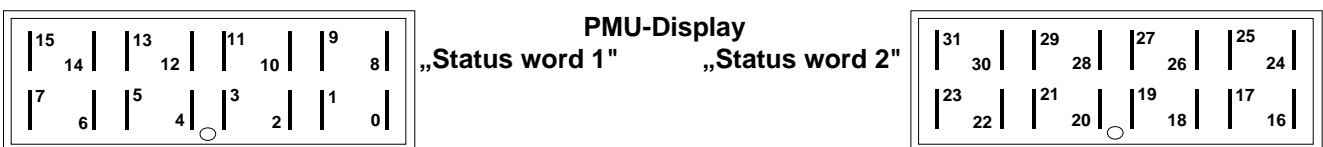

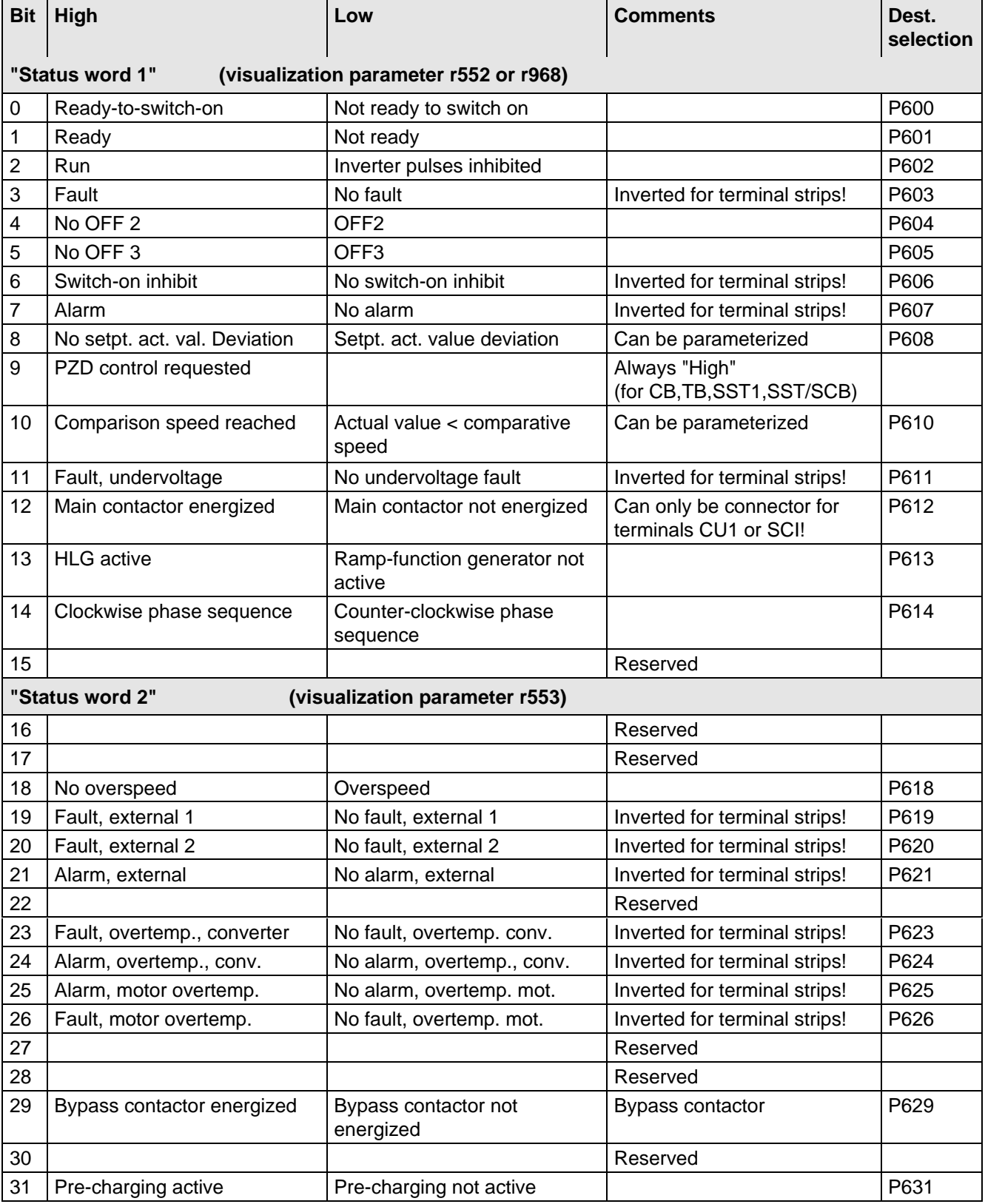

#### **4.3.1.2.3 Selecting the destinations for the status word (bits 0 - 31)**

For the selection parameters **P600 to P631**, in which the destination of the appropriate bit can be specified, then the indices are uniformly assigned as follows:

**Index i001 Selecting a terminal on the CU / PEU board (basic converter)**

- **i002 Selecting a terminal on the SCI 1/2 board (option)**
- **i003 Selecting a terminal on the TSY board (option)**

**Index i001** Selecting a terminal on the CU / PEU board (basic converter)

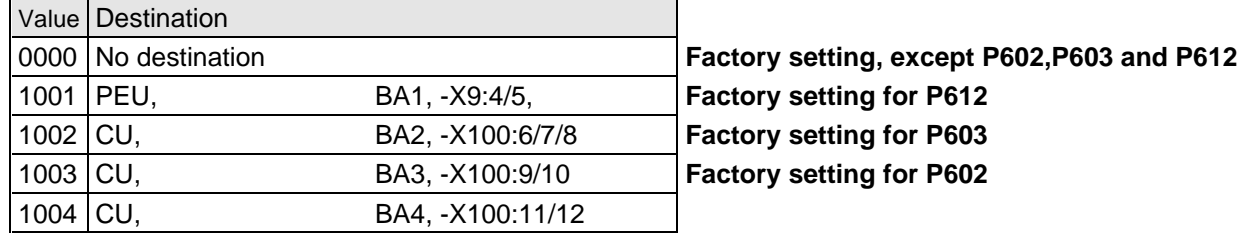

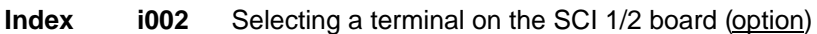

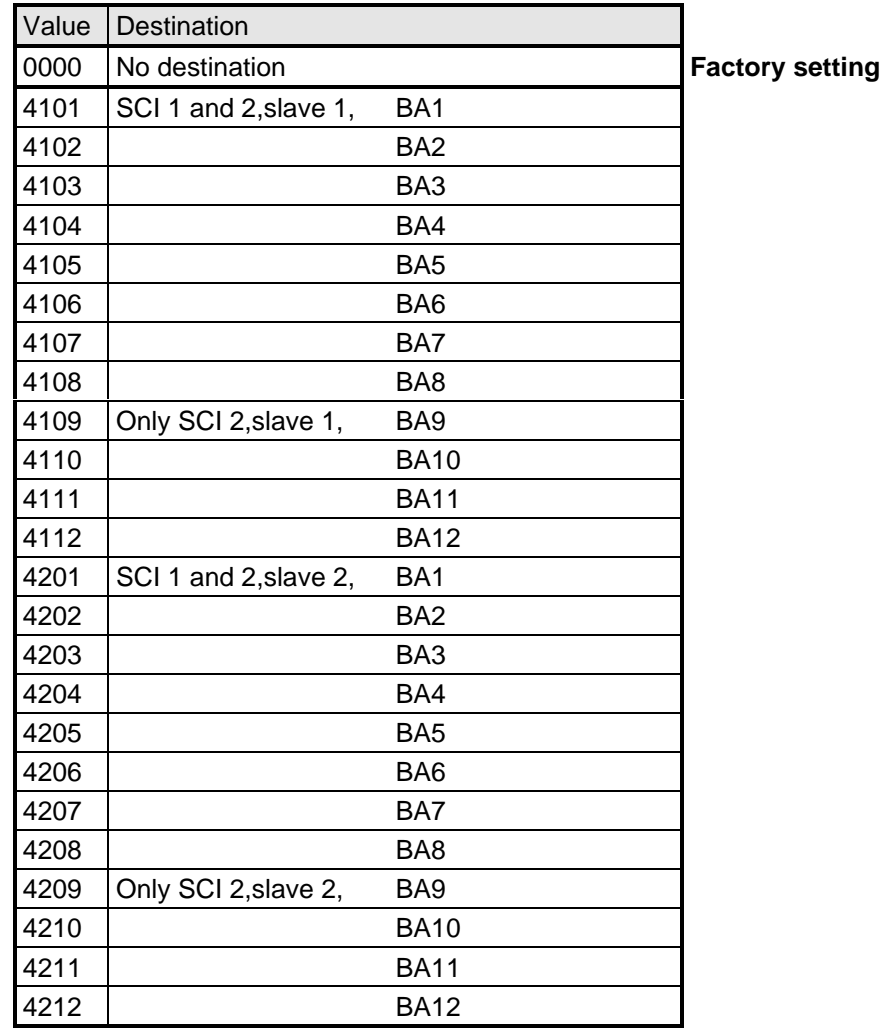

#### **Index i003** Selecting a terminal on the TSY board (option)

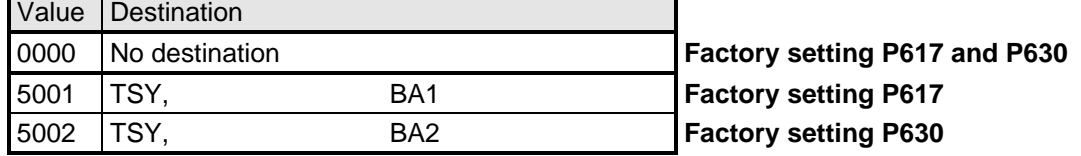

# **4.3.1.2.4 Significance of the status word messages**

# **NOTE**

When faults, alarms and switch-on inhibit of the status word are output (**HIGH active**) via the terminal strip, then these are LOW active at the terminal strips (binary outputs) (i.e.: relay drops out)! This is also valid for possible option boards! Also refer to Section 4.3.3 "Binary outputs"

# **Bit 0: Signal, "Ready to switch-on" (H)**

An H signal indicates that the operating status SWITCH-ON INHIBIT (008) or READY-TO-SWITCH-ON (009) is available. The power supply, the open-loop and closed-loop control are operational, the inverter impulses are inhibited. If an external power supply and a main contactor (option) are available, it is possible that the DC link can be brought into a no-voltage condition in this converter status!

# **Bit 1: Signal, "ready" (H)**

An H signal, indicates that the operating status READY (011) or PRE-CHARGING (010) is available. The power supply, and the open-loop and closed-loop control are operational. The converter is switched-on, pre-charging has been completed (is executed), and the DC link (is being) run-up to full voltage. The inverter pulses are still inhibited.

# **Bit 2: Signal, "run" (H)**

An H signal indicates that the operating status RUN (014), RESTART-ON-THE-FLY (013), OFF1 (015) or OFF3 (016) is available. The converter is functioning, i.e. the inverter pulses are enabled and voltage is available at the output terminals.

# **Bit 3: Signal, "Fault" (H)**

An H signal indicates that the operating status FAULT (007) is available. If the fault is output at a terminal strip (PEU, CU1, TSY, SCI1/2) an L signal appears there for this fault message.

# **Bit 4: Signal, "OFF2" (L)**

An L signal indicates that an OFF2 command is present via the control word (bit 1).

#### **Bit 5: Signal, "OFF3" (L)**

An L signal indicates that an OFF 3 command is available, or/and the operating status OFF3 (016) is(are) available via the control word (bit 2).

#### **Bit 6: Signal, "switch-on inhibit (H)**

An H signal indicates that the operating status SWITCH-ON INHIBIT (008) is present. The power supply, openand closed-loop control are operational. If an external power supply and a main contactor (option) are available, it is possible that the DC link is in a no-voltage condition in this converter status! The message is continuously available as long as an OFF2 command is present via the control word (bit1); or/and an OFF3 command is available via the control word (bit 2) after the setpoint has been reduced; or/and an ON command is still available via the control word (bit 0) (edge evaluation).

If the message is output at a terminal strip (PEU, CU1, SCB1) an L signal appears there for this message.

#### **Bit 7: Signal "alarm" (H)**

An H signal indicates that an alarm (Axxx) is present. If the alarm is output at the terminal strip (PEU, CU1, SCB1), an L signal appears there for this alarm.

# **Bit 8: Signal, setpoint- actual value deviation" (L)**

An L signal indicates, that the setpoint-actual value deviation" alarm is present (A034). This occurs as soon as the absolute value of the difference between the speed setpoint and speed actual value is greater than or equal to a deviation which can be parameterized (P517 "setpoint- actual value deviation, speed) for a time longer than the "setpoint-actual value deviation time" (P518) The bit is again set to an H as soon as the absolute value of the difference between the speed setpoint and the speed actual value is less than the deviation (P517).

# **Bit 9: Signal, "PZD control requested" (H)**

An H signal is always present.

#### **Bit 10: Signal ..comparison speed reached" (H)**

An H signal indicates that the absolute value of the speed actual value is greater than or equal to the parameterized comparison speed (P512). The bit is again set to L, as soon as the actual absolute speed value falls below the comparison speed (P512), minus the parameterized comparison speed hysteresis (P513 in % referred to the comparison speed (P512)).

#### **Bit 11: Signal, "fault, undervoltage" (H)**

An H signal indicates that the "undervoltage in the DC link" fault is present (F008). Also refer to Section 7 "troubleshooting". If the fault is output at a terminal strip (PEU, CU1, TSY, SCI1/2) an L signal appears there for this fault signal.

#### **Bit 12: Signal, "main contactor energized" (H)**

A main contactor (option) can be energized with an H signal when the appropriate connections have been made and the appropriate parameterization. Also refer to Section 9 "Option".

#### **Bit 13: Signal, "RFG active" (H)**

An H signal indicates the difference between the RFG input (r460) and the RFG output (r480) exceeds the hysteresis which has been parameterized (P476 as a % of the rated system speed P420).

#### **Bit 14: Signal, "clockwise phase sequence" (H)**

An H signal indicates that the speed setpoint for the closed-loop control (n -setpoint, r482) is greater than or equal to 0.

#### **Signal, "counter-clockwise phase sequence" (L)**

An L signal indicates that the frequency setpoint for the closed-loop control (n/f setpoint, r482) is less than 0.

#### **Bit 18: Signal, "overspeed" (L)**

An L signal indicates that the "overspeed" alarm (A033) is present. This is realized as soon as the absolute speed actual value exceeds the absolute value of the parameterized maximum speed (P452 for a clockwise phase sequence or P453 for a counter-clockwise phase sequence) in addition to the absolute value of the parameterized hysteresis (P519 in % referred to the appropriate maximum speed). The bit is again set to an H signal as soon as the absolute speed actual value is less than or equal to the absolute value of the corresponding maximum speed.

#### **Bit 19: Signal, "fault, external 1" (H)**

An H signal indicates that a "fault, external 1" is present in control word bit 15. If this fault is output at a terminal strip (PEU, CU, SCB1), an L signal appears there for this fault signal.

#### **Bit 20: Signal, "fault, external 2" (H)**

An H signal indicates that a "fault, external 2" is present in control word bit 26. If this fault is output at a terminal strip (PEU, CU, SCB1), an L signal appears there for this fault signal.

## **Bit 21: Signal, "external alarm" (H)**

An H signal indicates that an "alarm, external 1" is present in control word bit 28, or an "alarm, external 2" in control word, bit 29.

If this fault is output at a terminal strip (PEU, CU, SCB1), an L signal appears there for this fault signal.

## **Bit 22: Message "Warning i2t drive converter" (H)**

An H signal indicates that the "i2t alarm inverter" (A025) is present. Also refer to Section 7 "Fault and alarm signals".

If the alarm is output at a terminal strip (PEU, CU, SCB1), an L signal appears there for this alarm message.

#### **Bit 23: Signal "Overtemperature fault signal UMR- (H)"**

An H signal indicates that an "inverter temperature too high" fault (F023) is present. Also refer to Section 7 "Troubleshooting".

If this fault is output at a terminal strip (PEU, CU, SCB1), an L signal appears there for this fault signal.

#### **Bit 24: Signal "overtemperature alarm UMR" (H)**

An H signal indicates that the "inverter temperature too high" alarm (A022) is present. Also refer to Section 7 "Troubleshooting". If this fault is output at a terminal strip (PEU, CU, SCB1), an L signal appears there for this fault signal.

#### **Bit 25: Signal, "motor overtemperature alarm" (H)**

An H signal: Parameterized alarm threshold (P360) was exceeded (also refer to Section 7 .Troubleshooting"). When output at a terminal strip (PEU, CU, SCB1), an L signal appears there.

#### **Bit 26: Signal " motor overtemperature fault" (H)**

H signal: Parameterized fault threshold (P361) was exceeded, "motor thermal overload" fault (F021) present (also refer to Section 7 "troubleshooting").

When output at a terminal strip (PEU, CU, SCB1) an L signal appears there.

#### Bit 27: Message "Technological controller actual value is greater than the technological controller **setpoint" (H)**

An H signal indicates that the technological controller actual value (r534) is greater than the technological controller setpoint (r529). If the technological controller actual value then again drops below the technological controller setpoint, a hysteresis is also taken into account (P535)

#### **Bit 29: Signal "bypass contactor energized" (H)**

Reflects the internal bit to control the pre-charging bypass contactor.

#### **Bit 31: Signal "precharging active" (H)**

An H signal indicates that the drive is in the PRECHARGING (010) status after an ON command.

# **4.3.1.3 Setpoints**

The setpoint parameters, in which values or sources can be specified, can be taken from the "function diagrams, setpoint channel and closed-loop control" Section 4.4. (Additional resources: Section 5 "Parameter list").

Dependent on the setpoint parameter, it is possible to changeover the control word commands: "Basic- and reserve setting", "setpoint channel data set", "motor data set" and "fixed setpoints".

Refer to Section 4.4 "Function diagrams, data sets"

**Special feature:** P433 "source, supplementary setpoint 1", P438 "source, supplementary setpoint 2", P443 "source, main setpoint", P486 "source, torque setpoint", P493 "source, torque limit 1", P499 "source, torque limit 2", P506 "source, supplementary torque setpoint.":

In the parameters, setpoint sources are defined using values:

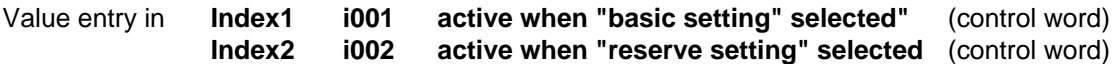

**Value assignment for P433, P438, P443, P486, P493, P499 and P506:**

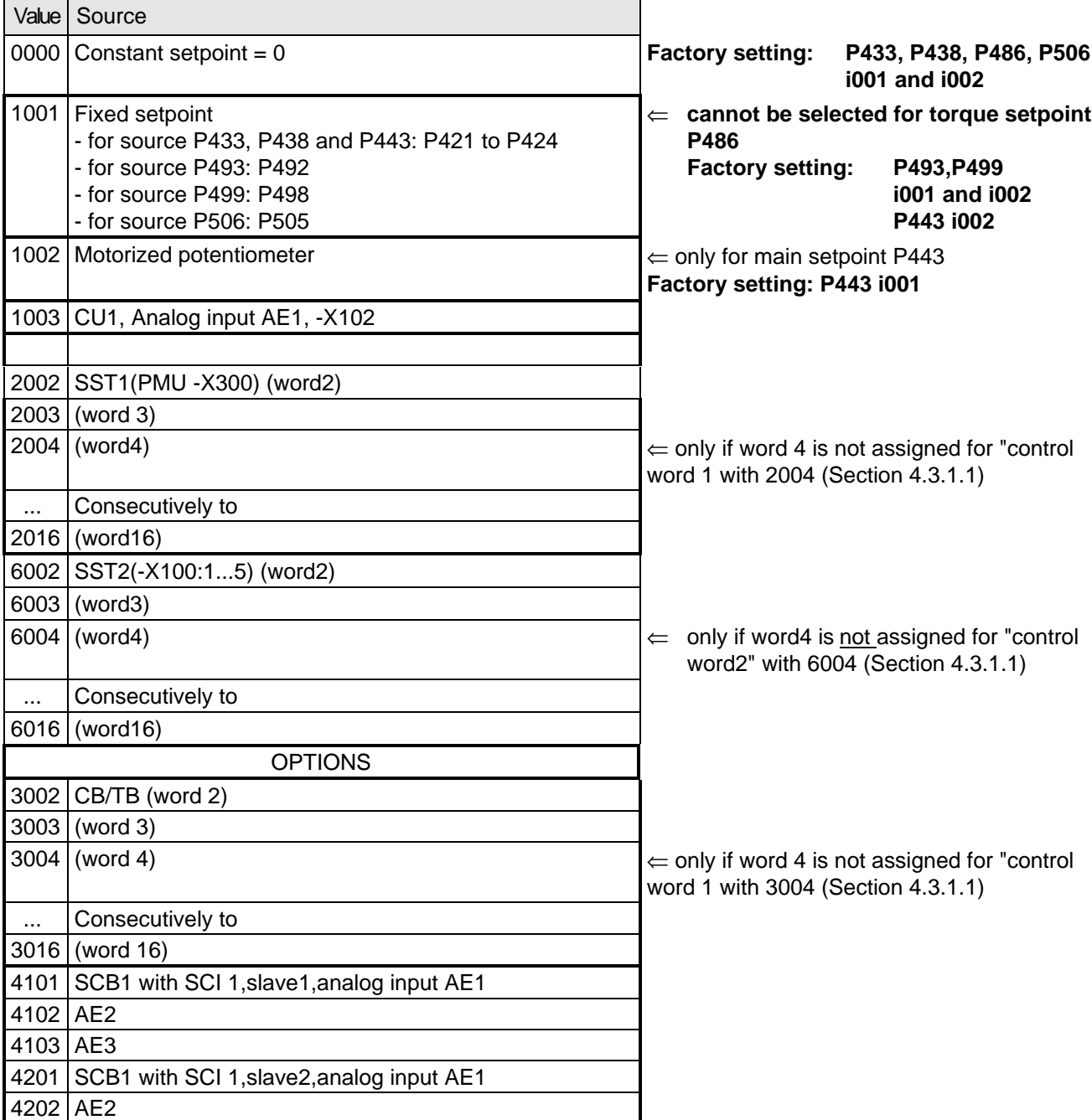

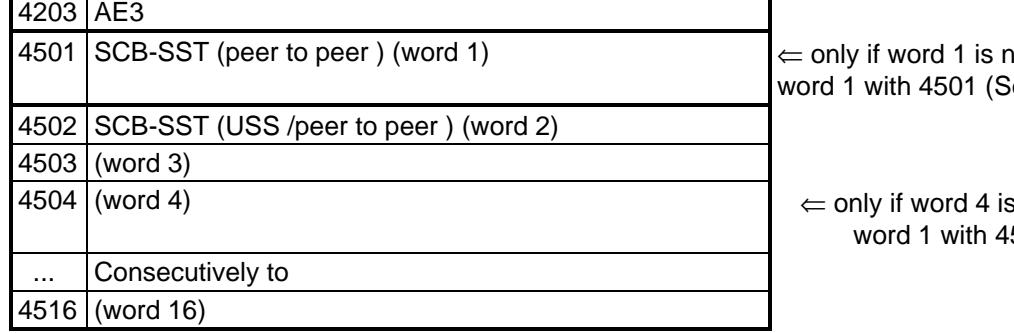

ot assigned for "control ection 4.3.1.1)

not assigned for "control 504 (Section 4.3.1.1)

# **4.3.1.4 Actual values**

All available parameter numbers (0 to 999) can be entered into the actual value parameters, sorted according to destinations (refer to the following).

The parameter value of the entered parameter number is output at the selected destination.

- Note: When specifying parameter numbers, which are indexed, the value of the first index (.i001) is always output!
	- When specifying "0", no output is made to the appropriate destination!

Destinations:

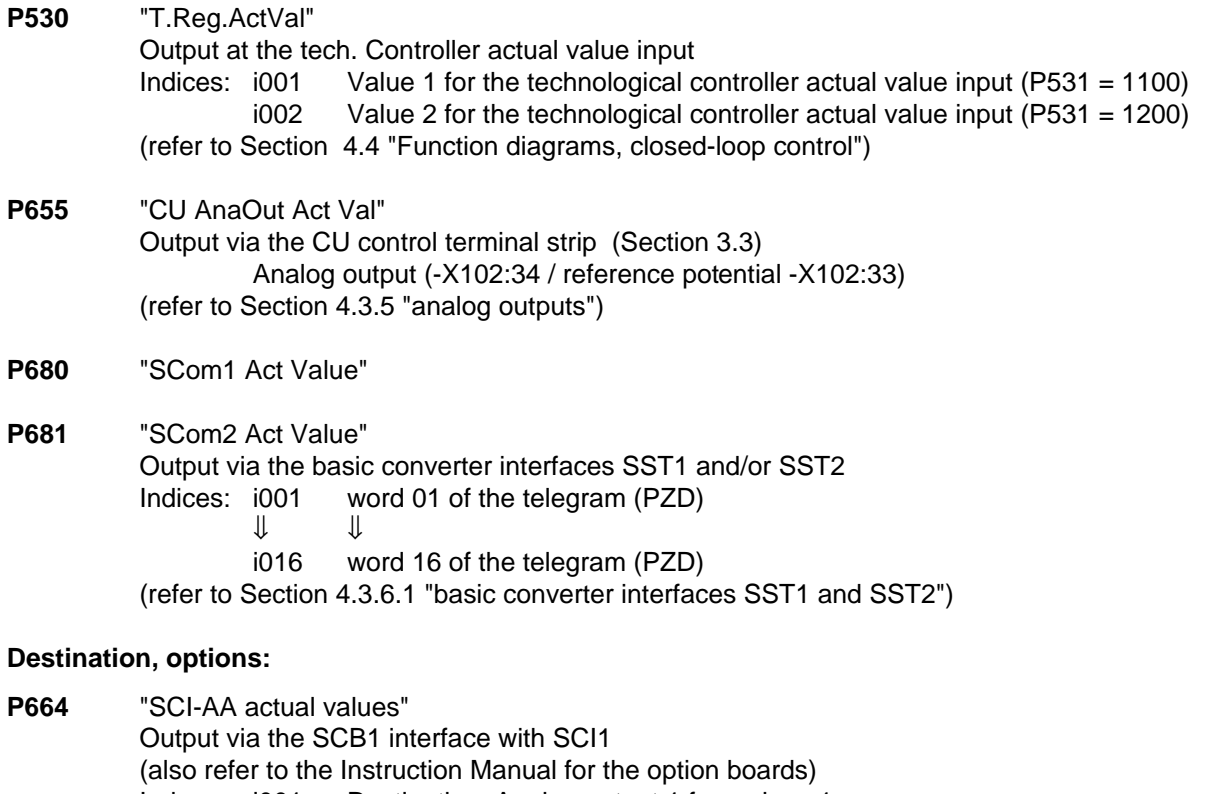

- Indexes i001 Destination: Analog output 1 from slave 1 i002 Destination: Analog output 2 from slave 1
	- i003 Destination: Analog output 3 from slave 1
	- i004 Destination: Analog output 1 from slave 2
	- i005 Destination: Analog output 2 from slave 2
	- i006 Destination: Analog output 3 from slave 2

**P690** "SCB actual values" Output via the SCB1 interface with peer-to-peer protocol or SCB2 (also refer to the Instruction Manual for the option boards) Indexes: i001 Destination: Word 01 of the telegram (PZD)  $\mathbf{J}$   $\mathbf{I}$ 

i016 Destination: Word 16 of the telegram (PZD)

**P694** "CB/TB actual values" Output via the CB or TB interface (also refer to the Instruction Manual for the option boards and Sections 4.3.6.2 "DPR") Indices: i001 Destination: Word 01 of the telegram (PZD)  $\Downarrow$ i016 Destination: Word 16 of the telegram (PZD)

**NOTE** 

For telegram transfer (P680,P681,P690,P694):

- ♦ Generally, it is necessary/practical to assign "word 01 of the telegram (PZD)" with the status word 1 (r968 or r552)!
- ♦ If double-word parameters (type I4) are to be transferred as actual values, the associated parameter number must be entered in 2 consecutive words (indices), as otherwise only the most significant word will be transferred!

# **4.3.2 Binary inputs**

**5 binary inputs (24V) which can be parameterized at the control terminal strip (board CU, -X101) to enter** commands, external faults/alarms as well as a checkback signal to the converter control word.

Connecting-up: Refer to Section 3.3 "Control terminal strip"

Parameterization:Refer to Section 4.3.1.1 "Control word" .

Factory setting: "pulse inhibit" OFF 2 command

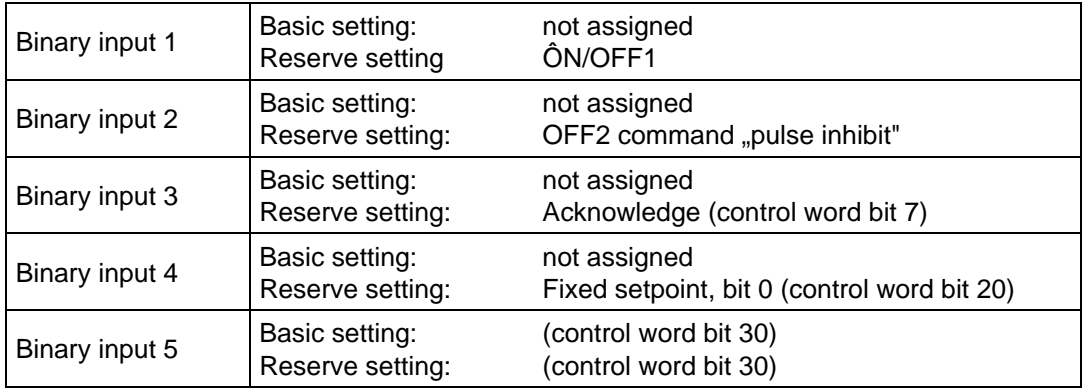

# **4.3.3 Binary outputs**

## **2 binary outputs, which can be parameterized, for the output of signals and external commands of the converter status word**

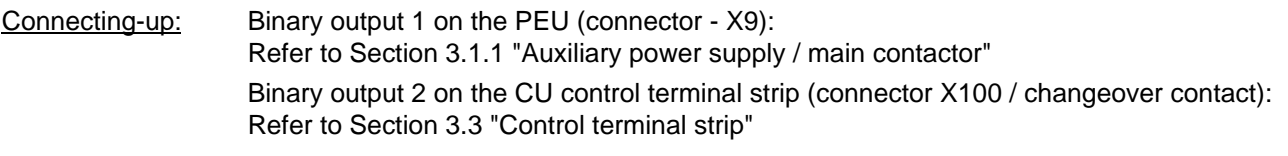

Parameterization: Refer to Section 4.3.1.2 "Status word"

## Factory setting:

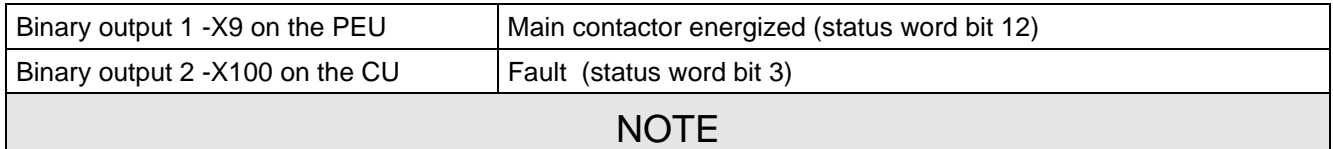

When faults, alarms and switch-on inhibit of the status word (HIGH active) are output via the terminal strip, these are LOW active at the terminal strip (binary outputs) (i.e. relay drops out)! Also refer to Section 4.3.1.2 "Status word"

# **4.3.4 Analog input**

**An analog input, which can be parameterized,** at the control terminal strip (CU, -X102 / Section 3.3) as voltage- or current input for setpoint input.

- 
- ♦ Voltage inputs: ♦ ± 10 V or 0...+1 0V or +2...+10 V (can be parameterized
	- $\triangleleft$  Resolution: < 10 mV (10 bit + sign)
	- $\triangle$  Accuracy:  $\lt \pm 2\%$
	- ♦ Smoothing: can be parameterized (P651)
	- ♦ Offset can be parameterized (P652)
- 
- Current inputs:  $\rightarrow \pm 20 \text{ mA or } 0 \text{ mA...} + 20 \text{ mA or } 4 \text{ mA...} + 20 \text{ mA (can be parameterized)}$ 
	- $\triangleleft$  Resolution: < 0,04 mA (10 bit + sign)
	- $\triangleleft$  Accuracy:  $\lt \pm 2 \%$
	- ♦ Smoothing: can be parameterized (P651)
	- ♦ Offset can be parameterized(P652)
- Connecting-up: Refer to "Control terminal strip", Section 3.3
- Parameterization: Also refer to the "Function diagrams, analog inputs CU", Section 4.4!
- 1. Parameterization as setpoint input:
- ♦ Connect-up AE as setpoint input in **P443** "main setpoint source" or **P428** "supplementary setpoint source 1" (refer to "Function diagrams, setpoint channel CU (Section 1)" Section 4.4 / "Setpoints", Section 4.3.1.3):

Enter the value to identify the analog input:

**1003** > analog input 1 (AE1)

♦ Specify the required voltage- and current range in **P650** "CU-AE configuration":

**P650 i001 (AE1)**  $= 0$   $\pm 10 \text{ V}$ ,  $\pm 20 \text{ mA}$  (factory setting) **i002 (AE2)** or  $= 1$  0...+10 V, 0...+20 mA or  $= 2 +2...+10$  V,  $+4...+20$  mA (with wire breakage monitoring)

♦ The smoothing time constant should be set in **P651** "CU-AE smoothing". (Setting range: 0ms to 1000 ms / factory setting: 4 ms)

#### **P652 i001 (AE1)**

♦ Set the smoothing time constant in Set the offset (zero point calibration) in P652 "CU-AE offset". (Setting range: -20,000 V to +20,000 V / factory setting: +0.000 V  $\Leftrightarrow$  no offset)

 **P652 i001 (AE1)**

♦ The input signals of the setpoint channel can be influenced as follows:

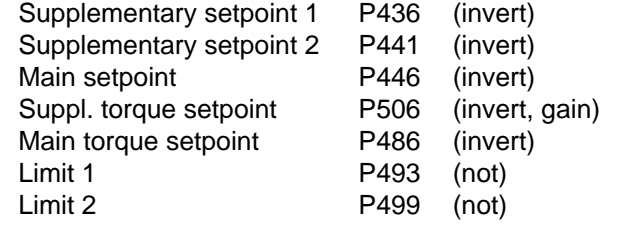

Refer to "function diagrams, setpoint channel CU3 (Part 1)" Section 4.4

For the calculation:

Main setpoint (P443) and supplementary setpoint (P428) are entered as percentage quantities

The following is valid:  $\bullet$  100% = rated system speed in [RPM] (P420).

Max. range: -200% to +199.99%

**P650 = 0**  $±10V$ ,  $±20mA$   $\Leftrightarrow$   $±100\%$ 

⇒ PWE in  $[%]=\frac{10\%}{V}$   $\times$  (AE in  $[V]+$  Offset in  $[V]$ )

**P650 = 1** 0...+10V, 0...+20mA ⇔ 0% to +100%

$$
\Rightarrow \qquad \text{PWE in [%]} = \frac{10\%}{V} \times (\text{AE in [V]} + \text{Offset in [V])}
$$

**P650 = 2** +2V...+10V, +4...+20mA ⇔ 0% to +100% < 2mA (1V) wire breakage signal

$$
\Rightarrow \quad \text{PWE in [%]} = \frac{12.5 \text{ %}}{V} \times (\text{AE in [V]} - 2V + \text{Offset in [V]})
$$

# Configuring example - using an analog input as setpoint input:

1st example:

Available: ♦ Rated system speed P420 = 3000 [RPM]

- Required:  $\bullet$  Voltage input:  $\pm 10$  V (or current input  $\pm 20$ mA) via analog input 1 for the main setpoint Control range:  $-10$  V to +10 V corresponds to -3000 RPM to +3000 RPM in the setpoint channel
- ♦ Analog input 1 connected-up as main setpoint:

```
Enter 1003 in P443 "main setpoint source":P443 (i001: basic setting./i002: reserve setting.) = 1003
```
• Parameterize analog input 1 as voltage input  $\pm$  10 V (or current input  $\pm$  20 mA): P650 i001 = 0  $\pm$  10 V for AE1)

♦ Set offset (zero point offset) for analog input 1:

The following is valid for the selected voltage input (P650 i001 = 0): 0 V  $\Leftrightarrow$  0 RPM Monitoring parameter: r447 "main setpoint"

e.g.: P652 i001 = 0V offset (ideal case: No zero point drift)

♦ The main setpoint control range in the setpoint channel can be influenced: Inversion for supplementary torque setpoint: Additional gain: Refer to "function diagrams, setpoint channel CU (Part 1)" Section 4.4

2nd example:

Available: ♦ Rated system speed P420 = 3000 [RPM]

 Required: ♦ Current input + 4...20 mA (or voltage input + 2...10 V) via the analog input for the supplementary setpoint

> Control range:  $+ 4...20$  mA corresponding to 0 to  $+3000$  RPM to the setpoint channel

- ♦ Connect-up the analog input at supplementary setpoint 1: Enter the value to identify the analog input in P428 "supplementary setpoint source" P428 (i001: basic setting./i002: reserve setting.) = 1003
- $\blacklozenge$  Parameterize the analog input as current input  $+4...20$  mA (or voltage input  $+2...10$  V): P650  $1002 = 2$  (+ 4...20 mA for analog input with wire breakage signal at  $\lt 2$  mA)
- ♦ Set the offset (zero point offset) for the analog input: The following is valid for the selected current input P650:  $4 \text{ mA} \Leftrightarrow 0 \text{ RPM}$ Monitoring parameter: r431 "supplementary setpoint" e.g.: P652 i002 = 0 V offset (ideal case: no zero point trip)
- ♦ The supplementary setpoint can be inverted within the setpoint channel via parameter P46=1: Refer to ..function diagrams, setpoint channel CU (Section 1)" Section 4.4

# **4.3.5 Analog output**

**1 analog output, which can be parameterized, at the control terminal strip (board** CU, -X102 / Section 3.3) to output actual values and other internal converter quantities.

Analog output: • Voltage range:  $\pm$  10 V

- 
- Resolution: 4.9 mV (11 bits + sign)
- Accuracy:  $\pm$  1 %
- Smoothing 20 µs
- Output current: max.  $\pm$  5 mA
- Short-circuit proof and non-floating

Connecting-up: Refer to "Control terminal strip", Section 3.3

Parameterization: Also observe "Function diagram, analog output CU", Section 4.4!

- ♦ Enter the parameter number (0 to 999) whose value is to output, in P655 "CU-AA actual values".
- ♦ Set the analog output gain factor in P656 "CU-AA gain". (setting range: -320.00 V to +320.00 V / pre-setting: +10.00 V  $\Leftrightarrow$  gain of 1)
- ♦ Set the offset in P657 "CU-AA offset". (setting range: -100.00 V to +100.00 V / pre-setting: +0.00 V  $\Leftrightarrow$  no offset)

The following is obtained for the calculation from the "function diagram, analog output CU":

$$
= \left(\frac{\text{Parameter value in [\%]}{100 [\%]} \times \text{Gain in [V]} \right) + \text{Office in [V]}
$$

Pre-assignment (gain of 1 and no offset): 100 % = 10 V

The parameter value in [%] for the appropriate parameter number can be taken from the parameter list, Section 5!

Start-up 06.98

#### **Configuring examples:**

Example 1: • Available: P102 (rated motor current = 40.0 A

- Required: Output current r004 is to represented in the range from 32 A to 160 A as 0.00 V to+10.00 V at the analog output
- ♦ Connect-up parameter R004 at the analog output

**P655** "CU-AA actual values" **= 004**

- ♦ Converter the required output range in [%]: r004 should be taken from the parameter list, Section 5: Analog output: 100% = 4xP102 (in this case: 4x40.0A = 160A) Thus, the following is obtained for the range to be represented: 32A  $\rightarrow$  20% (parameter value PWE1) to be represented as  $V_{off1} = 0.00 V$ 160A  $\rightarrow$  100% (parameter value PWE2) to be represented as  $V_{off2}$  = +10.00 V
- ♦ Define gain factor **P656** and offset **P657** for analog output

The following is obtained from the formula shown above:

Gain factor [V] = 
$$
\frac{(\text{Uoff1 [V]} - \text{Uoff2 [V])} \times 100\%}{\text{PWE1 [%]} - \text{PWE2 [%]}} = \frac{(0,00 \text{ V} - 10,00 \text{ V}) \times 100\%}{20\% - 100\%}
$$
  
= 
$$
\frac{-10 \text{ V} \times 100\%}{-80\%} = 12,5 \text{ V}
$$
  
Office: V = Uoff1 [V] - 
$$
\left(\frac{\text{Gain factor [V]} \times \text{PWE1 [%]}}{100\%}\right) = 0 \text{ V} - \left(\frac{12,5 \text{ V} \times 20,00\%}{100\%}\right)
$$
  
= 0 V - 2,5 V = -2,5 V

To be adjusted: Gain: **P656 = +12.50V** Offset: **P657 =** −**2.50V**

**Example 2:** • Available: P420 (rated system speed) = 3000 RPM

- Required: Speed/frequency actual value r219 in the range from −10.00 V to + 10.00 V, simulated at the analog output
- ♦ Connect parameter r218 to the analog output: **P655** "CU-AA actual values" **= 218**
- ♦ Convert the required output range in [%]: r218 should be taken from the parameter list, Section 5: Analog output: 100 % = P420 (in this case: = 3000 RPM) Thus, following is obtained for the range to be represented: −3000 RPM  $\rightarrow$  −100 % (parameter value PWE1) referred to V<sub>Off1</sub> = −10.00 V<br>+4800 RPM  $\rightarrow$  160 % (parameter value PWE2) referred to V<sub>Off2</sub> = +10.00 V +4800 RPM  $\rightarrow$  160 % (parameter value PWE2)
- ♦ Define gain factor P656 and offset P657: The following is obtained from the formula shown above:

Gain factor [V] = 
$$
\frac{(\text{Uoff1 [V]} - \text{Uoff2 [V])} \times 100\%}{\text{PWE1 [%]} - \text{PWE2 [%]}} = \frac{(-10,00 \text{ V} - 10,00 \text{ V}) \times 100\%}{100\% - 160\%}
$$

$$
= \frac{-20 \text{ V} \times 100\%}{-260\%} = 7,69 \text{ V}
$$
Office: V = 7,69 V  
Office: V = 100ff1 [V] - 
$$
\left(\frac{\text{Gain factor [V]} \times \text{PWE1 [%]}}{100\%}\right) = 0 \text{ V} - \left(\frac{7,69 \text{ V} \times 100\%}{100\%}\right)
$$

$$
= 10 \text{ V} + 7,69 \text{ V} = -2,31 \text{ V}
$$

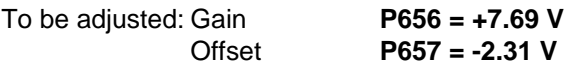

Siemens AG 6SE7087-6BD30 4-39 SIMOVERT MASTER DRIVES Operating Instructions

#### **4.3.6 Serial interfaces**

#### **4.3.6.1 Basic converter interfaces SST1 and SST2**

The USS protocol (universal serial interface) is implemented at the basic converter interfaces SST1 and SST2.

The following documentation is available depending on the particular application of the SST1 basic converter interface:

♦ Connecting a PC / PG with SIMOVIS software for start-up / service operator control:

SIMOVERT Master Drives SIMOVIS Instruction Manual Order No.: 6SE7087-6CX87-4KA0

♦ Connecting higher-level PLCs with the USS protocol:

SIMOVERT Master Drives Using the serial interfaces with USS protocol Order No.: 6SE7087-6CX87-4KB0

- Additional general comments regarding connecting-up and parameterization:
- ♦ Connecting-up: Also refer to "control terminal strip" Section 3.3

SST1: 9-pin SUB D connector -X300 on the PMU parameterizing unit SST2: Connector -X100 on the CU control terminal strip

When connecting SST2 via the terminal strip (-X100), of the CU, a four-wire connection can be implemented. The changeover between two- and four-wire connection is realized automatically.

# **NOTE**

The bus terminating resistors (total 150  $\Omega$ ) must be switched-in at the last bus node (slave).

- SST1: Close jumpers S1.1 and S1.2 of DIP-FIX S1 on the CU
- SST2: Close jumpers S2.1 and S2.2 of DIP-FIX S2 on the CU
- ♦ Parameterization:
	- Parameterization: **P683 to P687**
	- Define the process data (control word, status word, setpoints, actual values) for the interface: Refer to "Process data" Section 4.3.1
	- Enabling parameterization: **P053 or P927**

# **NOTE**

The factory setting (refer to "parameter list" Section 5) can be used if the SST1 and/or SST2 basic converter interfaces are not used!

# **4.3.6.2 Dual port RAM (DPR for SCB, TSY, CB, TB)**

The dual port RAM is the internal interface on the CU (-X107) to connect possible option boards via the LBA (Local Bus Adapter, option) of the electronics box.

Possible option boards: TSY (tachometer- and synchronization board); TB (Technology board); SCB (serial communications board); CB (Communications board).

To connect possible option boards and parameterize the interface, also refer to the Section 3.5 "Recommended circuits" as well as in the appropriate Instruction Manuals to the various option boards.

Additional information can be taken from Sections 4.3.1.1 to 4.3.1.4 "Control word, status word, setpoints, actual values".

# **4.3.7 Ramp-function generator (RFG) and limiting stage in front of the ramp-function generator**

A detailed description as supplement to the "Function diagrams", setpoint channel CU1 (Sections 1 to 3)", Section 4.4

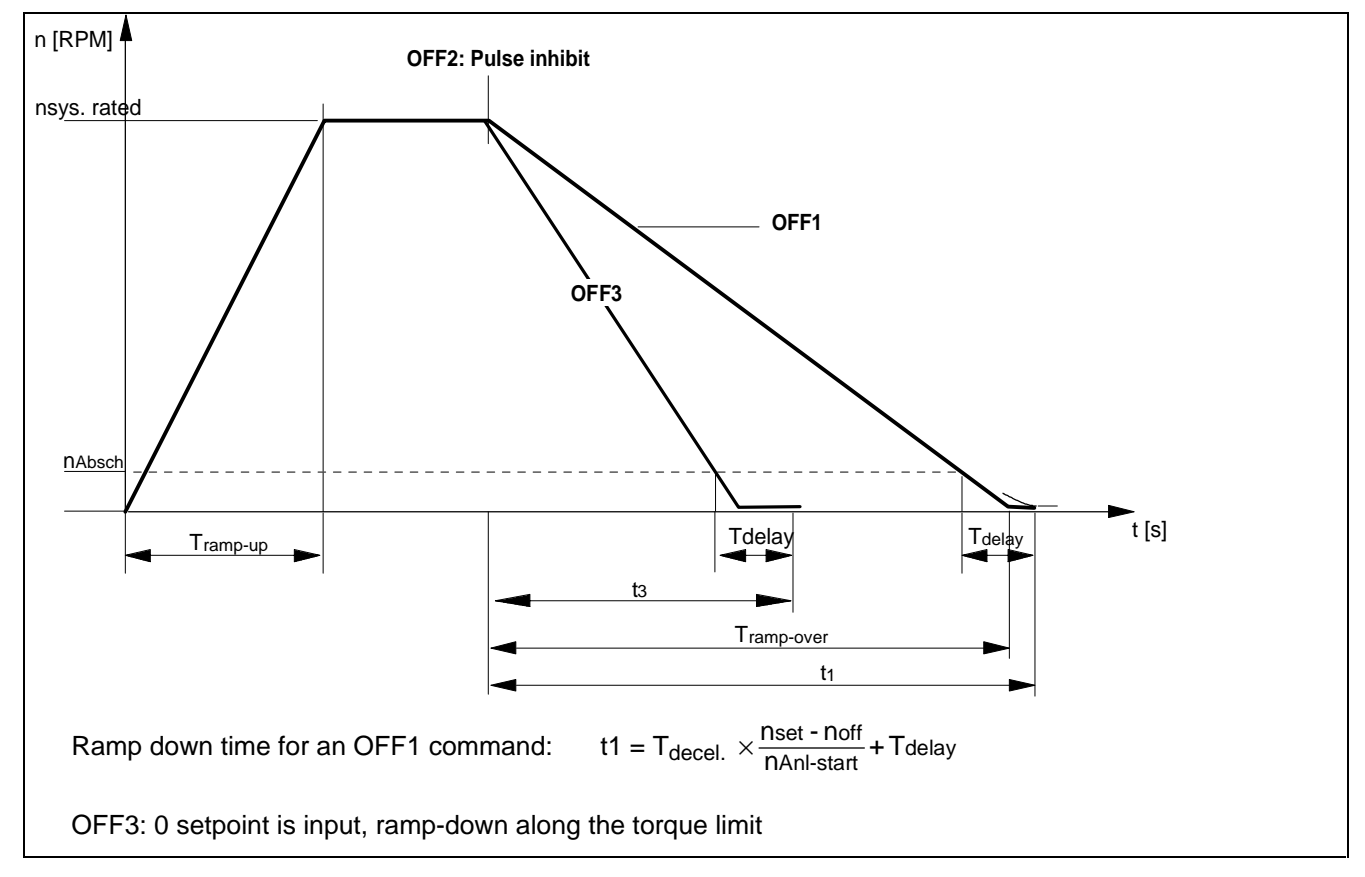

#### **4.3.7.1 Ramp-function generator, RFG**

Fig. 4.3 Ramp-function generator

For a detailed description of the OFF1-, OFF2- and OFF3 commands, refer to Section 4.3.1.1 "Control word"

# **Parameters for setting the acceleration time**

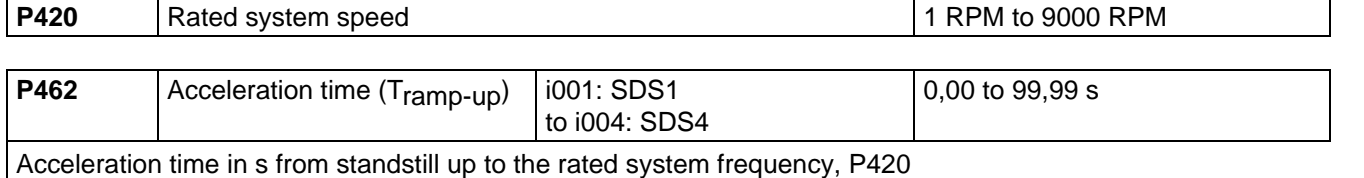

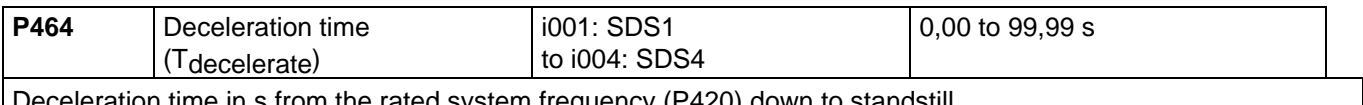

า s from the rated system frequency (P420) down to standstill

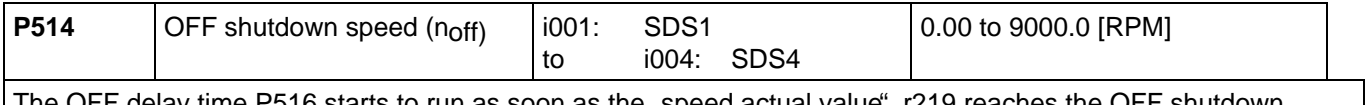

The OFF delay time P516 starts to run as soon as the "speed actual value", r219 reaches the OFF shutdown speed, P514, when the drive is decelerating (OFF1 or OFF3).

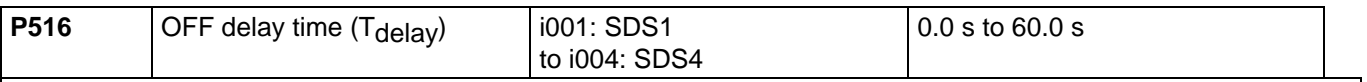

Delay time for OFF1 and OFF3 in s.

• The OFF delay time starts to run, as soon as the "speed actual value", r219 reaches the OFF shutdown speed, P514 when the drive decelerates. The inverter pulses are then inhibited.

Further, it is still possible to inhibit or hold the ramp-function generator via the "control word" (Section 4.3.1.1).

# **4.3.7.2 Limit value stage in front of the ramp-function generator**

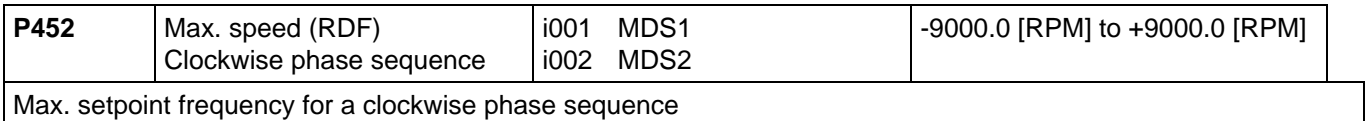

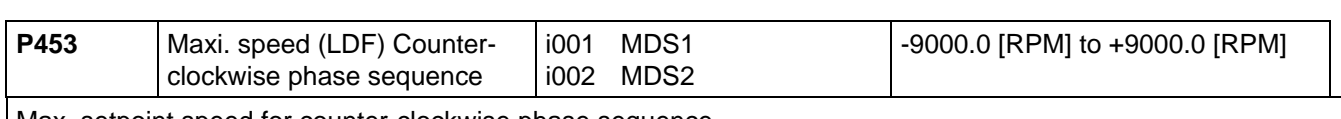

Max. setpoint speed for counter-clockwise phase sequence

When changing-over from the IBS converter status drive 005 to ready-to-switch-on 009, it is checked as to whether the maximum speed LDF is less than the maximum speed RDF.

# **4.3.8 Function selection (P052)**

Function selection is activated via parameter P052 and permits various special functions during the start-up phase.

Access stage 2 (**P051 = 2**) must be enabled and the converter may only be in the "run" (R) status.

The following functions are available:

- $\triangleleft$  Return from function selection (P052 = 0)
- $\bullet$  Factory setting (P052 = 1)
- $\bullet$  Initialization (P052 = 2)
- $\bullet$  Download (P052 = 3)
- $\triangleleft$  Hardware configuration (P052 = 4)
- $\bullet$  Drive setting  $($ P052 = 5)

The "factory setting" function is automatically reset after completion, i.e.  $P052 = 0$  ("return"). The remaining functions must be manually reset!

# **4.3.8.1 Factory setting (P052 = 1)**

This function is used to establish the factory setting for all of the parameters according to the "parameter list" (Section 5).

In this case, some converter data are set, as a function of the converter type (MLFB-dependent/P070)).

"Factory setting" can be selected in the following statuses: "switch-on inhibit" (008), "ready-to-switch-on" (009) or "fault" (007).

# Procedure:

- $\downarrow$  P052 = 1 Function selection, "factory setting"
- $\Downarrow$  P key The operating display appears (001), and the following parameters can be re-assigned:
	- ◆ Factory setting for all parameters according to the parameter list (Section 5) (also the board configuration P090/P091)
	- ♦ Converter data (taken from the converter MLFB (P070))
		- P071 Converter supply voltage
		- P072 Converter current (n)
- $\Downarrow$  The operating display "switch-on inhibit" (008) or "ready-to-switch-on" (009) appears after the factory setting has been completed (initialization).

# **4.3.8.2 Initialization (P052 = 2)**

This function is used to change the converter MLFB (converter type) and the factory setting is only partially established when changing the MLFB (status when the converter is supplied), dependent on the new MLFB.

"Initialization" can be selected in the following statuses: "Switch-on inhibit" (008), "ready-to-switch-on" (009) or "fault" (007).

## Procedure:

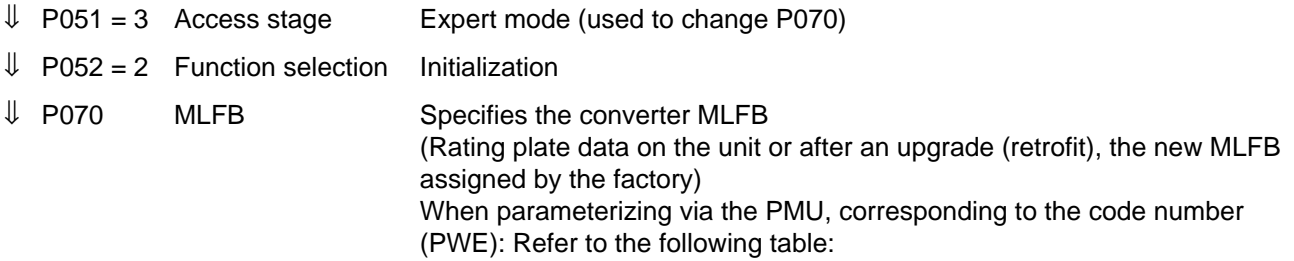

#### Table of the SIMOVERT Master-Drives

Brief description of the table columns:

- PWE Parameter value (to be entered at initialization / PMU / P070)
- I(n) Rated converter current in A (P072)
- U-Kl. Voltage class, voltage range
- P(n) Rated converter active output in kW (P073)
- $f_{\text{Der}}$  1 De-rating frequency 1 in kHz: De-rating not required up to this pulse frequency (de-rating, refer to Section 14.3)
- BF Type

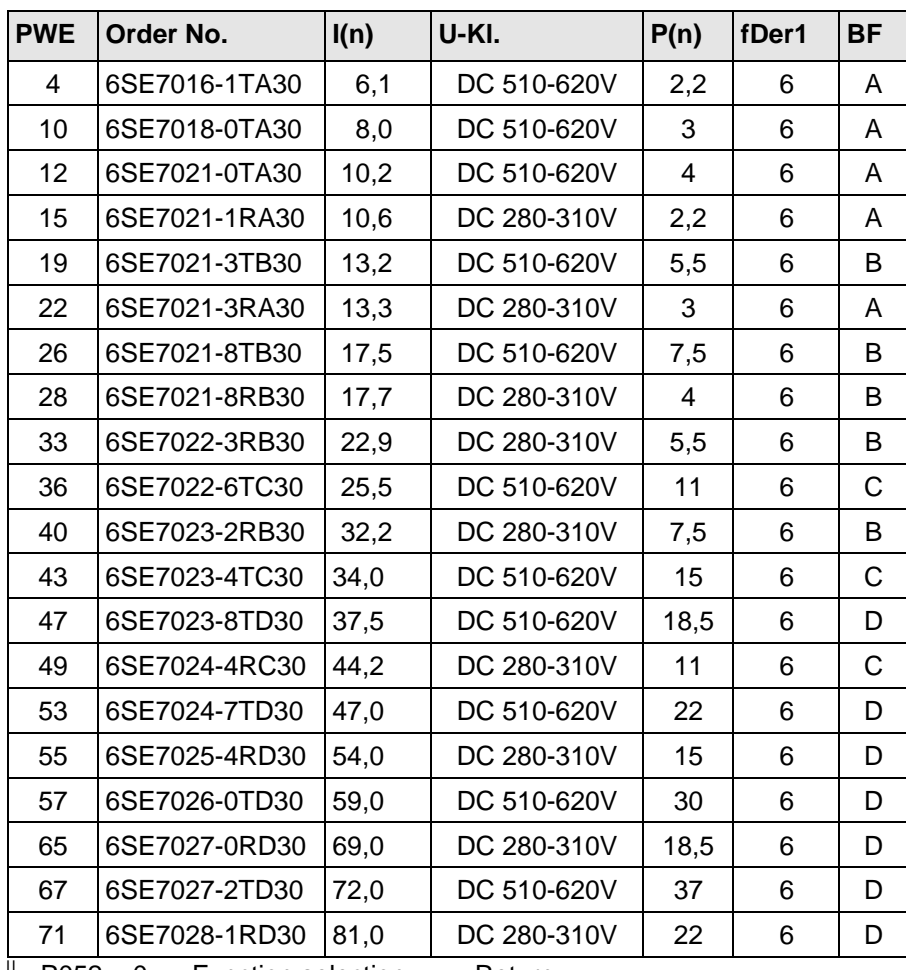

 $\downarrow$  P052 = 0 Function selection Return
- $\Downarrow$  P key The operating display appears, and the following parameters are re-assigned once the MLFB has been changed:
	- ♦ Converter data (determined from the converter MLFB (P070)). Data sets as for function selection "factory setting"(refer to Section 4.3.9.1); not all of the parameters are reset to the factor settings according to the parameter list!
- $\Downarrow$  The operating display "drive start-up" is displayed after initialization has been completed (005)

## **4.3.8.3 Download (P052 = 3)**

This function is used to read and change all parameters using a PC at the basic converter interfaces SST1 or SST2.

"Download" can be selected in the following statuses: "Switch-on inhibit" (008), "ready-to-switch-on" (009) or "fault" (007).

## Procedure:

- $\downarrow$  P052 = 3 Function selection Download
- $\downarrow$  P key The operating display appears (021)
	- ♦ Using a PC at the basic converter interface SST1 or SST2 and an appropriate application program (e.g.: SIMOVIS), all parameters can now be read and changed independently of the access stage (P051) and function selection (P052)
- $\downarrow$  P052 = 0 Function selection Return
- $\Downarrow$  P key
- ⇓ After return, the operating display appears, "switch-on inhibit" (008) or "ready-to-switch-on" (009)

## **4.3.8.4 Hardware configuration (P052 = 4)**

This function is used to define option boards (SCB, TSY, CB, TB) in the converter electronics box.

Further, the LBA bus coupling (Local Bus Adapter) is required for the electronics box!

In order to be able to be able to install the option boards in the electronics box, the LBA (Local Bus Adapter) must be mounted in the box.

## **Mounting in the LBA – bus expansion:**

- ♦ Remove the CU board using the handles (lefthand slot in the electronics box) after releasing the connecting cable to the PMU and the two retaining screws
- ♦ Insert the LBA bus expansion into the electronics box until it latches into place (refer to the diagram for the position)
- ♦ Insert the CU board back into the lefthand slot. Tighten-up the retaining screws at the handles, insert the connecting cable to the PMU
- ♦ Insert the option board in slot 2 (right) or slot 3 (center) of the electronics box and screw into place. Every specific option board may be inserted only once in the electronic box. If there is only one option board then this is always inserted in slot 2 (right).

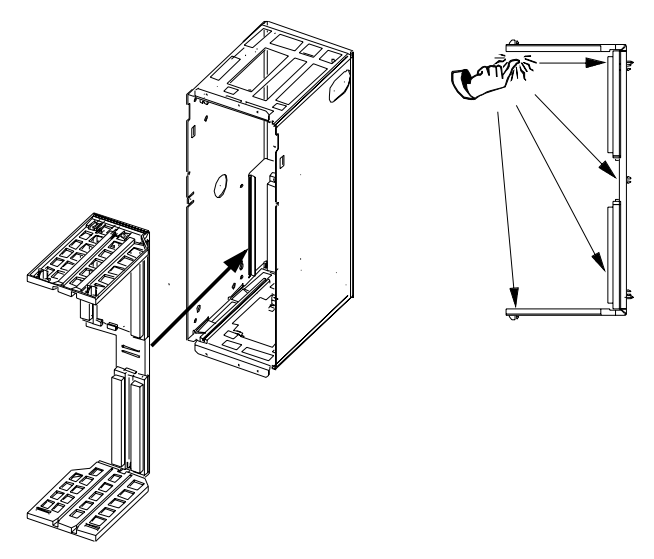

Fig. 4.3 Installing the Local Bus adapter

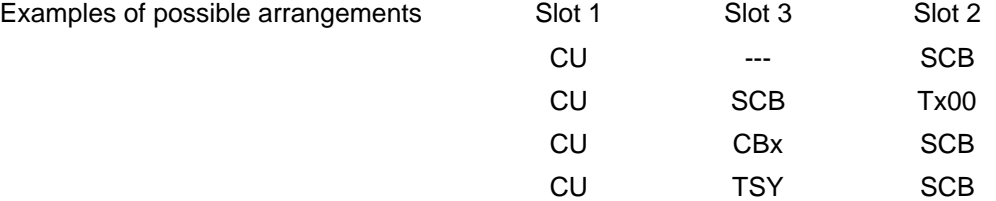

All parameters, which can be written into the "hardware configuration" status ("H", refer to the righthand column in the "parameter list", Section 5), can be changed.

The "hardware configuration" selection can be realized in the "switch-on inhibit", "ready-to-switch" or "fault" status.

### Procedure:

- $\downarrow$  P052 = 4 Function selection Hardware configuration
- $\downarrow$  P051 = 3 Access stage Expert mode (to change the following parameters)
- $\downarrow$  P090 = Board, slot 2 (To the RIGHT in the electronics box!)
	- P091 = Board, slot 3 (In the CENTER in the electronics box!)

Parameter values for P090/P091:

- 0: No option board
- 1: CB Communications board
- 2: TB Technology board (only P090)
- 3: SCB Serial communications board
- 4: TSY Digital tachometer and synchronization board

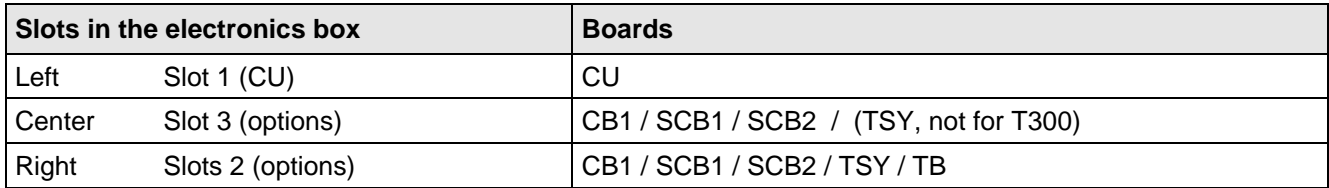

Only one of each option board type may inserted in the electronics box.

TB (technology boards, e.g. T300) must always be inserted at slot 2. When a TB board is used, a TSY board my not be inserted.

**NOTE** 

If only one option board is used it must always be inserted at slot 2.

Option board Order Nos. and their descriptions are found in Section 9 "Options".

- $\Downarrow$  Additional parameters, depending on the option boards (refer to the associated Instruction Manuals or parameter list / Section 5)
- ⇓ Make a selection:
- $\downarrow$  P052 = 5 Function selection, "drive setting" (refer to Section 4.3.9.5)

or  $\sqrt{1}$  P052 = 0 Return

 $\Downarrow$  P key The operating display (r000) appears, while, depending on the function selection, parameters and internal quantities can be re-assigned

> The hardware is initialized If fault message F050/F070/F080 appears: Refer to Section 7 "Troubleshooting"

 $\Downarrow$  After the selected function selection has been completed, the "switch-on inhibit" (008) or "ready-to-switch-on" (009) operating display appears.

## **4.3.8.5 Drive setting (P052 = 5)**

This function is used to change the drive setting (converter/motor data, system data).

This includes all parameters, which can be written into the "drive setting" status ("A" refer to the righthand column in the "parameter list" Section 5.

### Procedure:

 $\prod$ 

- ♦ 1FT6 motor: Enter the motor number in P100
- ◆ Other motors Enter "250" in P100 and the motor parameter values.
	- ⇓ P208 encoder type, possibly rated system speed and system torque
	- $\downarrow$  P052 = 0 Switch-on inhibit (008) or ready-to-switch-on (009)

Precise procedure, refer to Section 4.2.2.

Start-up 06.98

**4.3.9 Functions (software)**

## **4.3.9.1 Motor identification**

- P330 Motid  $= 0$ : Motor identification is automatic, if there is no motor data available for start-up drive parameters were changed.
	- = 1: Motor identification after each ON command.

## **4.3.9.2 Ground-fault test:**

- $P354 = 0$ : No ground fault test.
	- = 1: Ground fault test only with the next ON command; parameter is then reset to 0.
	- = 2: Ground fault test after every ON command.
	- P357 Ground fault test limit = switch off current

## **4.3.9.3 Restart-on-the-fly**

## **Restart-on-the-fly" is set via the following parameters:**

Control word bit 23 "restart-on-the-fly enable" The control word bit must be set to enable the restart-on-the-fly function Source selection parameter for control word bit: P583 Refer to Section 4.3.1.1 "control word"

Restart-on-the-fly inactive (control word bit): The drive waits until the motor has come to a standstill before it goes into run.

Restart-on-the-fly active: Synchronization to a running motor.

## **4.3.9.4 Technology controller**

The technological controller function can be used for simple higher-level control systems, without having to use an additional technological board (TB) (function diagram "Technological controller", refer to section 4.4).

The sampling time of the technological controller is 8xP308 (default 8 ms).

The technological controller computes in the PZD notation, i.e. 100% corresponds to 40000H.

The technological controller setpoint can be entered <and changed via the following parameters:

- ♦ **P525** Technological setpoint (active for P526 = 1001)
- **P526** Source of the technological setpoint (possible settings, refer to 4.3.1.3)
- ♦ **P527** Technological setpoint gain (−300 % to 300 % corresponds to the factor -3 to 3)
- ♦ **P528** Setpoint smoothing (to prevent setpoint steps)

 Parameters P525 to P527 are basic/reserve parameters with **i001** for the basic setting **i002** for the reserve setting

The actual technological setpoint can be visualized using parameters r529.

The technological actual value can be entered and changed via the following parameters:

- **P530** internal source for the technological actual values. The parameter numbers of the internal drive converter quantities is specified here, which are to be used as technological actual value. This parameter has two indices. The quantity in i001 is selected with P531=1100, that in i002, with P531=1200.
- ♦ **P531** Source of the technological actual value (possible settings, refer to 4.3.1.3)
- ♦ **P532** Technological actual value gain (−300 % to 300 % corresponds to the factor -3 to 3)
- ♦ **P533** Actual value smoothing

Parameters P532 and P532 are basic/reserve parameters with **i001** for the basic setting

**i002** for the reserve setting

The actual technological actual value can be visualized with parameter r534.

A binary status bit can be generated from the comparison of the technological setpoint and the technological actual value (status word P627 "DE.T.Reg.Set.ex").

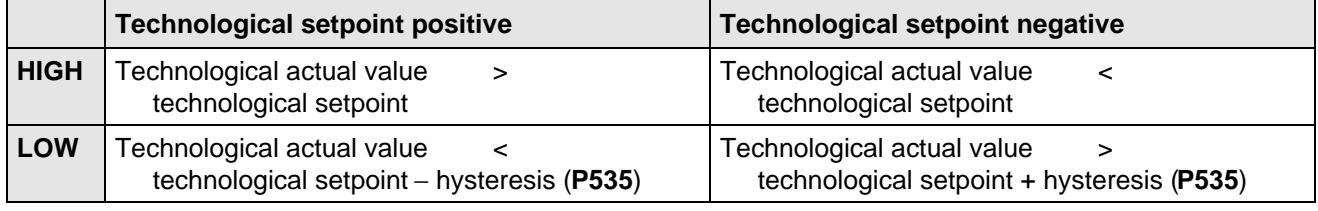

The actual technological controller is a PID controller.

The input signal is the difference between the technological setpoint and the technological actual value (monitoring parameter r536).

The P component of the PID controller can be adjusted via parameters )537 "DE Reg Kp", the I component via parameter P538 . DE Reg Tn" and the D component via parameter P539 . DE Reg. Tv". The I component can be completely disabled, by setting parameter P538 to 0. The same is true for the D component, which can be disabled by P539=0. This means, that when required, the controller can be used as pure P controller, as PD controller, as PI controller or as PID controller.

Start-up 06.98

The controller output signal can be monitored via parameter r540. the controller is then active, if the inverter impulses are enabled and the technological controller is enabled (control word, bit 24=1, wiring via P584).

The technological controller output can still be limited via two freely adjustable limit values. The upper limit can be defined with parameter P541. This limit may not be exceeded. The lower limit, which also may not be exceeded, is defined using parameter P542.

In order that the technological controller can be smoothly switched-in, a ramp can be set for the upper limit via parameter P543, and a ramp for the lower limit via parameter P544. The limited output value can be checked via parameter r545. If the limiting is active, the I component of the PI controller is held, in order to be able to quickly move away from the limit.

The technological controller output can be wired to the following parameters with word 1020 and parameter **P433**:**"Src AddSetpoint1"**, **P438 "Src AddSetpoint2"**, **P443 "Src MainSetpoint"**, **P486 "Src Torque Setp"**, **P493 "Src FixTorque1"**, **P499 "Src FixTorque2"** and **P506 "Src T FixAddSet"**.

Additional applications of the technological controller:

1. Using P526 and r529 and parameters )531 and r534, process data can be transferred from one interface to the next.

Example:

Setpoints for the TB are to be entered in word05 and word06 via SST1. In order to permit this, the following parameterization must be made:

- P526.01 = 2005 (word 05 from SST1)
- P527.01 = 100.00% (no gain)
- $P528 = 0.0$ s (no smoothing)
- P531.01 = 2006 (word 06 from SST1)
- $P532.01 = 100.00\%$  (no gain)
- $P533 = 0.0s$  (no smoothing)
- P694.02 = 529 (actual value W02 for TB is therefore word 05 from SST1)
- P694.03 = 534 (actual value W03 for TB is therefore word 06 from SST1)

The technological controller does not have to be activated for this function( $P584 = 0000$ ).

2. The status bit 27 can be used as any comparator, by entering a comparison value via P525 and P526, and a comparison quantity via P530 and P531.

The technological controller does not have to be activated for this function(P584 = 0000).

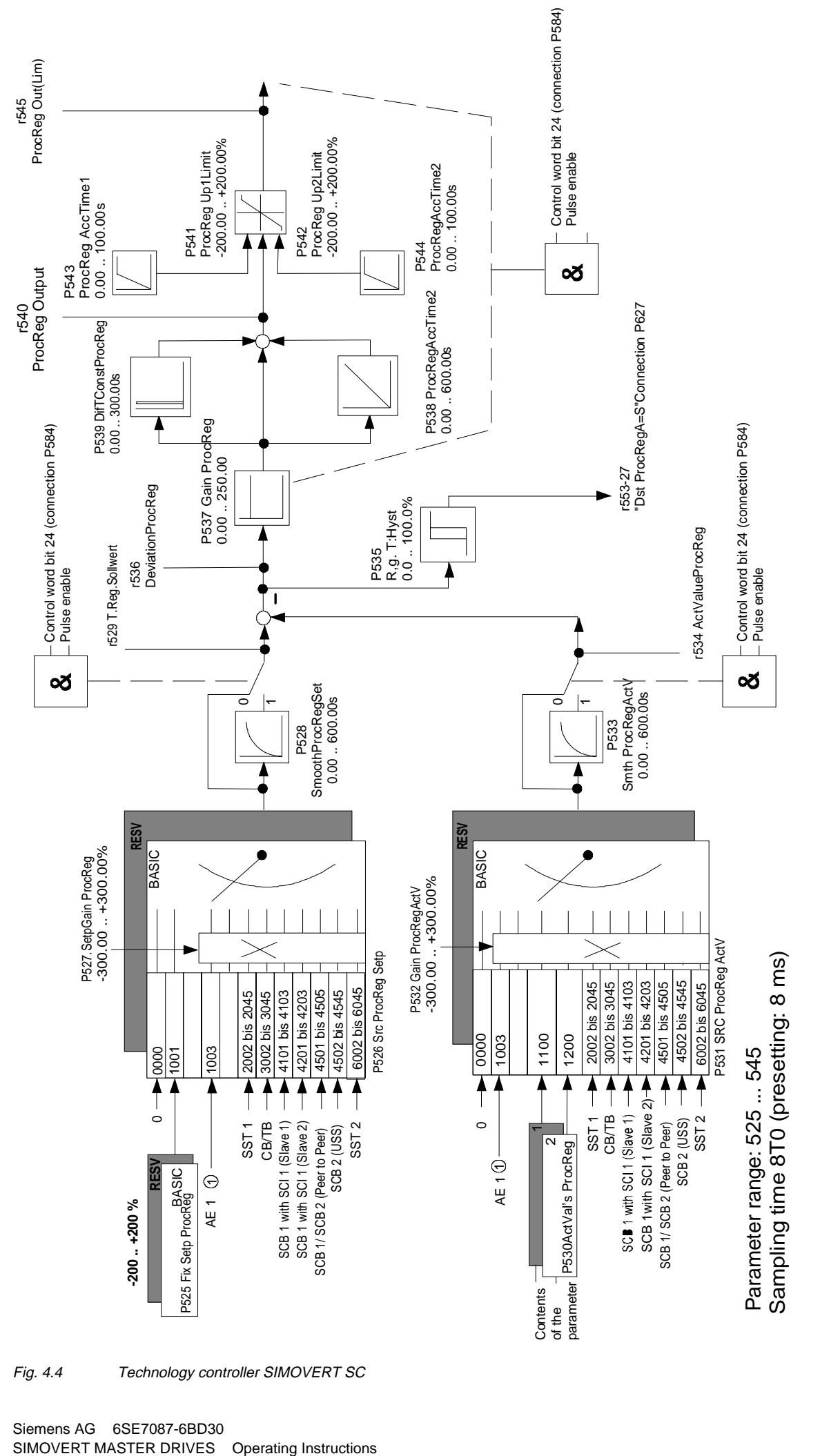

Fig. 4.4 Technology controller SIMOVERT SC

## **4.3.9.5 Tracer**

The tracer is used to quickly trace drive converter quantities ( e.g. current, voltage, speed) in the drive converter. This tracer has 8 channels, whereby all of the channels can work independently of one and another. All quantities are possible as trigger- and trace quantities, which are accessible as parameter in the drive converter. It is not possible to trace the parameters of a technological board (TB) (parameter Nos. greater than 1000 or d- or H parameters).

The trace memory includes a total of approximately 3 kbyte which are dynamically distributed, i.e. if 3 channels are activated, 1 kbyte RAM memory is available for each channel.

### **4.3.9.5.1 Parameterizing the tracer**

As the tracer supports 8 independent channels, the parameters required for parameterization are indexed 8 times, whereby the channel number corresponds with the index number..

The **trigger event** is specified using the parameters

- **P735 "TRC Trigger par."**
- **P736 "TRC Trigger value"**

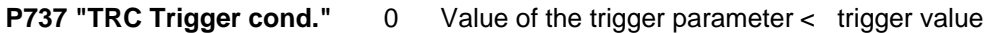

- 1 Value of the trigger parameter = trigger value
- 2 Value of the trigger parameter > trigger value
- 3 Drive converter goes into a fault condition
- 4 Value of the trigger parameter  $\neq$  trigger value

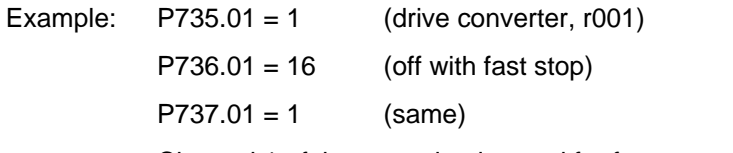

Channel 1 of the tracer is triggered for fast stop active (off 3).

The **trace record function** is parameterized with:

- **P738 "TRC actual values"** Parameters which are to be recorded by the trace channel
- **P739 "TRC sampling time"** sampling time of the trace channel (as a multiple of the basic sampling time) 4,8,12,…, as the monitoring parameters are only updated in steps of 4 x P308.)
- **P740 "TRC Pretrigger"** Percentage of the data in the trace memory before the trigger event
- Example: P738.01 = 219 (speed actual value)
	- $P739.01 = 4$  (trace sampling time)
		- $P737.01 = 40$  (pretrigger)

The speed actual value is sampled with 4xT0 (T0 =P308) whereby 40% of the data in the traced memory are before the trigger event.

A trace channel can be started (1) and stopped (2) with **P741 "TRC start"**. The parameter is automatically reset to 0 if the trace channel has triggered and the trace has been completed.

## **Reading the trace data:**

It is possible to the trace data via all of the interfaces of the drive converter. In this case a differentiation must be made between digital and analog output.

♦ Digitales Auslesen der Tracedaten über eine serielle Schnittstelle:

To read-out the trace data, parameters **r751 "TRC data channel1"** to **r758 "TRC data channel8"** are used for trace channels 1 to 8. These parameters are indexed with 116 indices (001 to 116). The complete parameter contents (116 words) can be read –out via the interfaces **SST1, SST2** and **SCB-SST** via the USS protocol with one telegram. The trace data themselves are then in indices i002 to i116; index i001 is used to control the trace data transfer. As the trace memory is greater than 116 words, a data block number can be specified over **P750 "TRC data block".** If the value 0 is in parameter P750.01, trace data 1 to 115 (corresponds to data block 0) of channel1 can be read-out via parameter  $r751$ ; if P750.01 = 1, trace data 116 to 230 (corresponds to data block 1) can be read-out via r751, etc.

In order to accelerate data read out, when the complete parameter contents are requested from one of the parameters r751 to r758, the associated data block in P750.0x is automatically incremented by one, so that the master reading out the data only has to request the trace data, without having to adjust the data block number.

The index i001 of the trace data parameters r751 to r758 is used to secure data and as end identification for trace data,. The data block No of the block returned is coded in the high byte of the i001, and in the low byte, the No. of valid trace data. If the No. of valid traced data is less than 115, the last traced data block has been reached, and the trace channel data have been read.

In order to read-out the traced data in the fashion described, USS with variable PKW length must be set as protocol (P685.0x=127). Only one trace data word can be read-out via the USS with fixed PKW length or via PROFIBUS-DP (board CB1), so that the read out time is correspondingly extended.

♦ Analog output via analog outputs:

The parameter numbers of the trace data parameter (r751 to r758) can be entered in the actual value parameters of the analog output. (**P655 "CU-AA actual values"** and **P664 "SCI-AA actual values")** Trace data output are cyclically output at the relevant analog output. In this case, a trace data parameter cannot be simultaneously output by several analog outputs.

### **Normalizing the trigger value and the trace data:**

Generally, the associated PZD normalization is valid for entering the trigger value (P736) and for the traced data which have been read. This means, that the trigger value in the PZD normalization of the trigger parameter (P735) must be entered. The trace data is also output in the PZD normalization of the traced parameter (P738). When a trace channel is output as analog signal the same conditions are valid as if the parameters recorded by the trace were to be directly output at the analog output.

Example:

The trace channel 2 should trigger if the speed actual value (r214) is greater than 2000 RPM. The frequency setpoint is recorded (r482). The rated analog frequency (P420) is 2000 RPM.

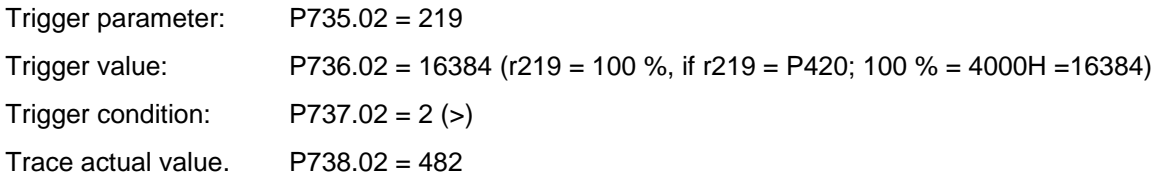

reading-out the trace data r752 (for channel 2). The trace data is available in the normalization of r482 (100 % =  $4000H = P420$ ).

## **NOTE**

- The trigger conditions (greater and **smaller**) are compared without sign. This must be taken into account if signed parameters are to be triggered for negative trigger values.
- ♦ As a result of the dynamic distribution of the trace memory, a previously inactive trace channel should not be parameterized or started, if another trace channel has triggered, or if the data of a trace channel still has to be read-out. If a trace channel is activated, it will be necessary to re-distribute the trace memory. This means that all of the data in the trace memory become invalid
- ♦ Only the most significant word is always traced for double-word parameters (type I4).
- ♦ For each activated trace channel, approximately 1% of the computation time is required, i.e. if several trace channels are activated, it may be necessary to increase the sampling time (**P308**).

## **4.3.9.6 Pulse encoder simulation**

A pulse encoder interface is also available on the CU for a higher-level technology board control (e.g. T300). If an encoder is connected (P208 = 1), then the track signals of the encoder are output at this interface. For the recommended ERN1387, this is 2048 pulses in two tracks, displaced through 90°, as well as a zero pulse at each revolution. If a resolver is connected (P208 = 2,3) then, independent of the resolver type, there is always a simulation with 2048 pulses per mechanical revolution as well as a zero pulse.

The pulse encoder simulation can be accessed:

- $\Rightarrow$  as TTL signal at connector X107 (for DORAM interface T300)
- $\Rightarrow$  as HTL signal at customer terminals X102:

Zero pulse terminal 39 Track A terminal 37

Track B terminal 38

### **4.3.10 Start-up after first start-up including subsequent enabling of software functions and hardware options**

When starting-up the drive after a first start-up, the procedure (sequence) of the first start-up should be taken into account:

- Standard application; refer to Section 4.2.2
- Expert application: refer to Section 4.2.3
- ♦ Depending on the required change and taking into account the access stage (P051), and a possibly necessary function selection (P052), a jump can be made to the appropriate step.
- ♦ Due to background calculations, it is recommended that the following parameters and functions selections are checked/executed after the position jumped to!

For example: Standard application (Section 4.2.2): Changing motor data

- $\triangle$  P051 = 2 Access stage
- $\triangle$  P052 = 5 Function selection, "drive setting"
- ♦ Change motor data
- ♦ Check subsequent parameters

♦ P052 = 7 Function selection "motor identification at standstill" (background calculations using new motor data)

 $\triangle$  P051 = 1 Access stage

Description of the "function selection" (P052): Additional information in Section 4.3.9

Subsequent enabling of "functions": Additional information in Section 4.3.10

Subsequent enabling of "hardware options":

Additional information regarding the appropriate options is provided in the Instruction Manuals.

## **4.3.11 Capacitor forming**

The DC link capacitors must be re-formed if the converter has been non-operational for more than one year. If the converter was started-up within one year after having been shipped (serial number on the rating plate), it is not necessary to re-form the DC link capacitors.

Forming can be realized in one of the following ways:

- Version 1 Slowly increase the DC line voltage up to the rated converter input voltage in a forming time which is a function of the time that the converter was not operational (refer to Fig. 4.5).
- Version 2 Connect-up a rectifier and resistor to the DC link (Circuit: refer to Fig 4.6). The rectifier is connected-up for a time which is a function of the time that the converter was not operational (refer to Fig. 4.5).

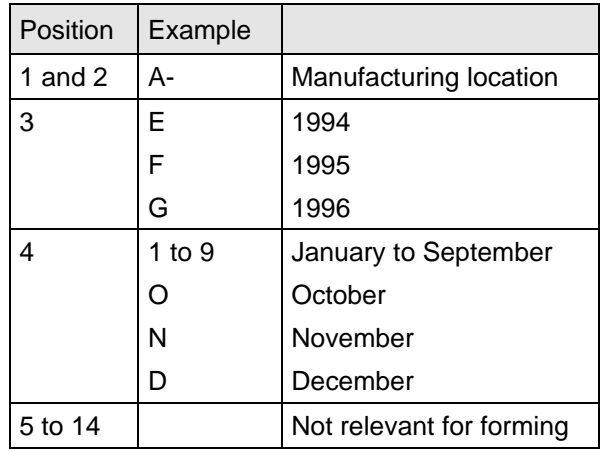

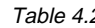

Table 4.2 Serial number structure: A-E60147512345

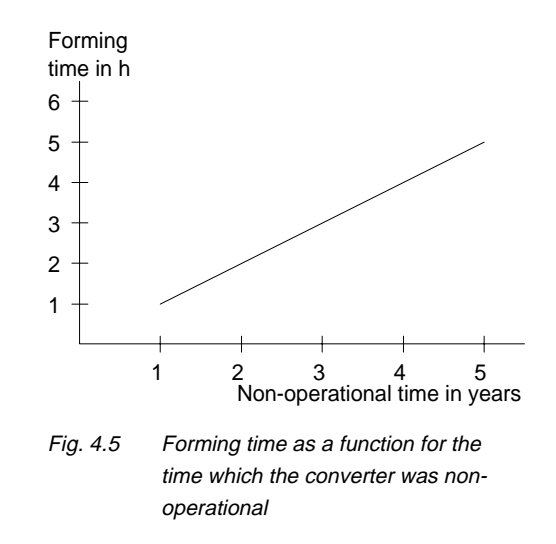

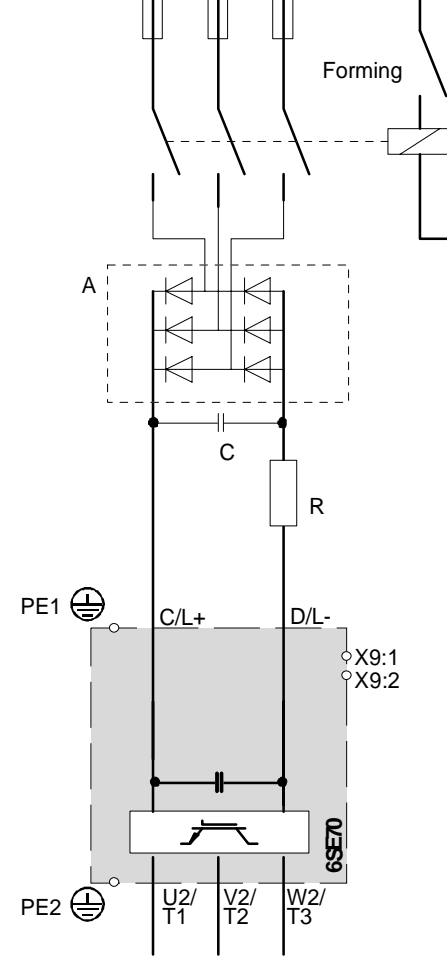

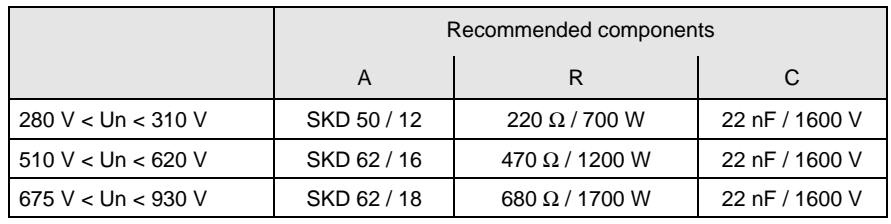

Fig 4.6 Circuit for forming, Version 2

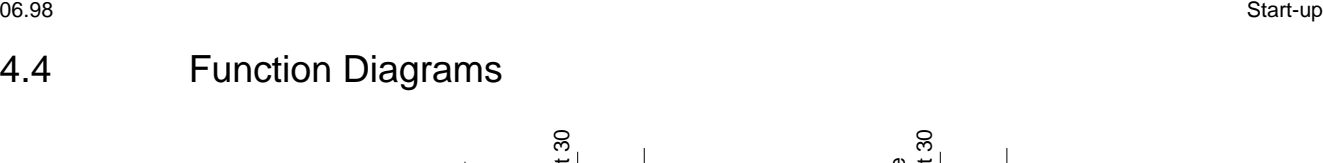

P590<br>S.basic/reserve S.basic/reserve Control word bit 30

Control word bit 30

Changeover, basic/reserve setting (basic/resv)

Changeover, basic/reserve setting (basic/resv)

Fields, which can be changed over have a shaded background

have a shaded background

Fields, which can be changed over

.i001

.i002

Parameters involved:

Parameters involved:

Fig. 4.7 Changeover basic/reserve setting

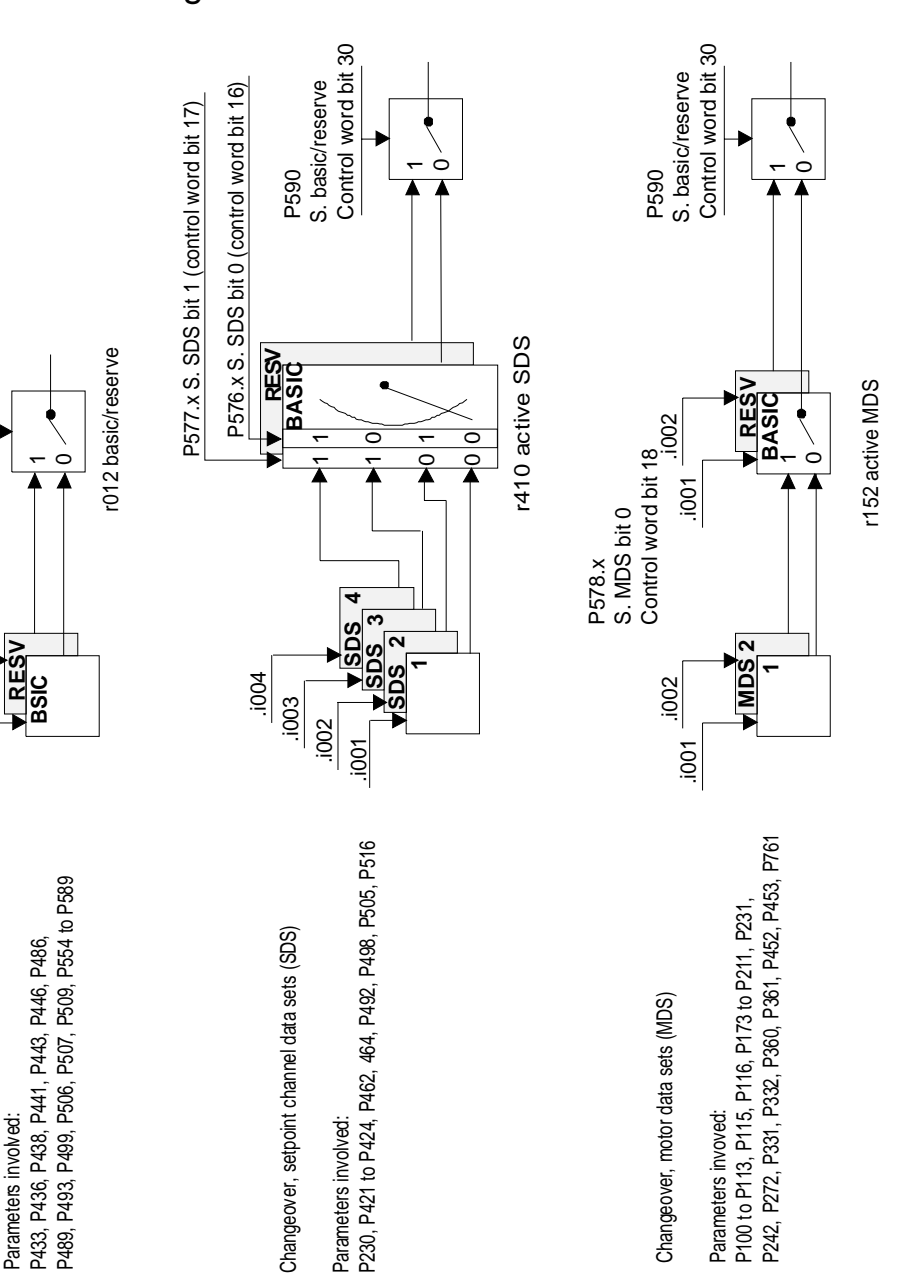

Parameters involved:

Parameters invoved:

Parameters invoved:

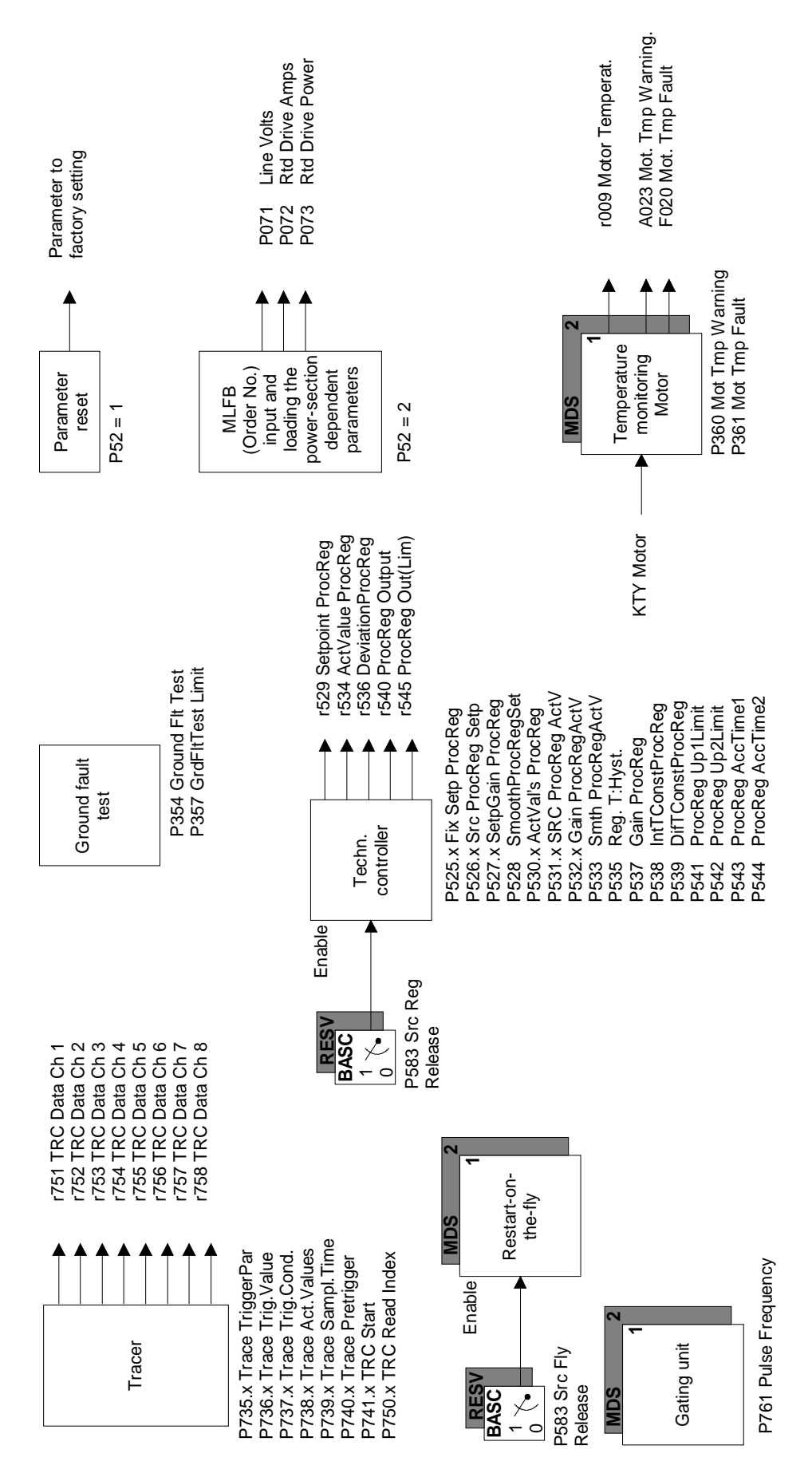

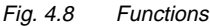

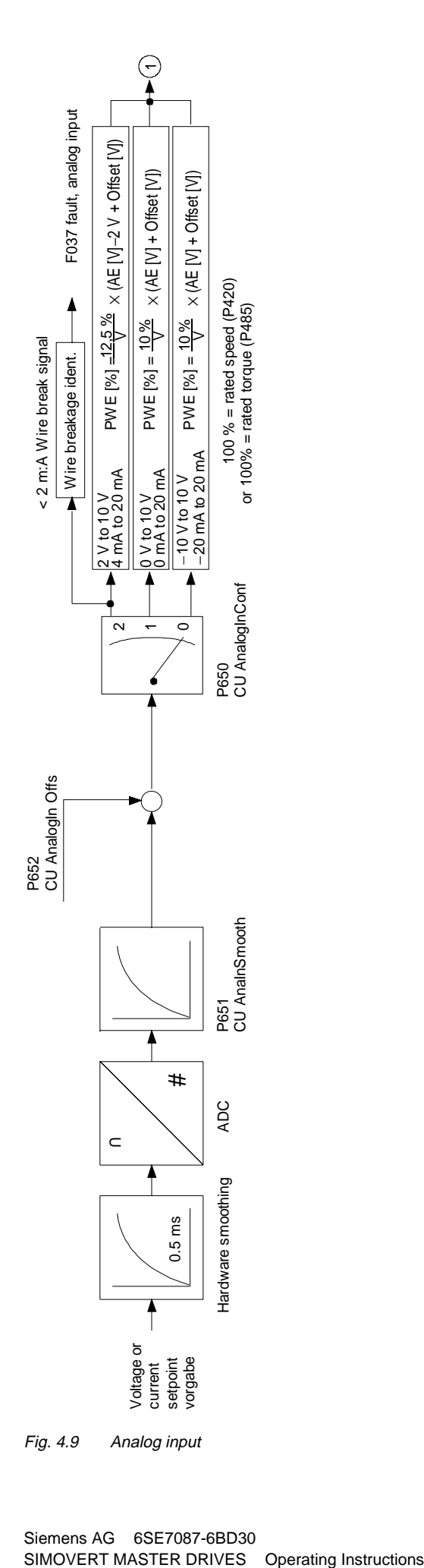

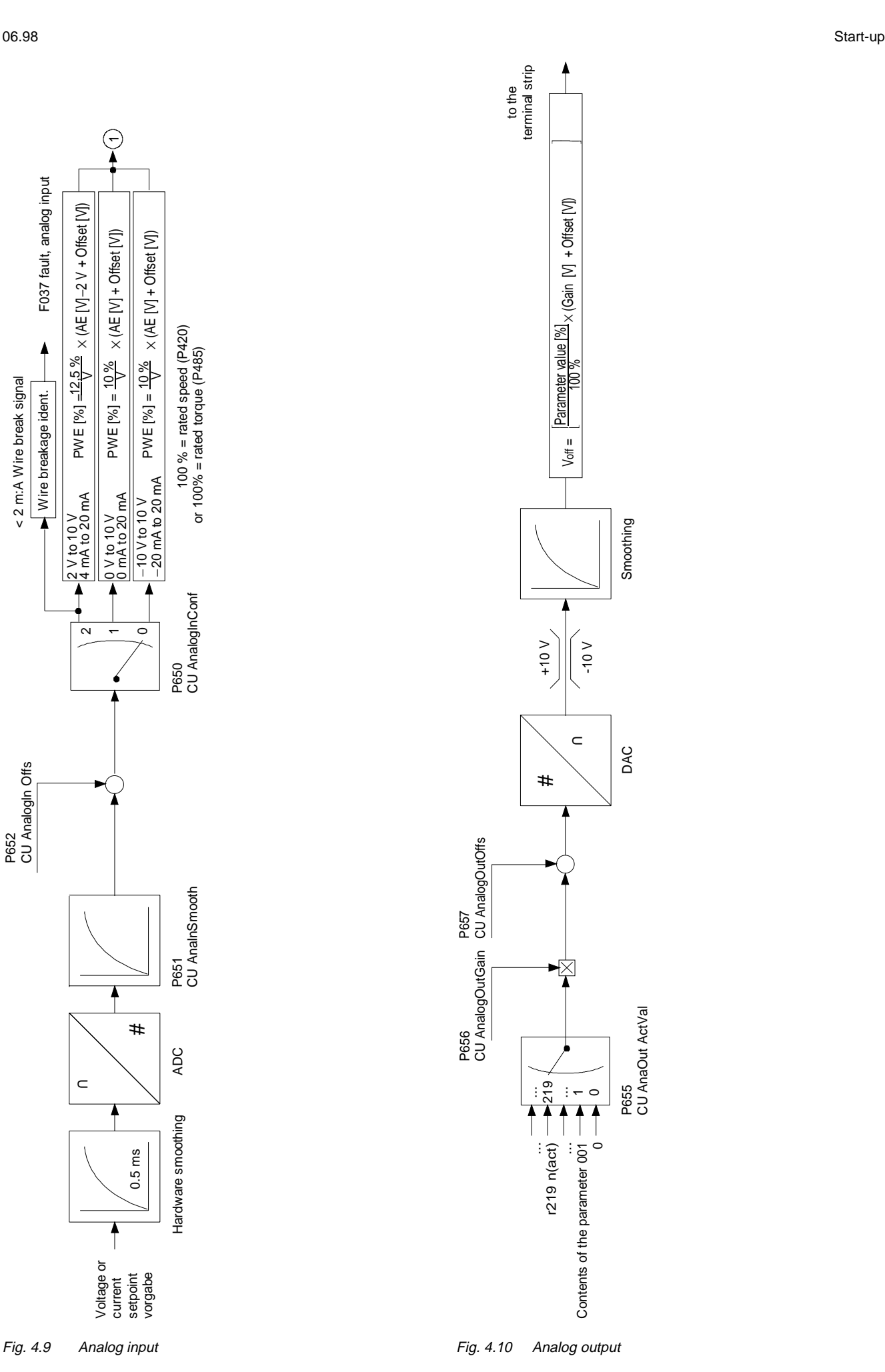

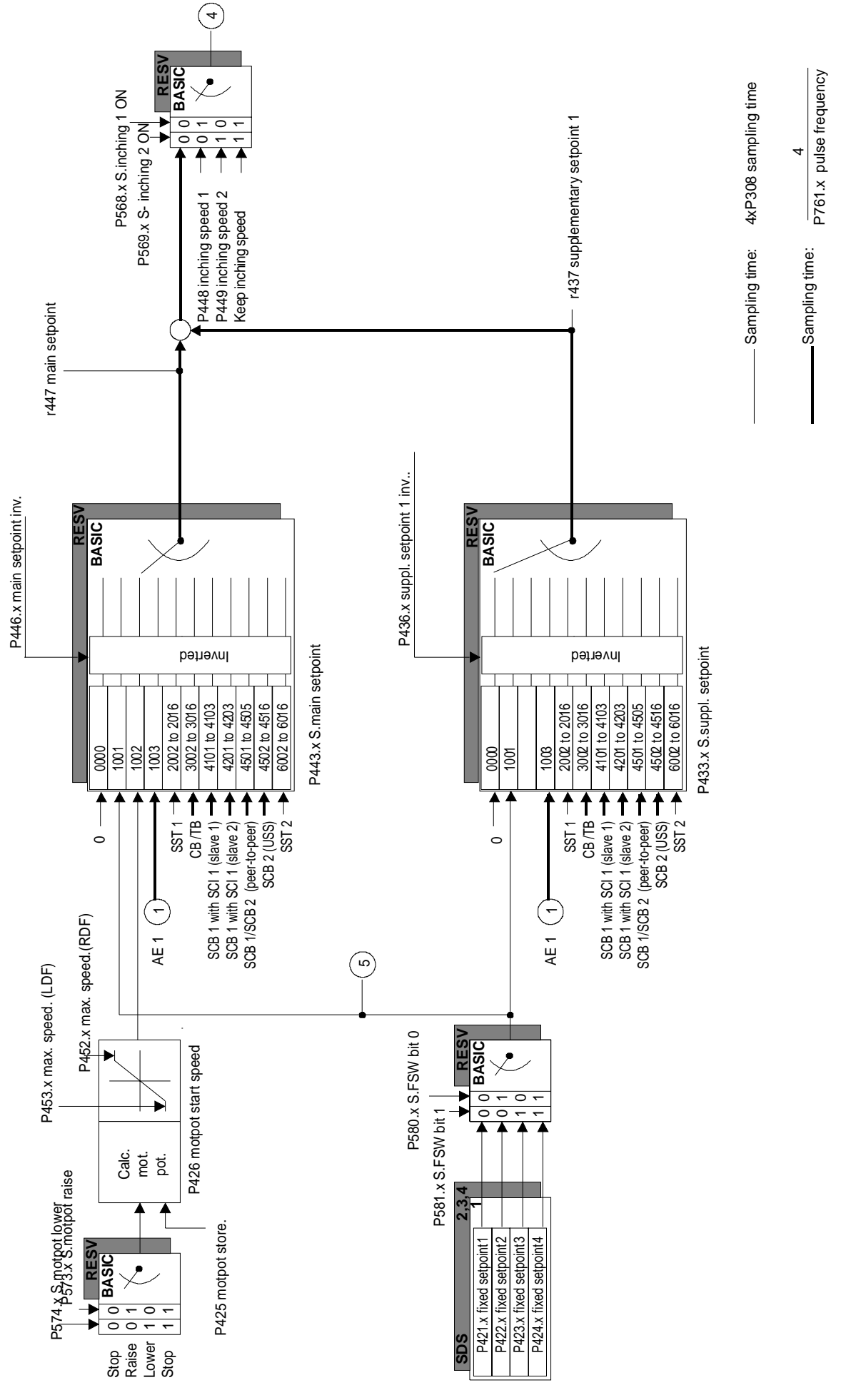

Fig. 4.11 Setpoint channel (Section 1)

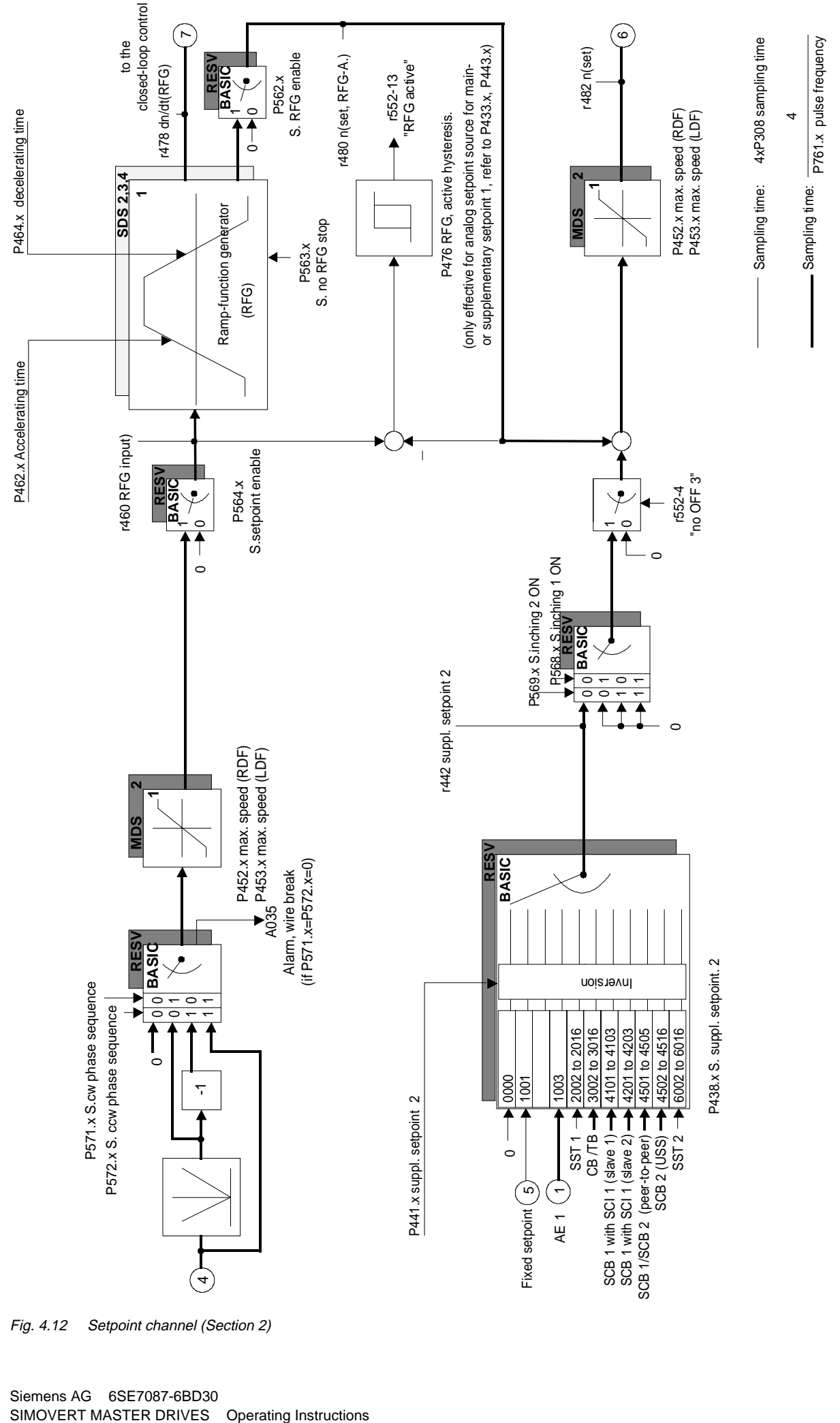

Fig. 4.12 Setpoint channel (Section 2)

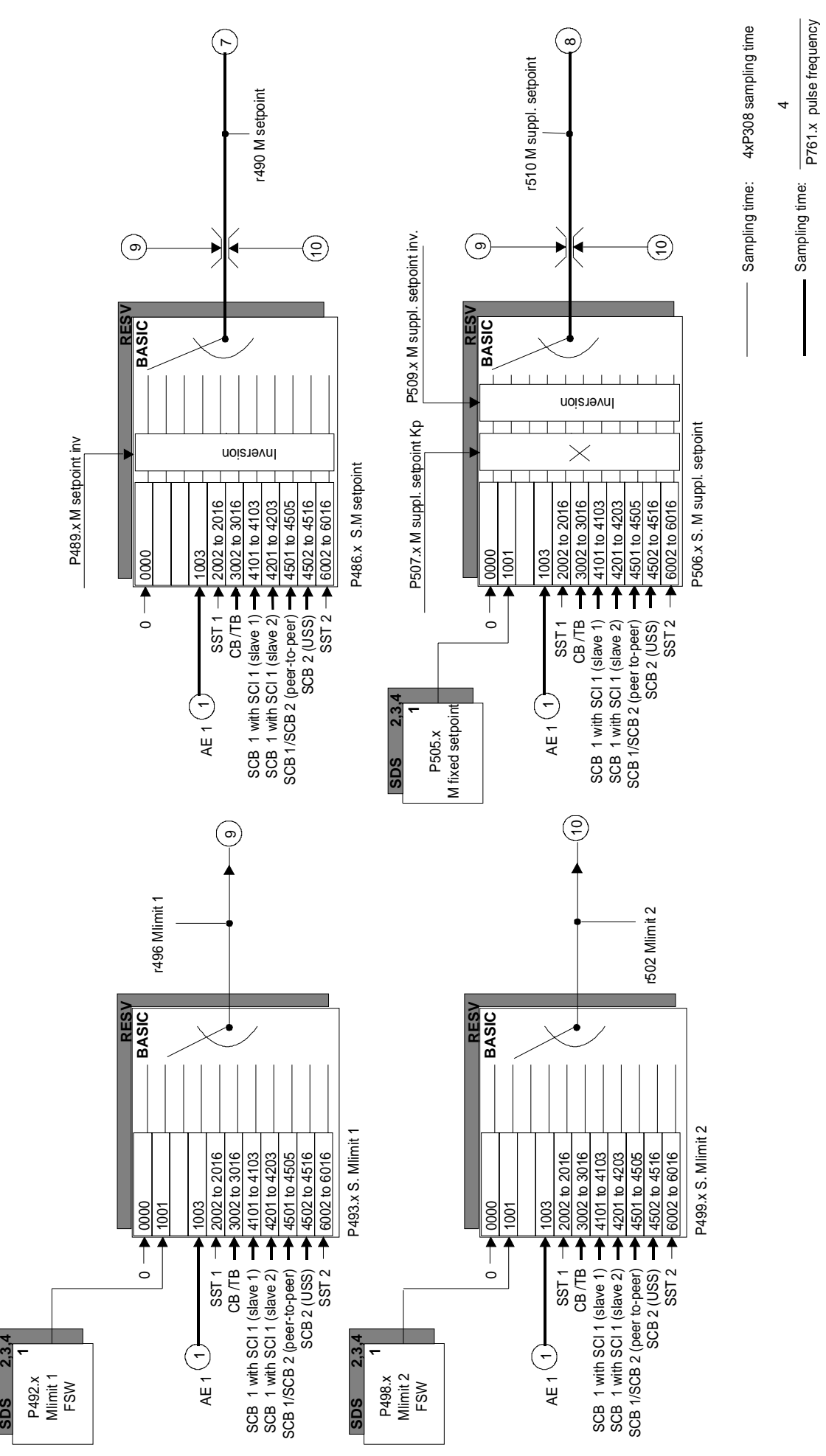

Fig. 4.13 Setpoint channel (Section 3)

SIMOVERT MASTER DRIVES Operating Instructions

P761.x pulse frequency

 $\overline{2.3}$ 

**SDS** 

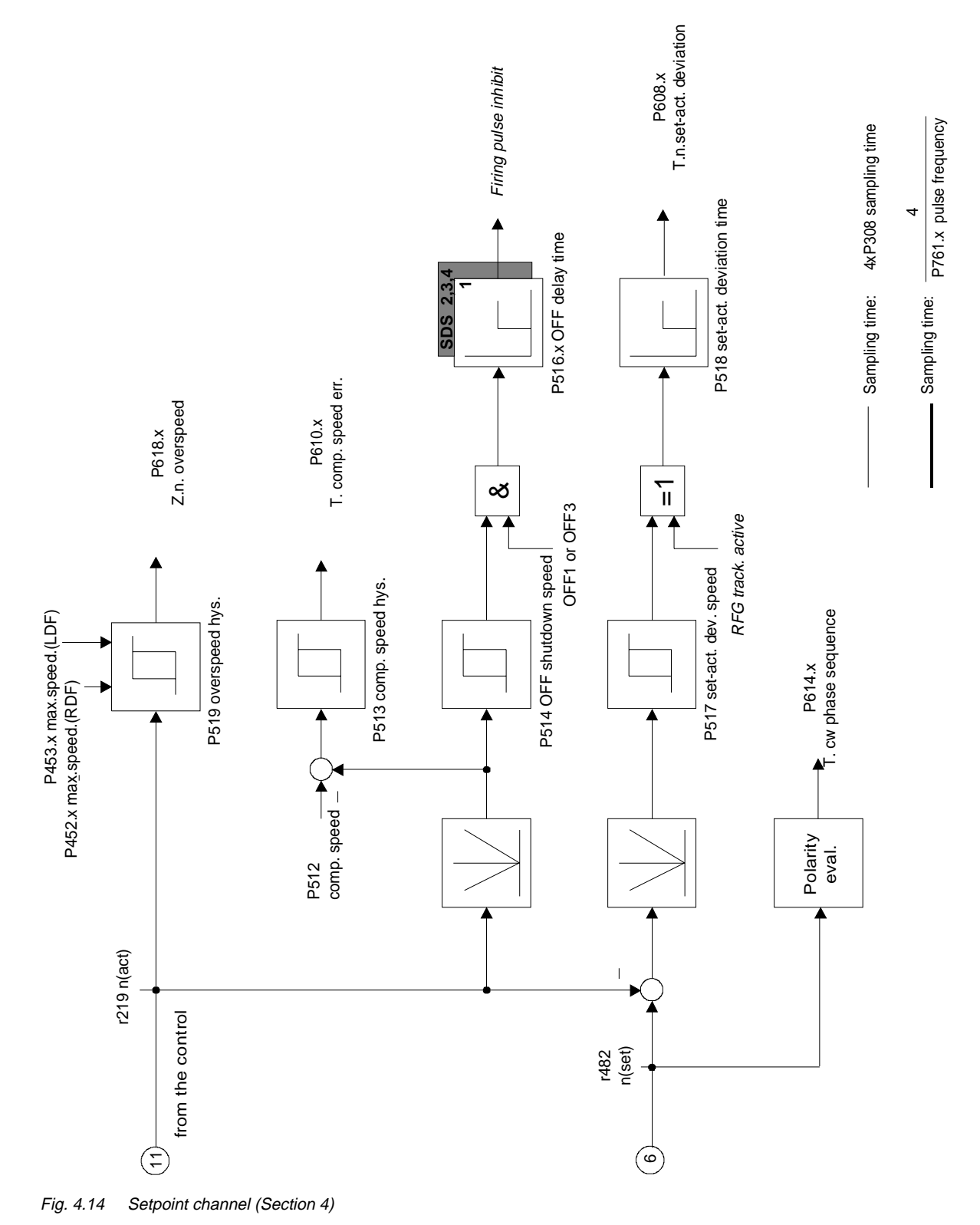

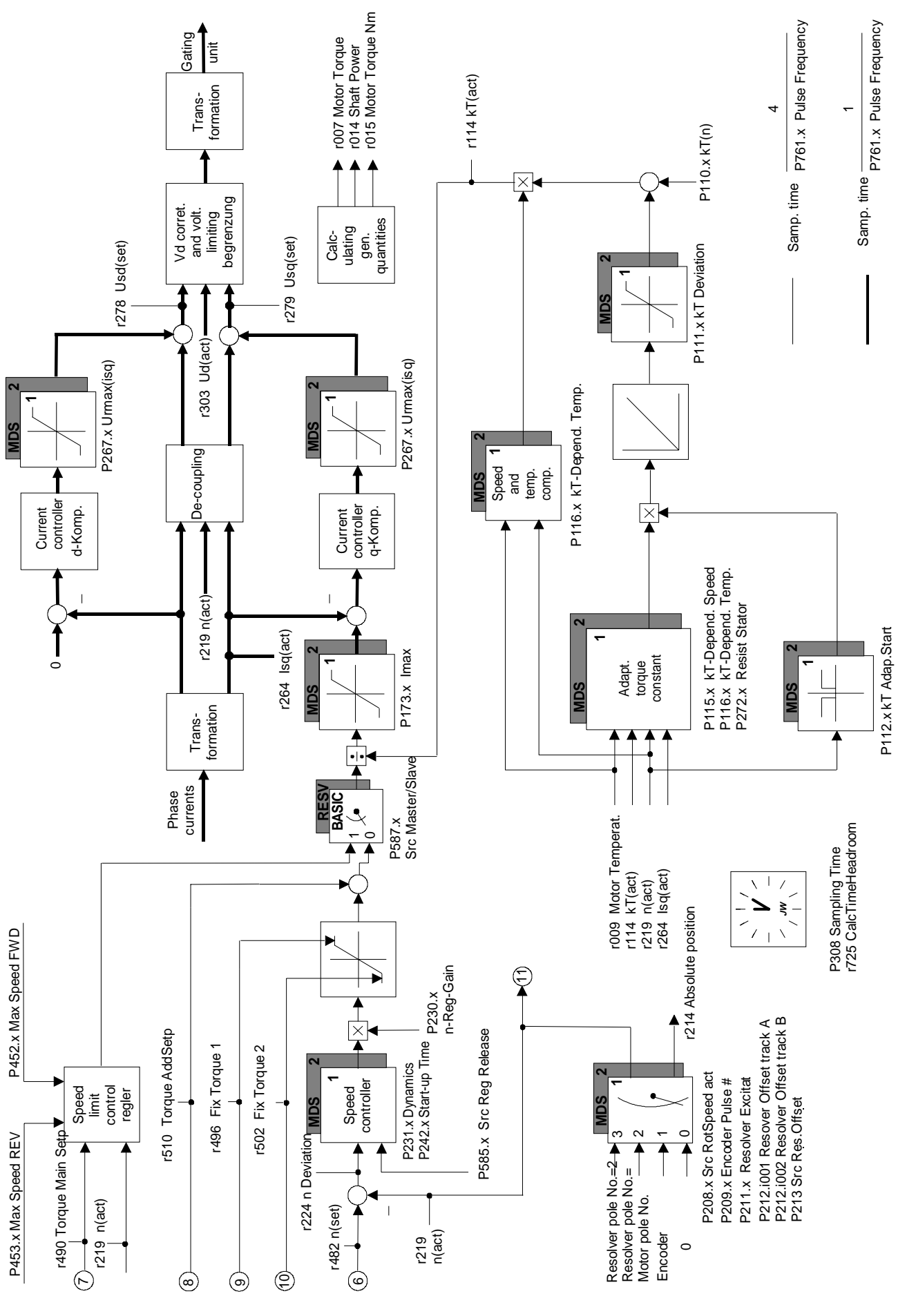

Fig. 4.15 Closed loop control

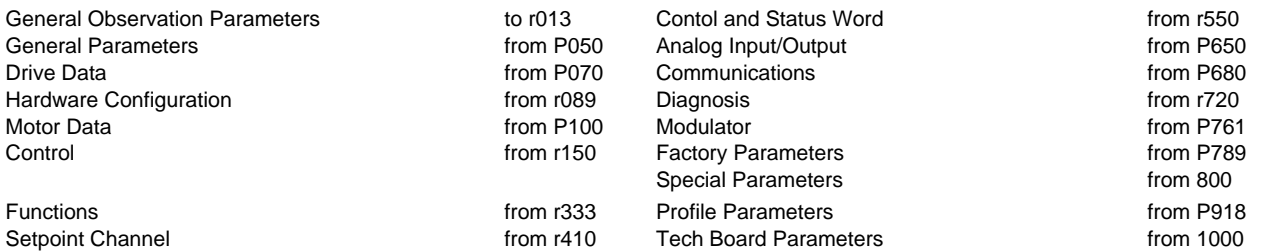

#### **Explanations on the Parameter List** Example:

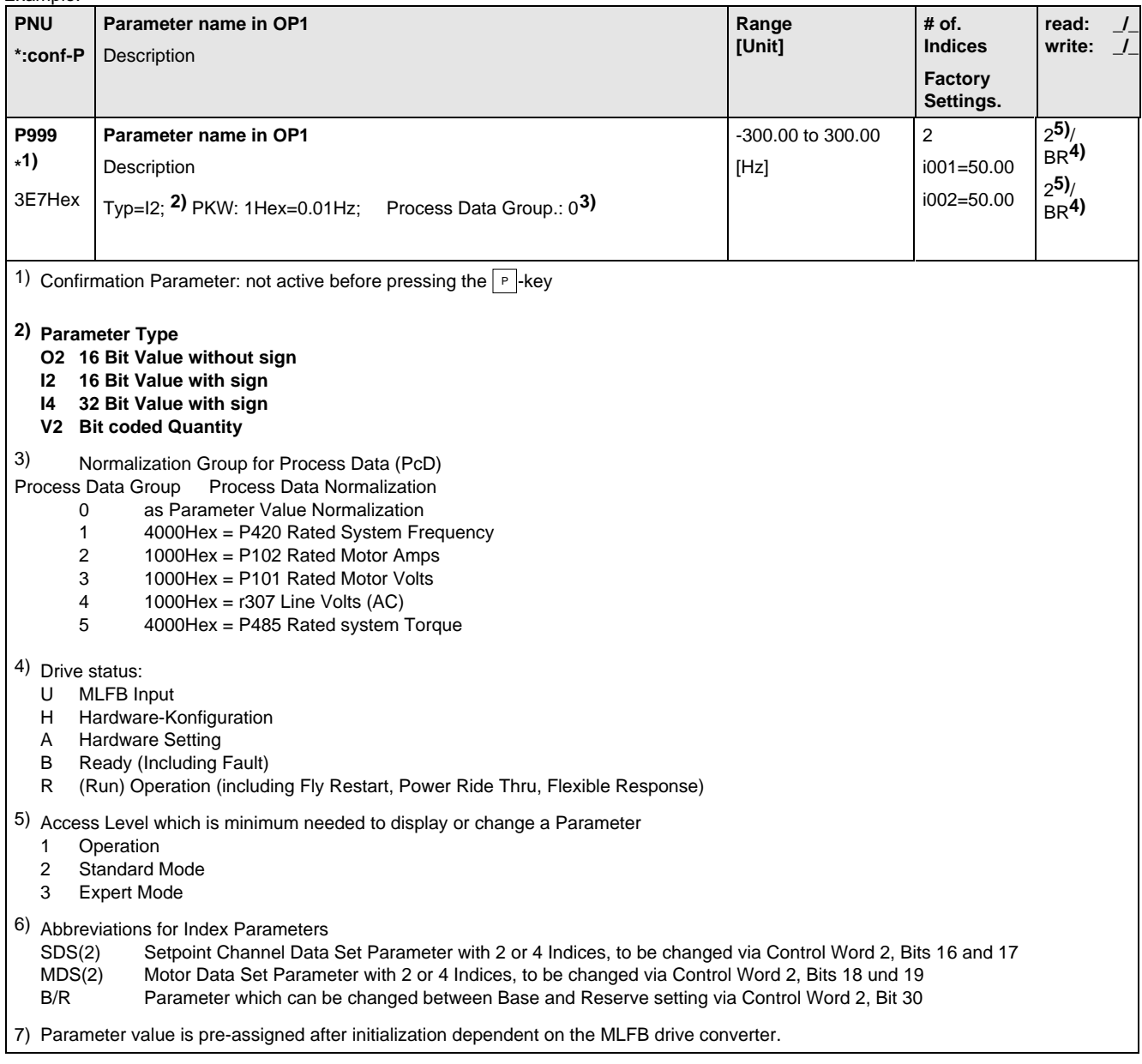

## 5.1 General Observation Parameters

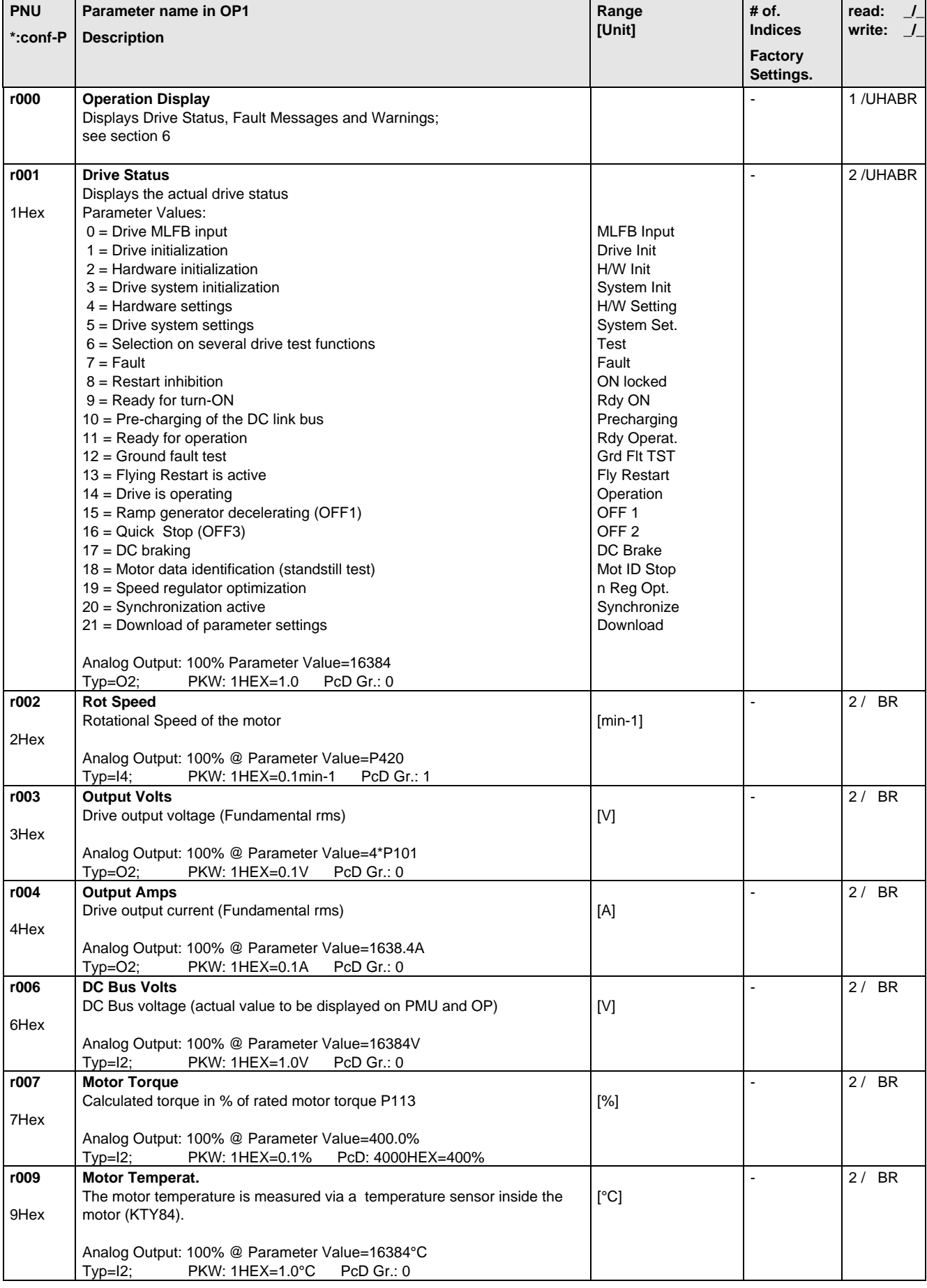

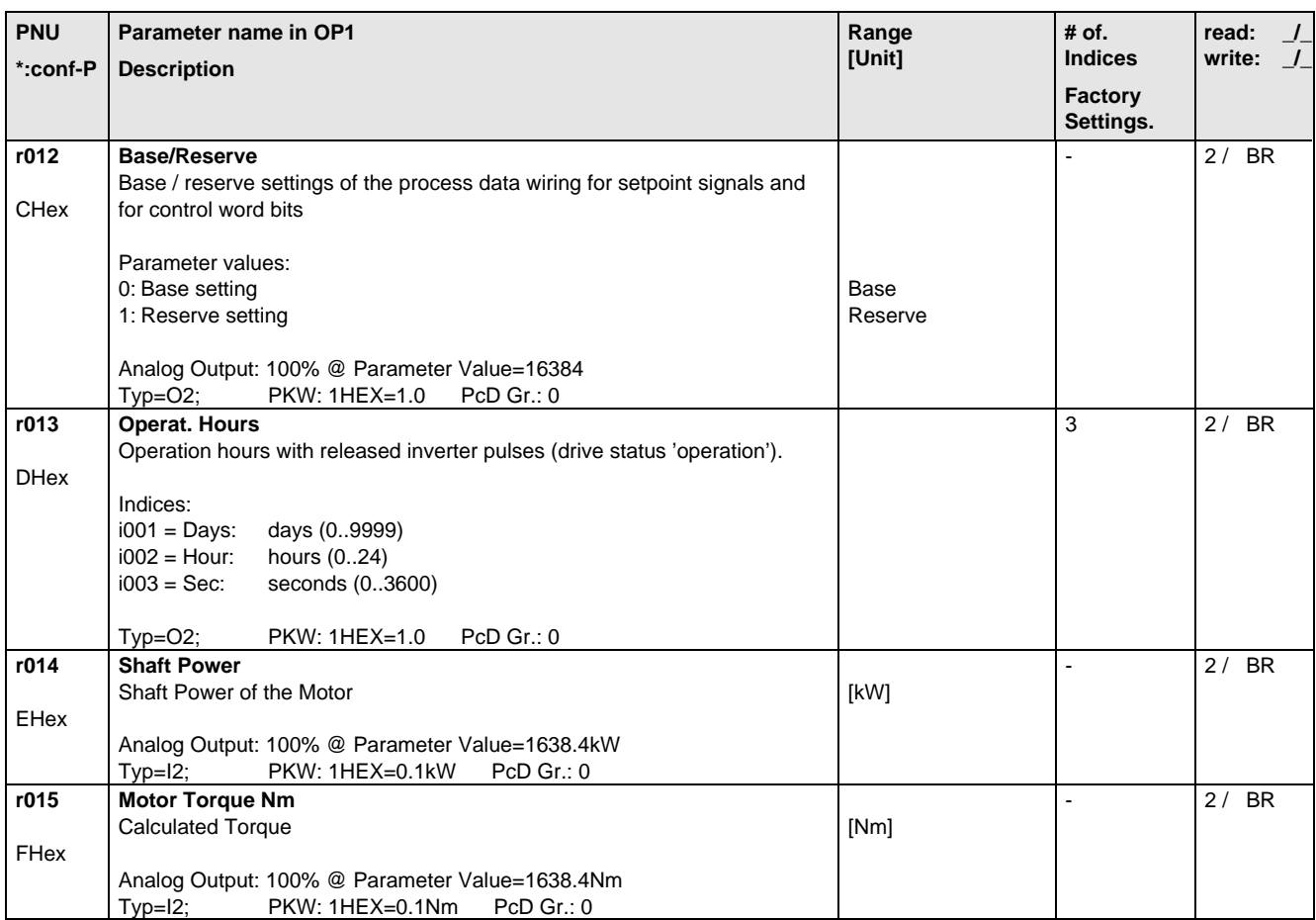

## 5.2 General Parameters

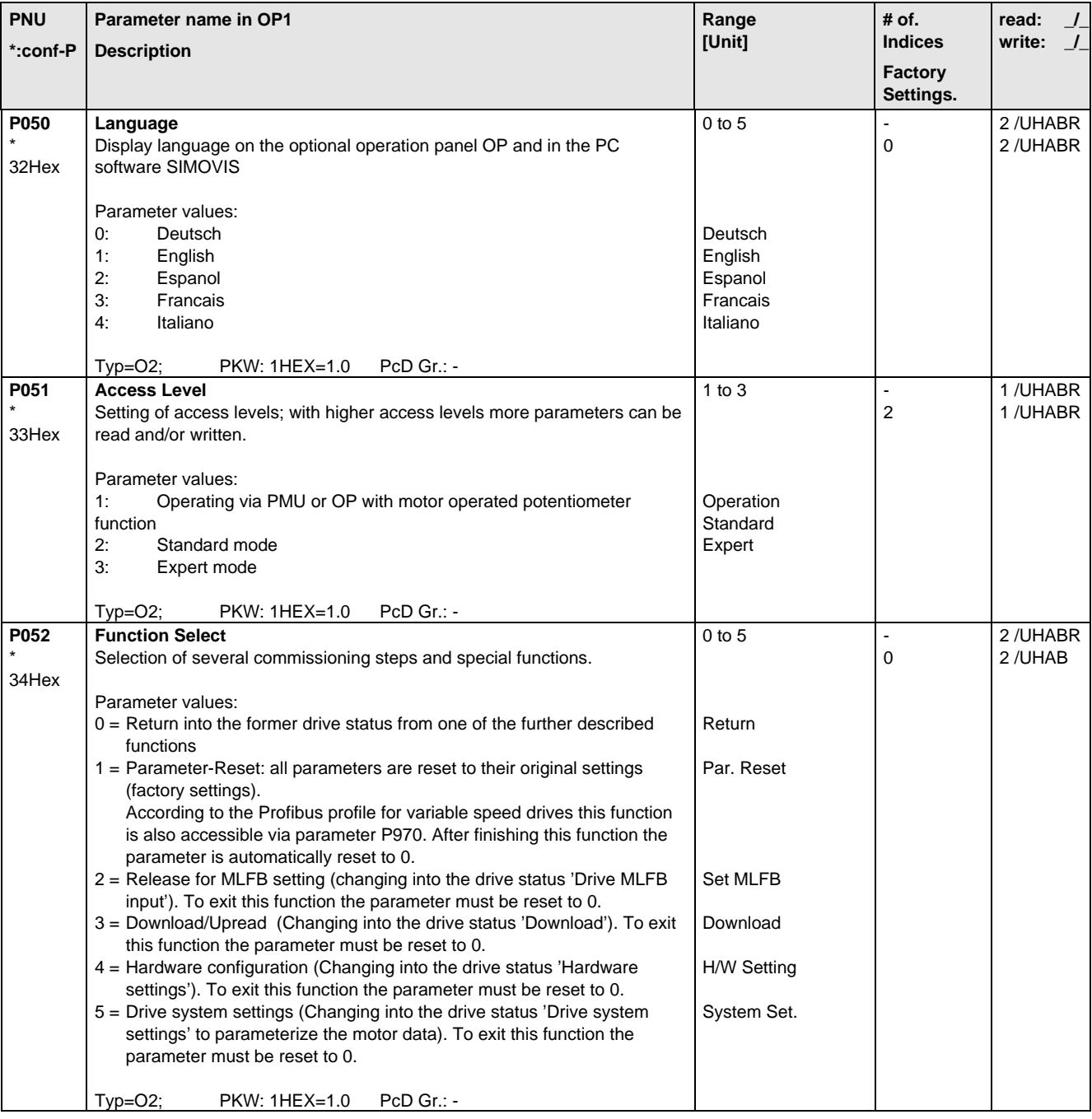

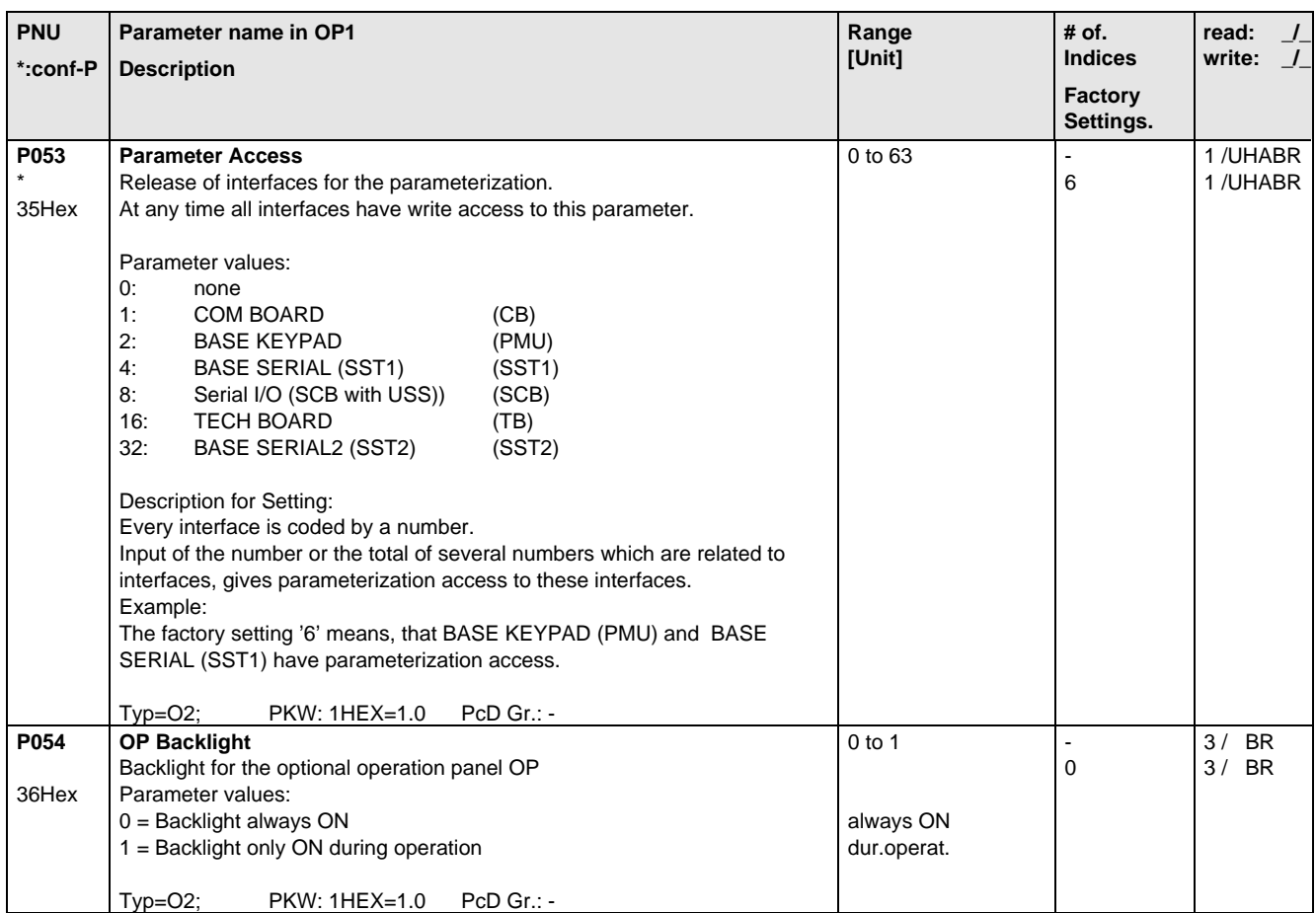

# 5.3 Drive Data

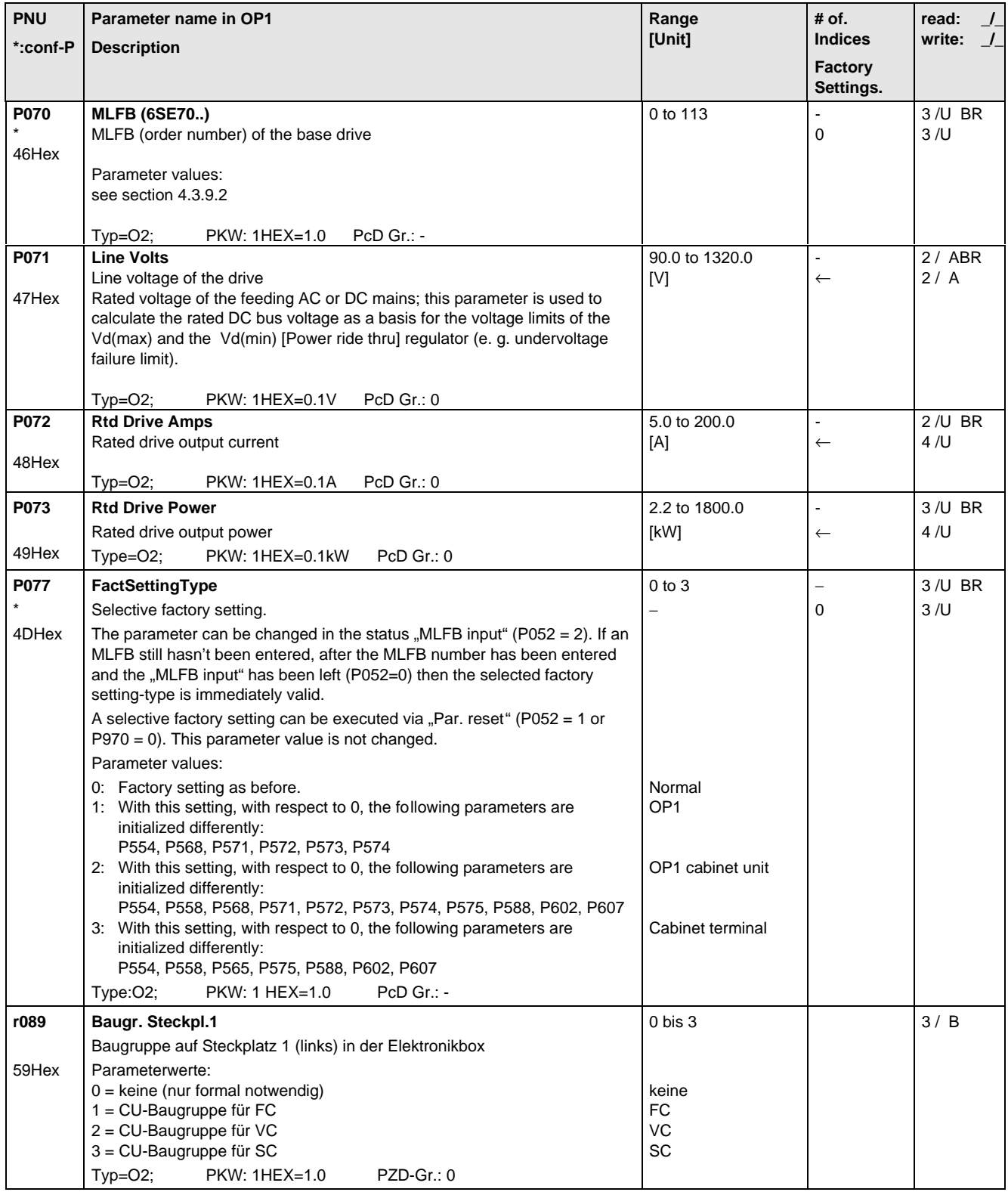

# 5.4 Hardware Configuration

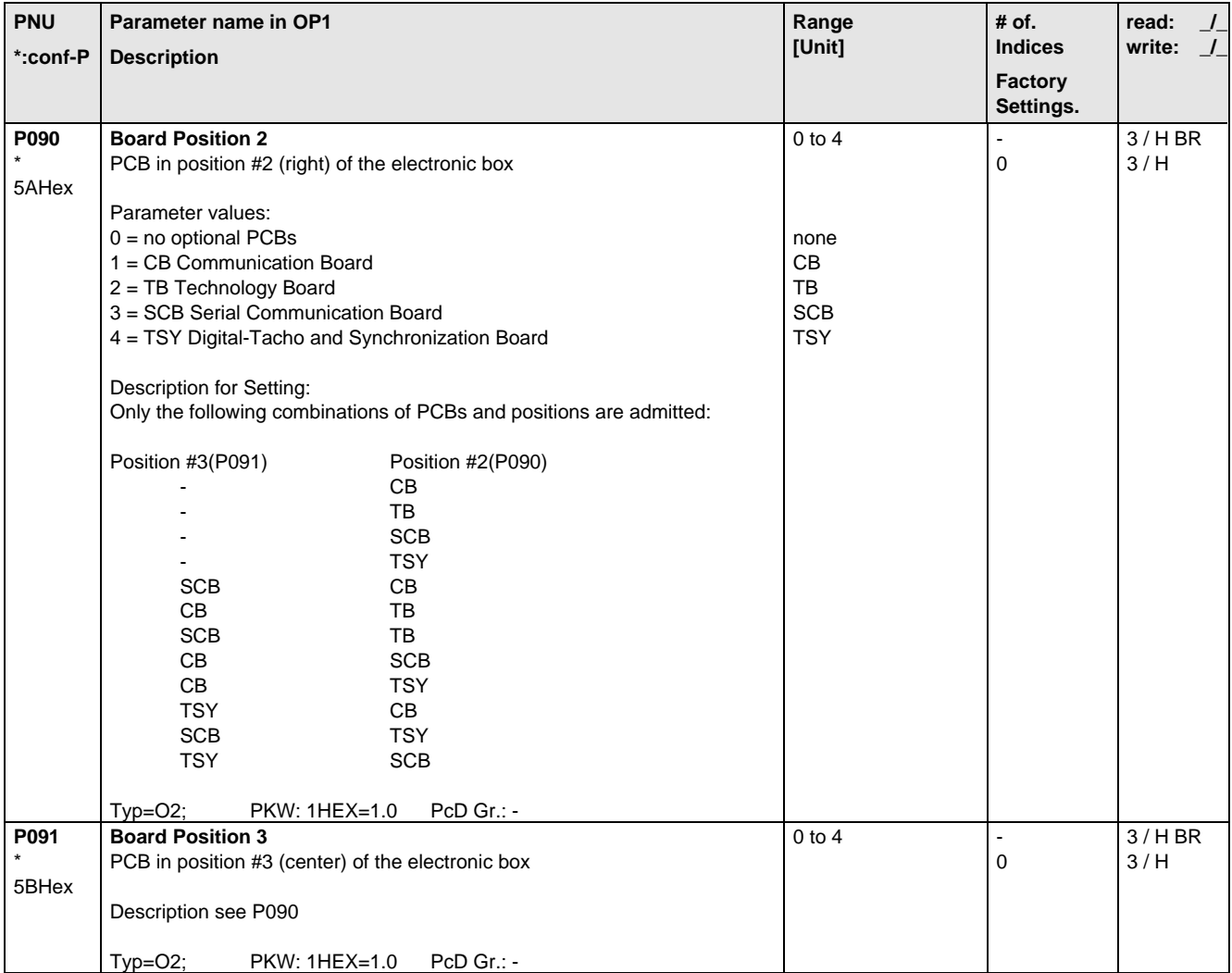

## 5.5 Motor Data

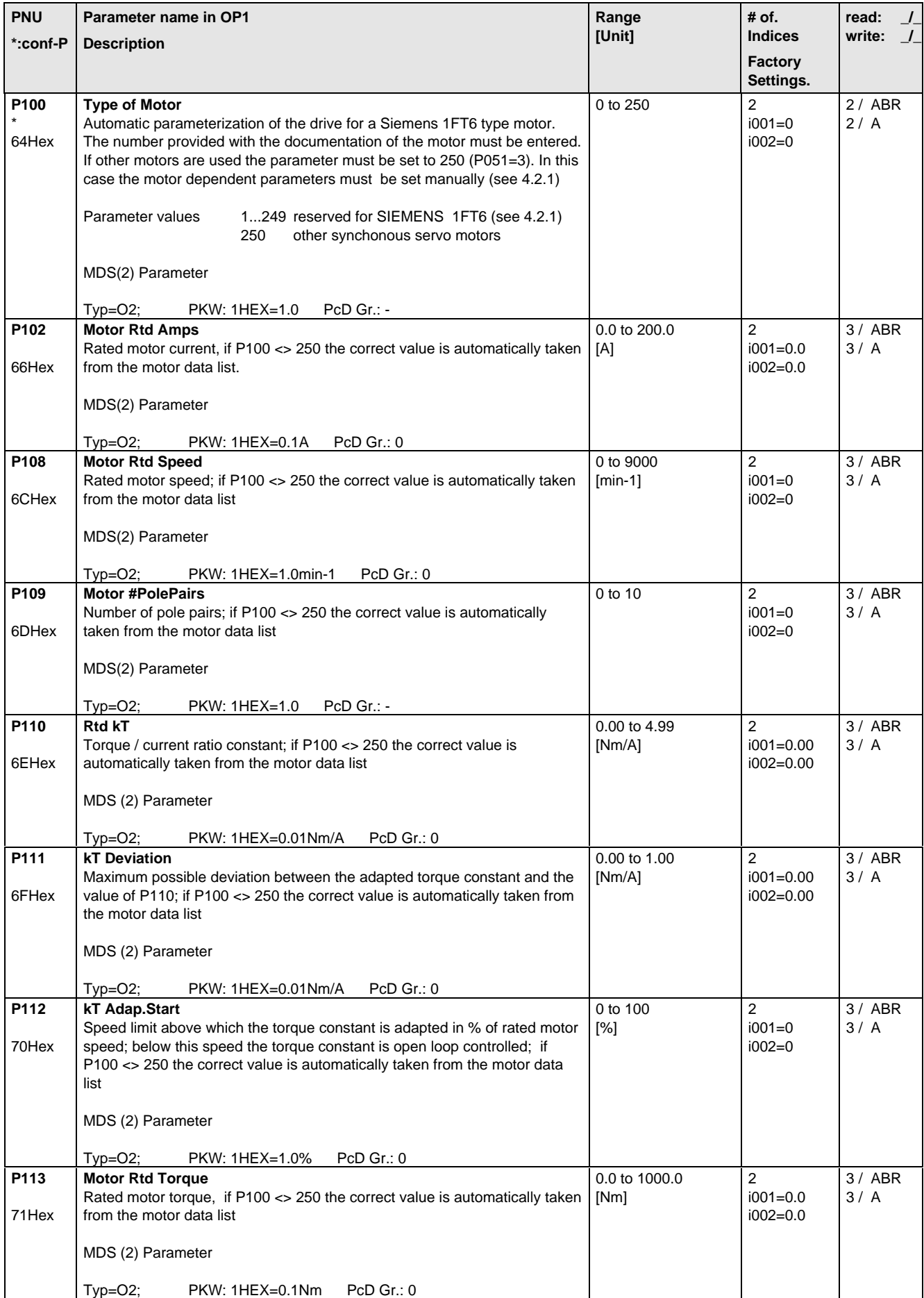

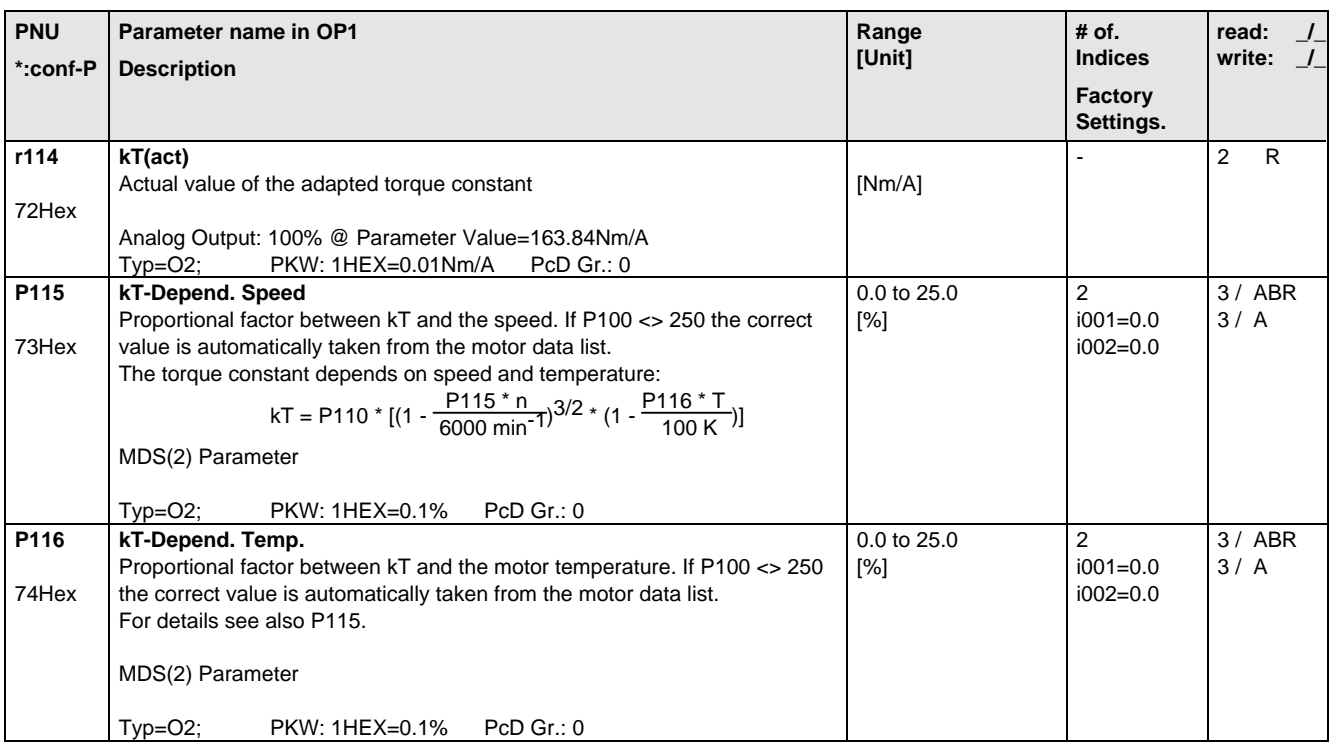

## 5.6 Control

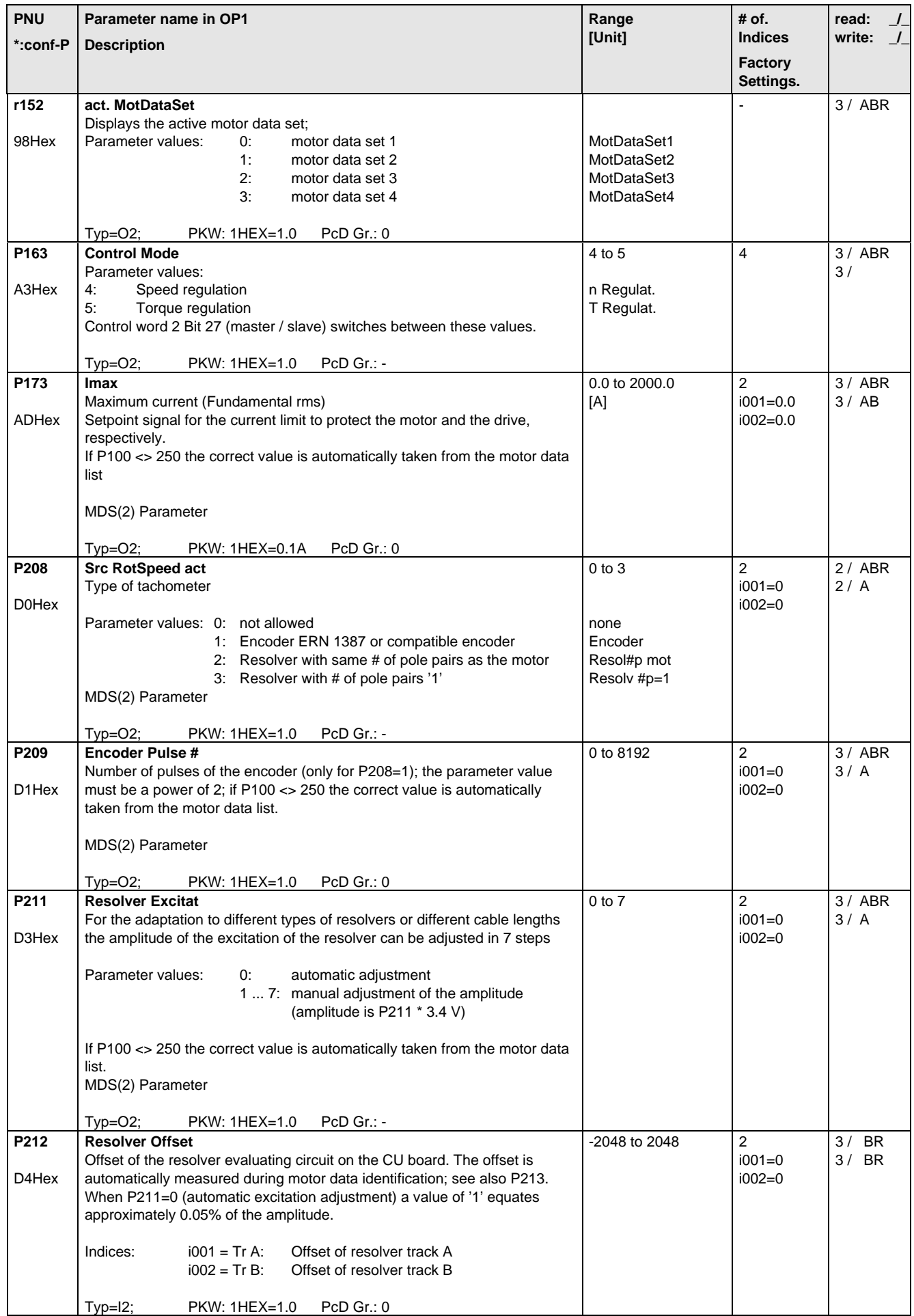

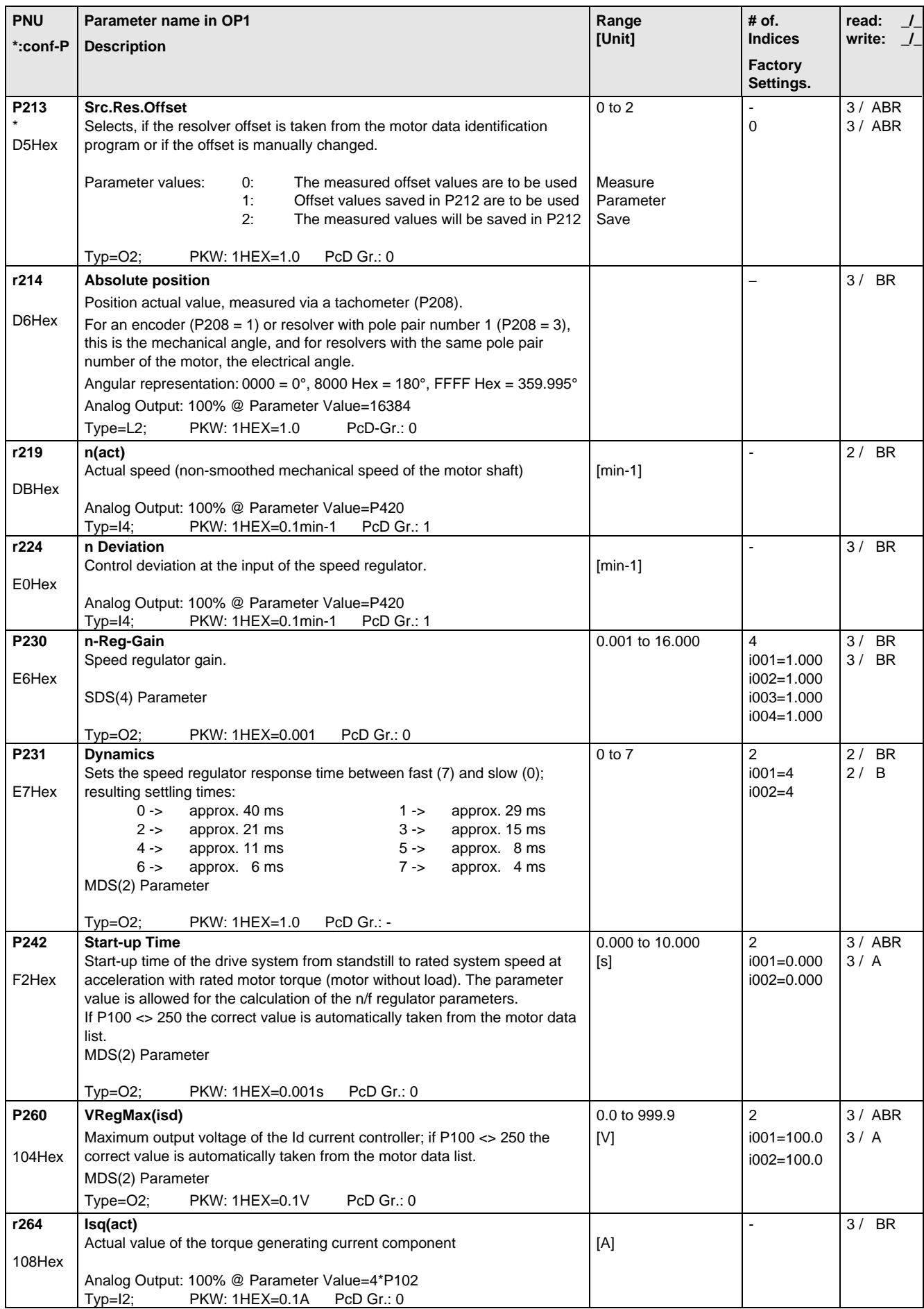

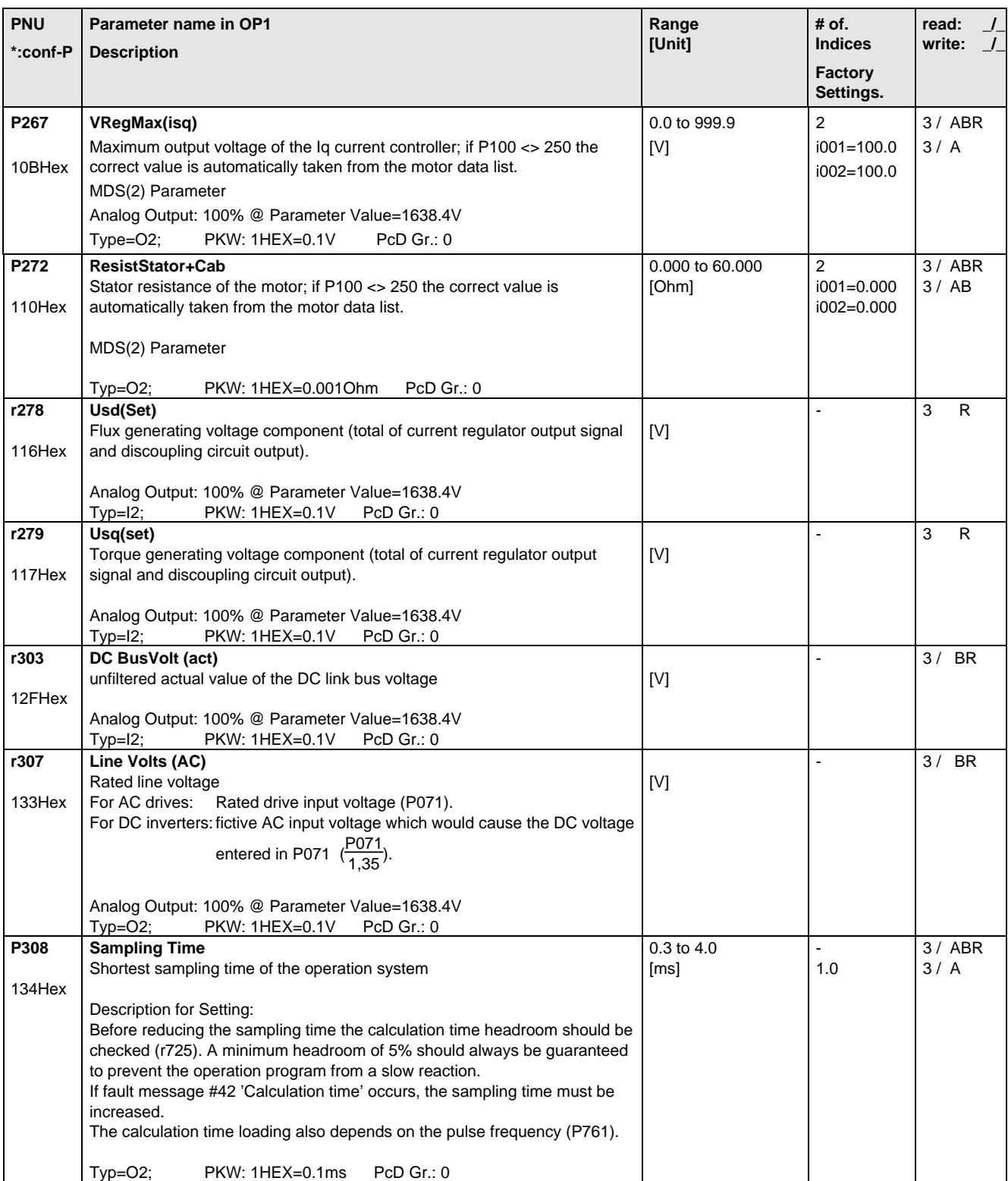

## 5.7 Functions

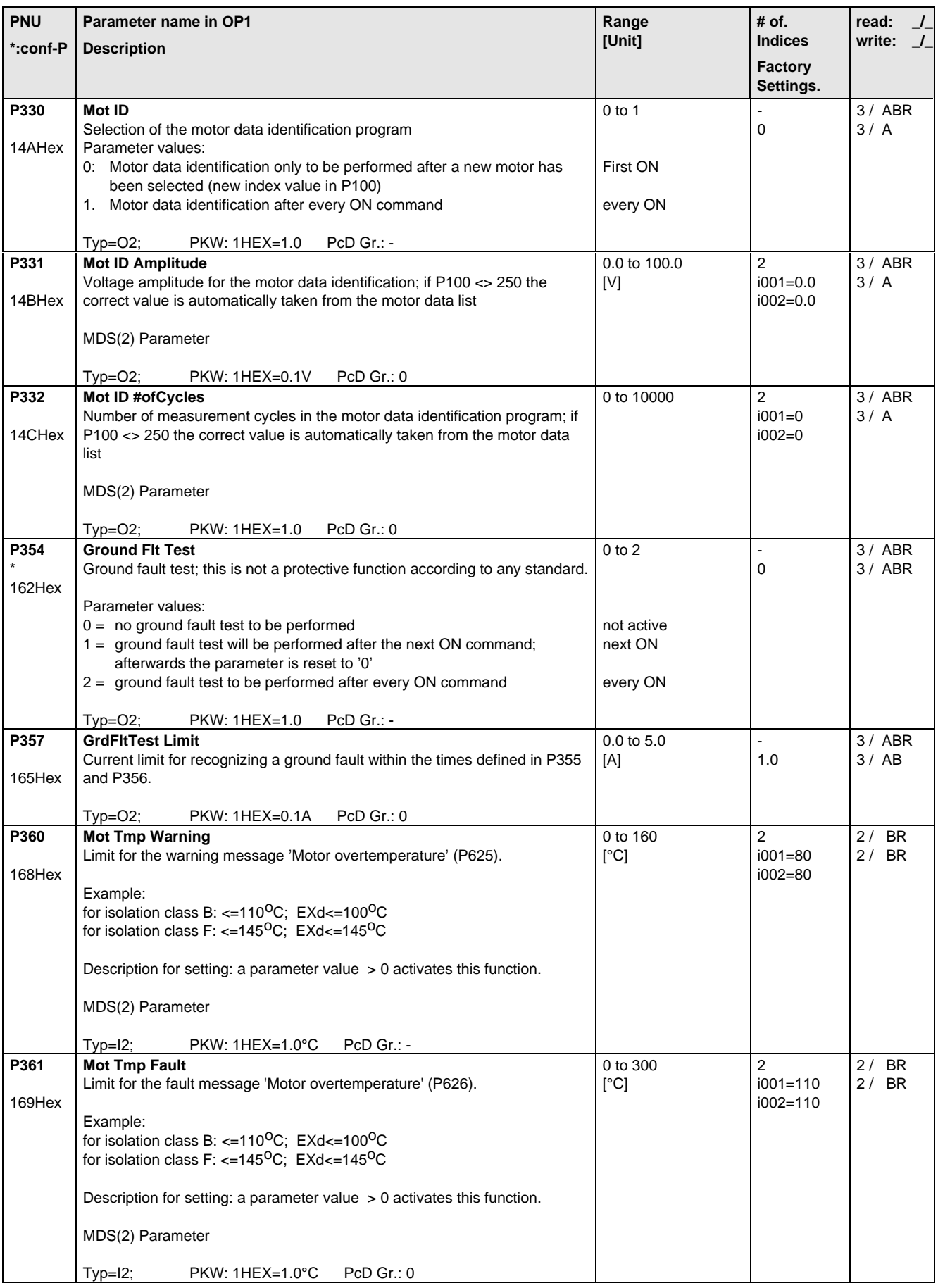

# 5.8 Setpoint Channel

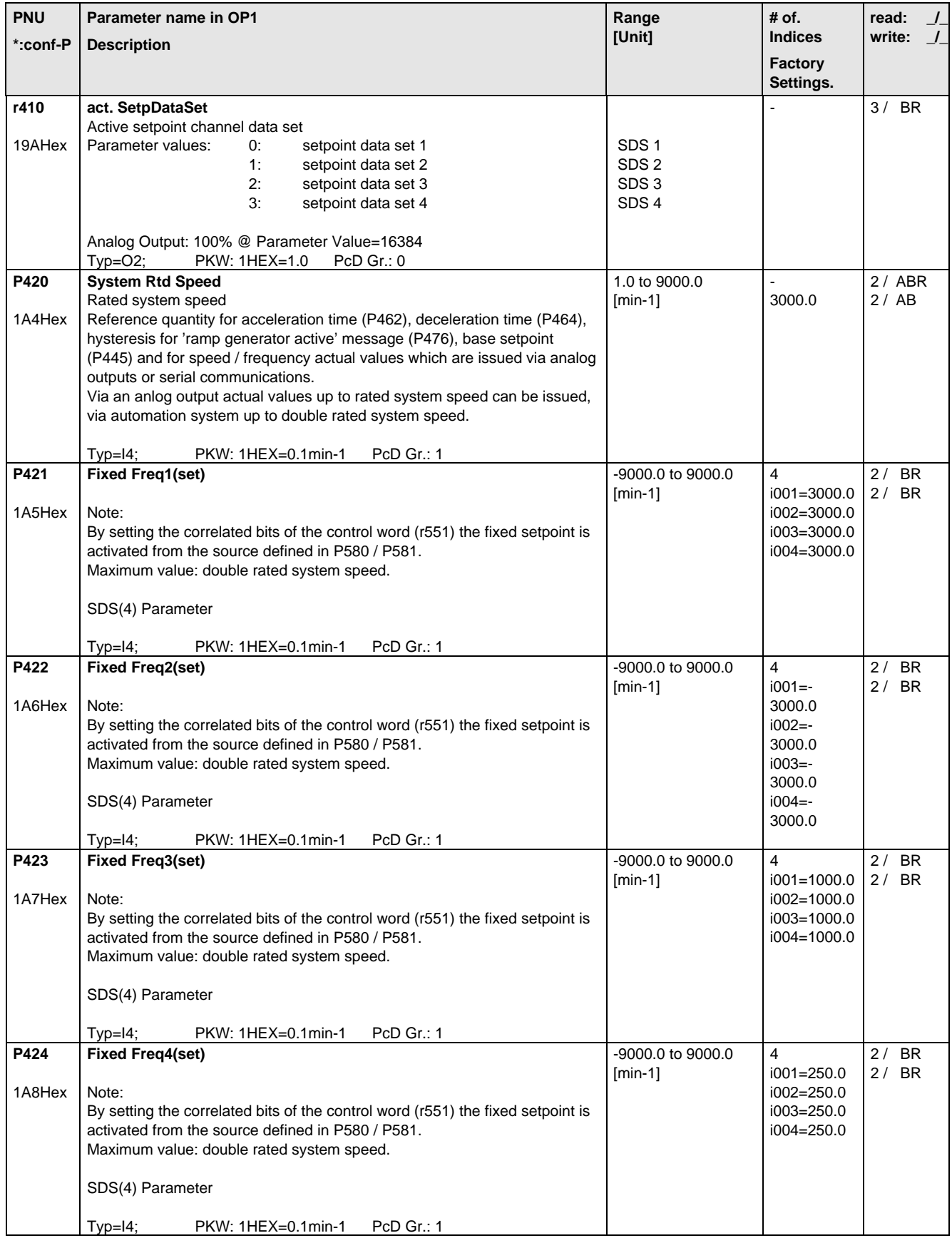

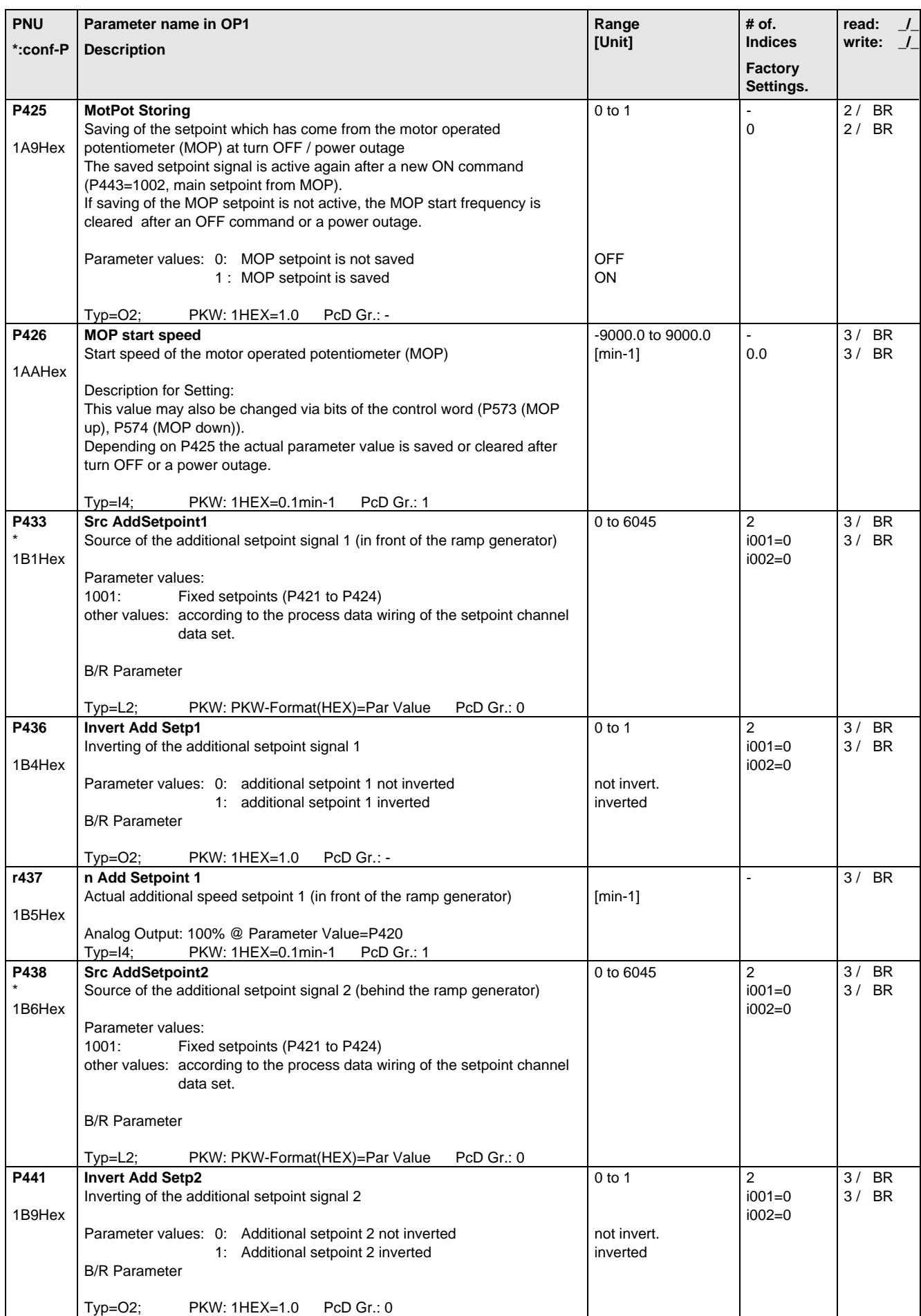

### Parameter List 06.98

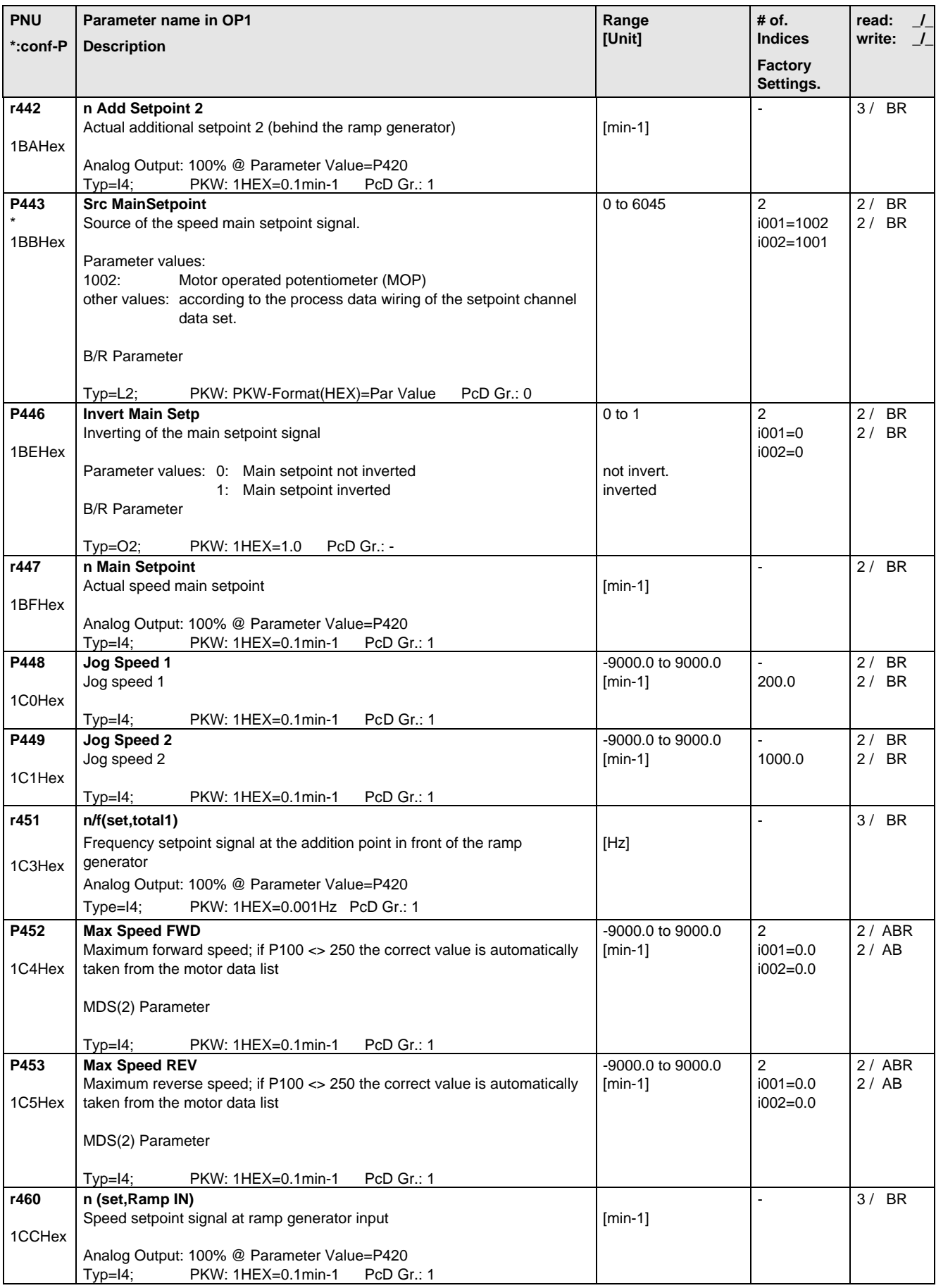
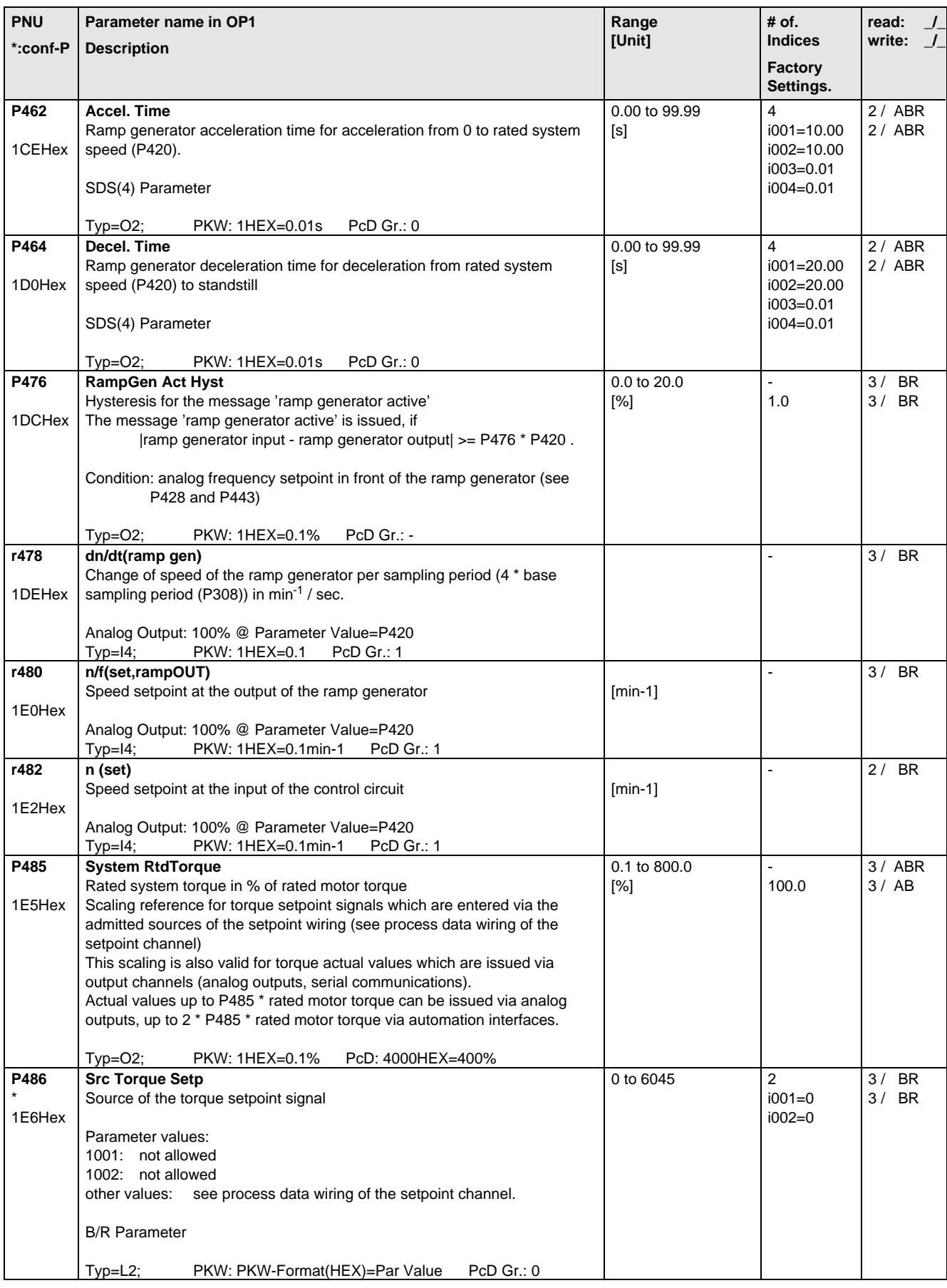

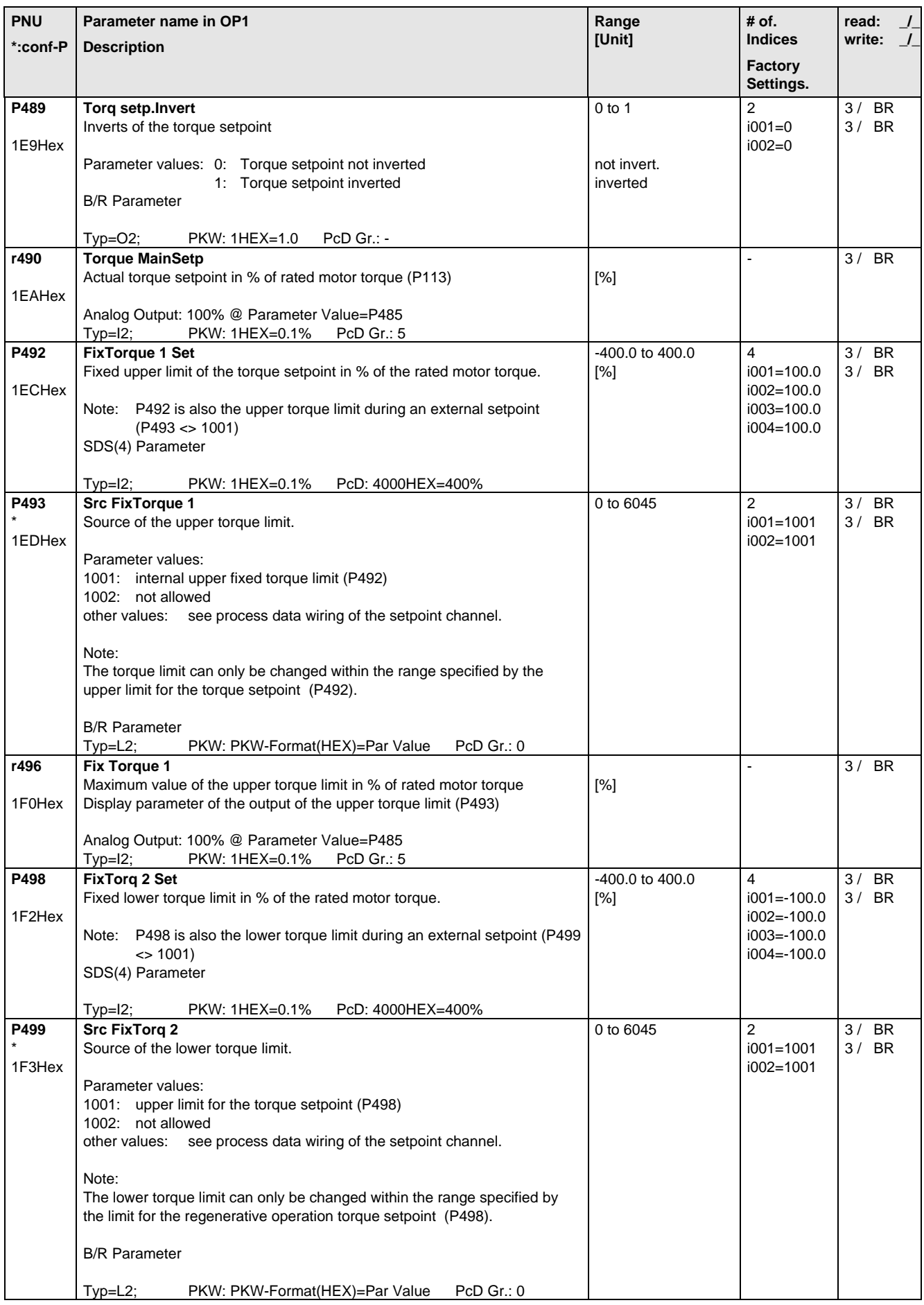

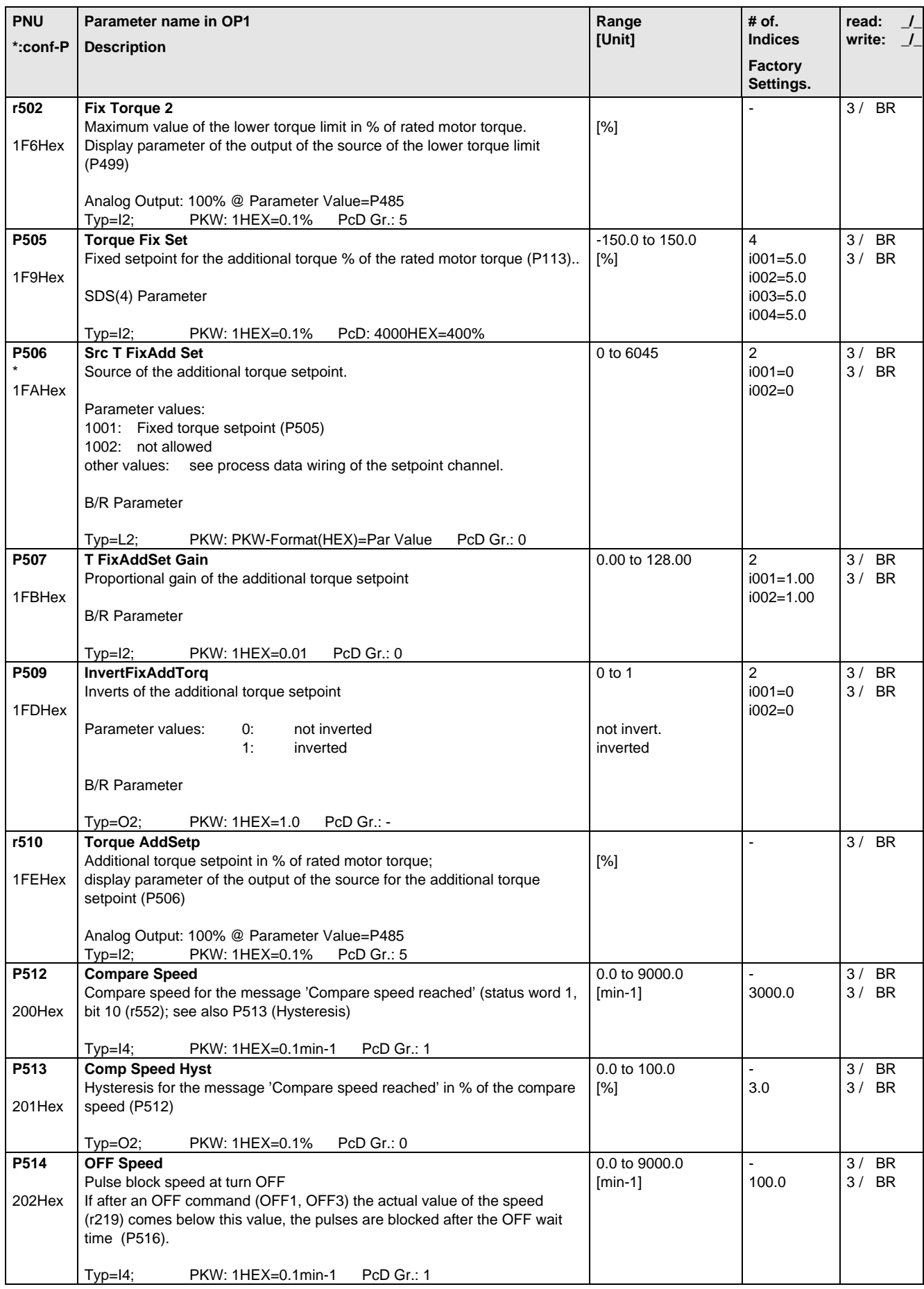

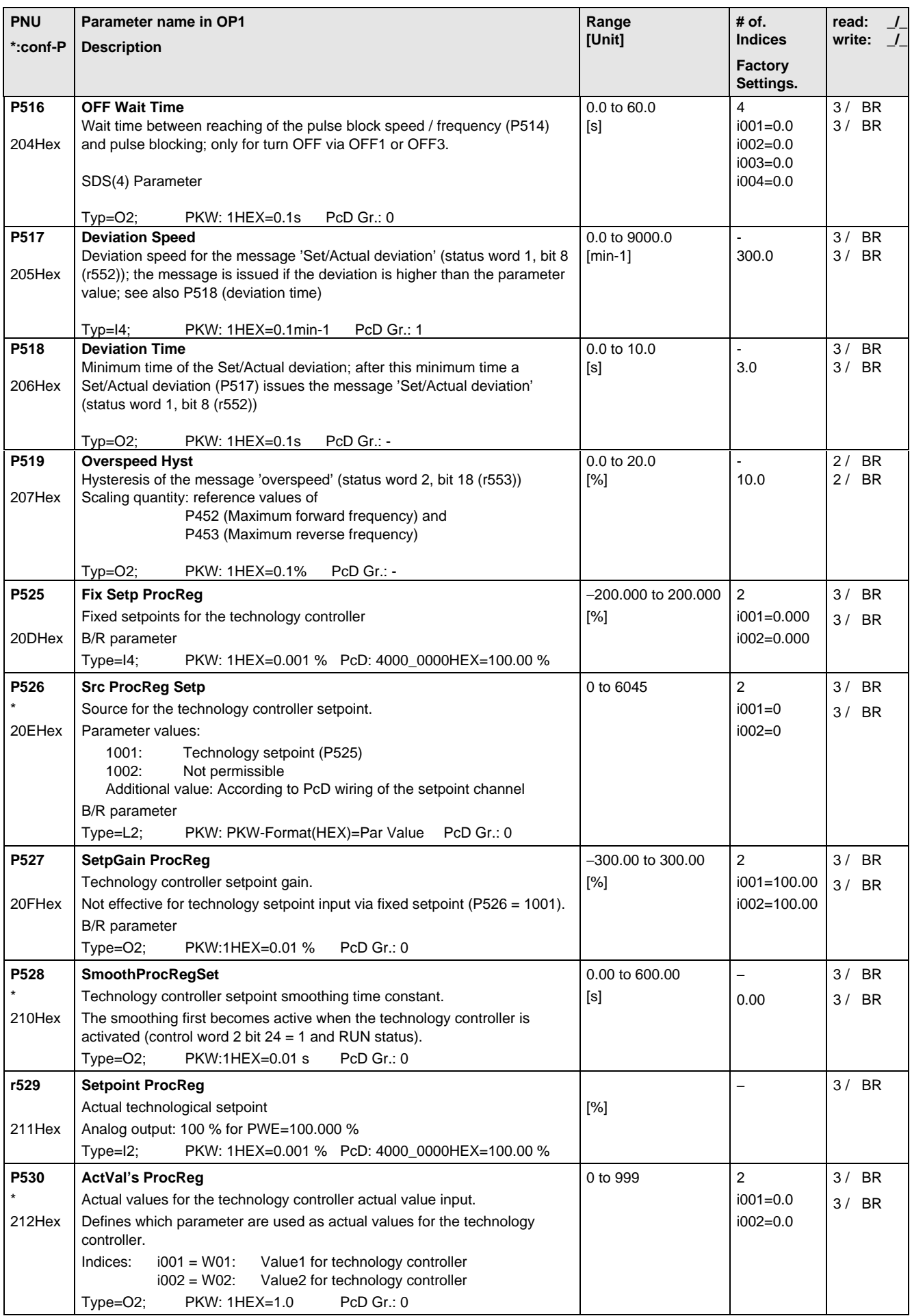

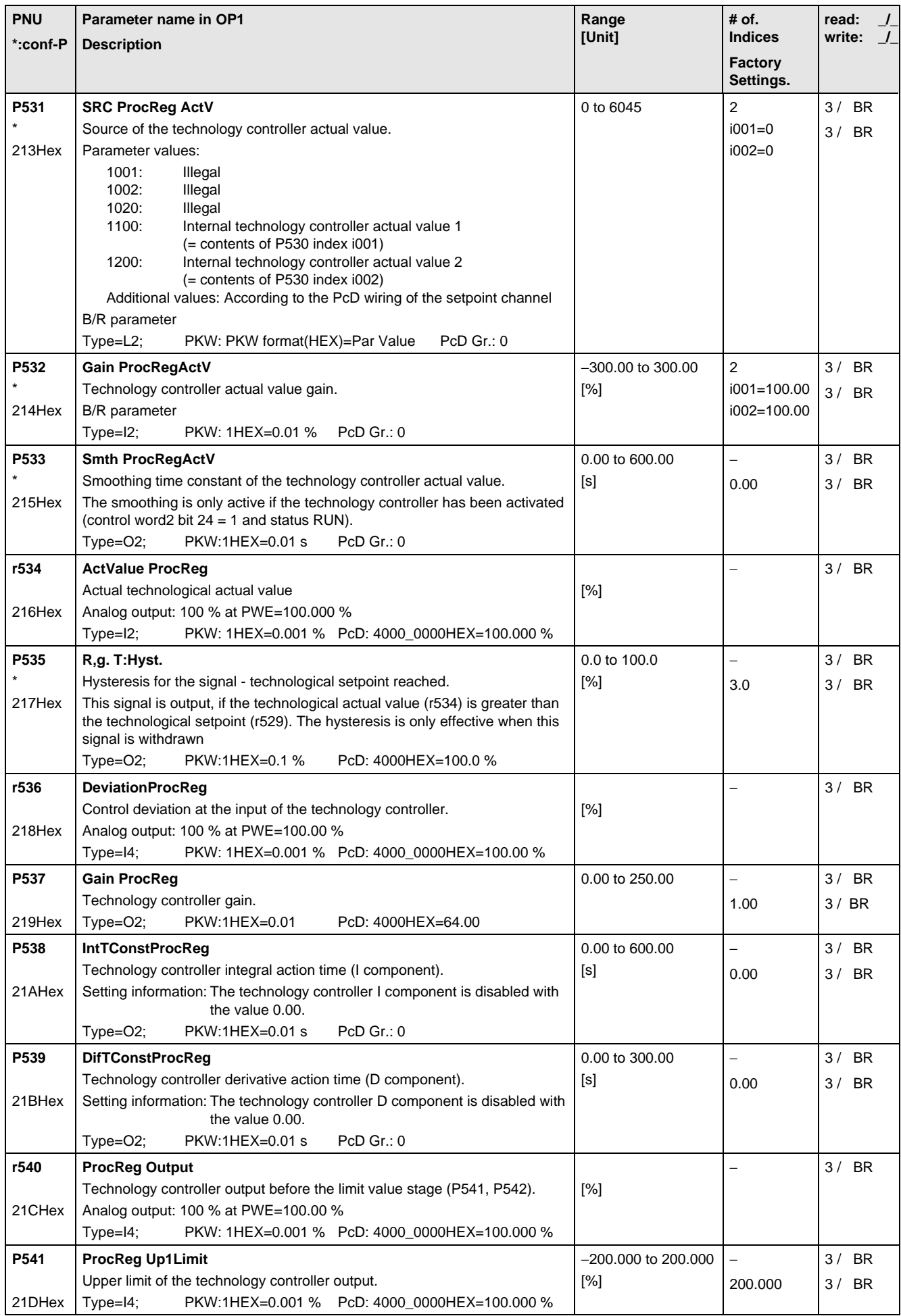

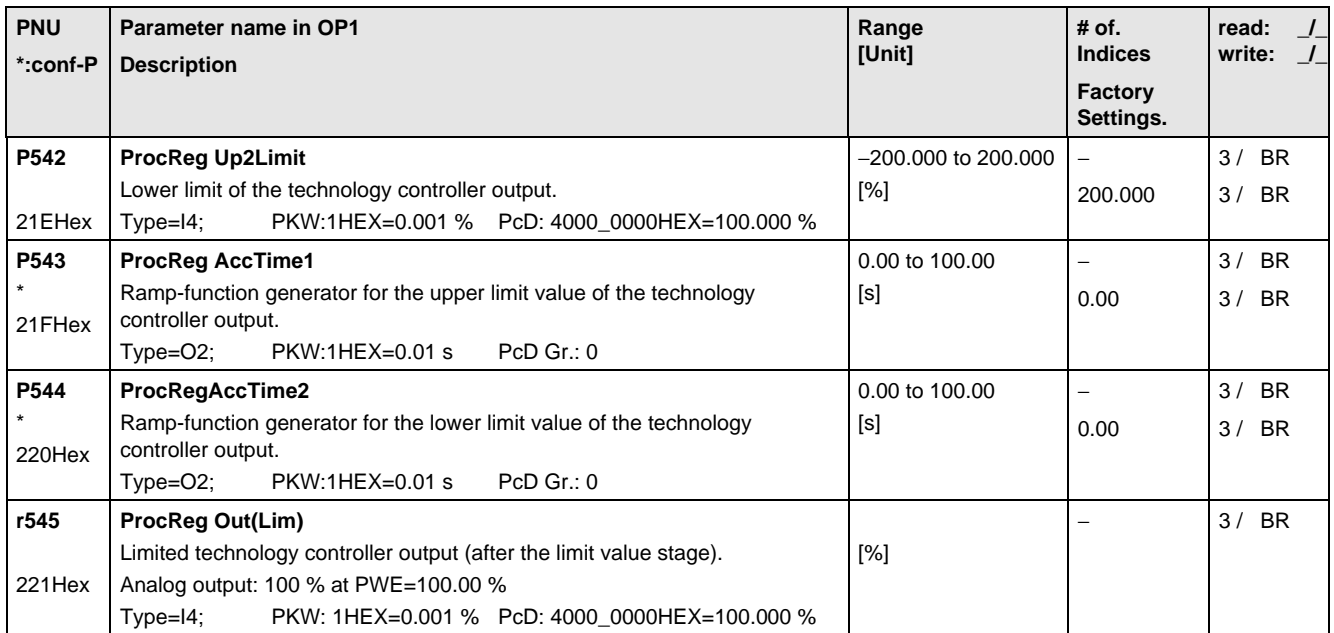

# 5.9 Control and Status Word

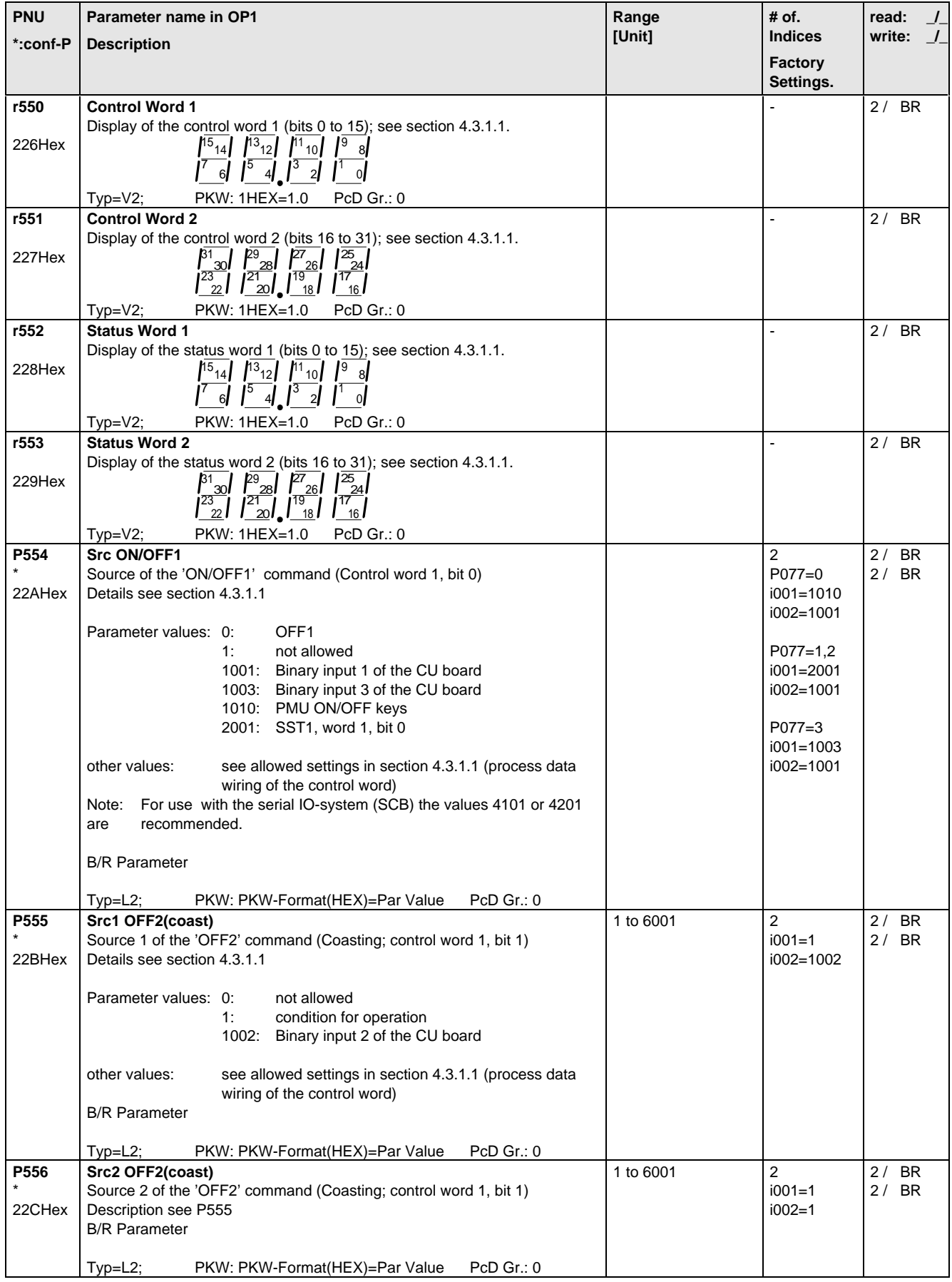

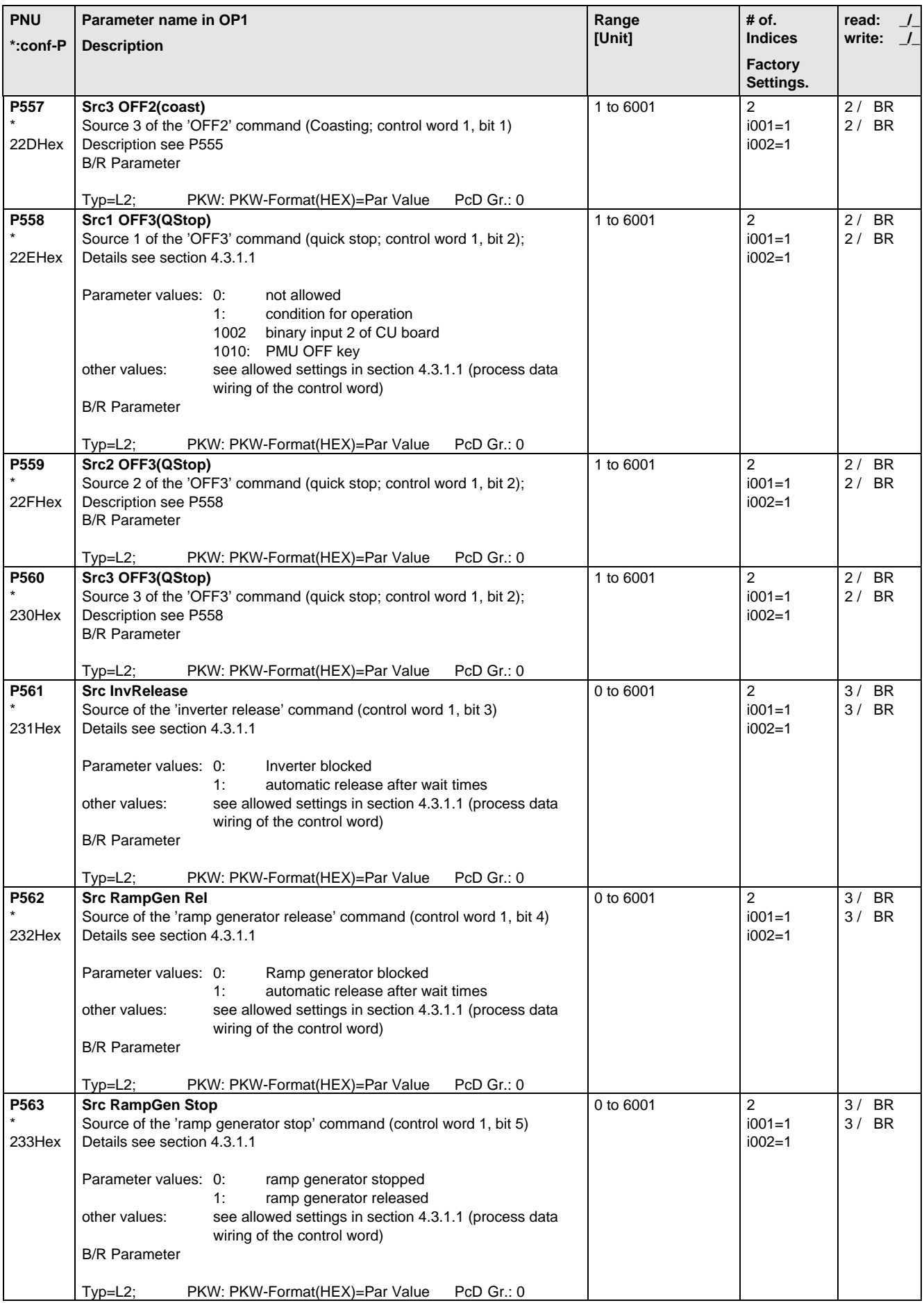

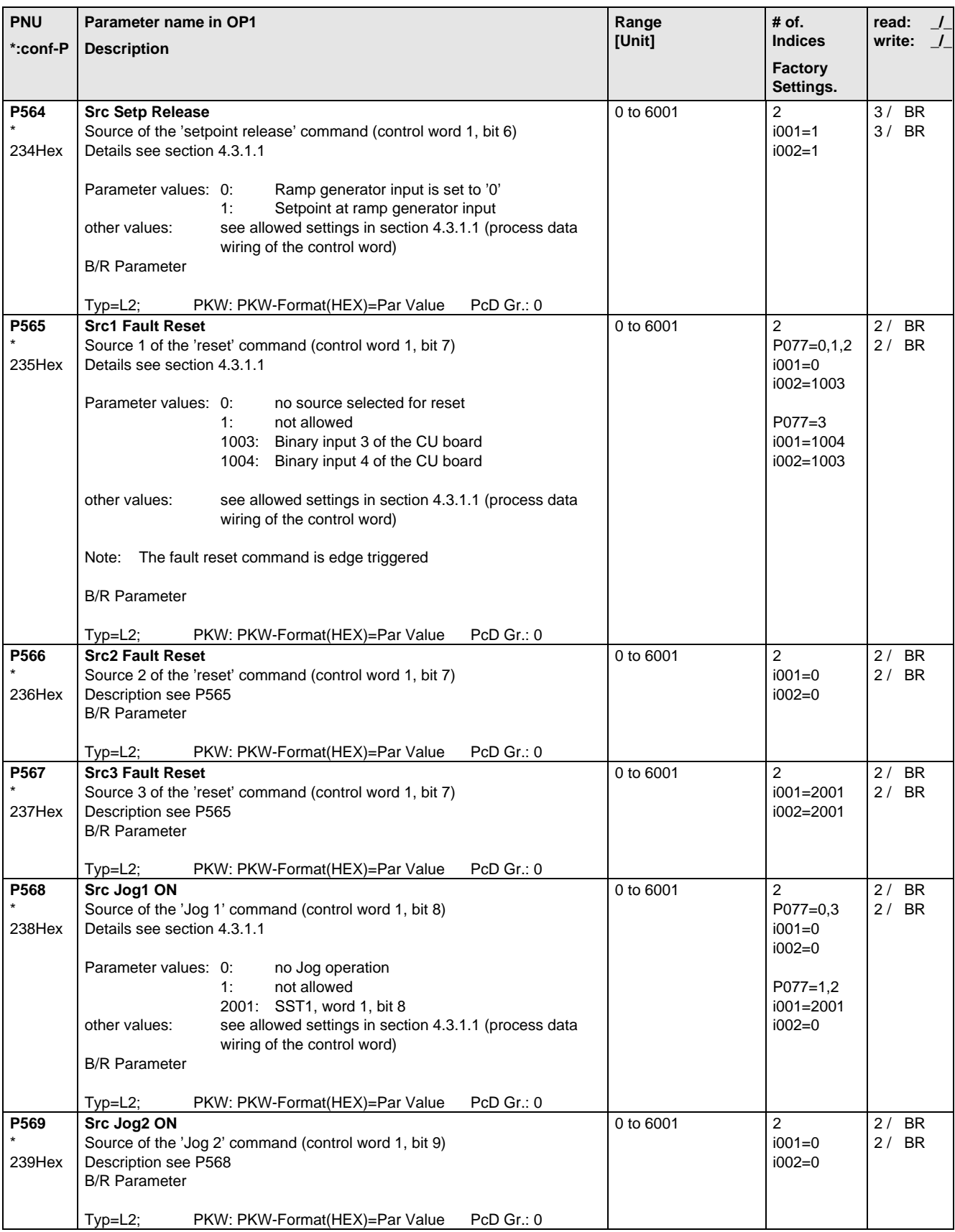

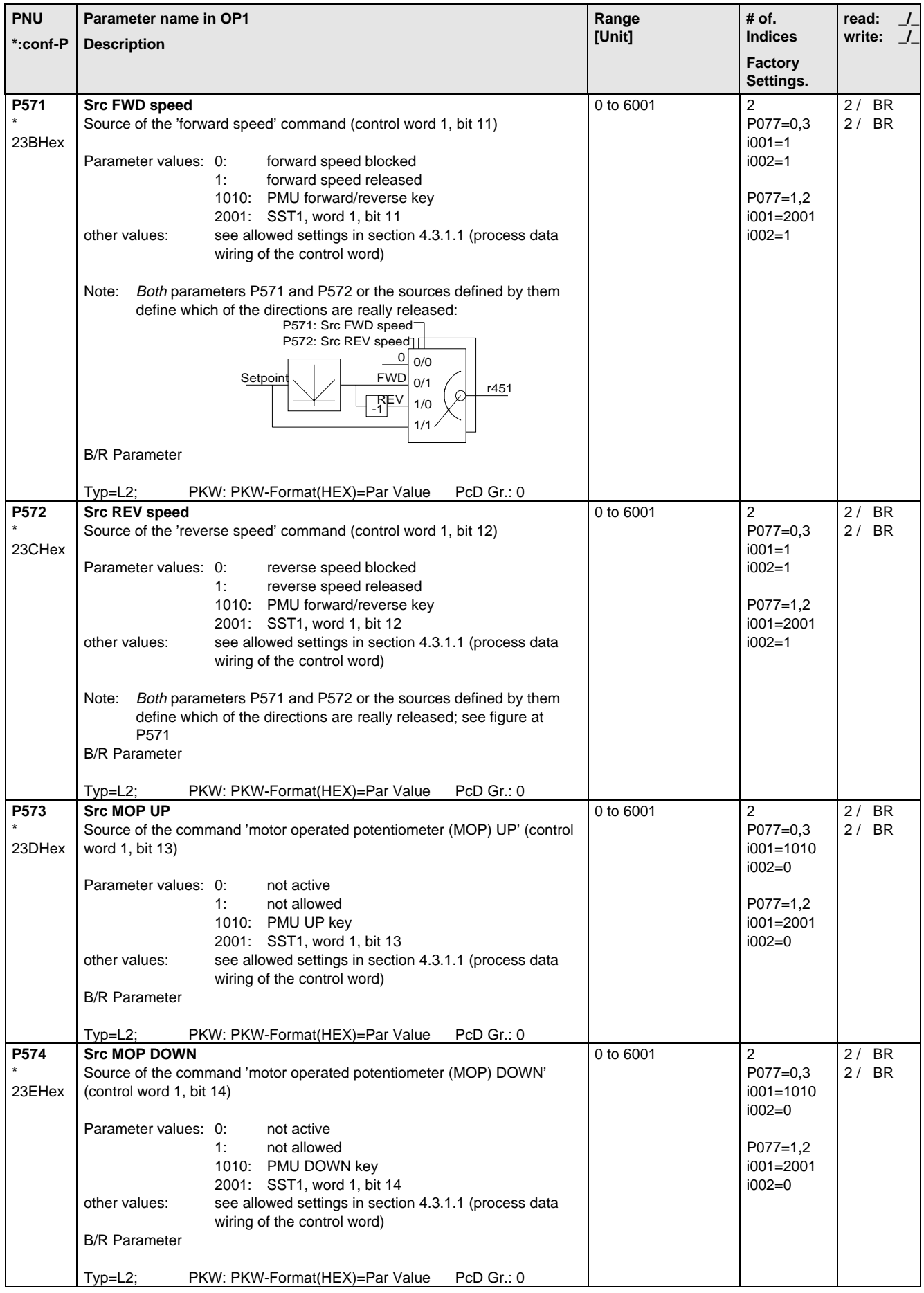

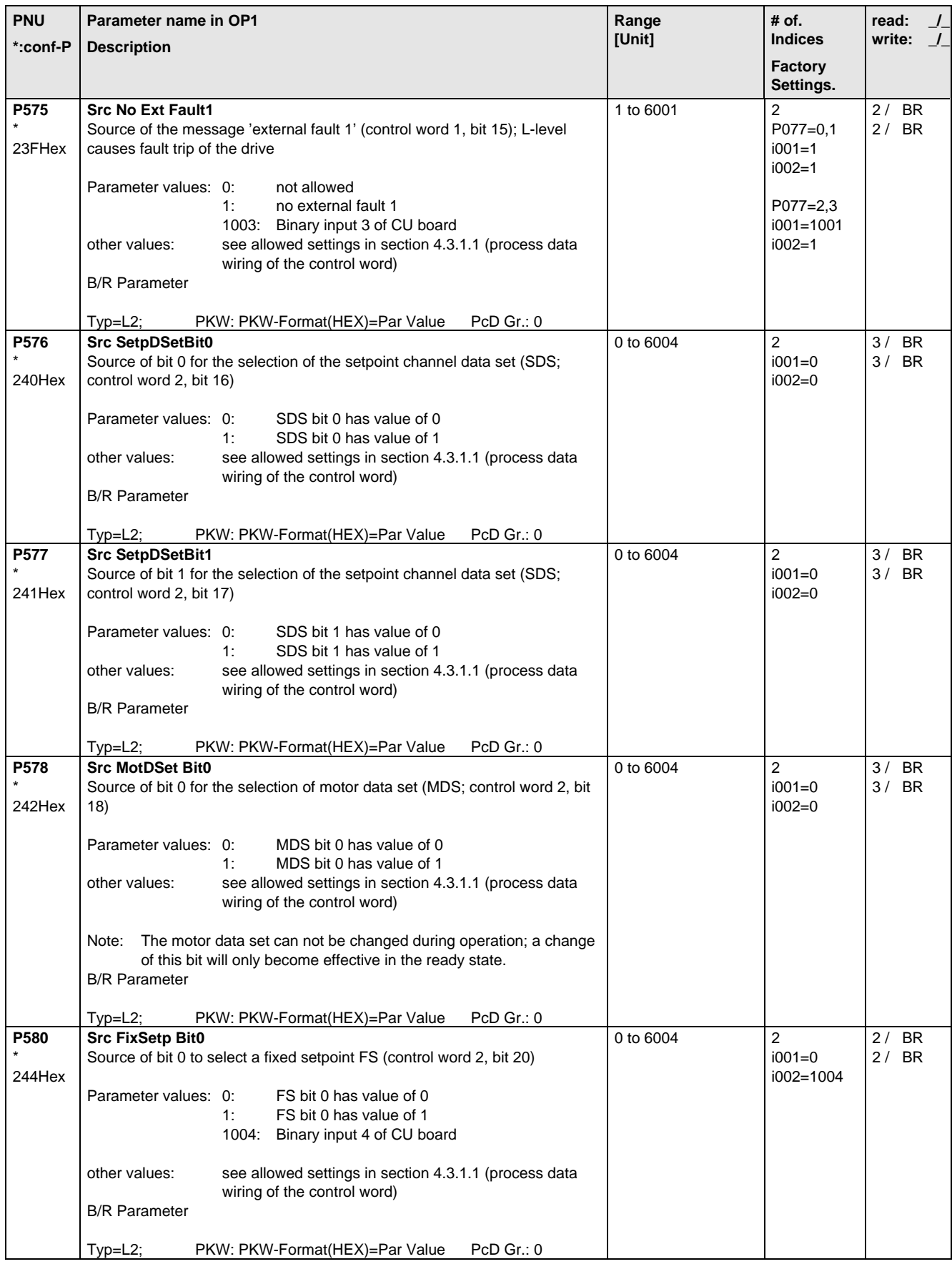

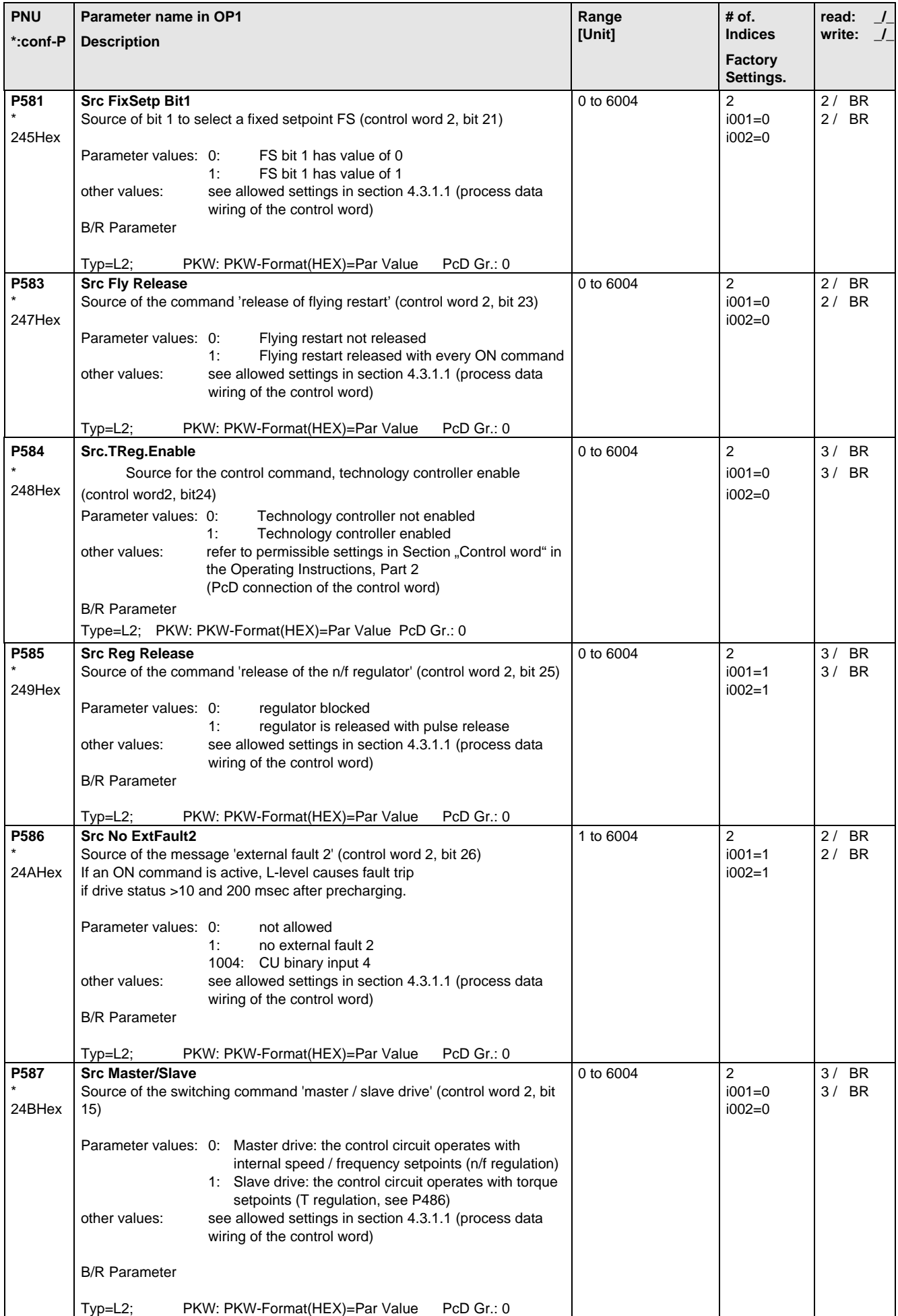

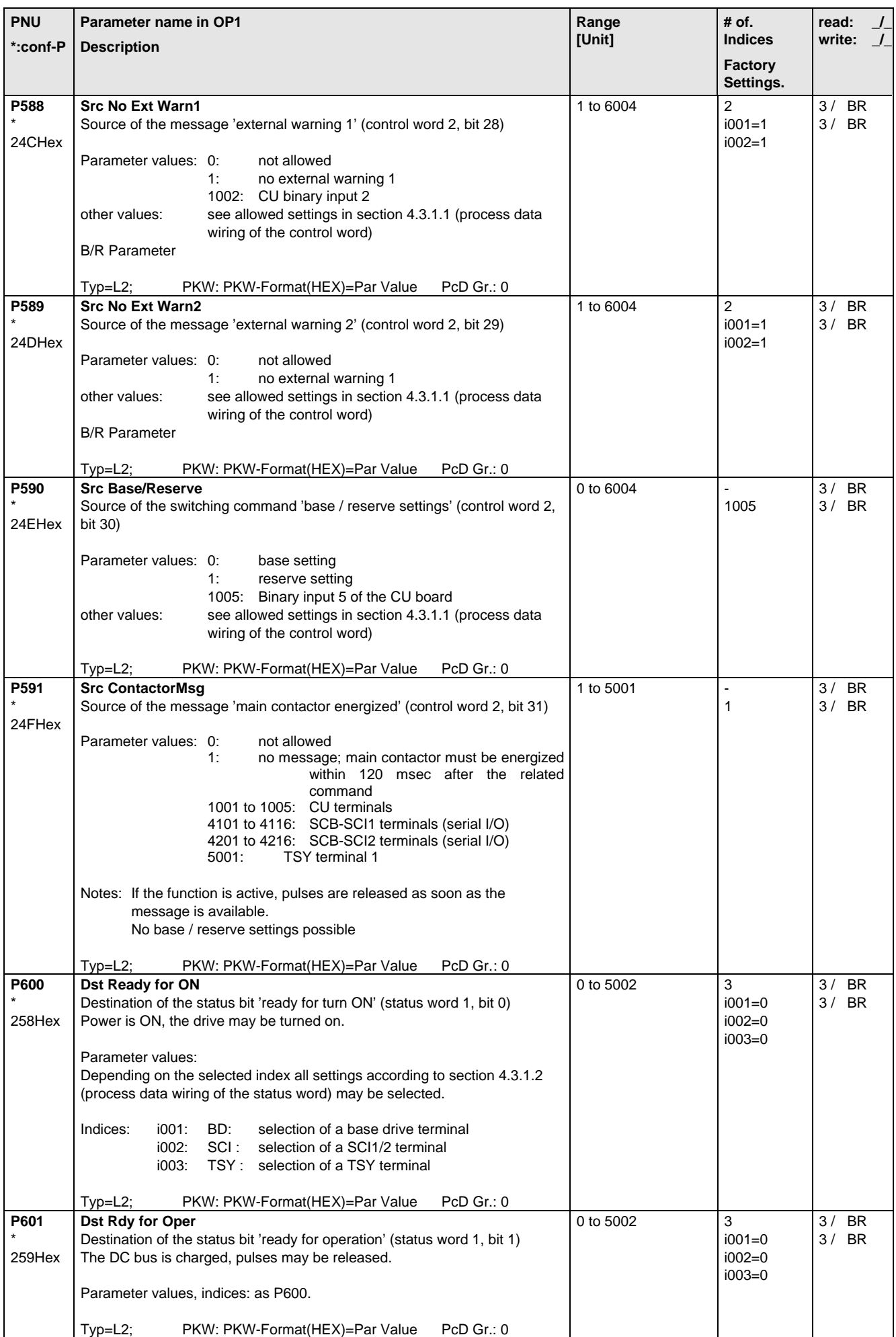

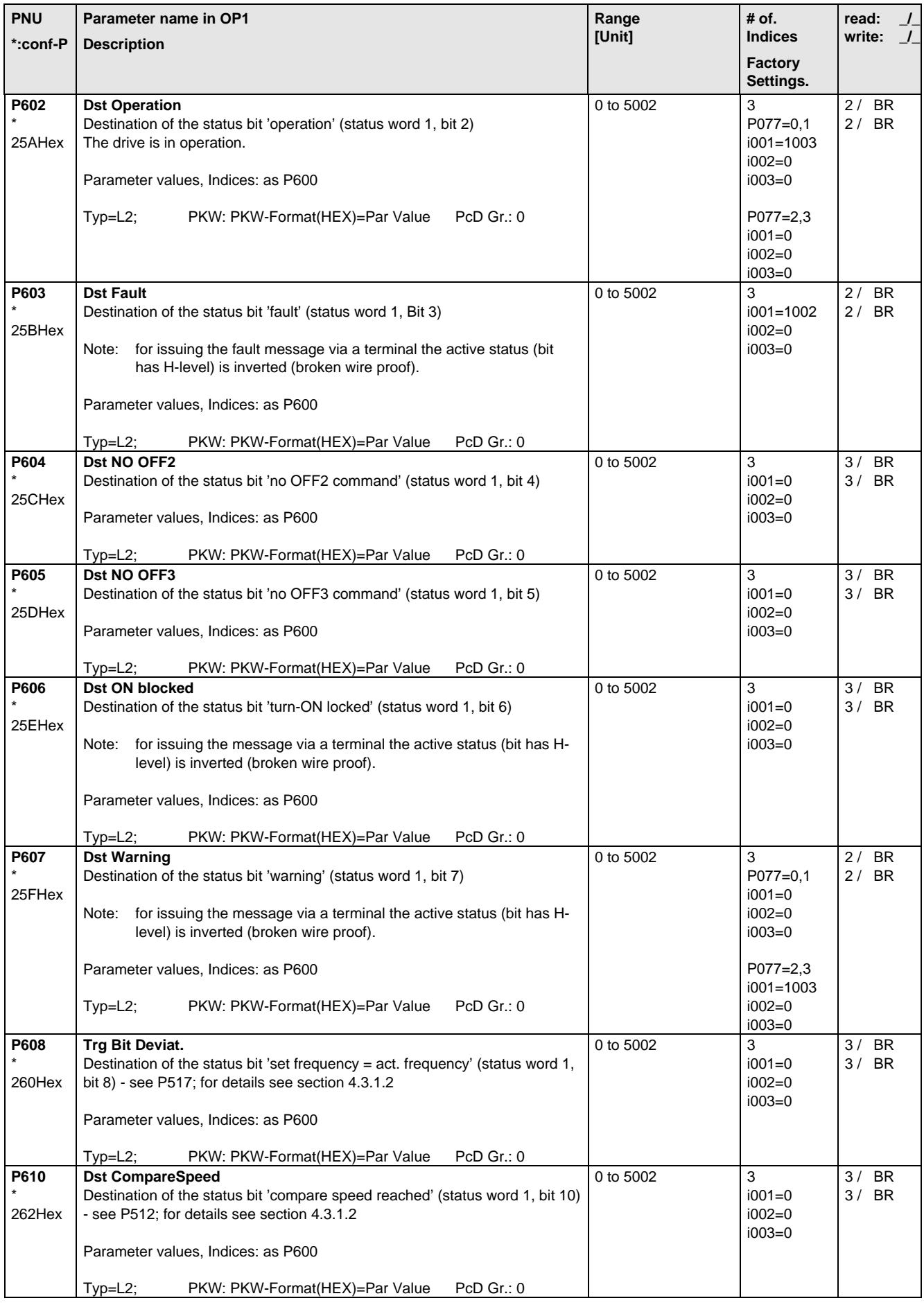

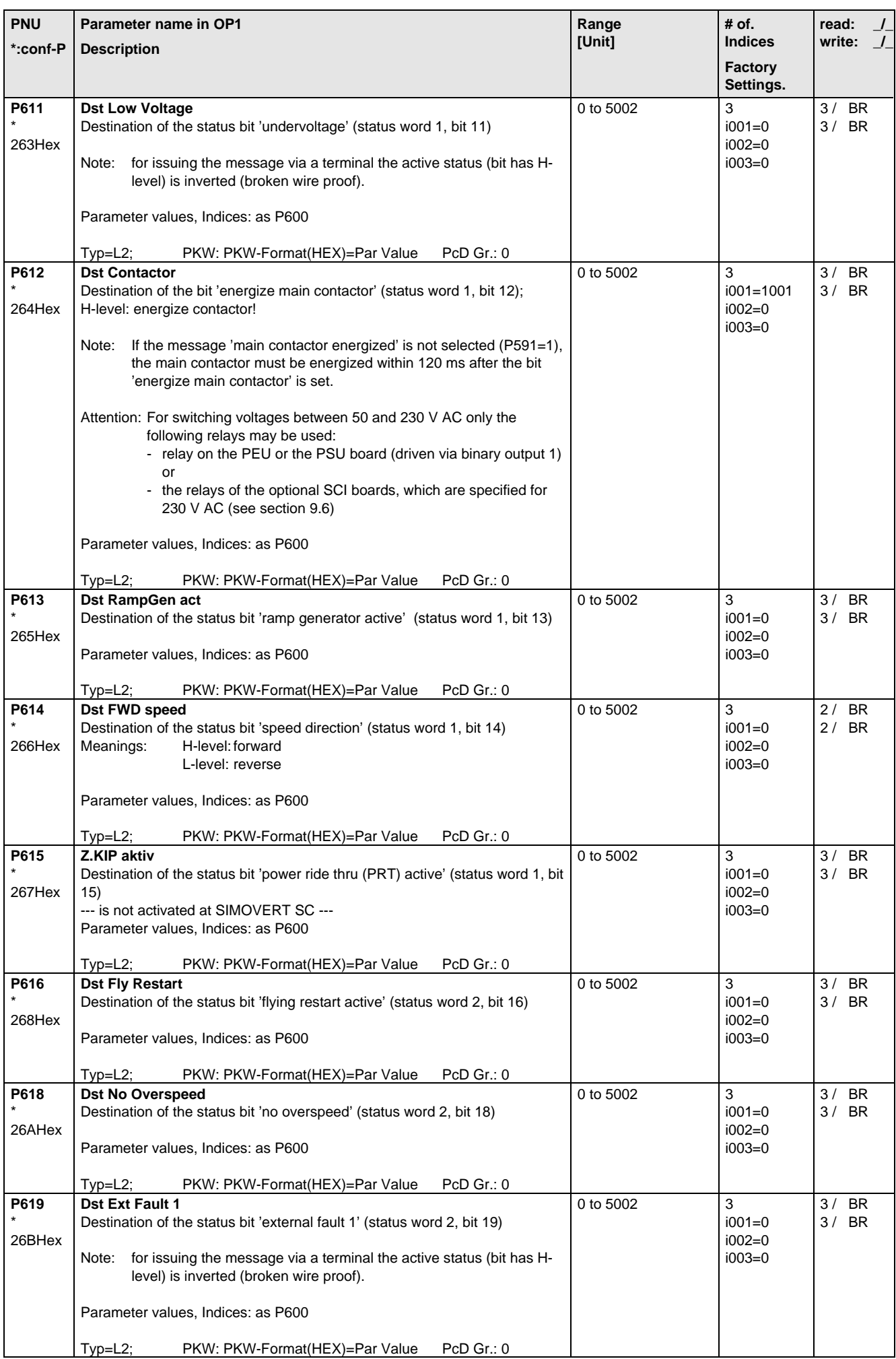

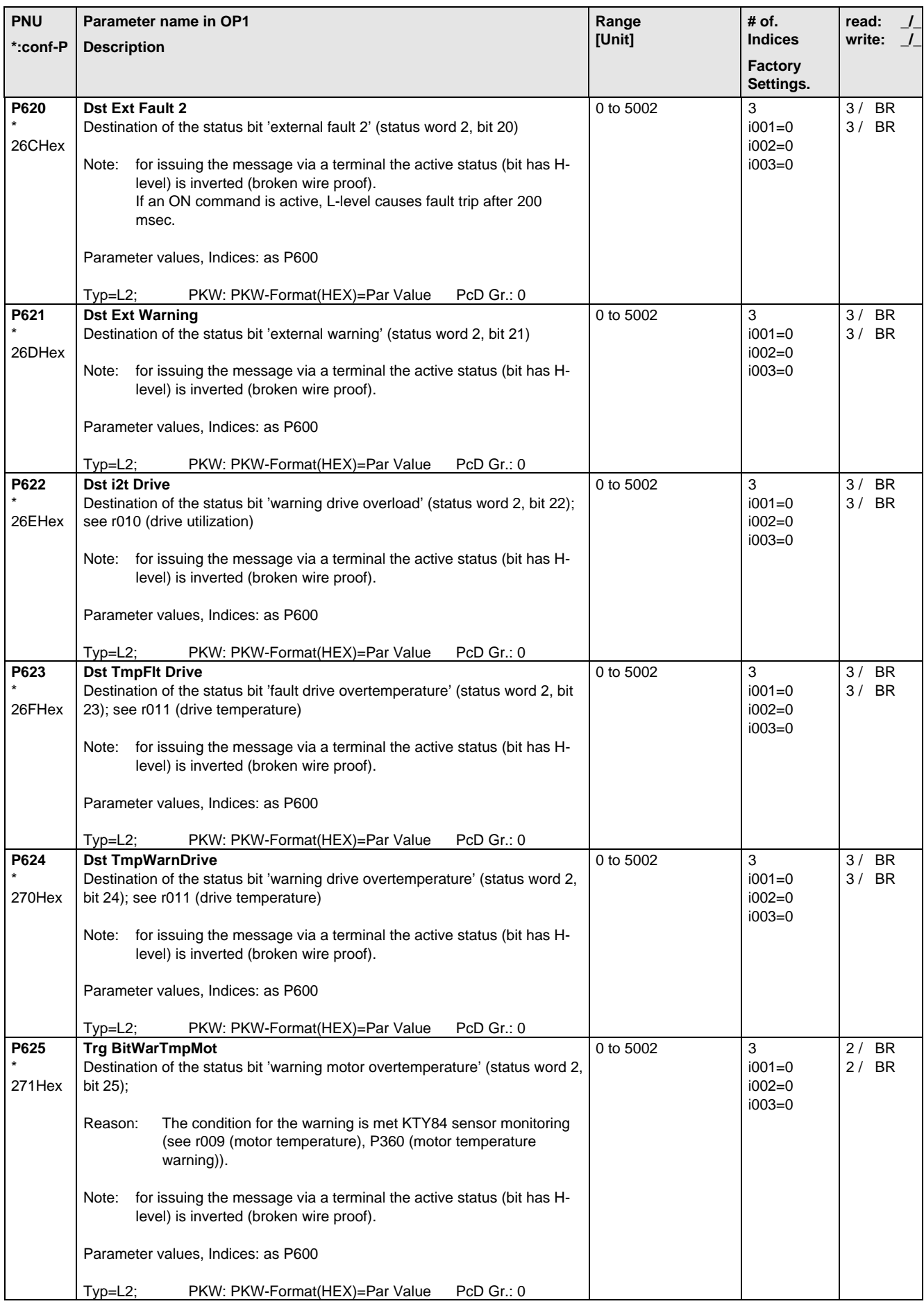

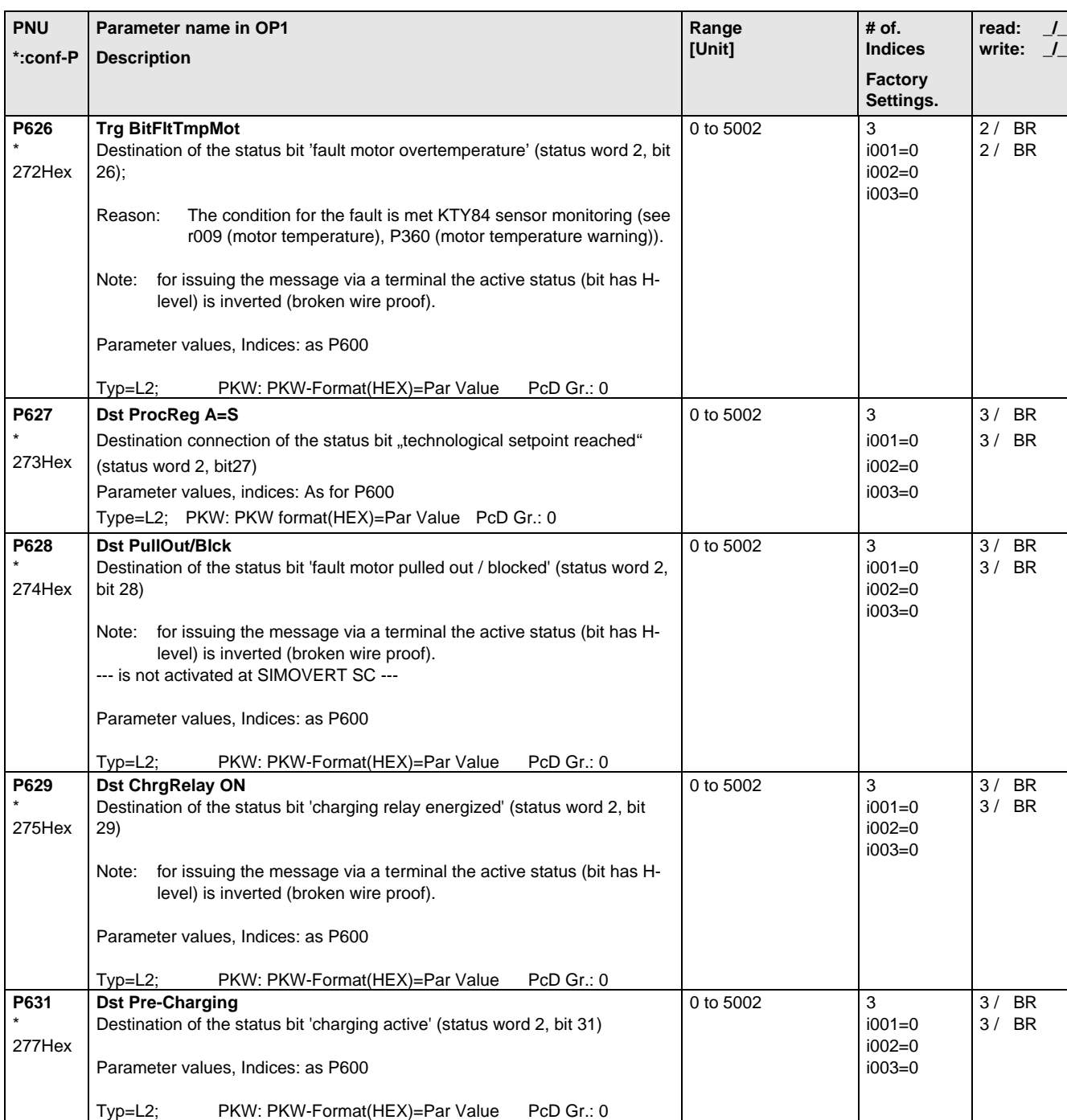

# 5.10 Analog Input/Output

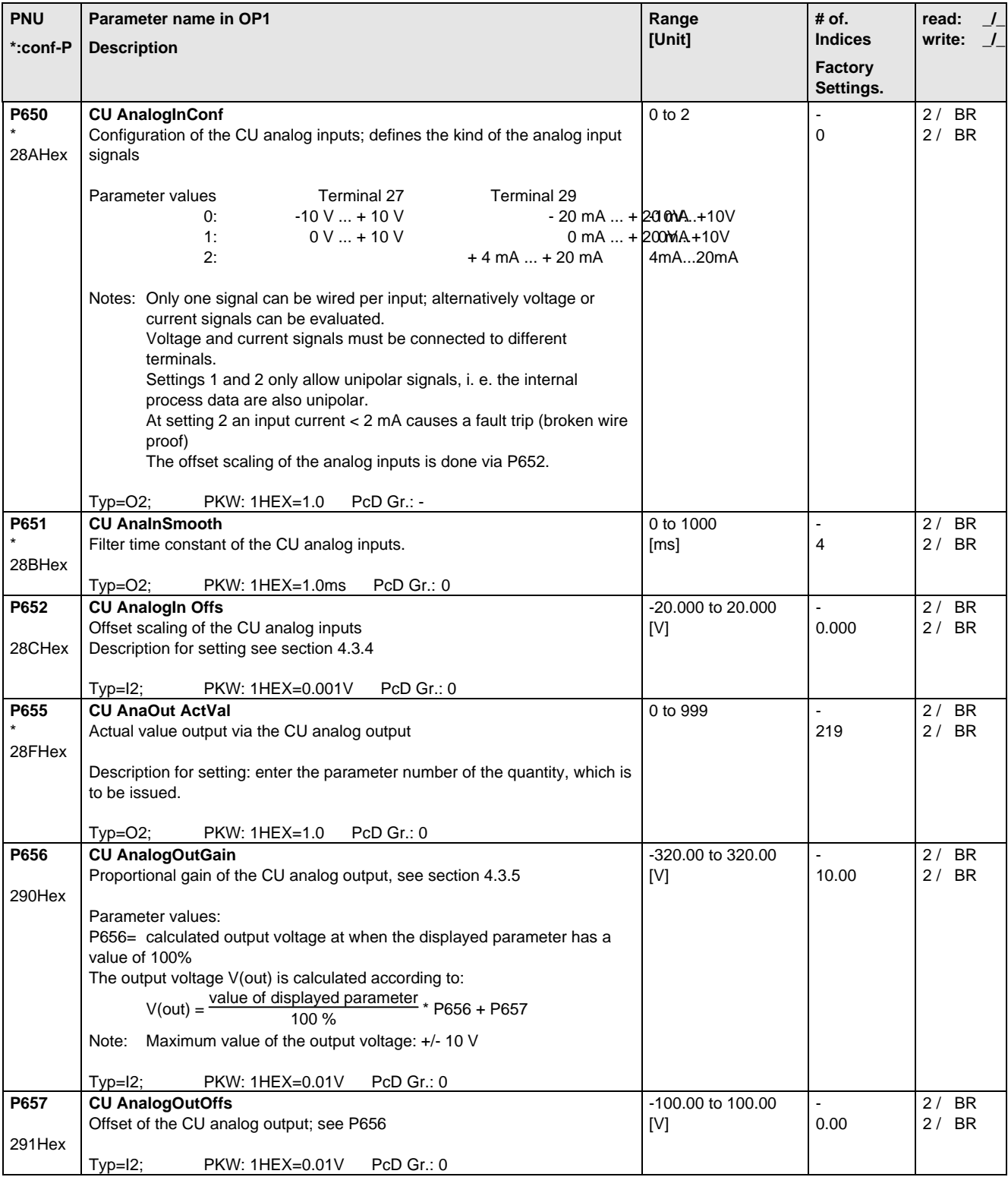

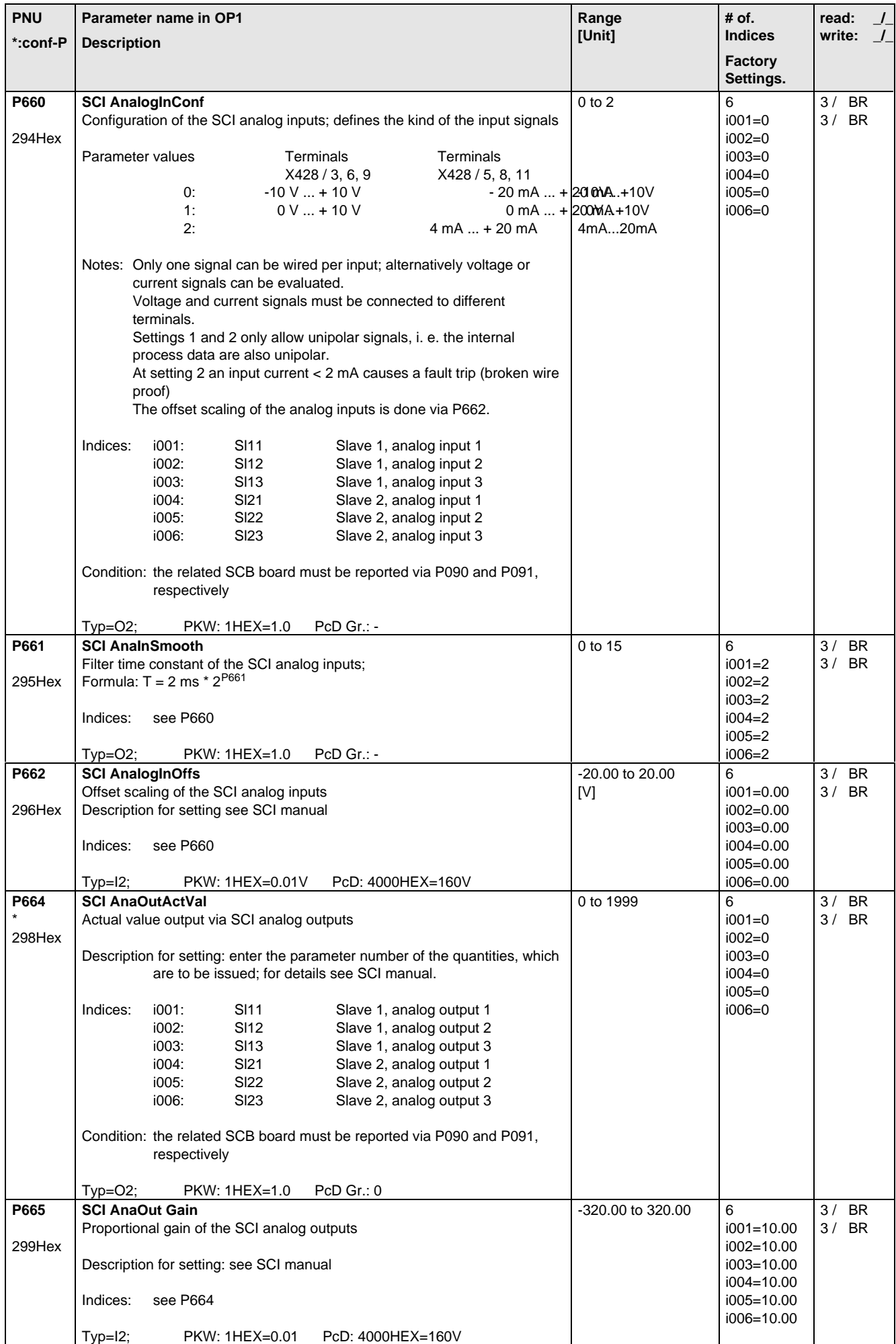

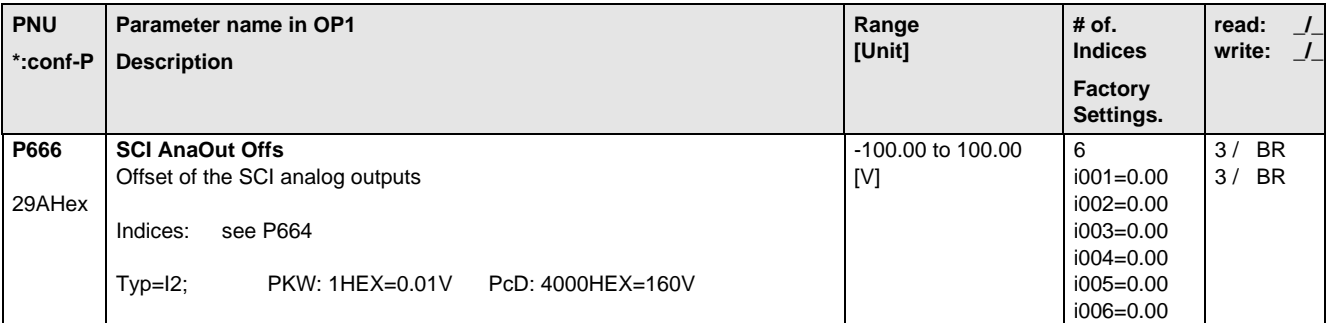

### 5.11 Communications

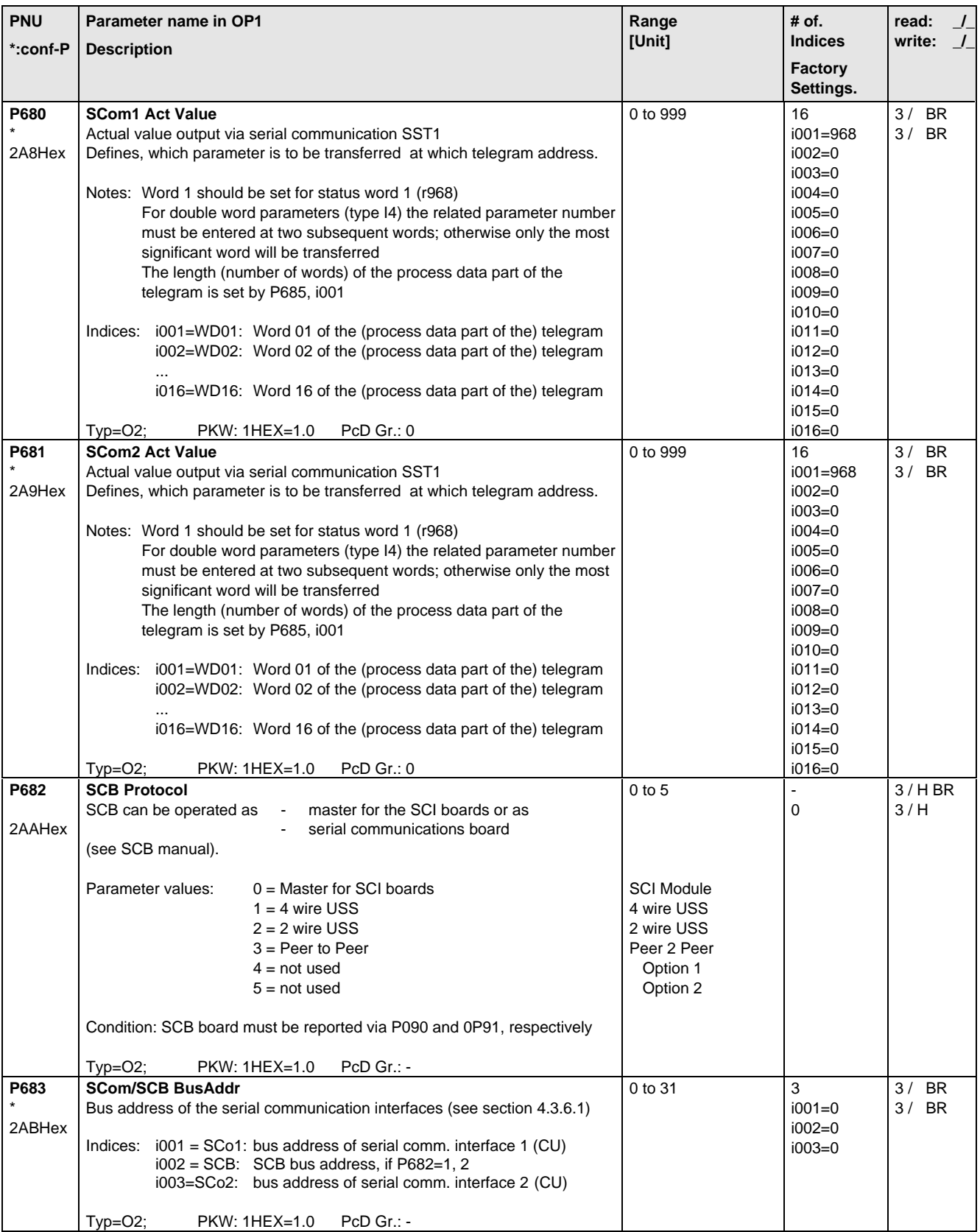

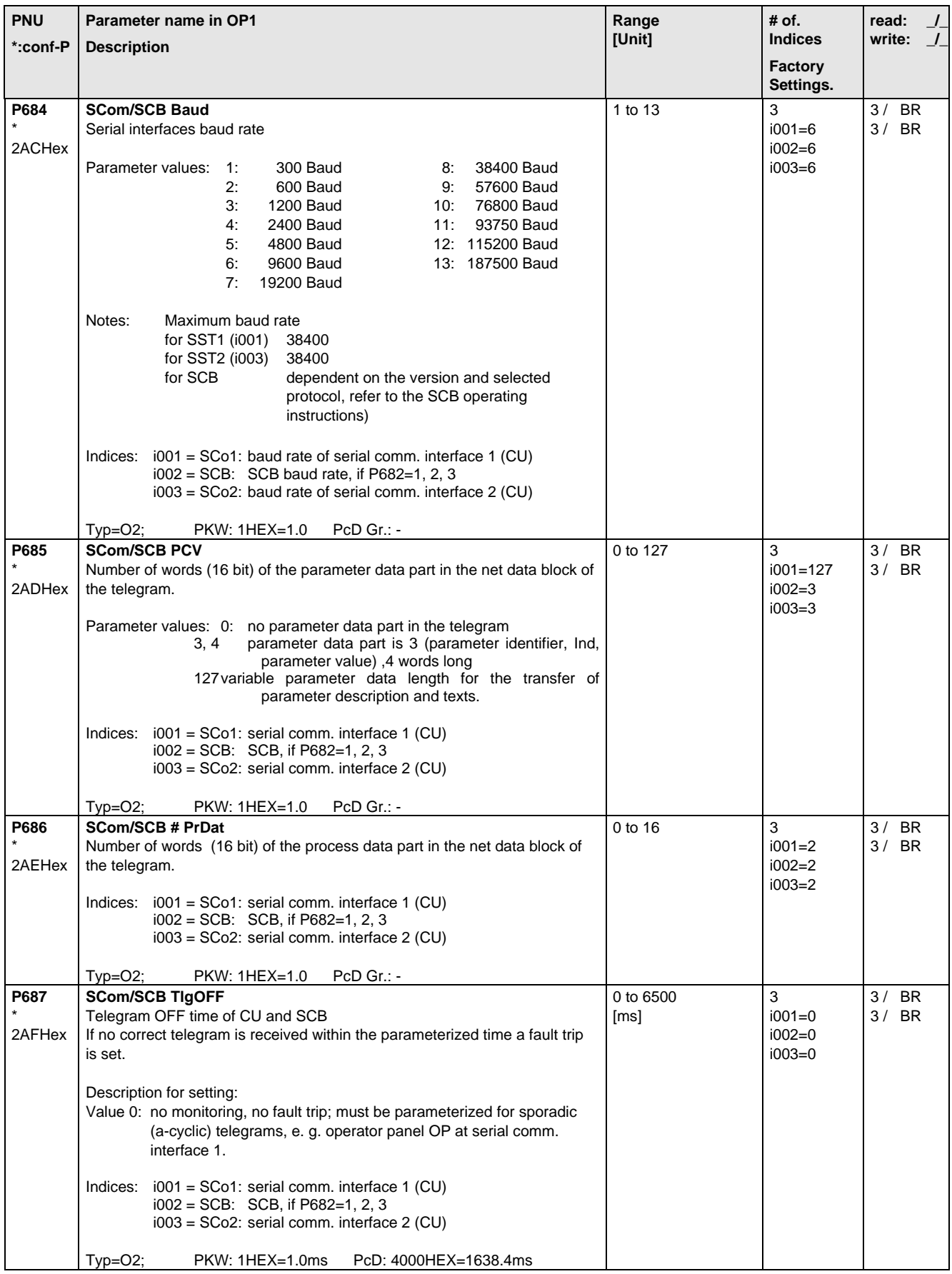

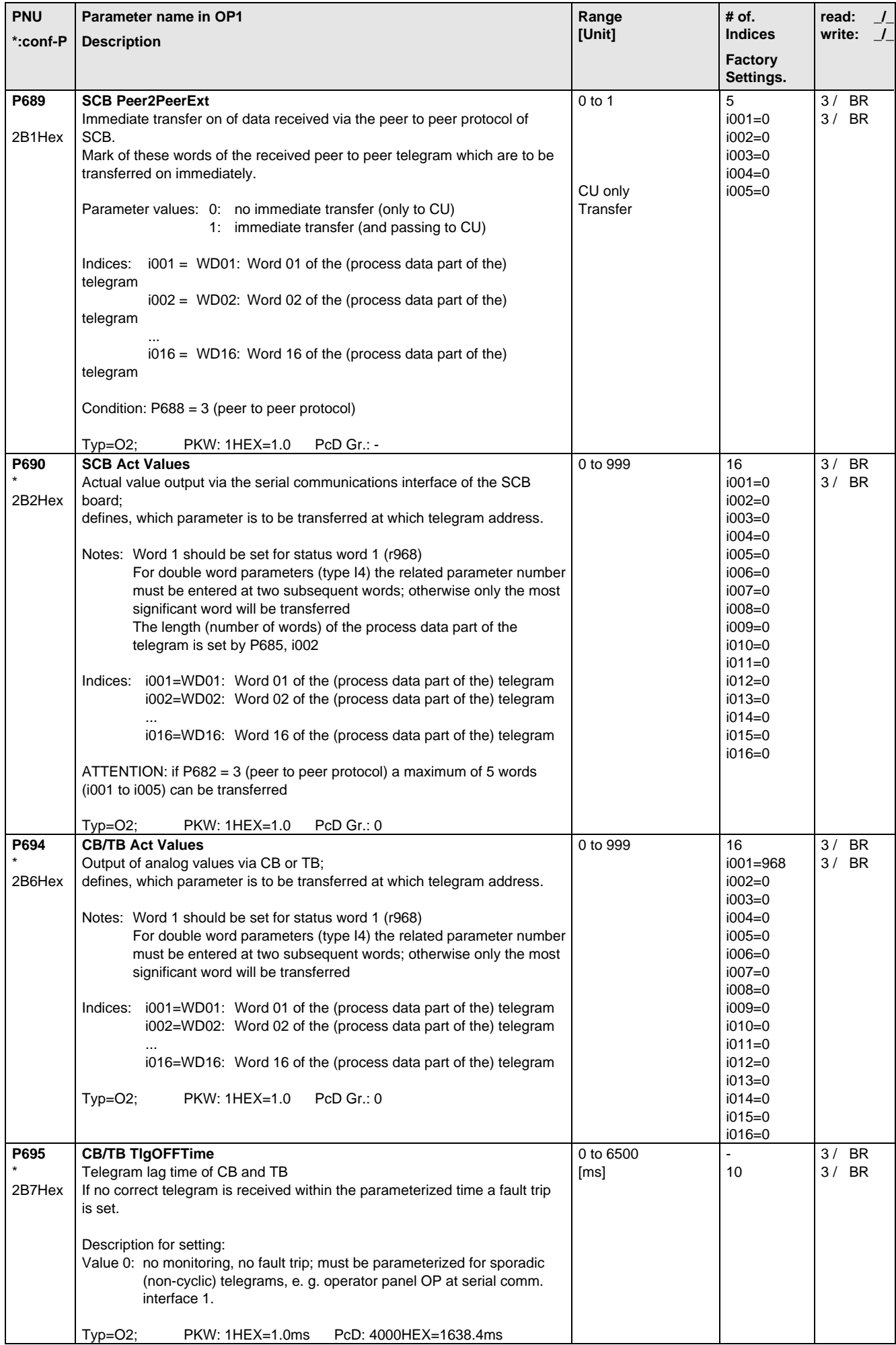

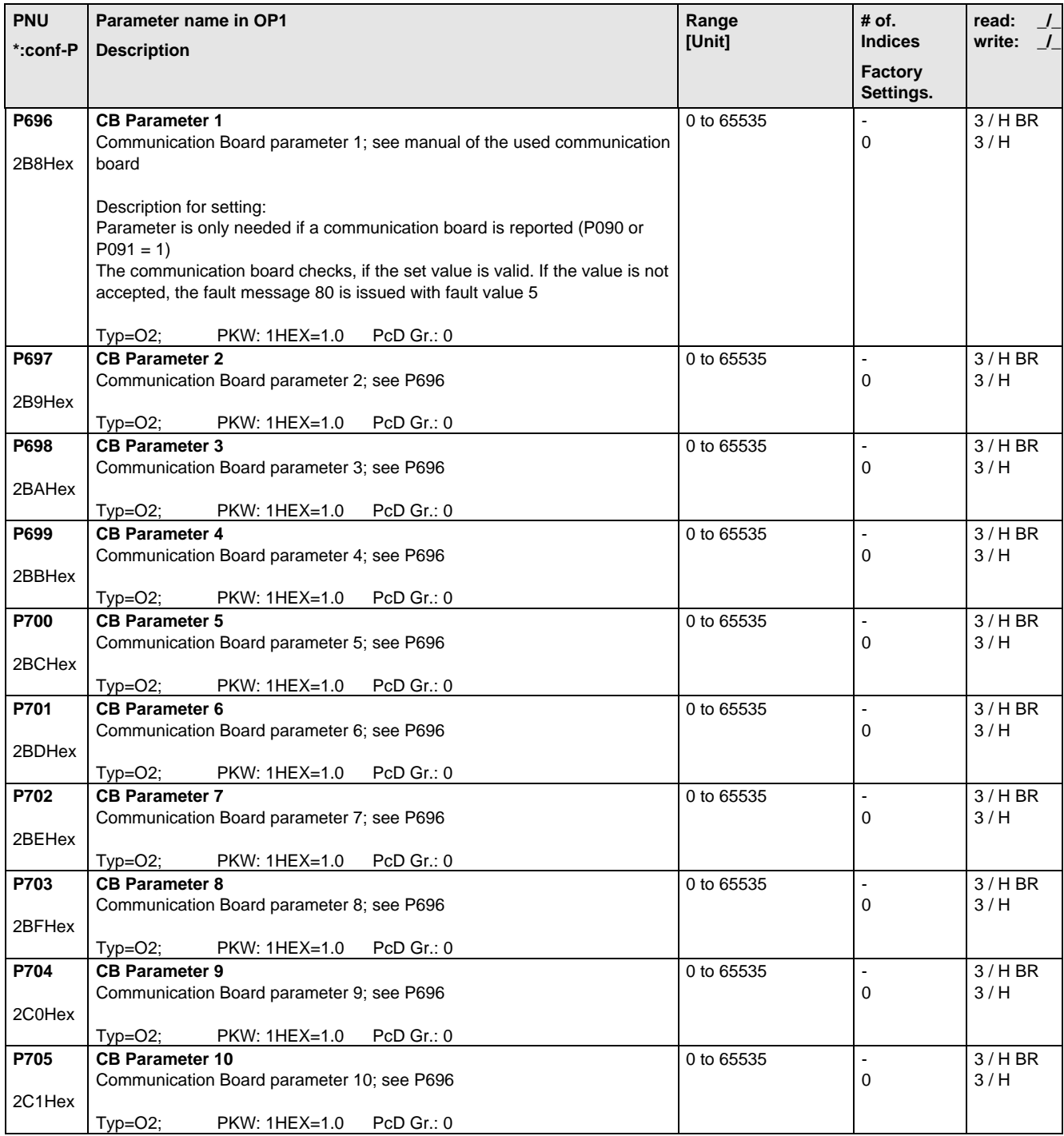

## 5.12 Diagnosis

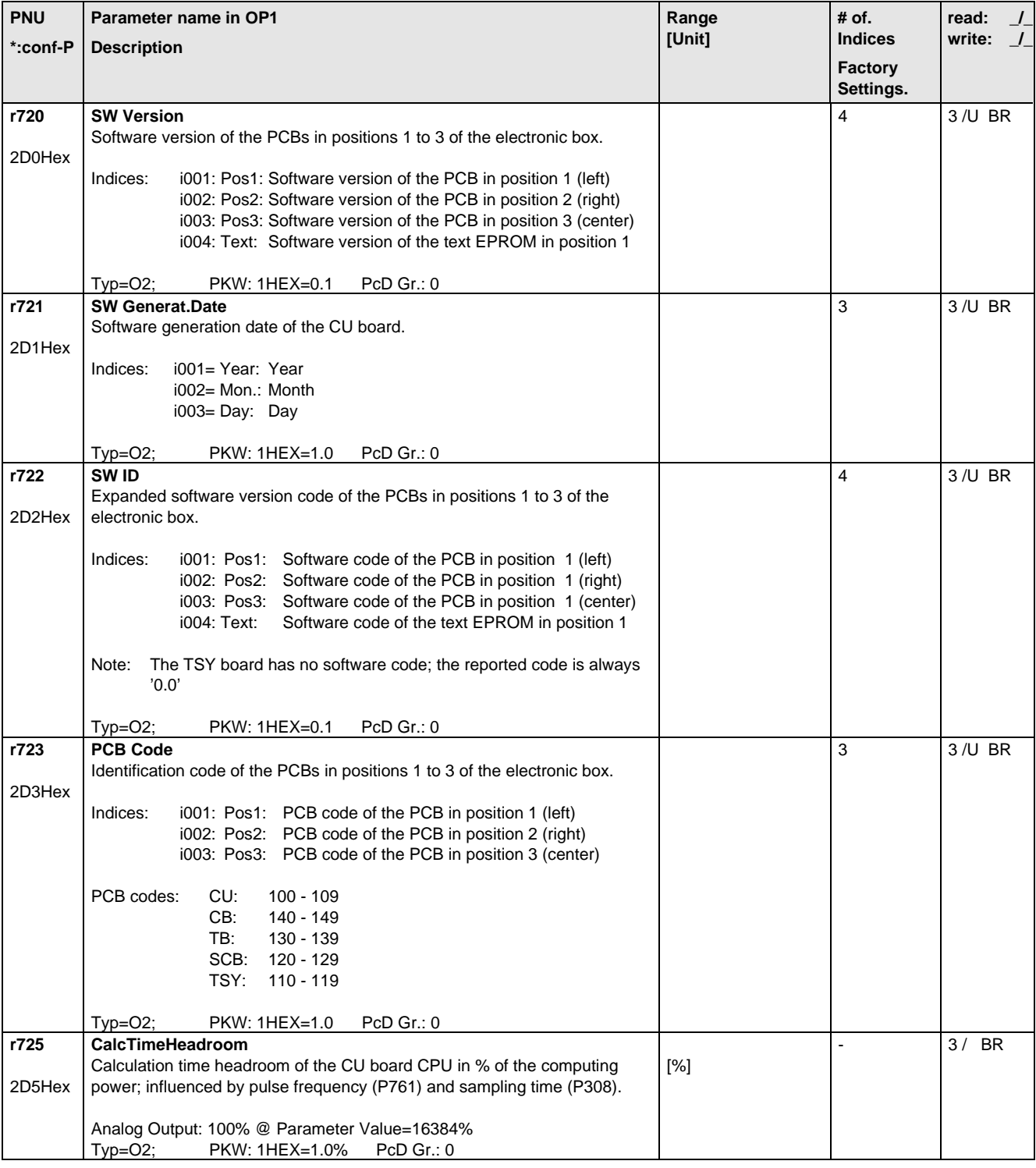

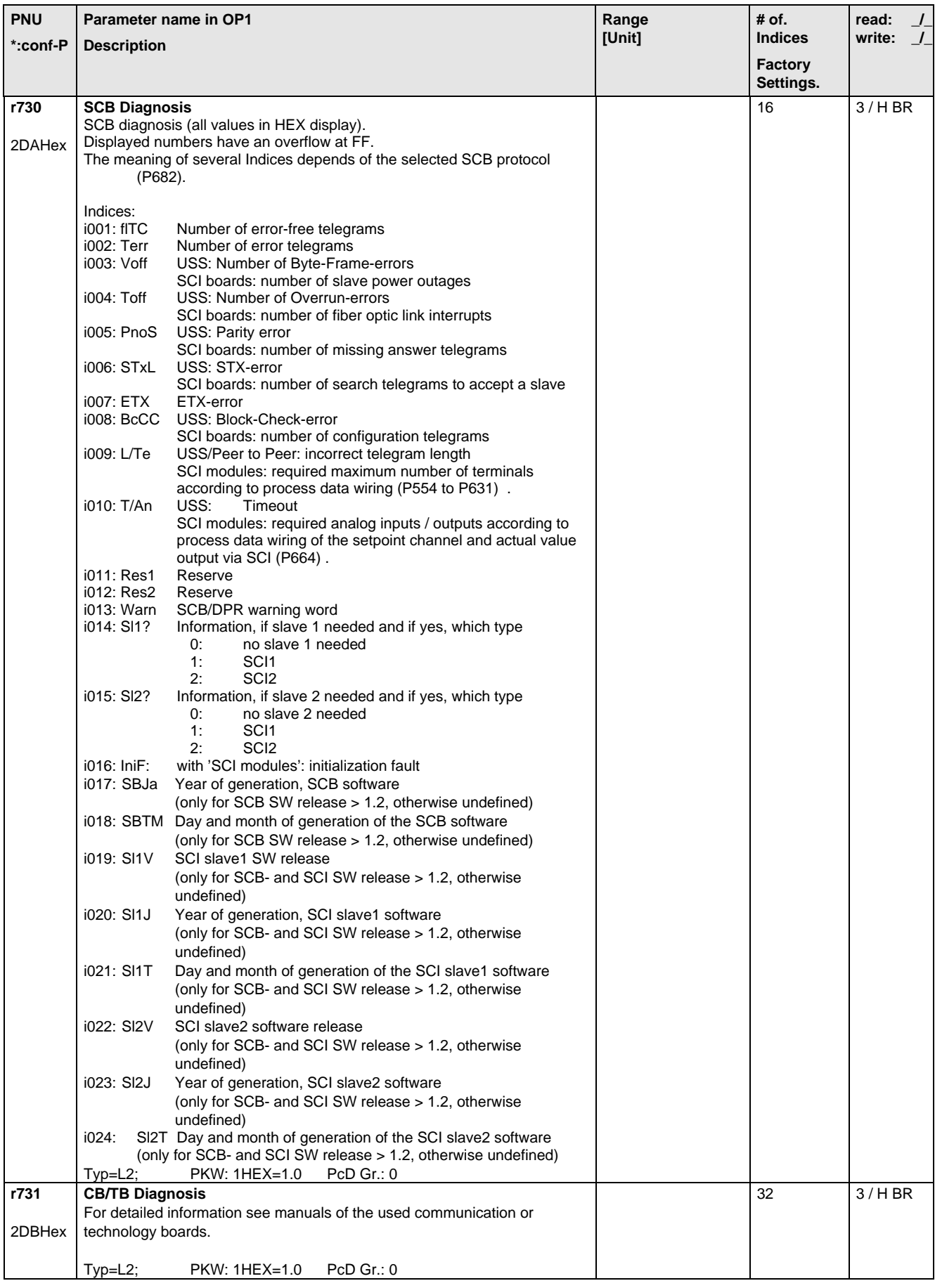

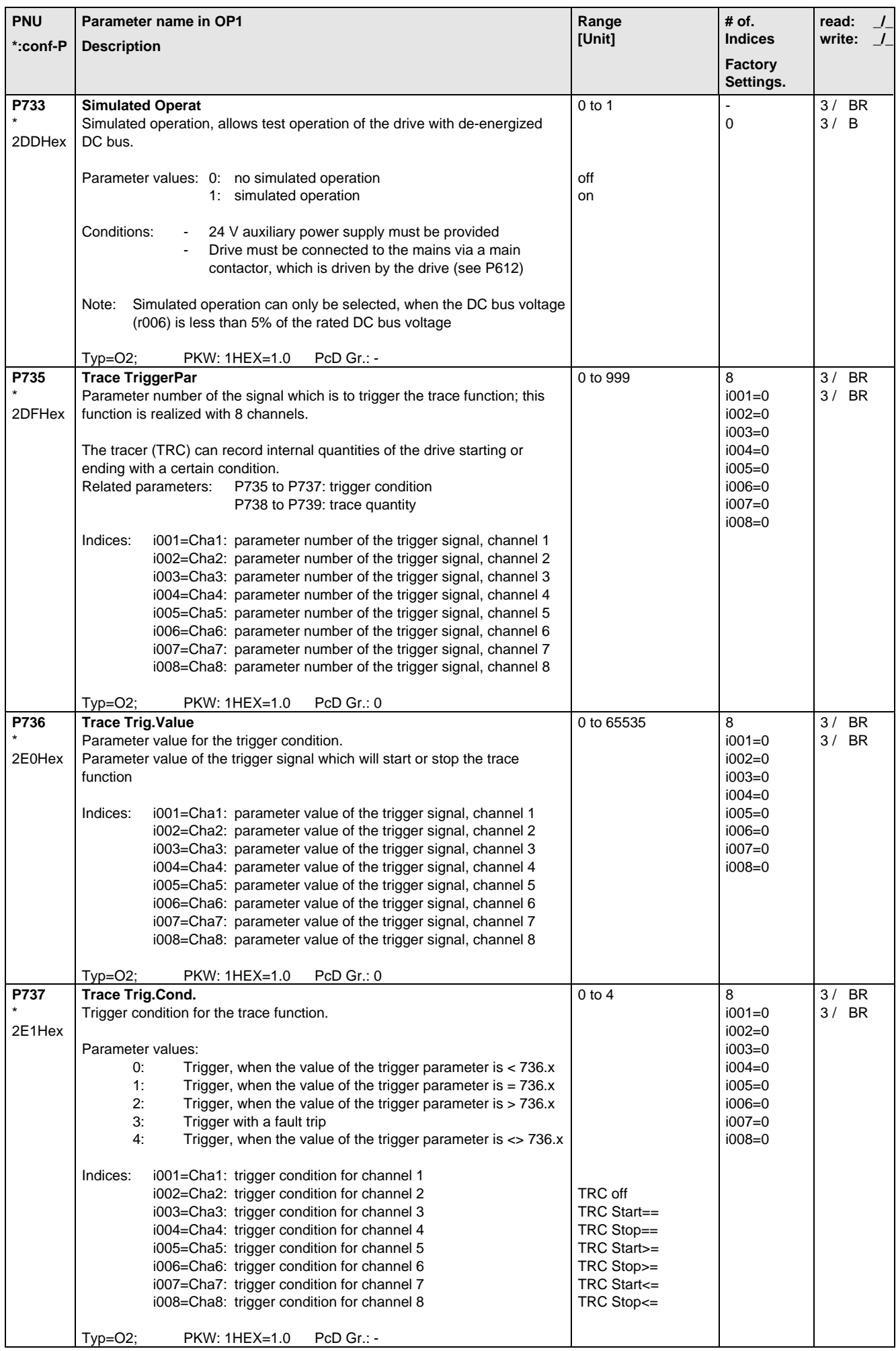

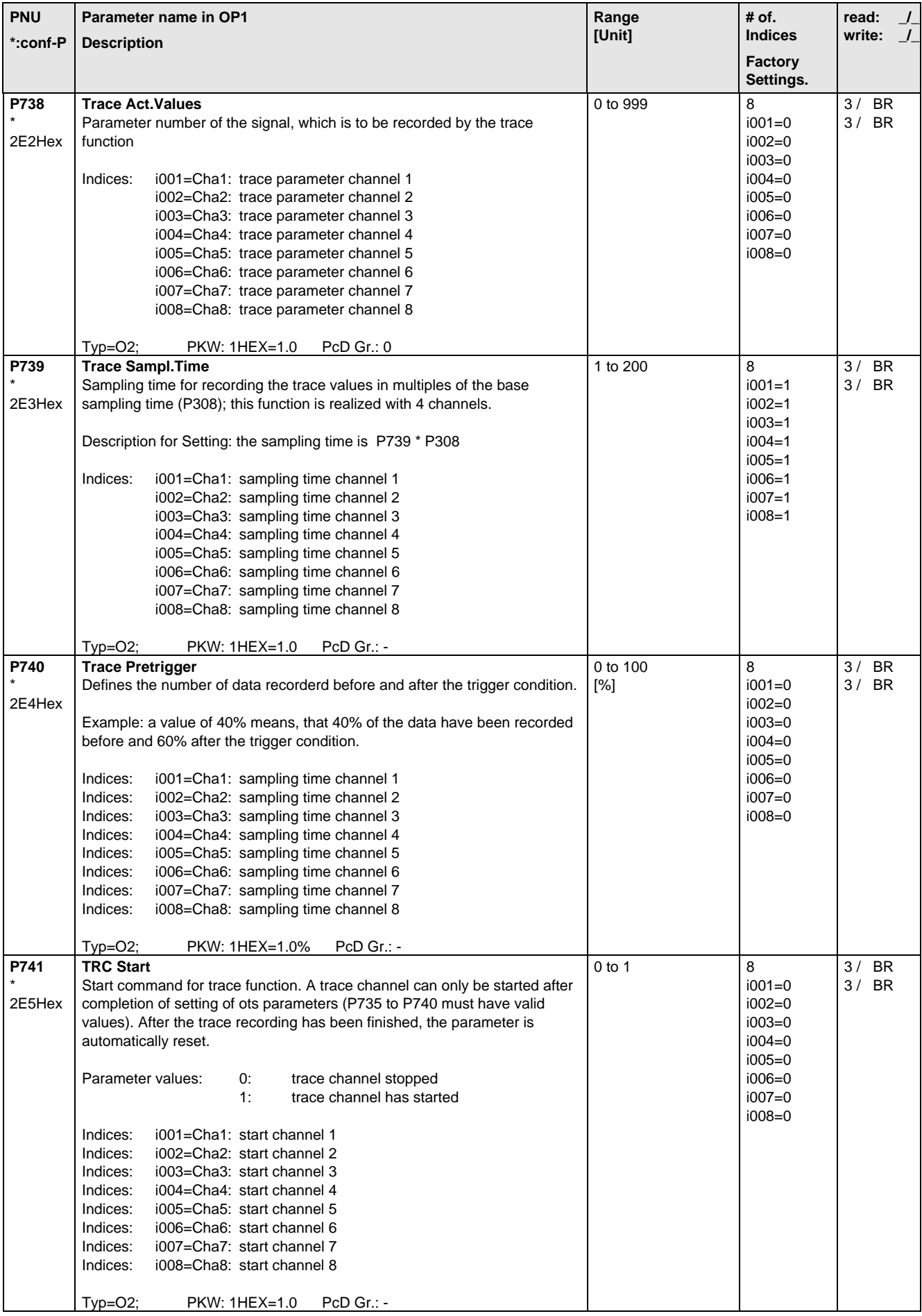

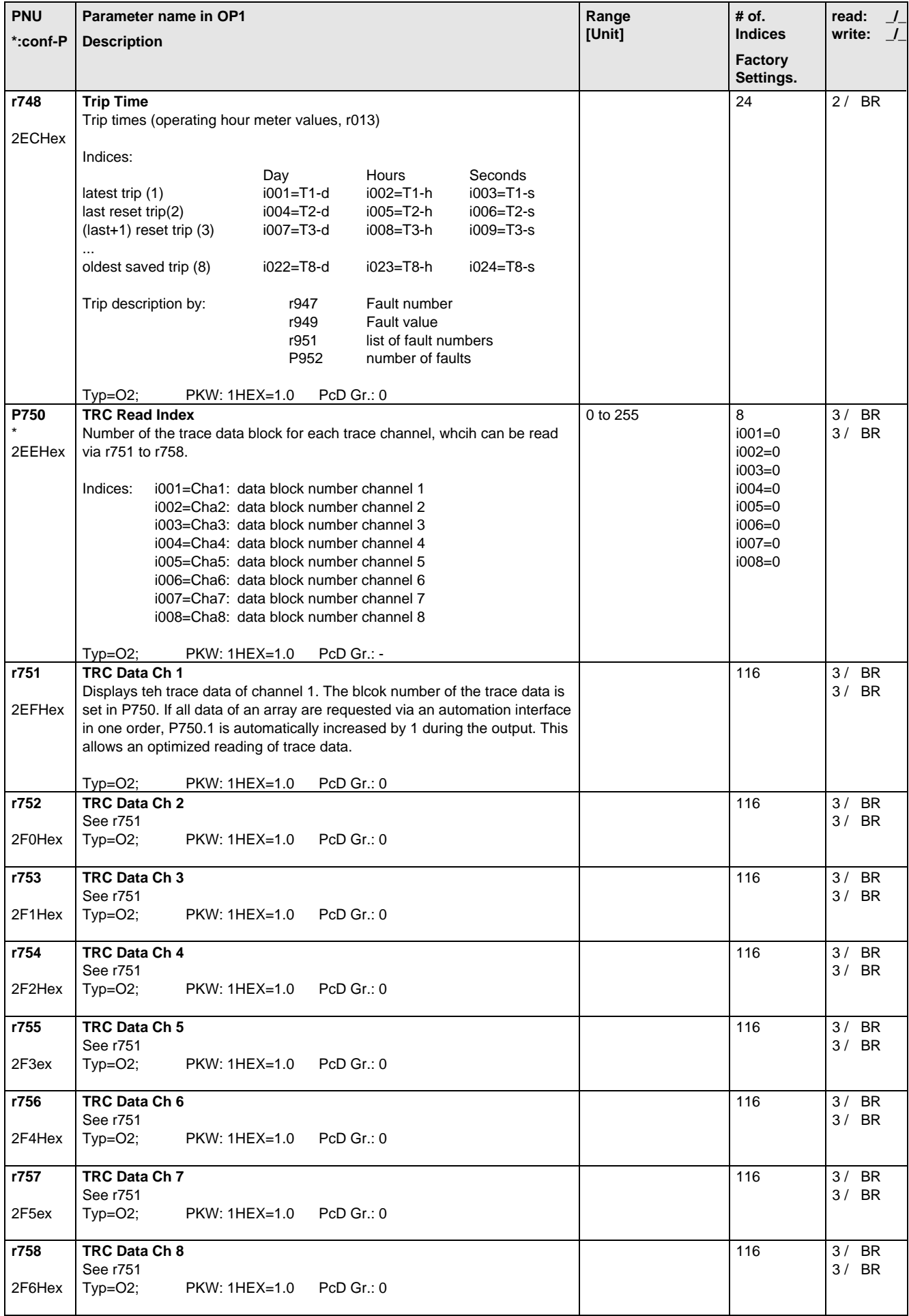

### 5.13 Modulator

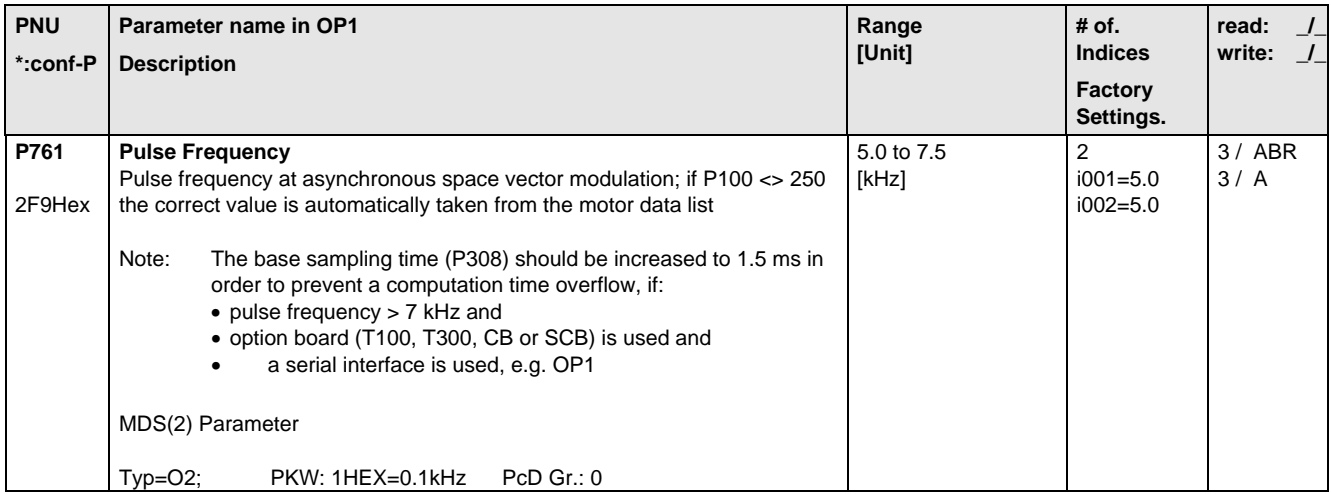

# 5.14 Factory Parameters

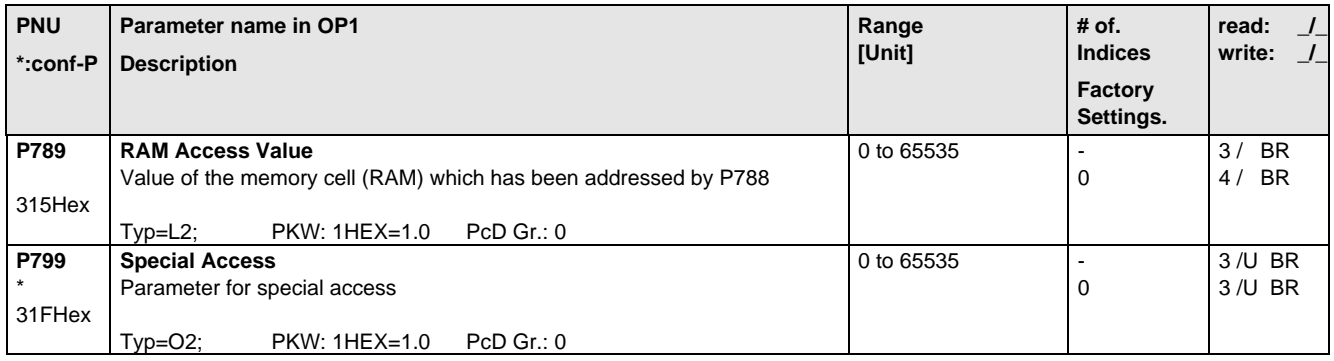

# 5.15 Special Parameters

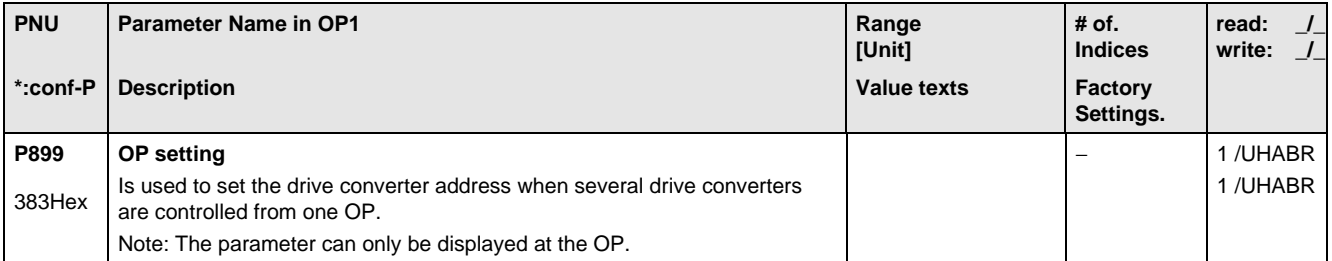

## 5.16 Profile Parameters

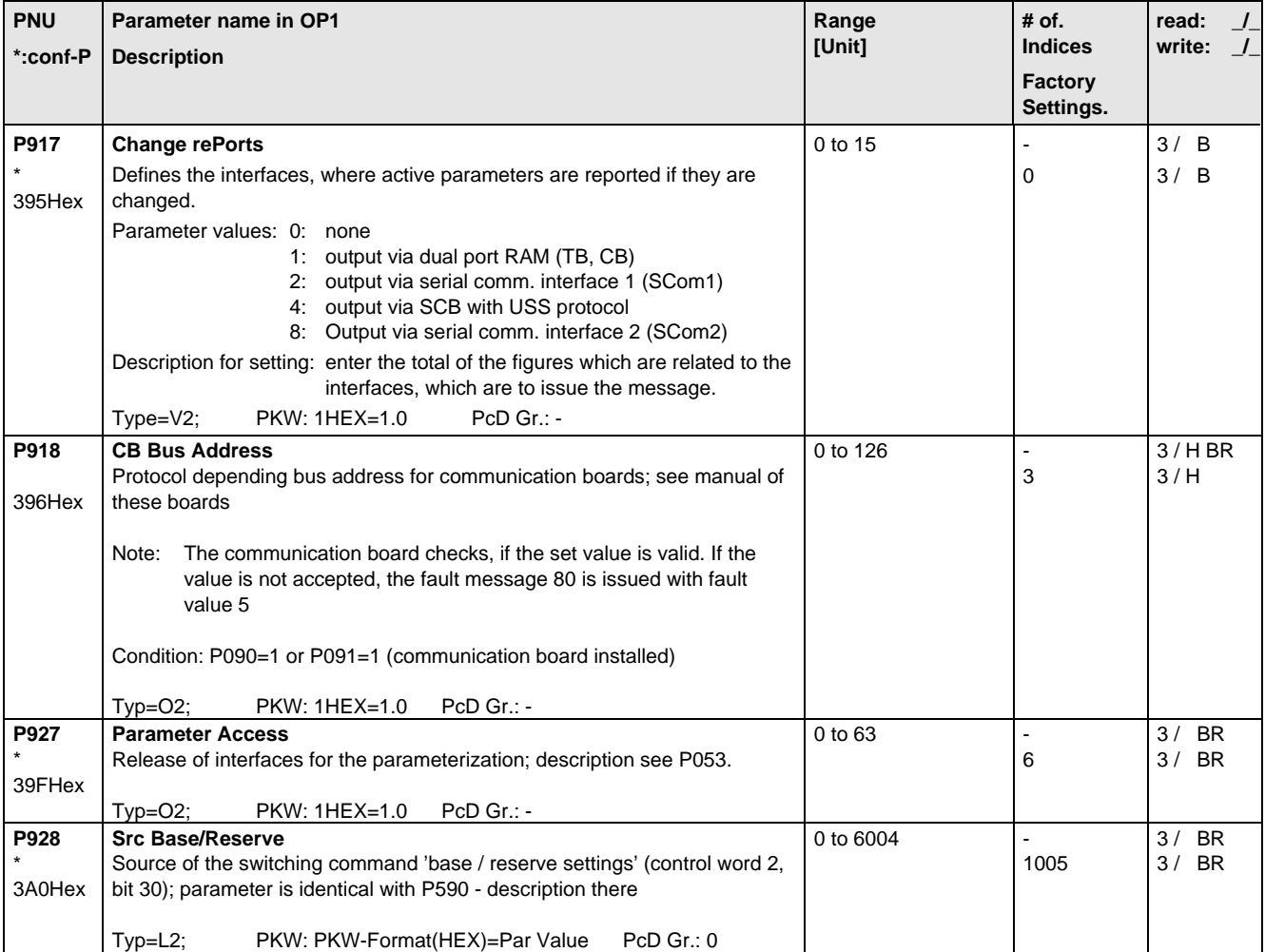

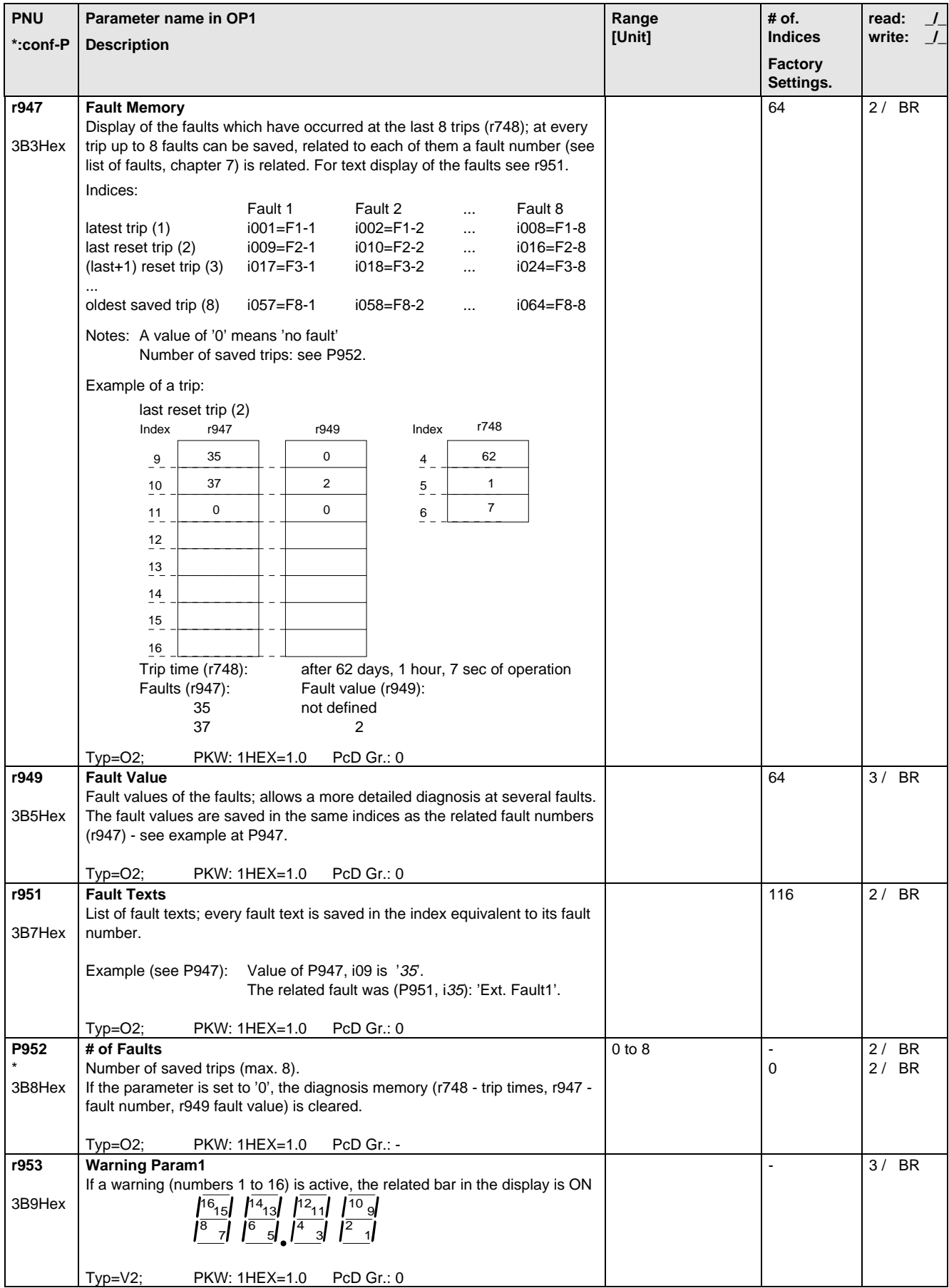

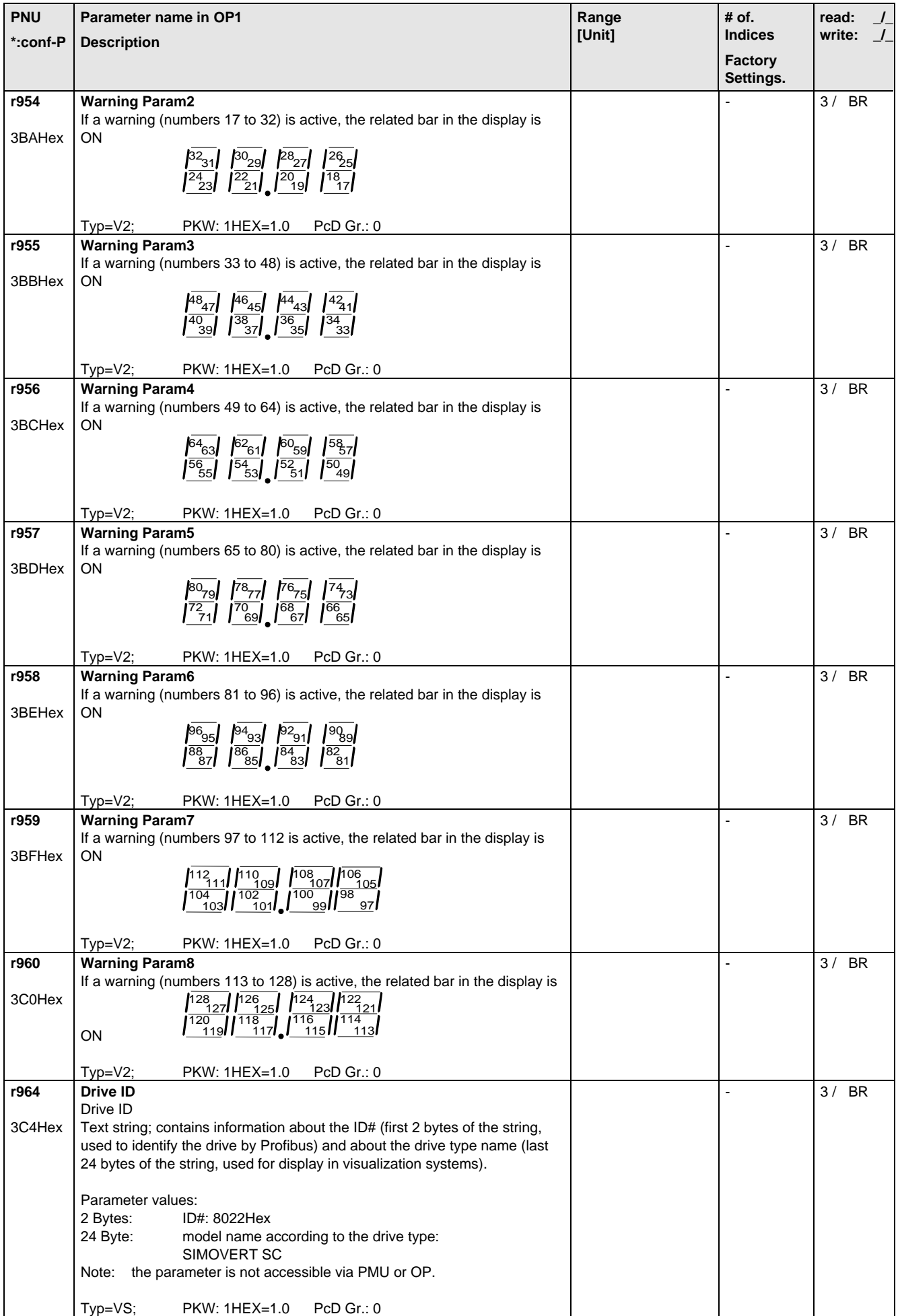

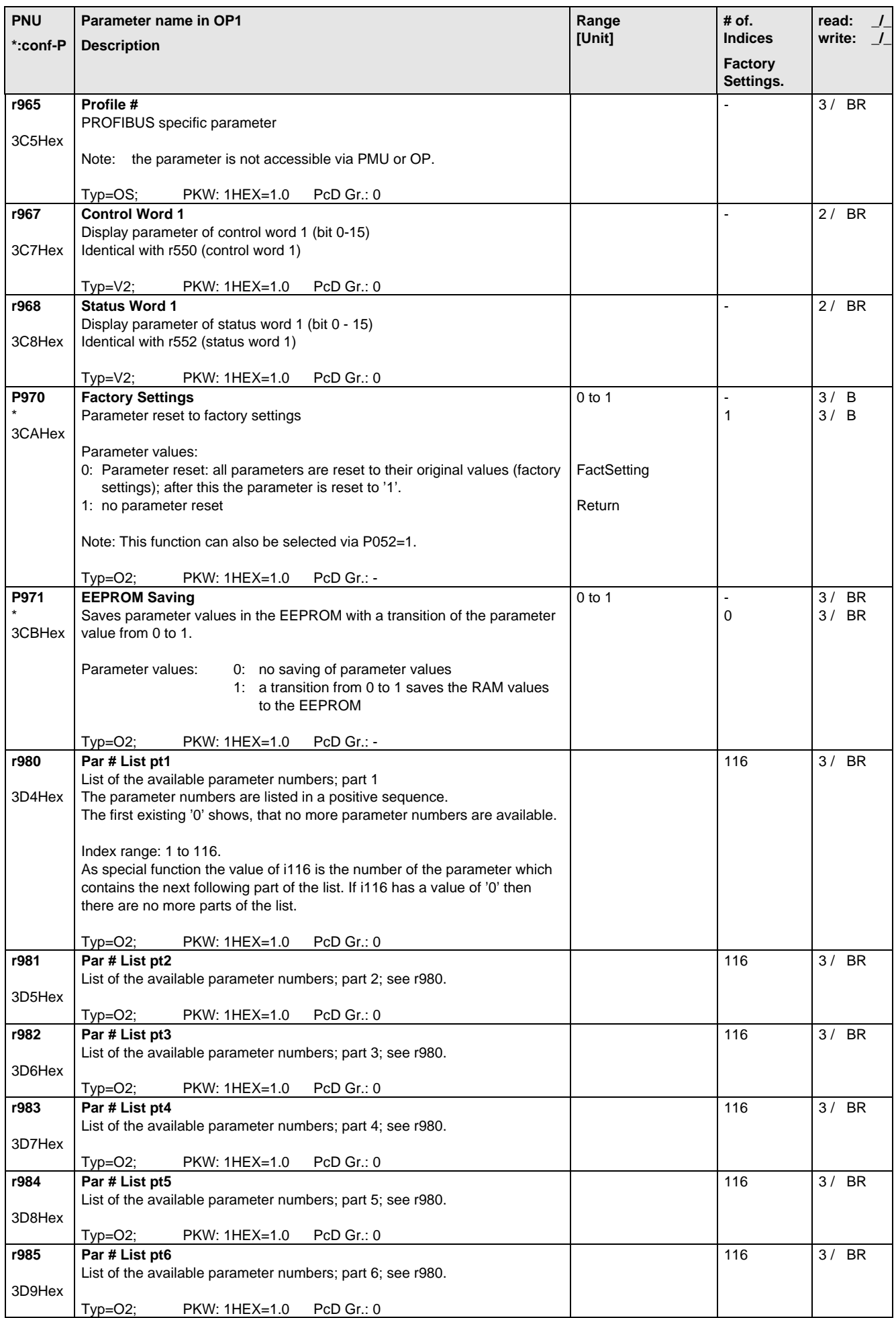

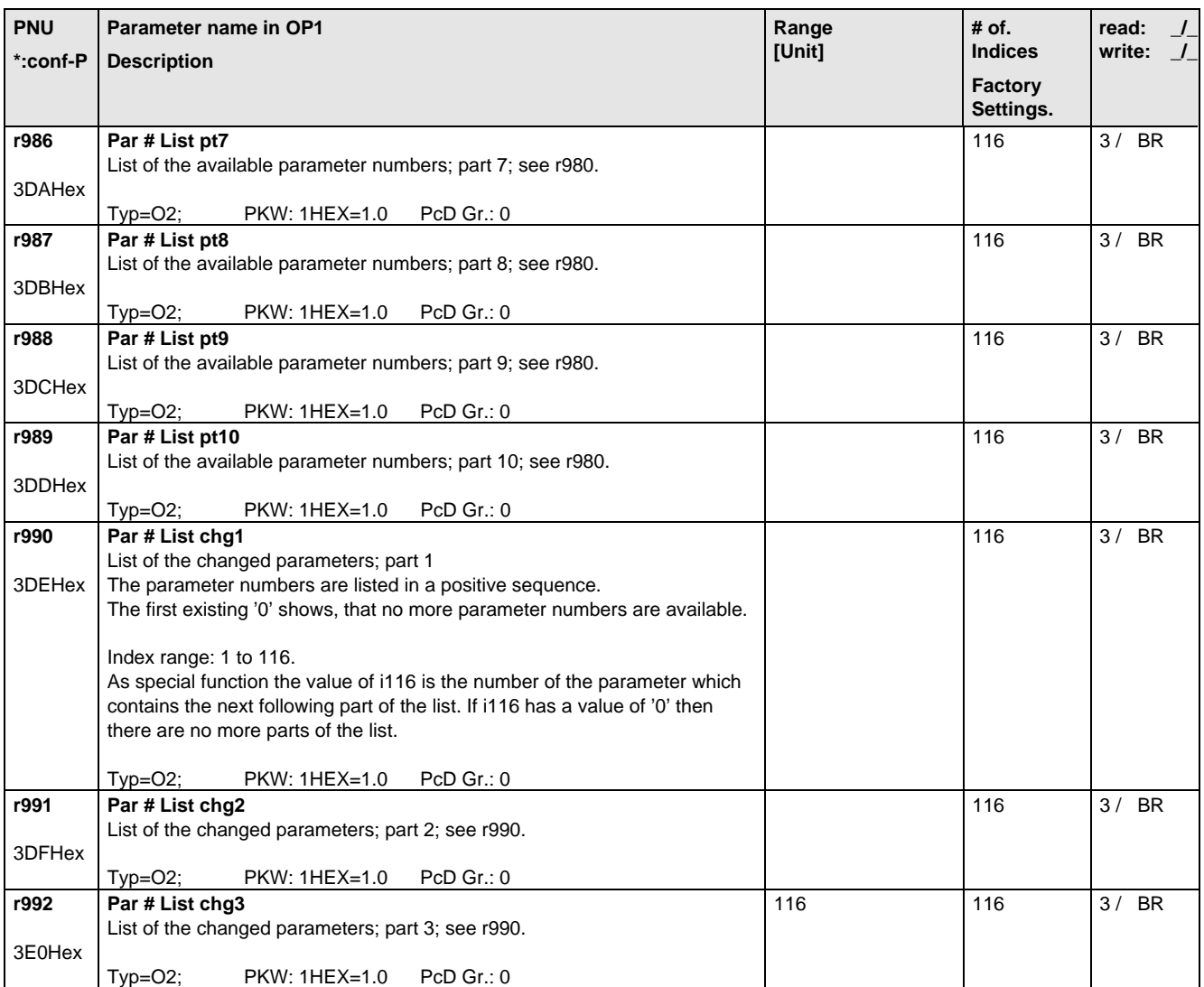
## 6 Operator control

The converter can be controlled via:

- ♦ the PMU (Parameterization Unit)
- ♦ the control terminal strip on the CU (section 3.3 "Control terminal strip")
- ♦ the OP1 operator control panel (section 9 "Options")
- ♦ the RS485 and RS232 serial interface on PMU-X300

Operator control using the PMU is described in this section.

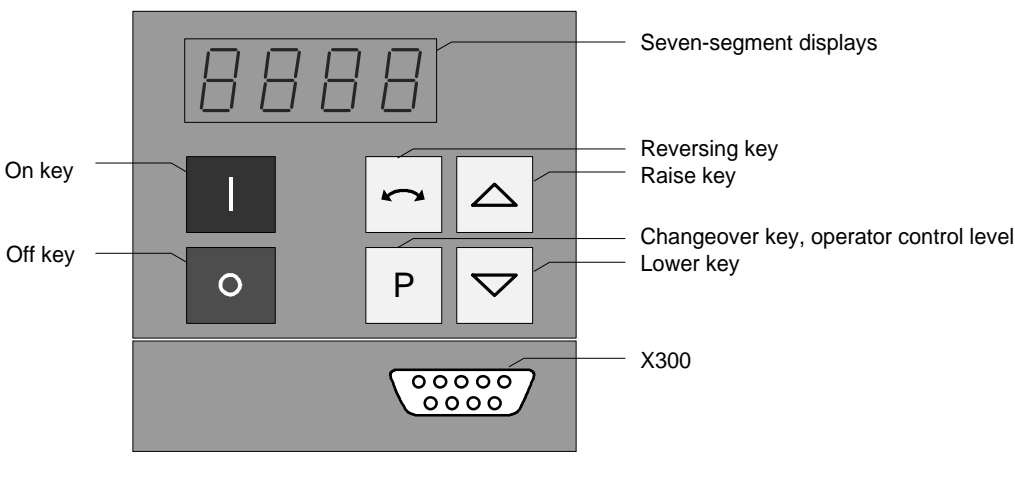

Fig. 6.1 Parameterization unit

### 6 .1 Operator control elements

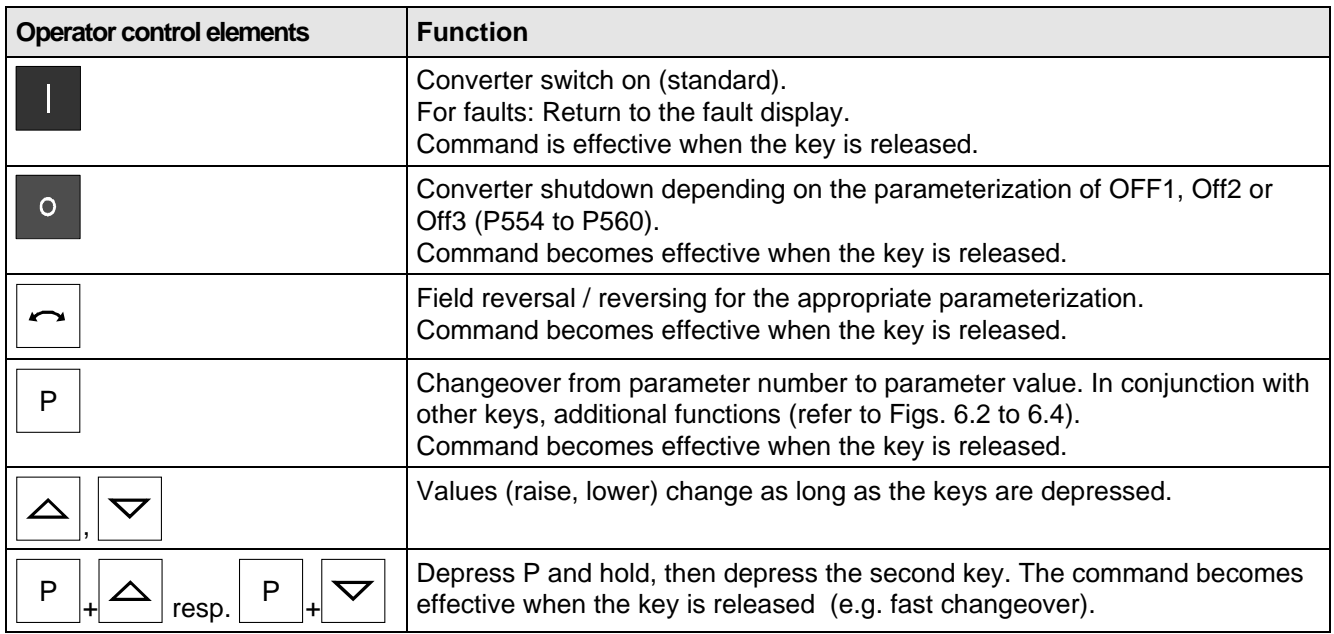

Table 6.1 Function of the operator control elements on the PMU

## 6.2 Displays **BBBB**

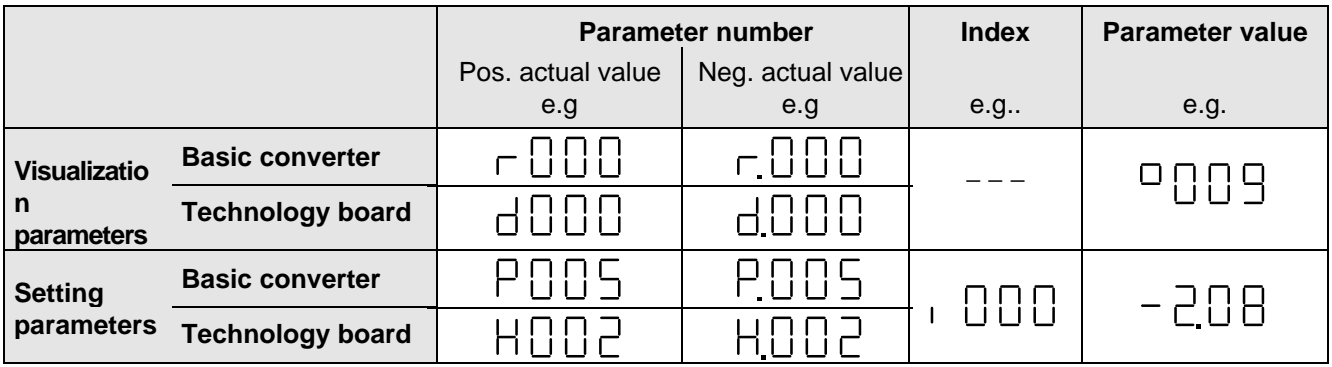

Table 6.2 Displaying visualization- and setting parameters on the PMU

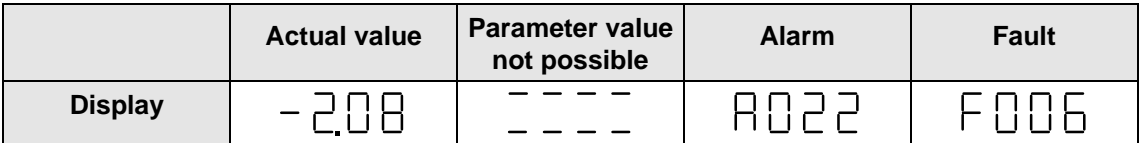

Table 6.3 Status display on the PMU

Note

The parameter description is provided in section 5 "Parameter list".

### 6 .3 Structure

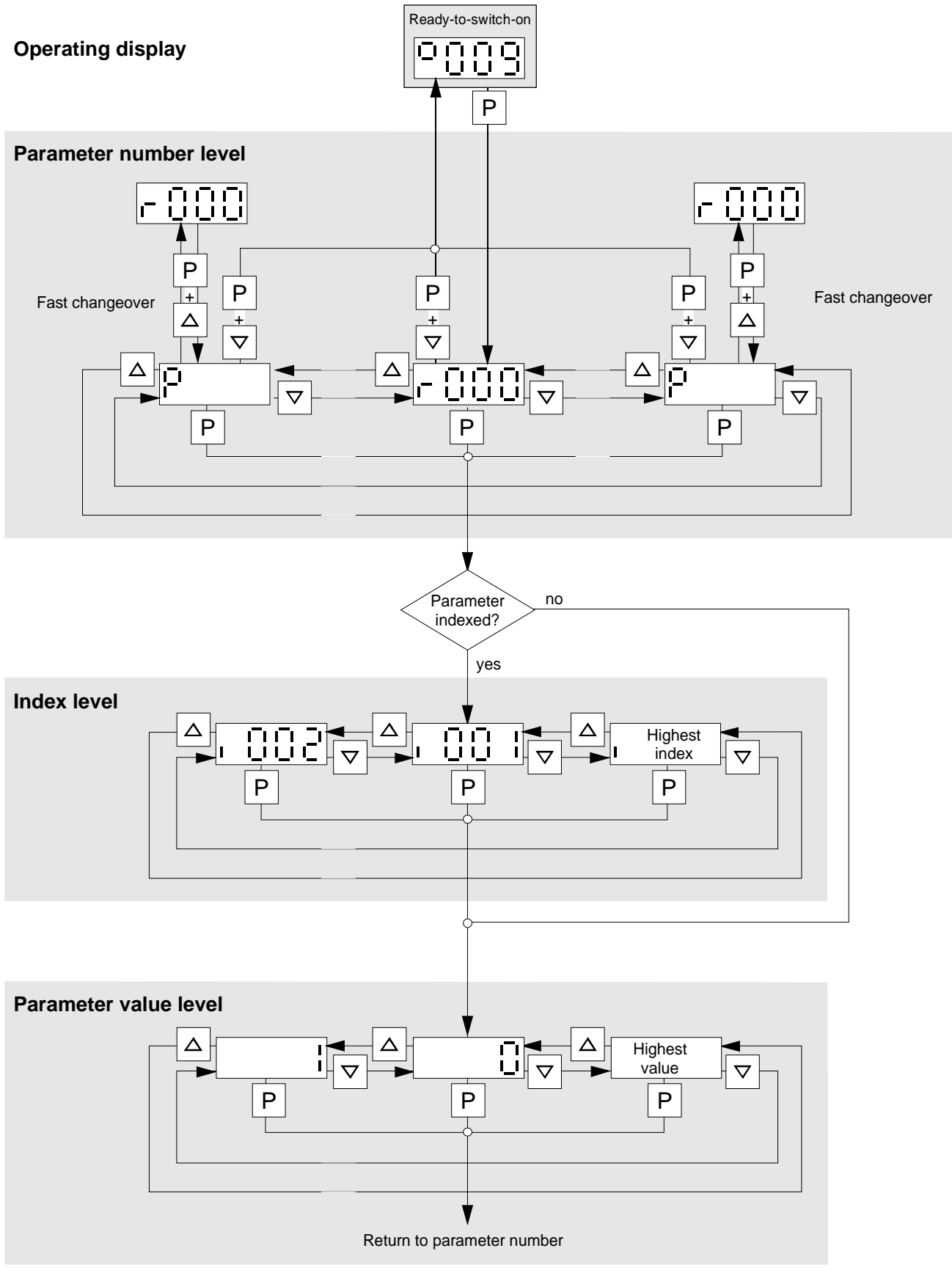

Bild 6.2 Operator control structure using the PMU

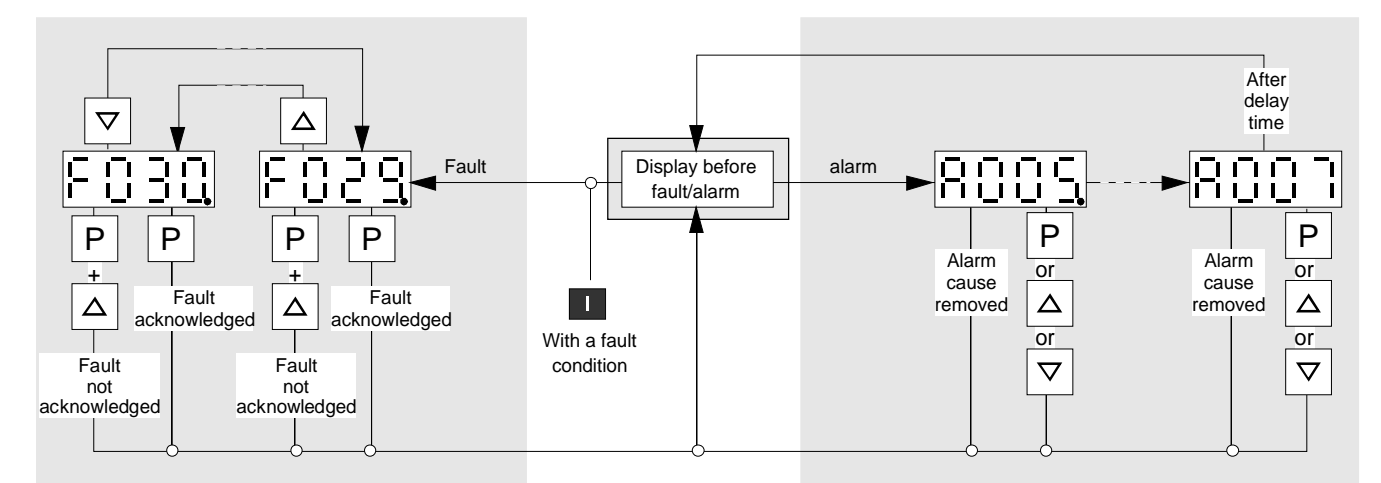

**The point for fault- or alarm messages is omitted if there is only one alarm or fault.**

Figure 6.3 Operator control structure of the PMU for alarms and faults

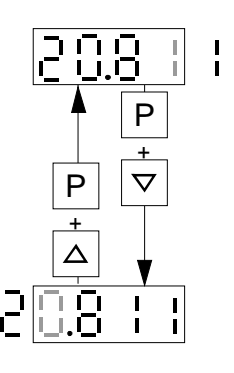

Figure 6.4 Shifting the PMU display for parameters values with more than 4 digits

# 7 Fault and Alarm Messages

### 7.1 Fault messages

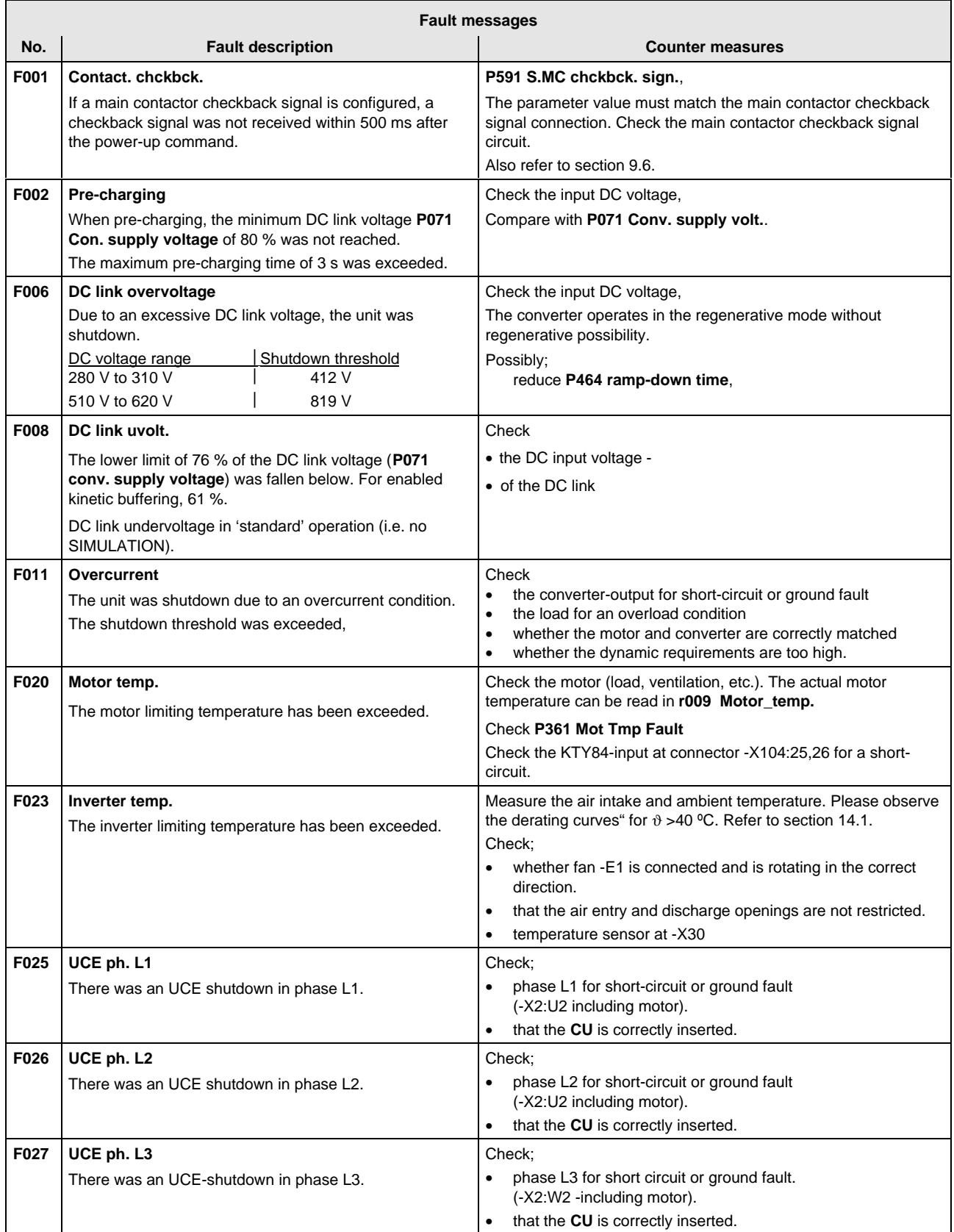

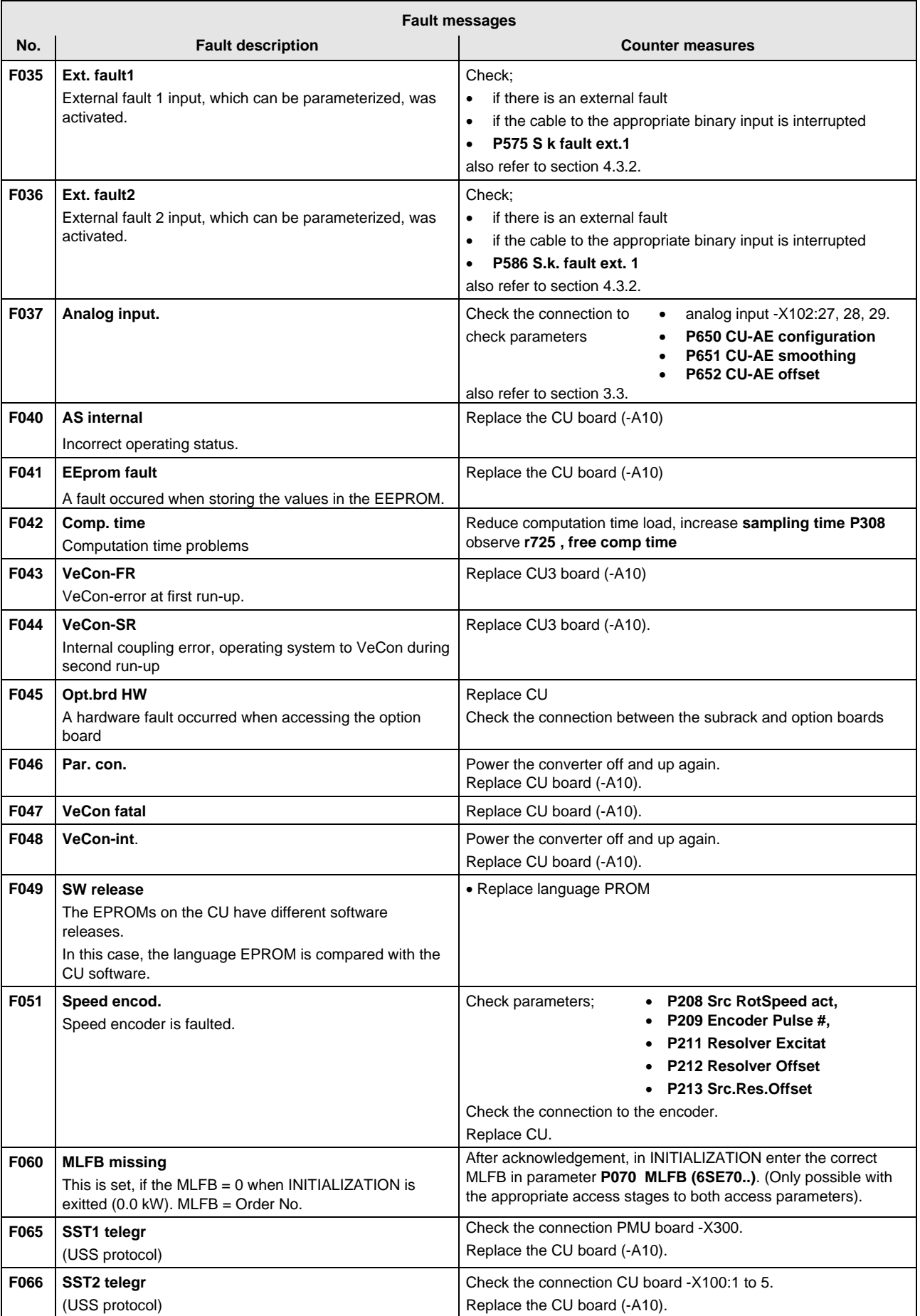

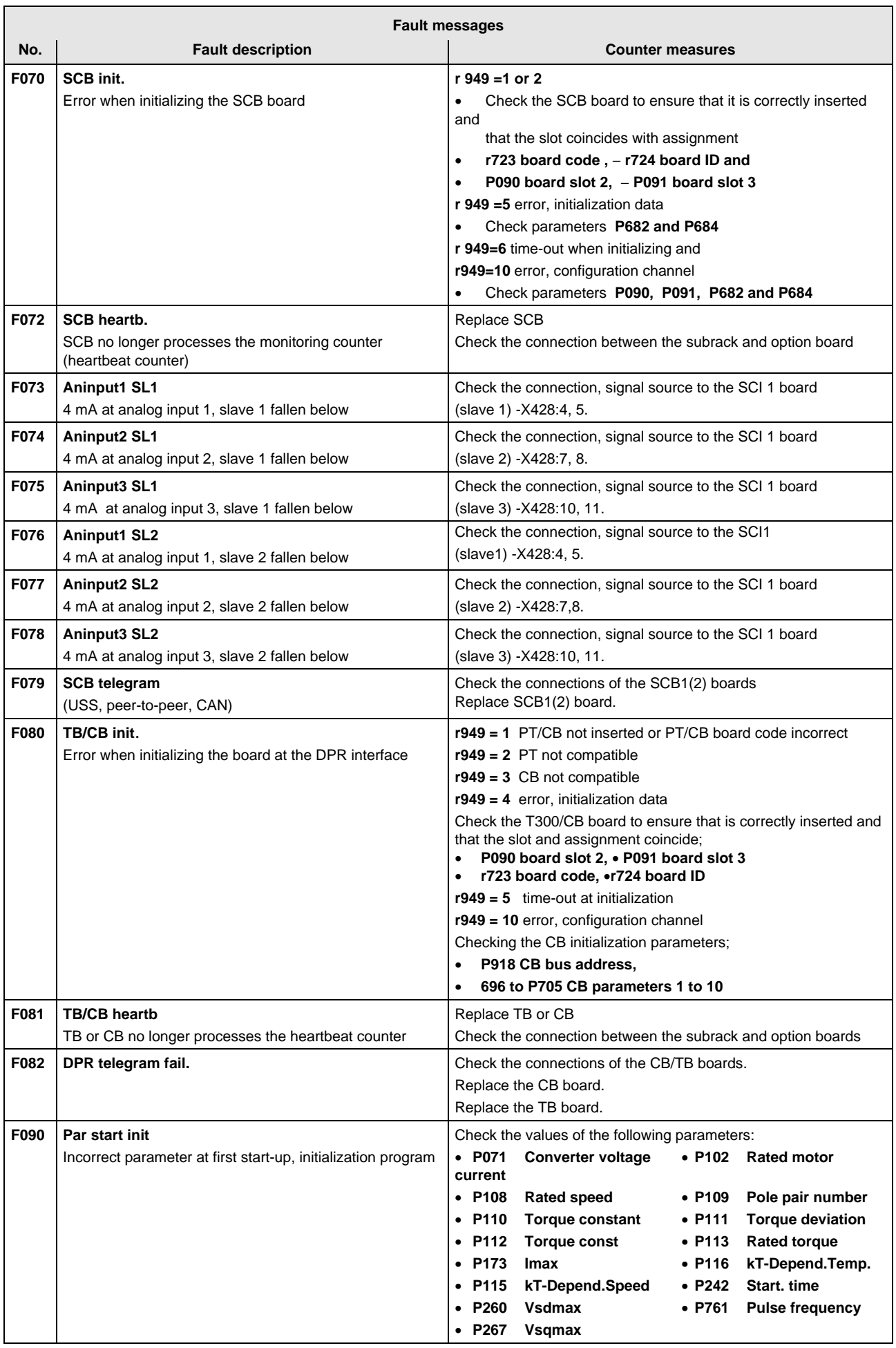

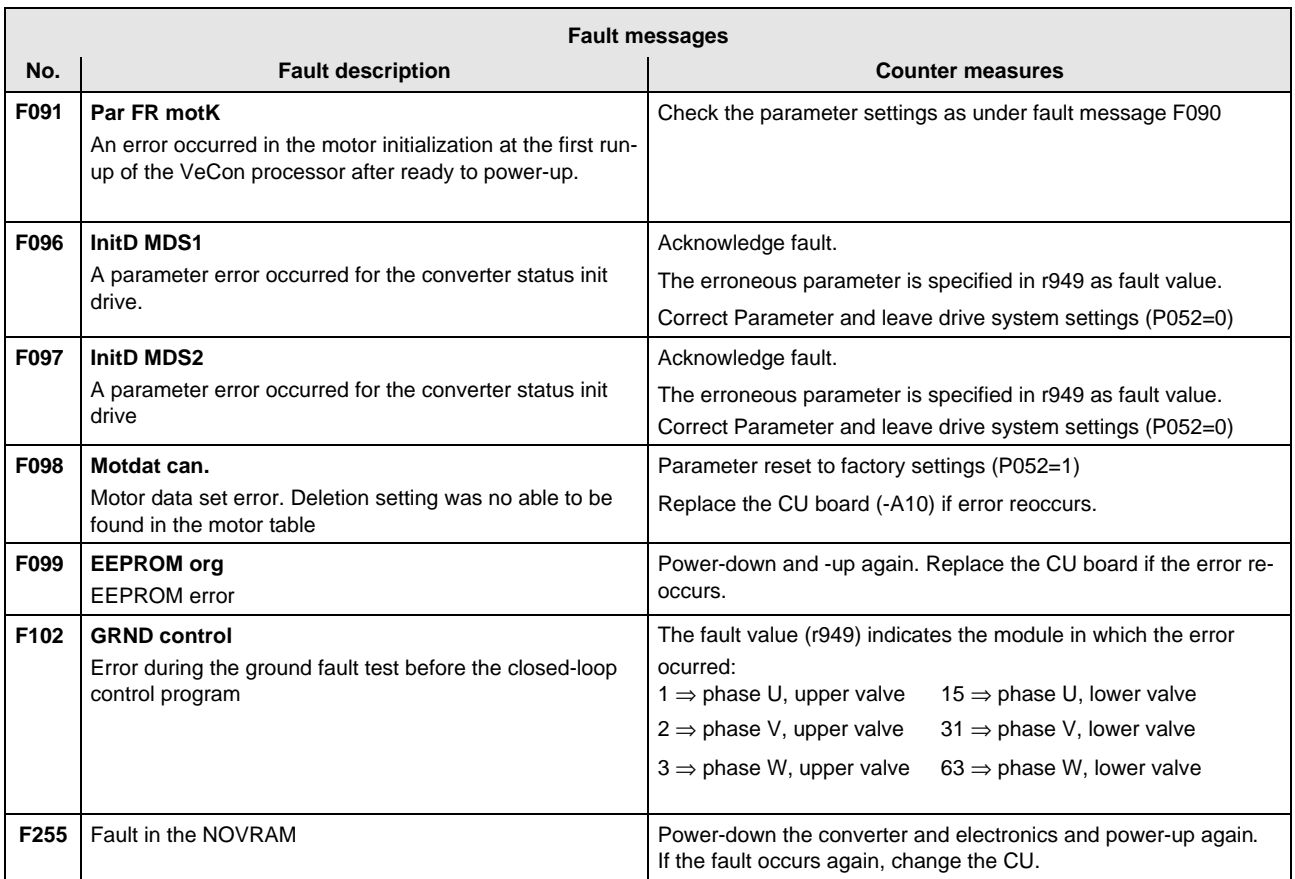

### **Fatal errors (FF):**

Fatal errors are those hardware or software errors which no longer permit normal converter operation. They only appear on the PMU in the form "FF<Nr>". The software is re-booted by actuating any PMU key.

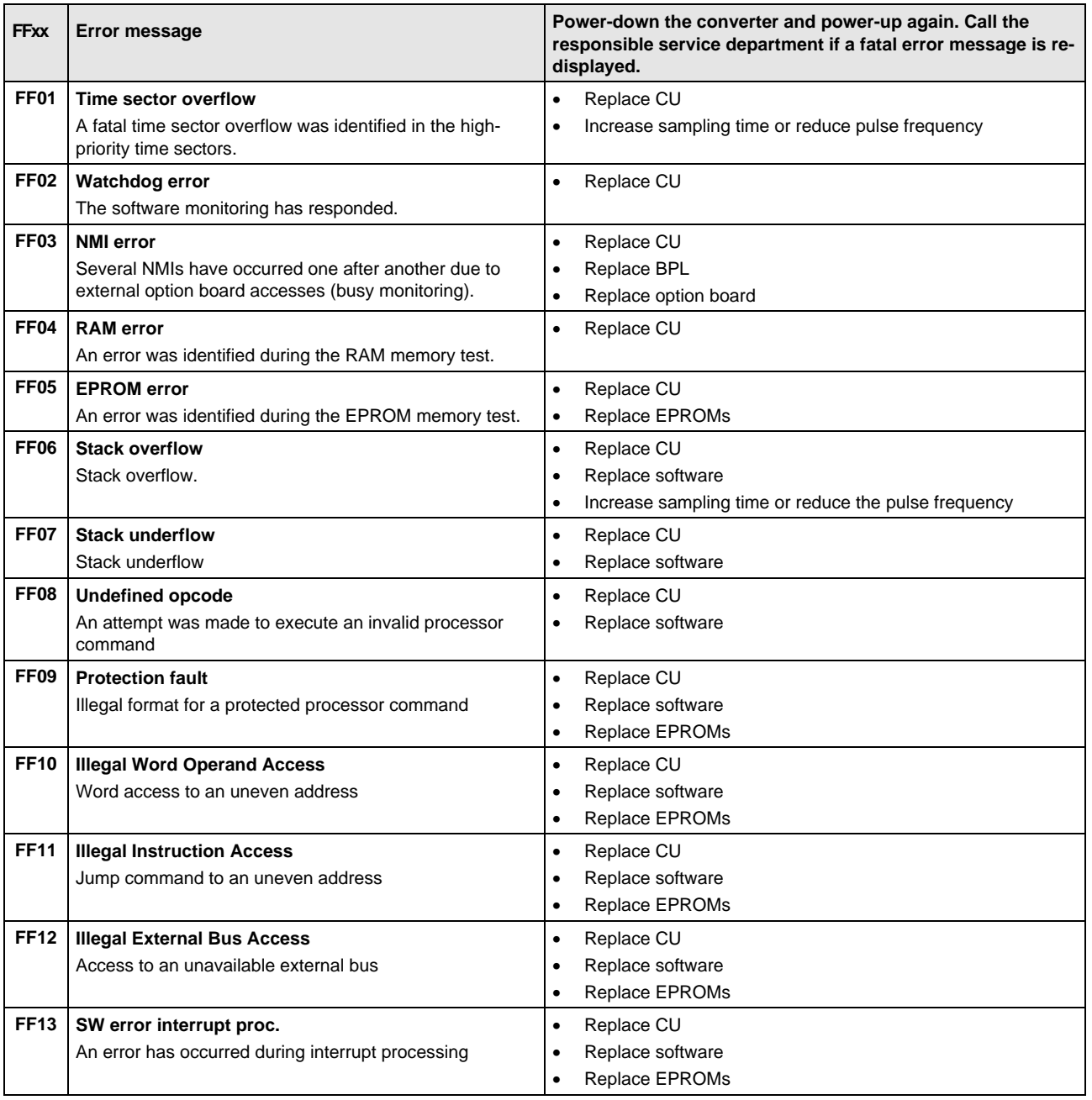

### 7.2 Alarm messages

The alarm message is periodically displayed on the PMU by A=alarm and a 3-digit number. An alarm cannot be acknowledged. It is automatically deleted once the cause has been removed. Several alarms can be present. The alarms are then displayed one after another.

When the converter is operated with the OP1 operator control panel, the alarm is indicated in the lowest operating display line. The red LED additionally flashes (refer to the OP1 Instruction Manual).

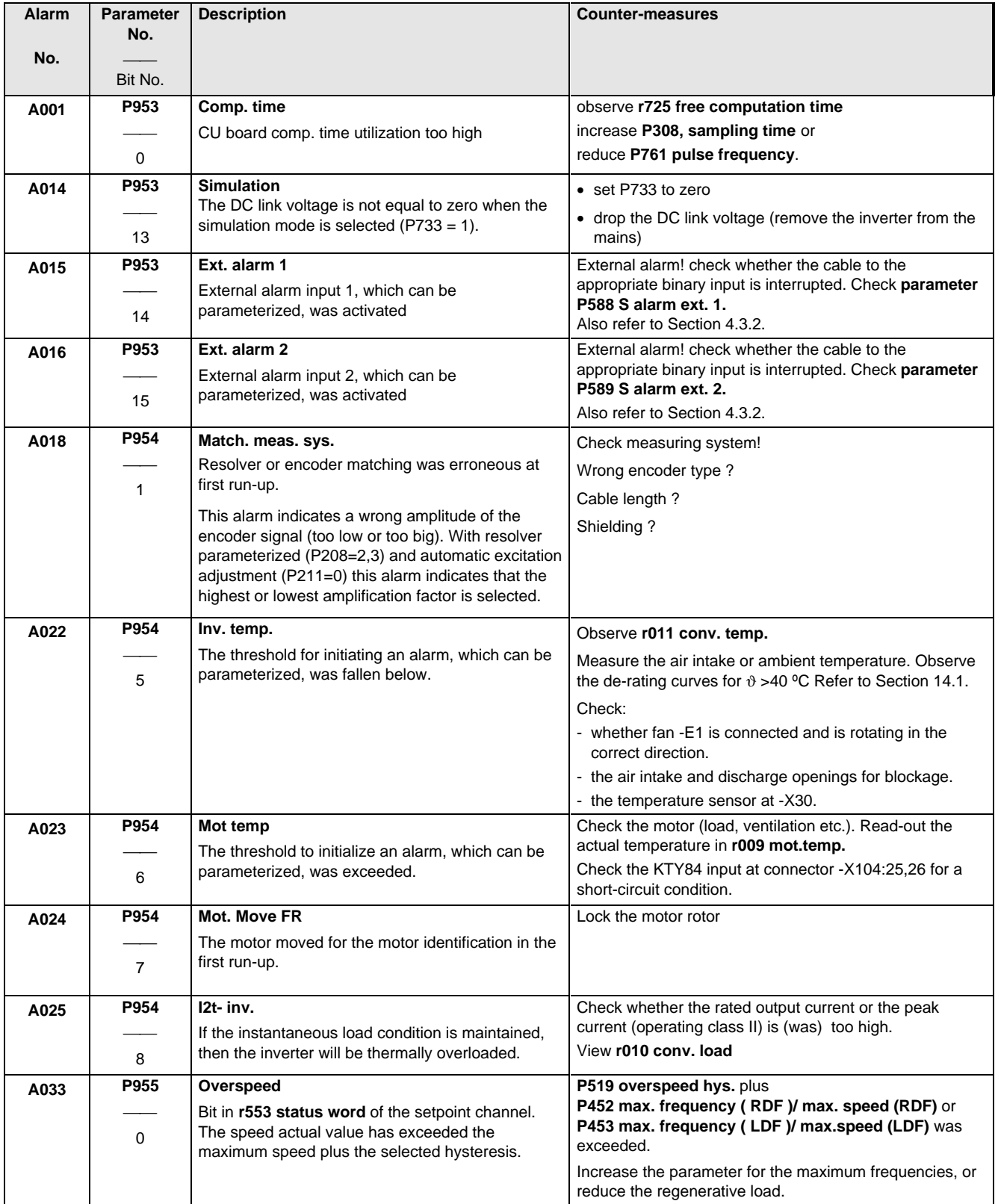

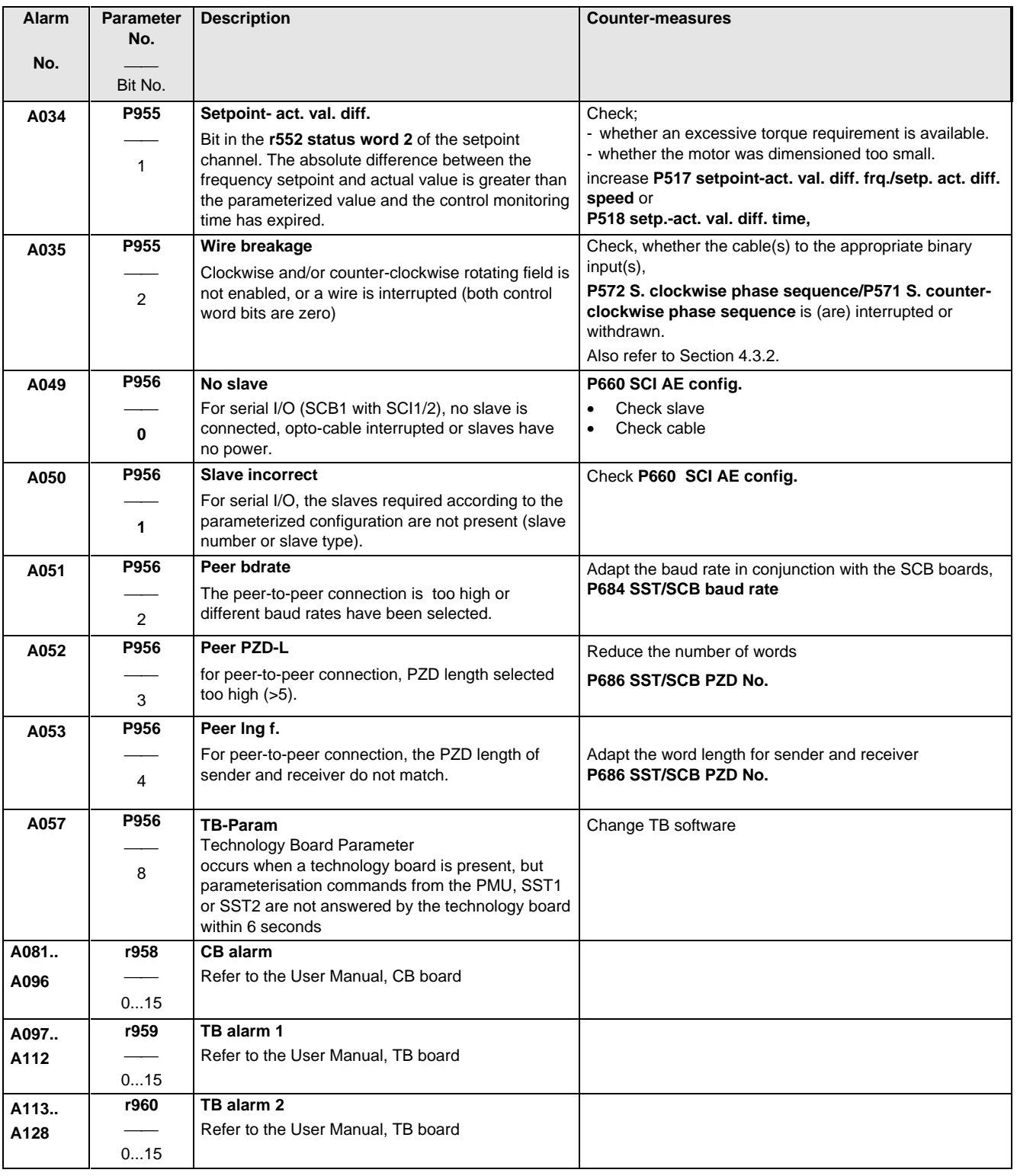

## 8 Maintenance

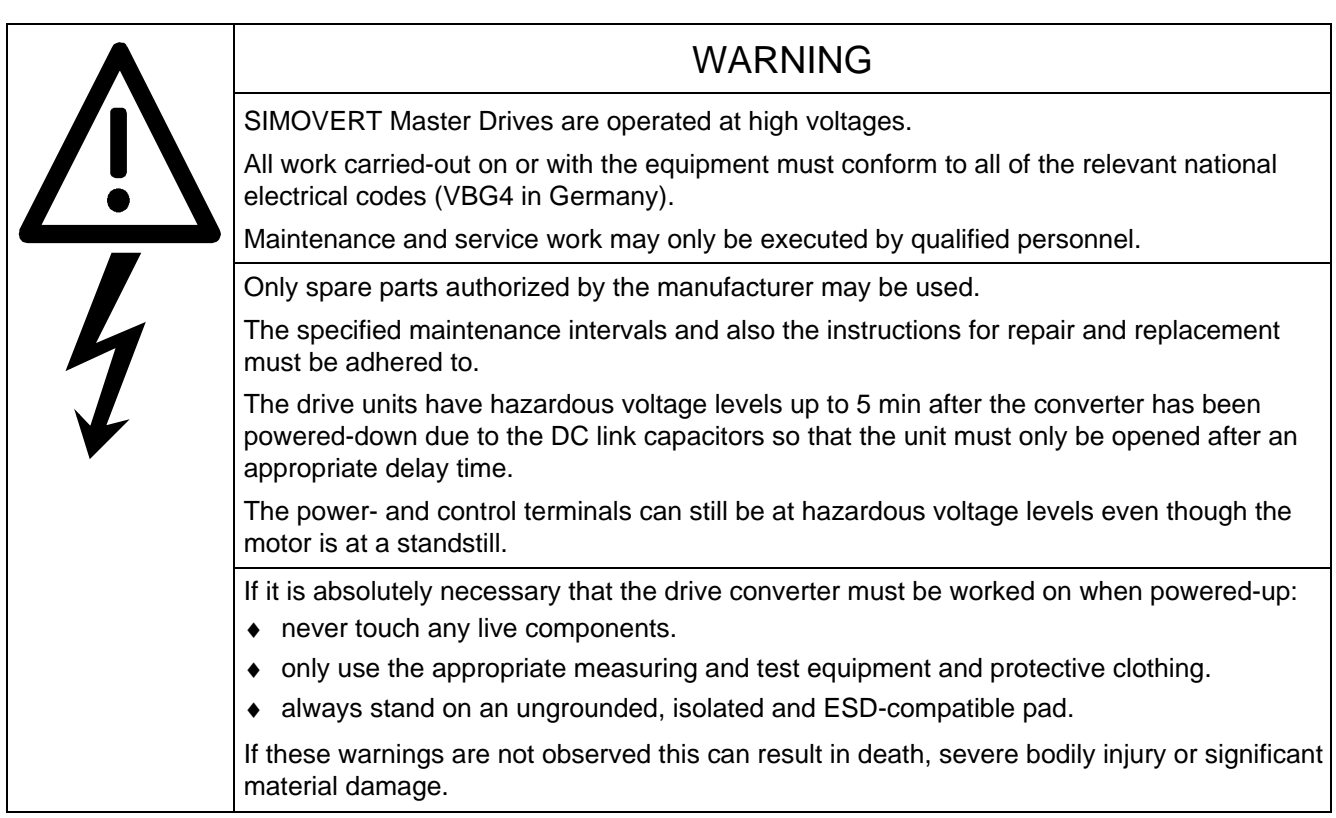

Always have your Master Drive converter Order No. and serial No. available when contacting the service department. These numbers and other important data are located on the drive converter rating plate.

### 8.1 Maintenance requirements

The fans are designed for a service life of 35000 hours at an ambient temperature of TU = 400C. They must be replaced before their service life expires so that the drive converter availability is guaranteed.

### 8.2 Replacing components

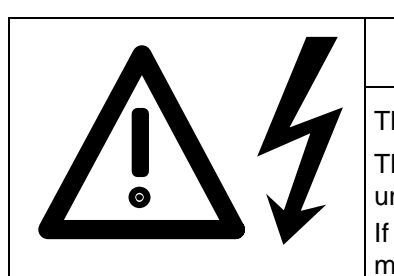

### WARNING

The fan may only replaced by qualified personnel.

The drive converters are still at hazardous voltage levels up to 5 min. after the unit has been powered-down as a result of the DC link capacitors.

If these warnings are not observed, death, severe bodily injury or considerable material damage could occur.

#### **8.2.1 Relacing the fan**

#### **Housing sizes A to C**

The fan is located under the converter

- ♦ Remove the M4 x 49 Torx screws
- ♦ Remove the protective cover
- ♦ Remove the fan towards the bottom and withdraw connector X20
- ♦ Install the new fan in the inverse sequence
- Before commissioning the drive check that the fan can run freely and the air flow direction (arrow towards the top). The air must be blown upwards out of the unit.

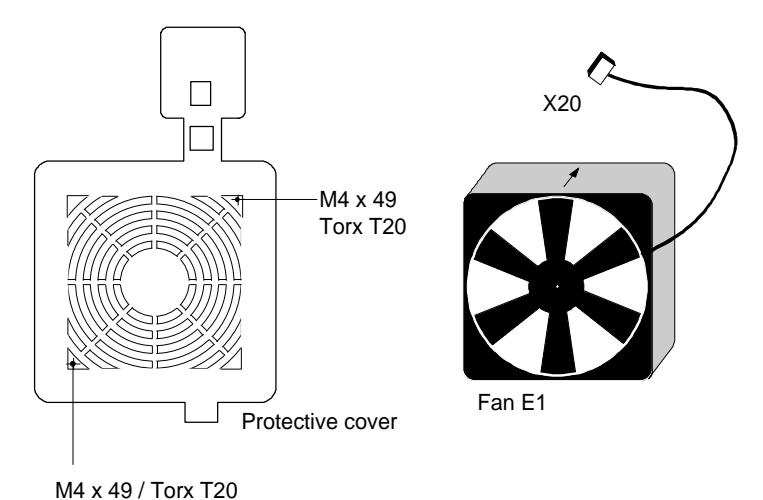

Fig. 8.1 Fan (24 V) and protective cover for housing sizes 1 to 3

#### **Size D**

The fan is screwed to a bracket which is located in the lower section of the drive converter.

- ♦ Withdraw connector X20
- ♦ Remove both M5 x 16 Torx screws on the lower part of the converter
- Withdraw the fan with bracket out of the unit from the bottom
- ♦ Install the new fan in the inverse sequence (the fan is already mounted on the bracket).
- ♦ Before commissioning the drive, check that the fan can rotate freely.

#### **8.2.2 Replacing the fuses (size D)**

The fuses are located in the upper section of the converter in a fuse holder. The fuse holder must be opened to remove the fuses.

Fig. 8.3 Fuse holder (size D)

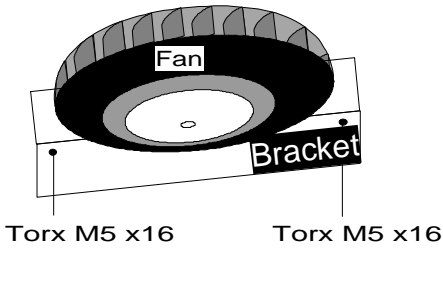

Fig. 8.2 Fan (230 V) with bracket

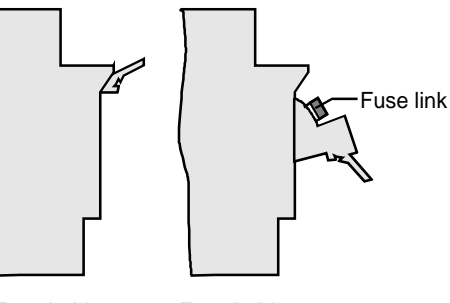

Fuse holder closed

Fuse holder open

**8.2.3 Replacing boards**

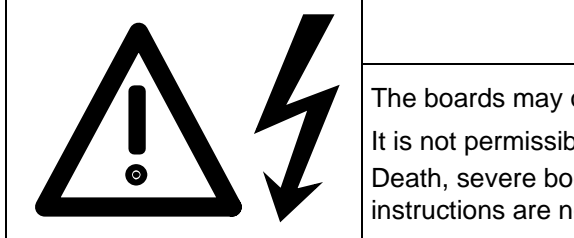

WARNING

The boards may only be replaced by qualified personnel.

It is not permissible that the boards are withdrawn or inserted under voltage. Death, severe bodily injury or significant materal damage might result if these instructions are not observed.

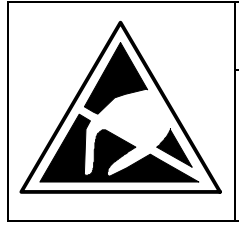

### CAUTION

Boards contain components which could be damaged by electrostatic discharge. The human body must be discharged immediately before an electronics board is touched. This can be simply done by touching a conductive, grounded object immediately beforehand (e.g. bare metal cubicle components).

#### **8.2.3.1 Replacing boards in the electronics box**

- ♦ Loosen the board retaining screws above and below the handles for inserting/withdrawing the boards
- ♦ Carefully remove the board using these handles making sure that the board doesn't catch on anything
- ♦ Carefully locate the new board on the guide rails and insert it completely into the electronics box
- ♦ Tighten the retaining screws above and below the handles.

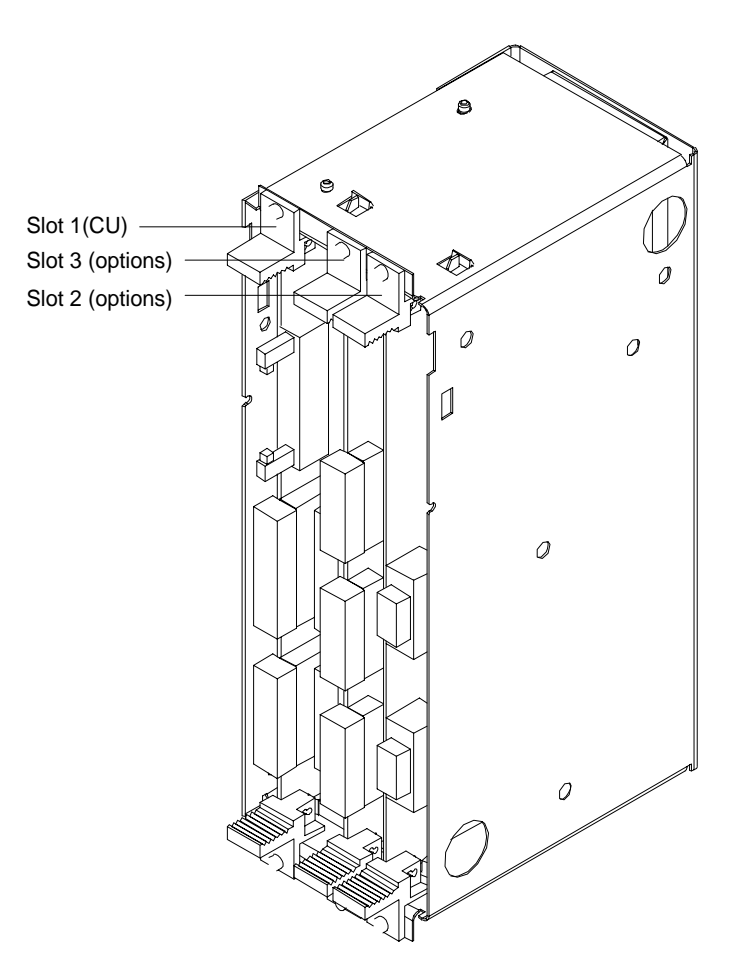

Fig. 8.4 Electronics box equipped with CU (slot 1) and options (slot 2 (left) and 3 (right))

#### **Replacing the PMU**

- ♦ Release the snaps on the front cover
- ♦ Open-up the front cover
- ♦ Withdraw connector X108 on the CU
- ♦ Carefully depress the latch upwards on the inner side of the front cover using a screwdriver
- ♦ Remove the PMU board
- ♦ Install the new PMU board in the inverse sequence.

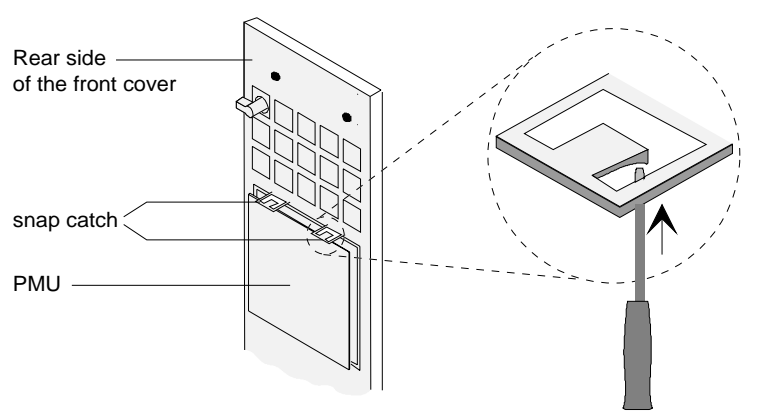

Fig. 8.6 Rear side of the front cover with PMU board

## 9 Options

### 9.1 Options which can be integrated into the electronics box

One or two option boards, listed in Table 9.1, can be inserted in the electronics box using the LBA option (local bus adapter).

The options are supplied with the option description.

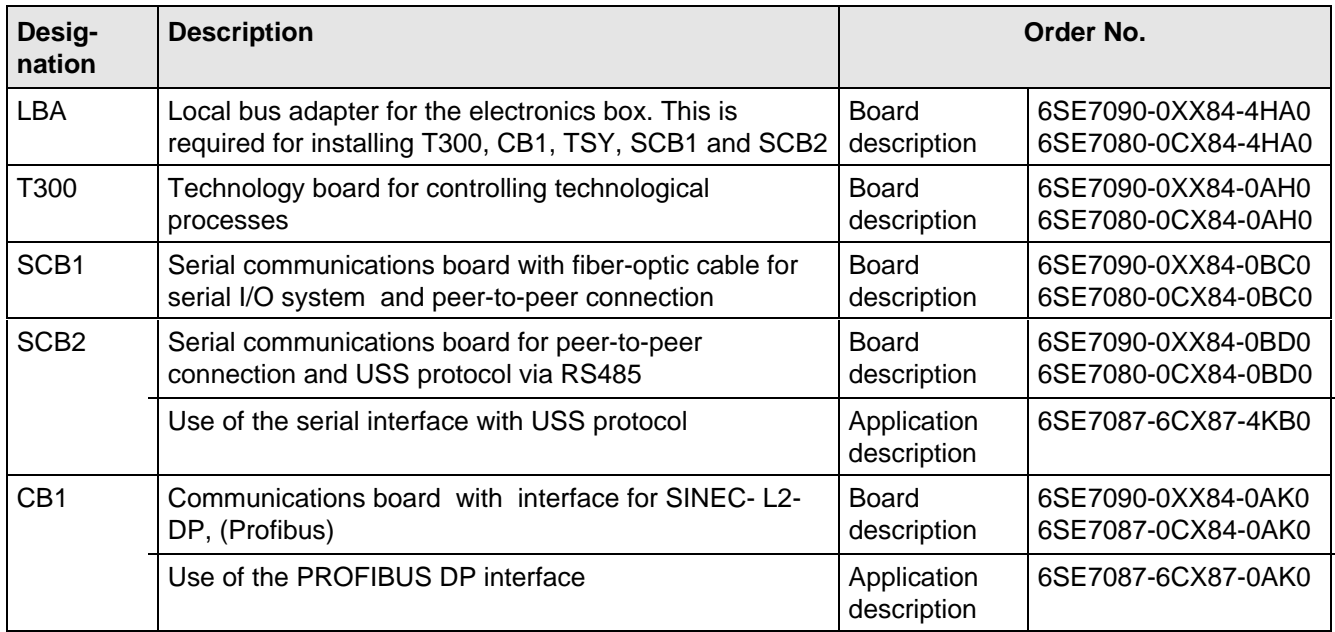

Table 9.1 Option boards and bus adapter

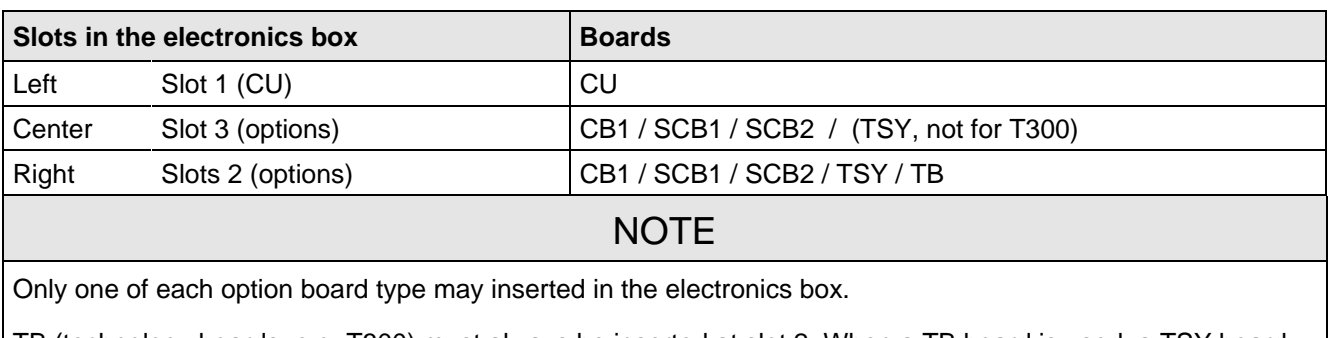

TB (technology boards, e.g. T300) must always be inserted at slot 2. When a TB board is used, a TSY board my not be inserted.

If only one option board is used it must always be inserted at slot 2.

Table 9.2 Slots in the electronics box

#### Options 01.95

If the converter is supplied through an external main contactor, the option board in the electronics box must be supplied from an external power supply, according to Table 9.3.

These values are required in addition to the current drawn by the basic converter (refer to section 13 "Technical Data").

| <b>Board</b>                       | Current drain (mA)           |  |  |
|------------------------------------|------------------------------|--|--|
| CB <sub>1</sub>                    | 190                          |  |  |
| SCB <sub>1</sub>                   | 50                           |  |  |
| SCB <sub>2</sub>                   | 150                          |  |  |
| TSY w/out tacho                    | 150                          |  |  |
| T <sub>300</sub> w/out tacho       | 620                          |  |  |
| Standard tacho<br>Type: 1PX 8001-1 | $I0$ 95<br>(190 at 6000 RPM) |  |  |

Table 9.3 Current drain of the option boards

### 9.2 Interface boards

The boards, listed in the following table must be externally mounted and wired-up on the external system side.

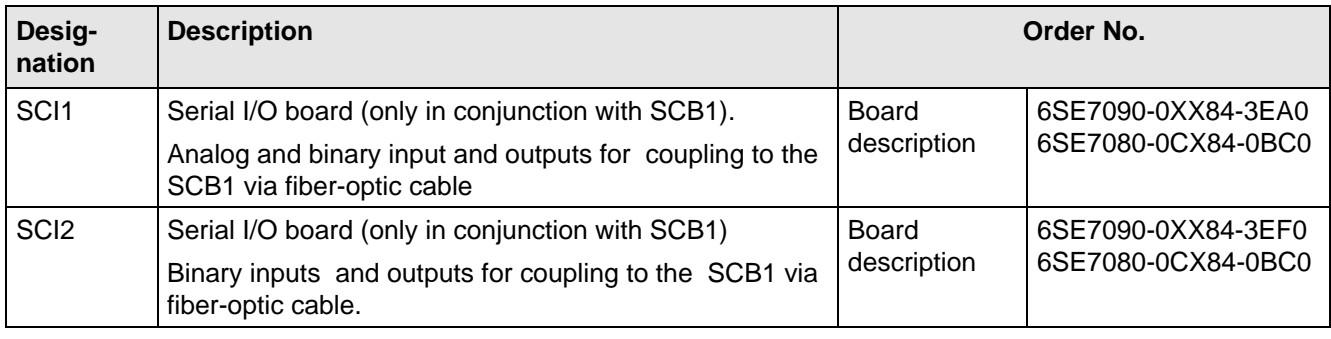

Table 9.4 Interface boards

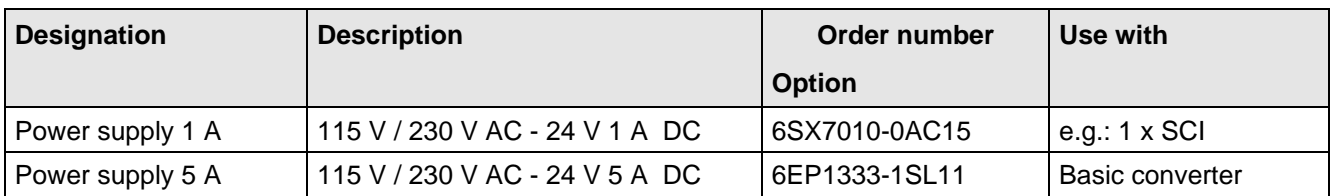

Table 9.5 Recommended power supply

### **NOTE**

The external auxiliary power supply must have protective separation according to DIN VDE 0160, otherwise protective separation for the converter control voltage is no longer provided.

### 9.4 Isolating amplifiers

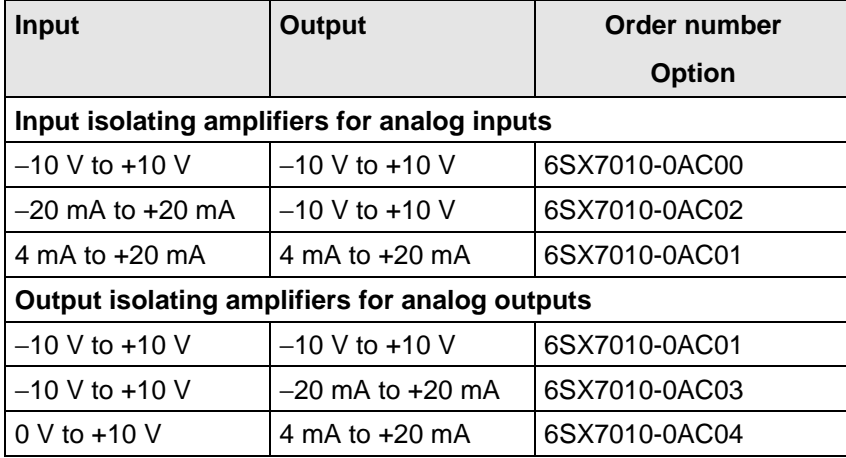

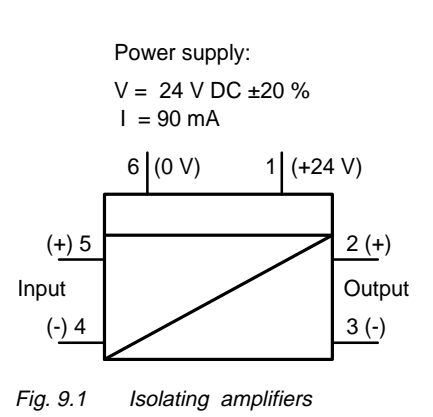

Table 9.6 Overview of isolating amplifiers

### 9.5 Power section

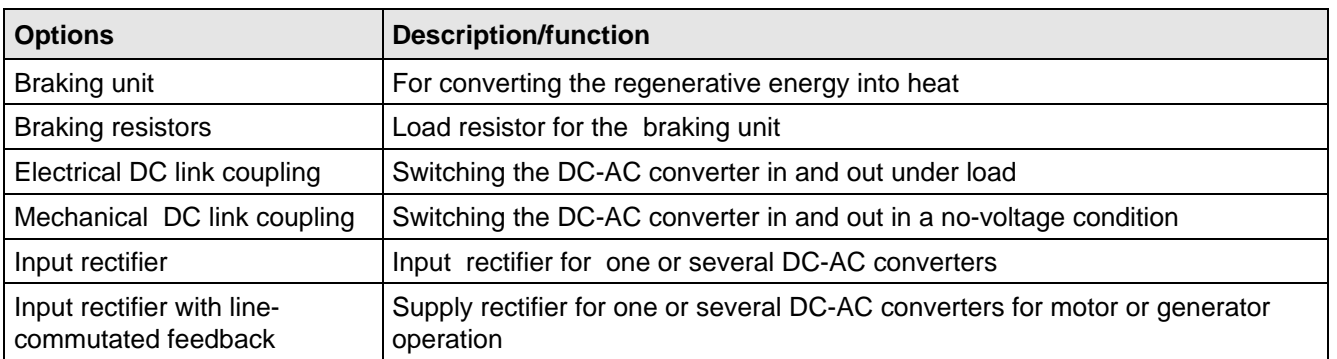

Table 9.7 Power section options

#### **9.5.1 Sinusoidal filter**

is being prepared

#### **9.5.2 Output reactor, dv/dt filter, sinusoidal filter**

#### The output reactor

- ♦ reduces the voltage gradient dv/dt at the motor terminals
- ♦ reduces the charge current spikes for long motor cables.

They do not reduce the magnitude of the transient voltage spikes at the motor terminals.

A ferrite reactor must be used as output reactor for SIMOVERT MASTER DRIVES SC.

The pulse frequency may not exceed 6 kHz.

### 9.6 Bypass- and output contactor

#### **9.6.1 Bypass contactor (electrical DC link coupling)**

Using the electrical DC link coupling, it is possible, for a multi-motor group with common DC bus, to connect or disconnect a converter with DC supply input to the DC bus.

This option is used when an inverter section has to be replaced.

Binary output -X9:4,5 is provided to control the contactor.

#### **9.6.1.1 Bypass contactor without I/R unit**

**Parameterization** for operation with bypass contactor:

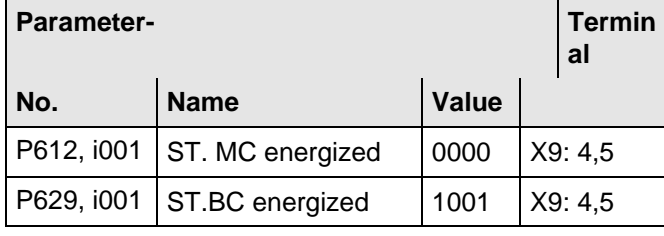

Table 9.8 Parameterization for the bypass contactor (electrical DC link coupling)

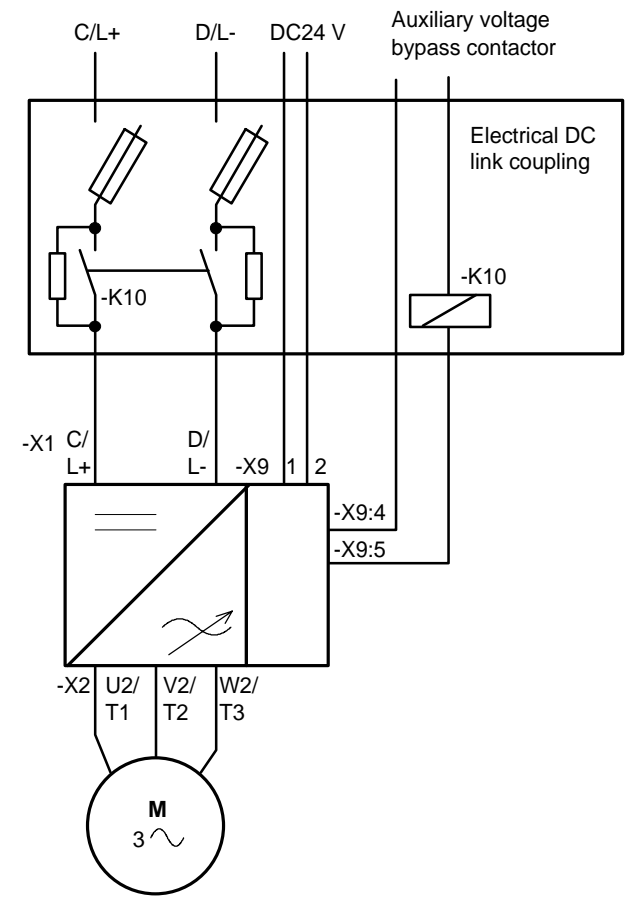

Fig. 9.2 Example for connecting a bypass contactor

#### **9.6.1.2 Bypass contactor with I/R unit**

**NOTE** 

If individual inverters have to be isolated when the DC busbar is supplied through an input/regenerative feedback unit, the appropriate parameter sets of the infeed/regenerative feedback unit must be simultaneously switched-over using the binary input. An optimization run for each required constellation must be executed to determine the appropriate parameters. A maximum of four parameter sets can be selected.

If the DC busbar is to be fed from an infeed/regenerative feedback unit, the control parameter values must be determined for this infeed/regenerative feedback unit. During commissioning, the following steps are required:

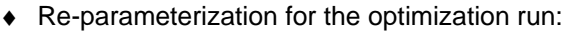

| <b>Parameter-</b> |                                   |       | <b>Termin</b><br>al | Information             |
|-------------------|-----------------------------------|-------|---------------------|-------------------------|
| No.               | <b>Name</b>                       | Value |                     |                         |
|                   | P629, i001 ST.BC energized        | 0000  | X9: 4.5             |                         |
|                   | P612, i001 ST.BC energized        | 1001  | X9:4,5              |                         |
|                   | P600, i001 ST. ready to switch-on | 1001  | X9: 4.5             | Bypass contactor closes |

Table 9.9 Parameterization for the optimization run

#### Options 01.95

- ♦ Execute the optimization run to determine the values for the closed-loop control parameters for the infeed/regenerative feedback unit (refer to the Instruction Manual, infeed/regenerative feedback unit).
- ♦ Re-parameterize for operation with the bypass contactor:

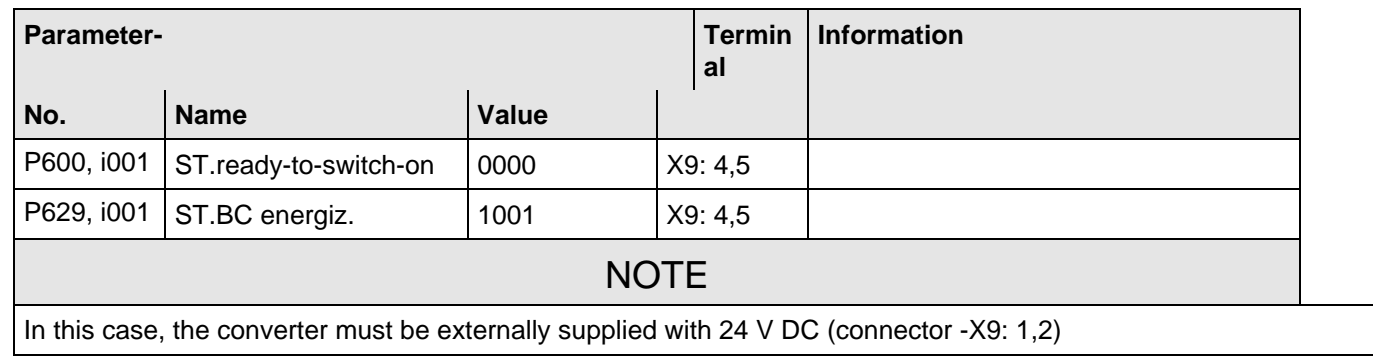

Table 9.10 Parameterization for the bypass contactor (electrical DC link coupling)

#### **9.6.1.3 Connecting and disconnecting individual converters to the DC bus**

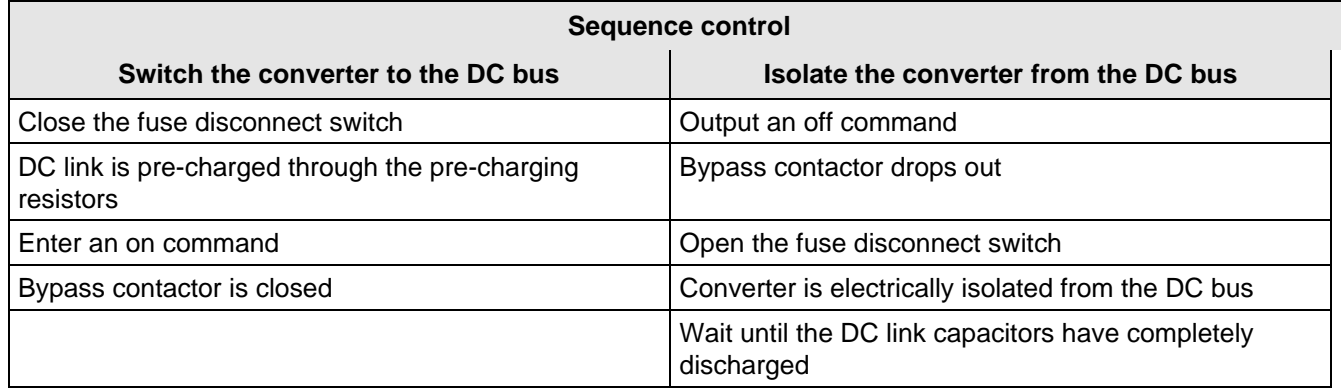

Table 9.11 Sequence control for connecting/disconnecting individual converters to the bus

#### **9.6.2 Output contactor**

It is not necessary that the converter is operated with output contactor.

If the converter is operated with output contactor, binary output-X9:4,5 is provided for contactor control (re-assignment).

The checkback signal can be connected to a binary input (e.g. binary input 3).

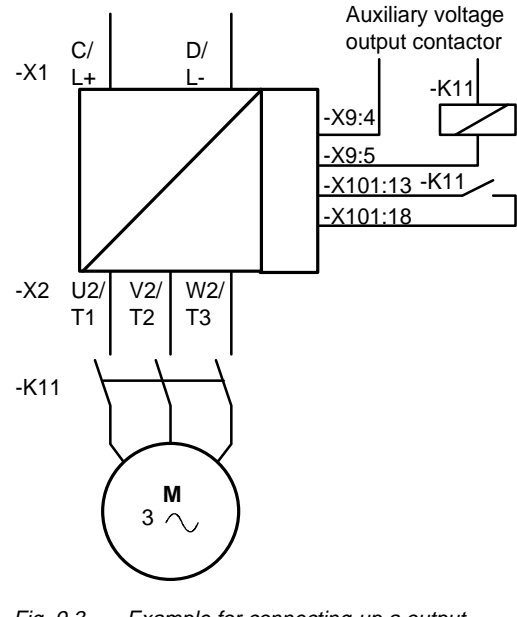

Fig. 9.3 Example for connecting-up a output contactor

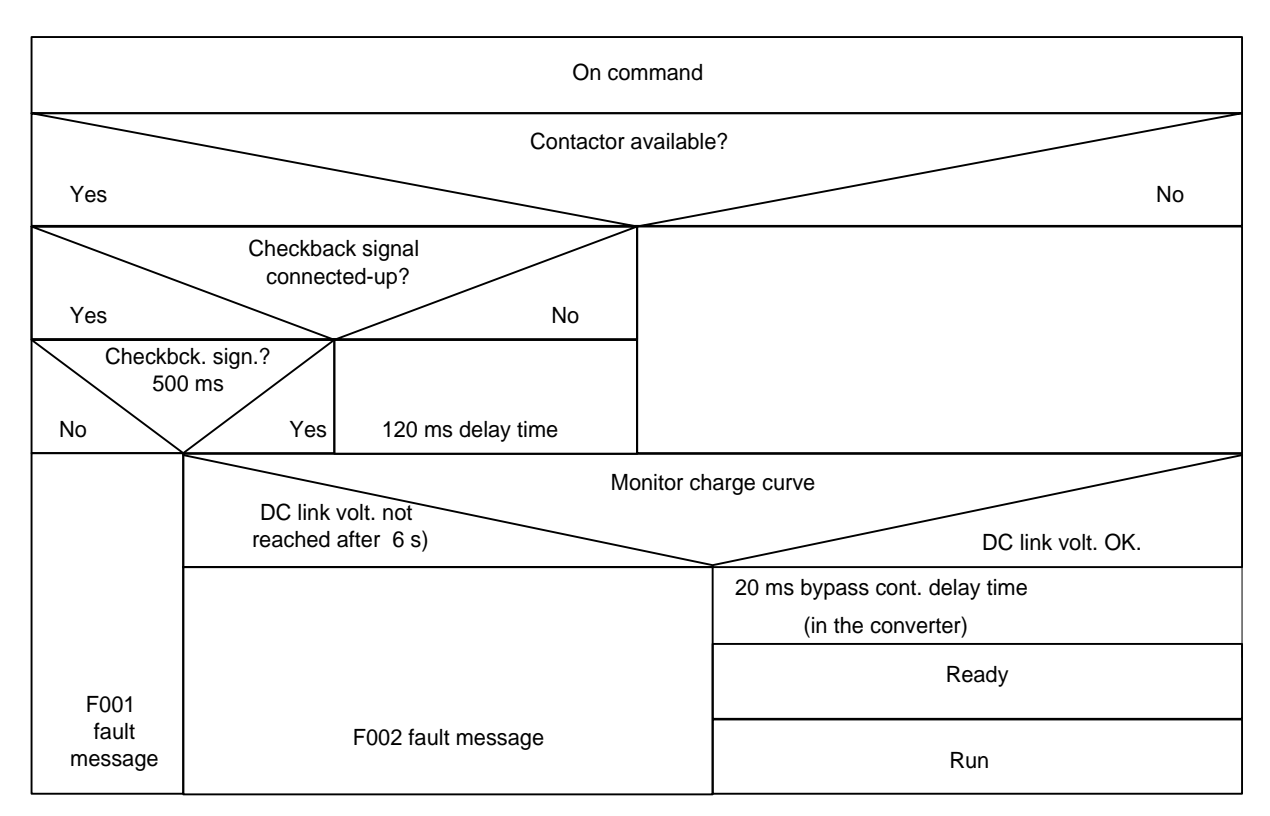

Fig. 9.4 Sequence control, on command- operation

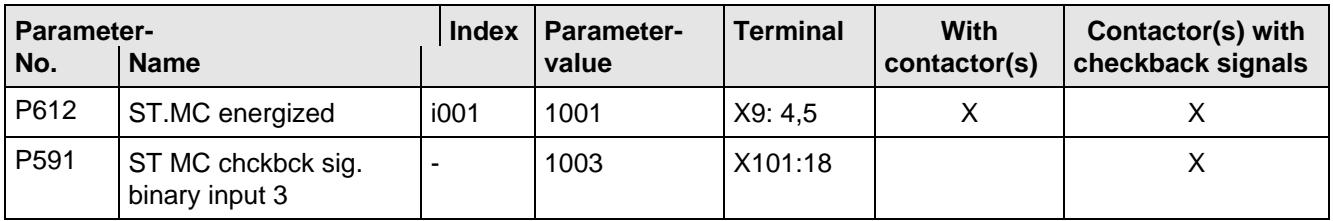

Table 9.12 Recommended parameterization for the main- and output contactors

### **NOTES**

For the special case, where a customer wishes to connect-up both an electrical DC link coupling as well as an output contactor, then one of the two must be energized through a binary output. For higher ratings, an additional auxiliary contactor must be provided due to the 230 V AC required (contactor coil).

#### Options 01.95

### 9.7 Operator control

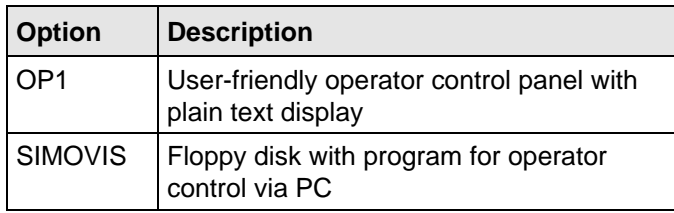

Table 9.13 Operator control options

### 9.8 Mechanical design

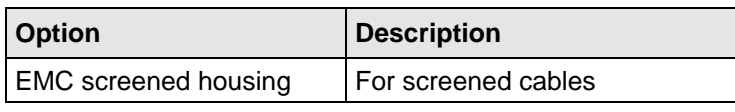

Table 9.14 Mechanical options

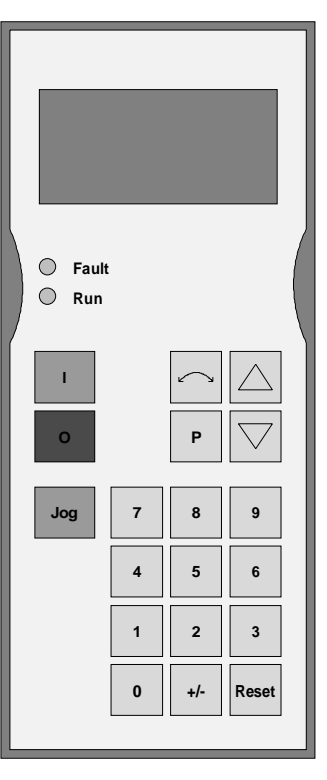

Fig. 9.5 OP1

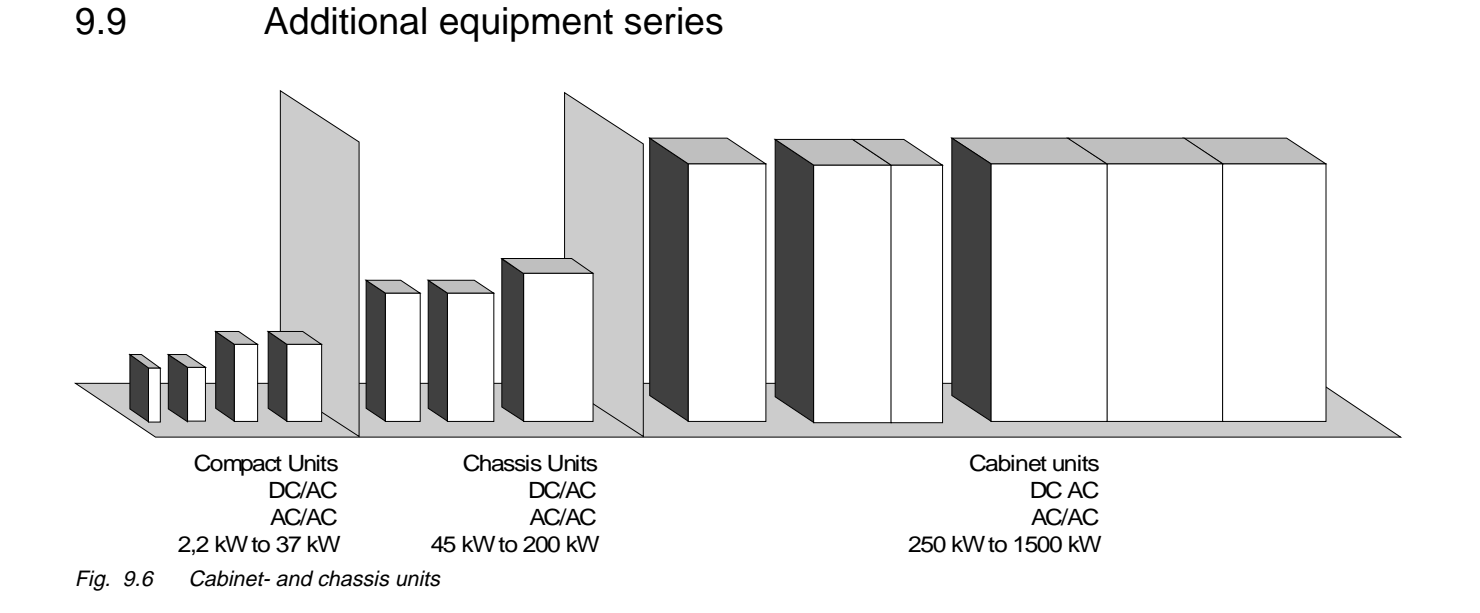

- ♦ AC-AC converters FC, VC and SC
- ♦ DC-AC converters FC, VC and SC
	- with associated input rectifier
	- with associated input rectifier and line-commutated regenerative feedback

## 10 Spare Parts

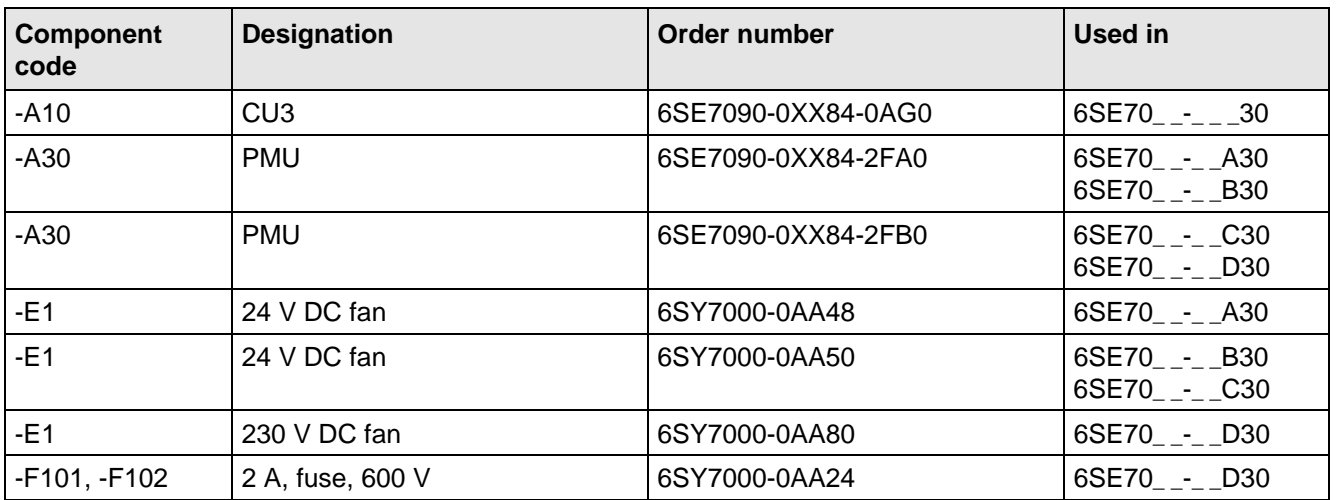

Table 10.1 Spare parts

# 11 Logbook

The logbook must be kept up-to-date by the operating personnel

All service- and maintenance work carried-out on the converter should be briefly entered into the logbook.

Continuous entries are important for maintenance and could be significant when it comes to warranty claims.

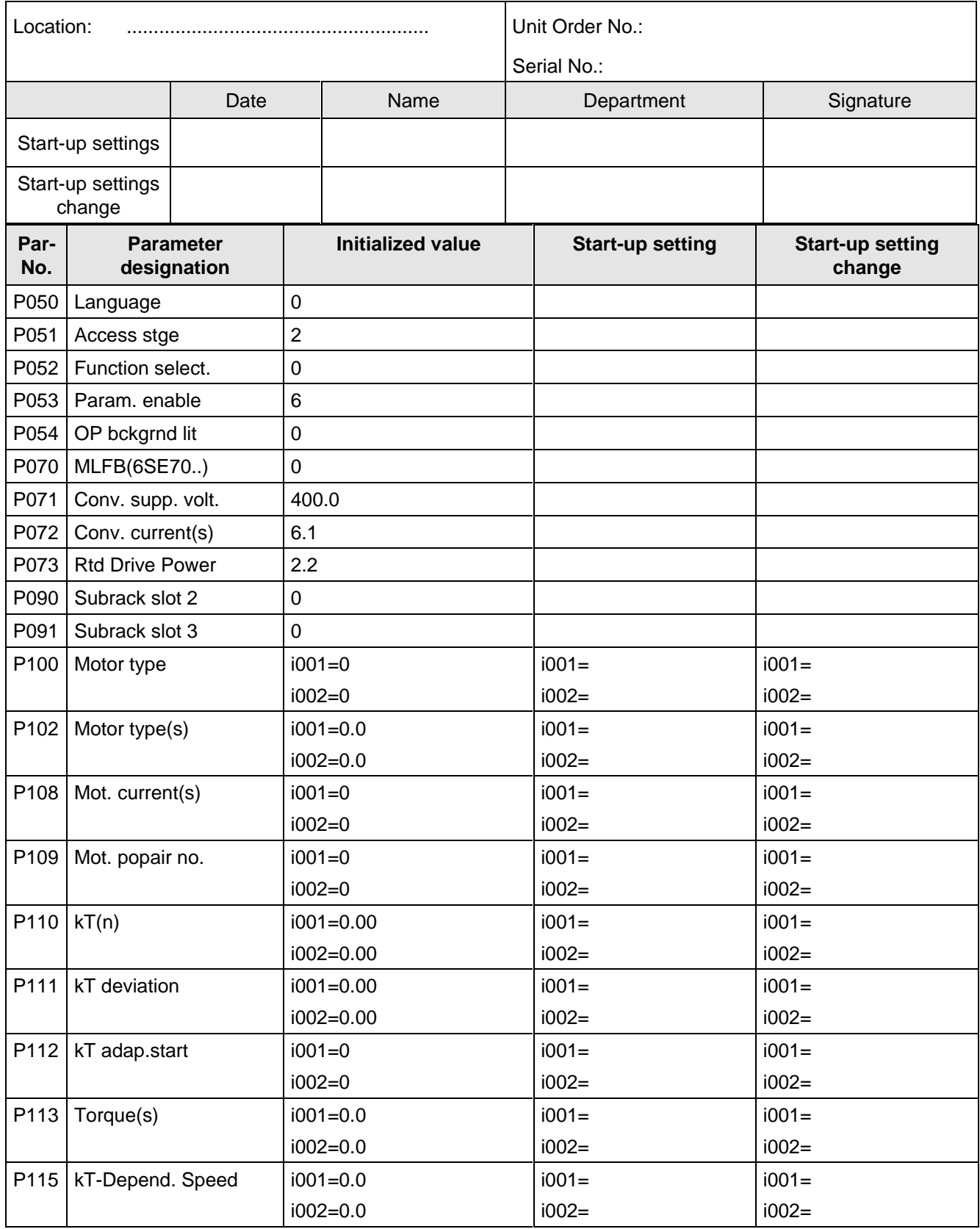

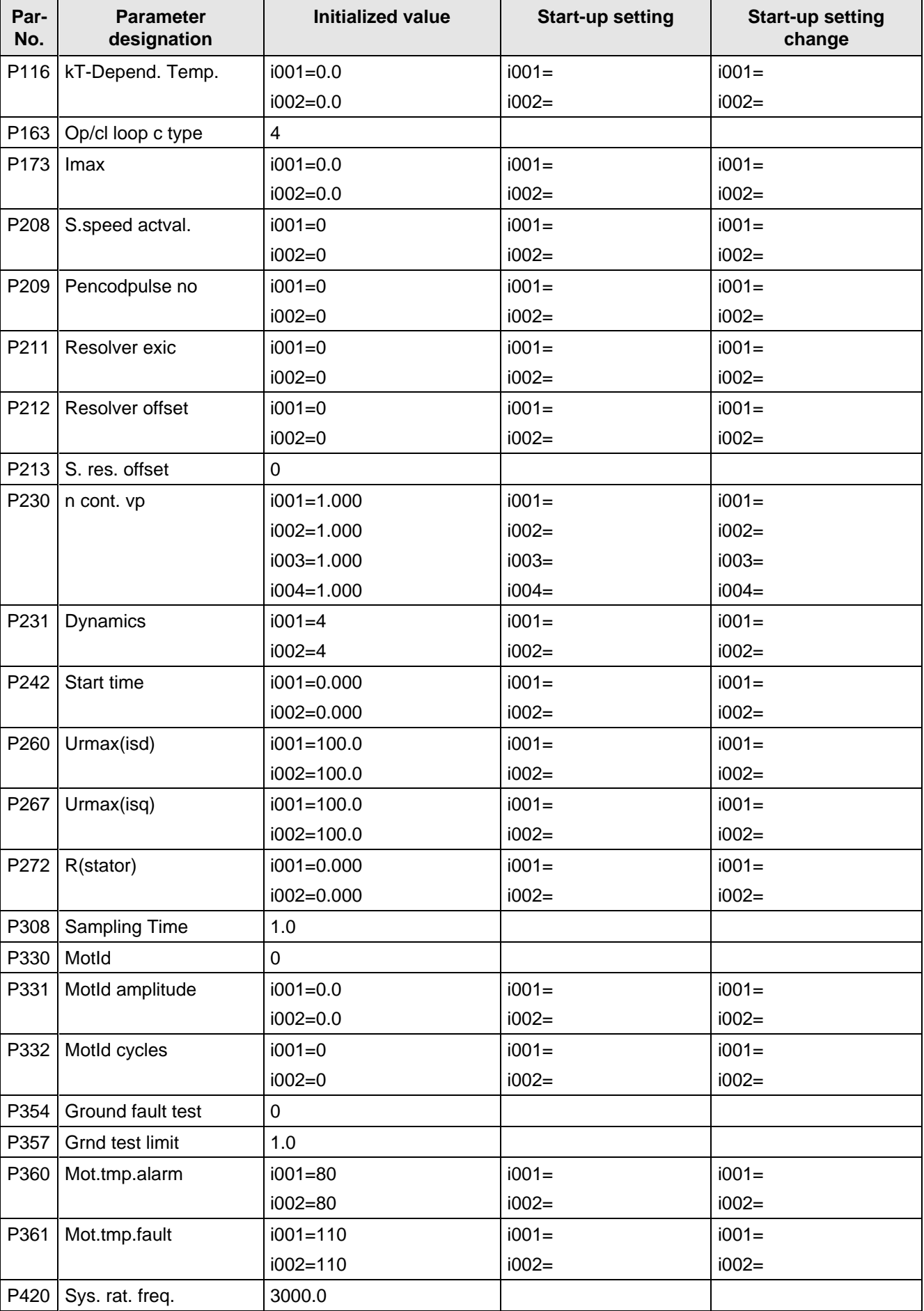

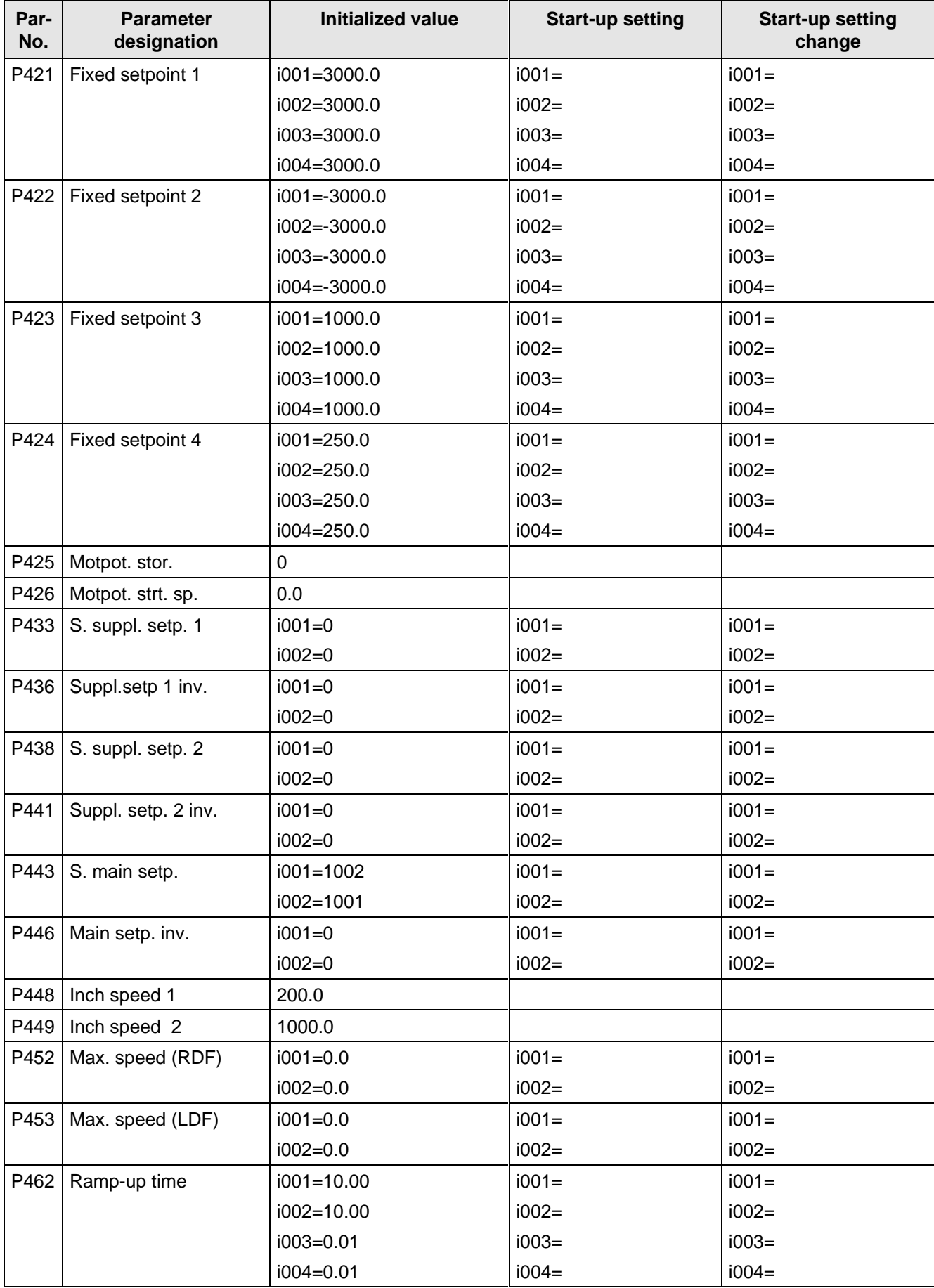

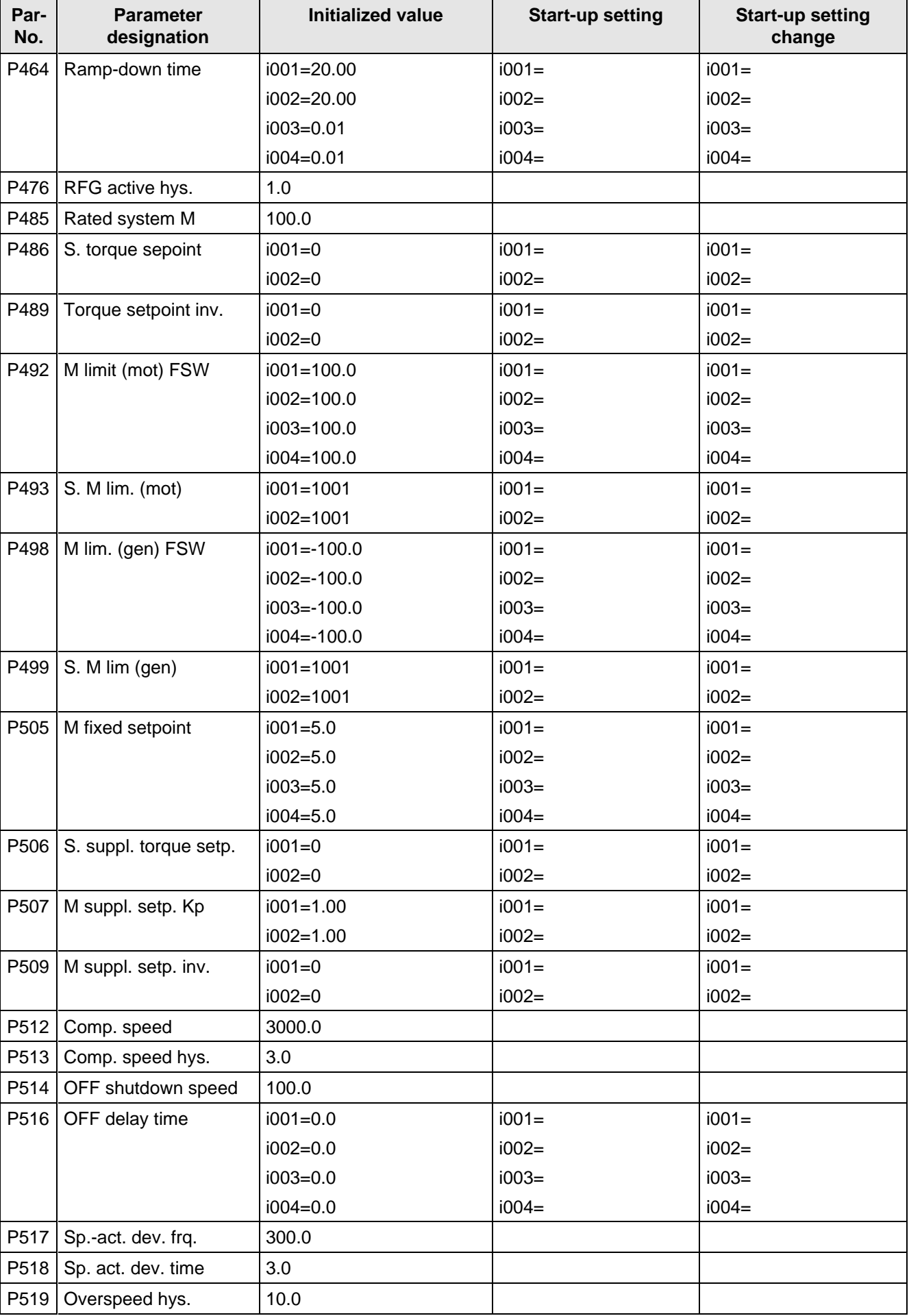

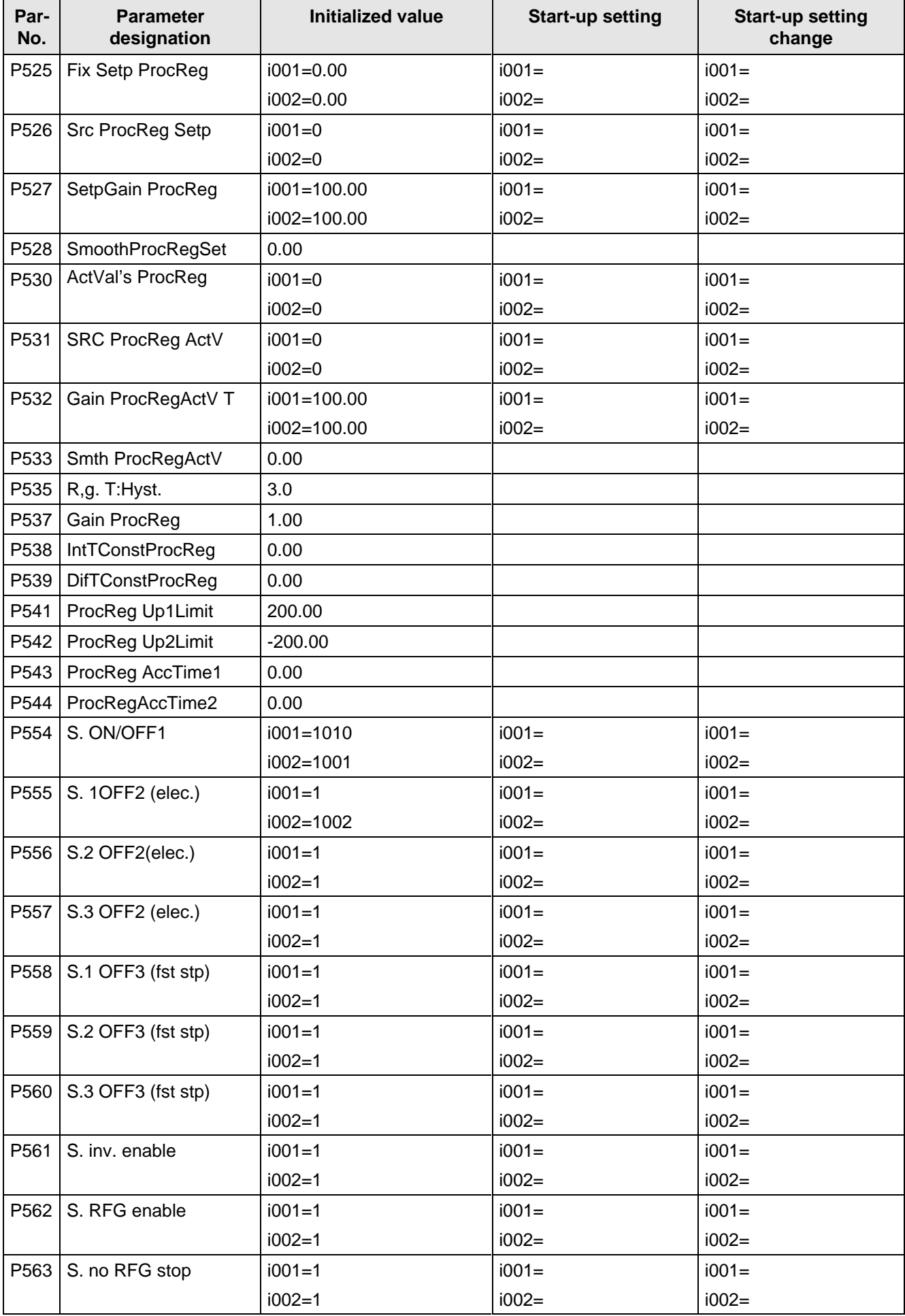

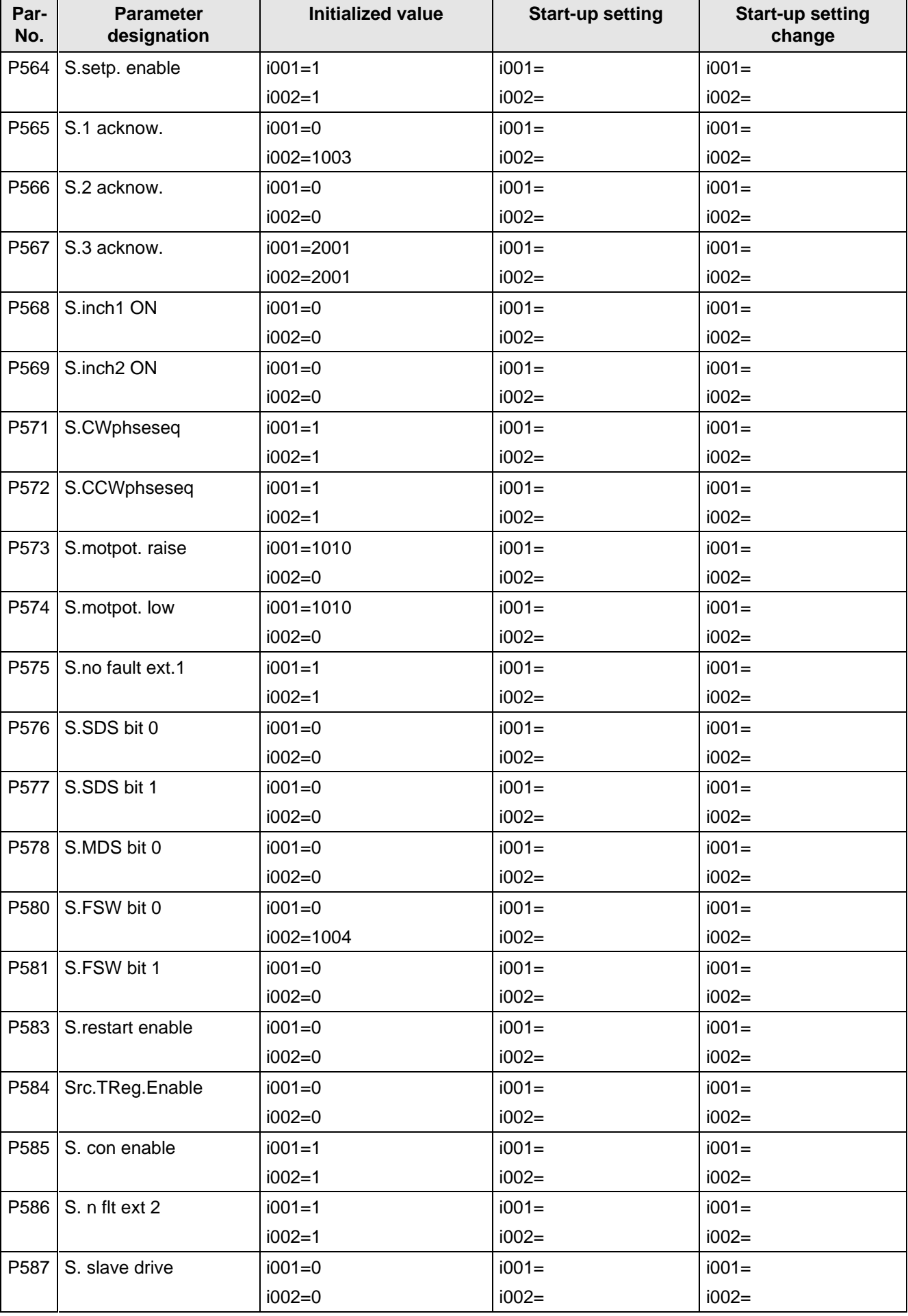

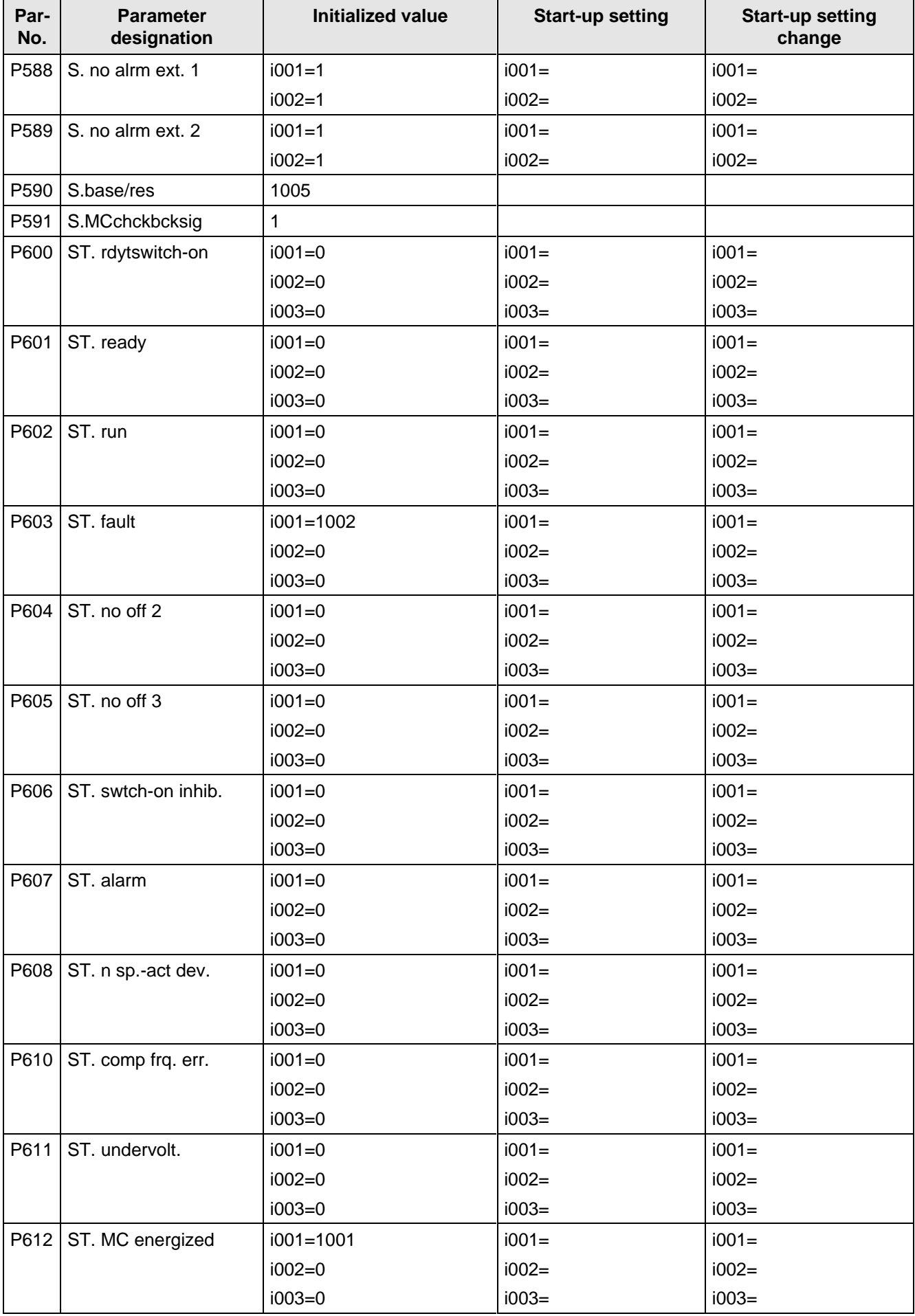

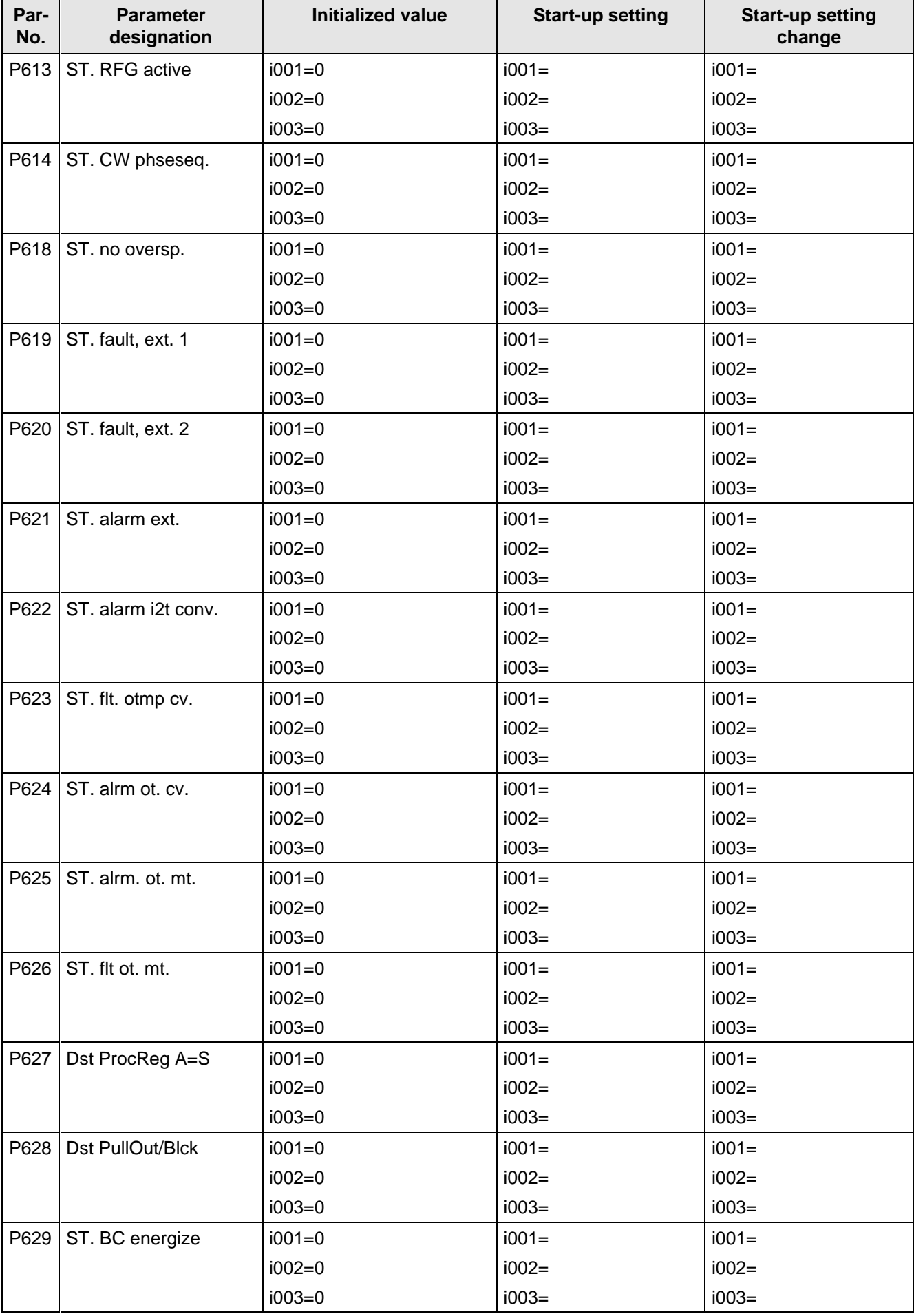

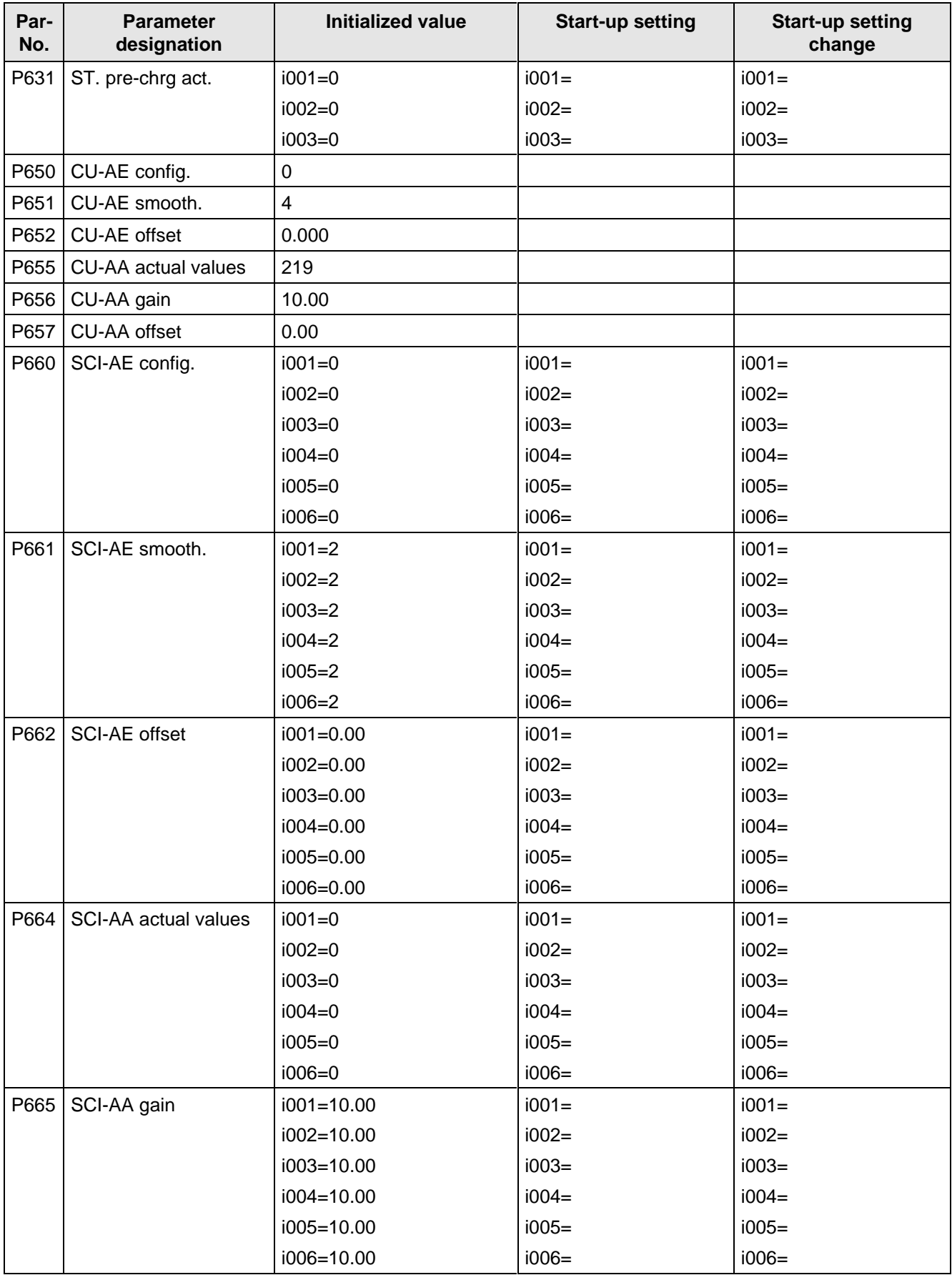

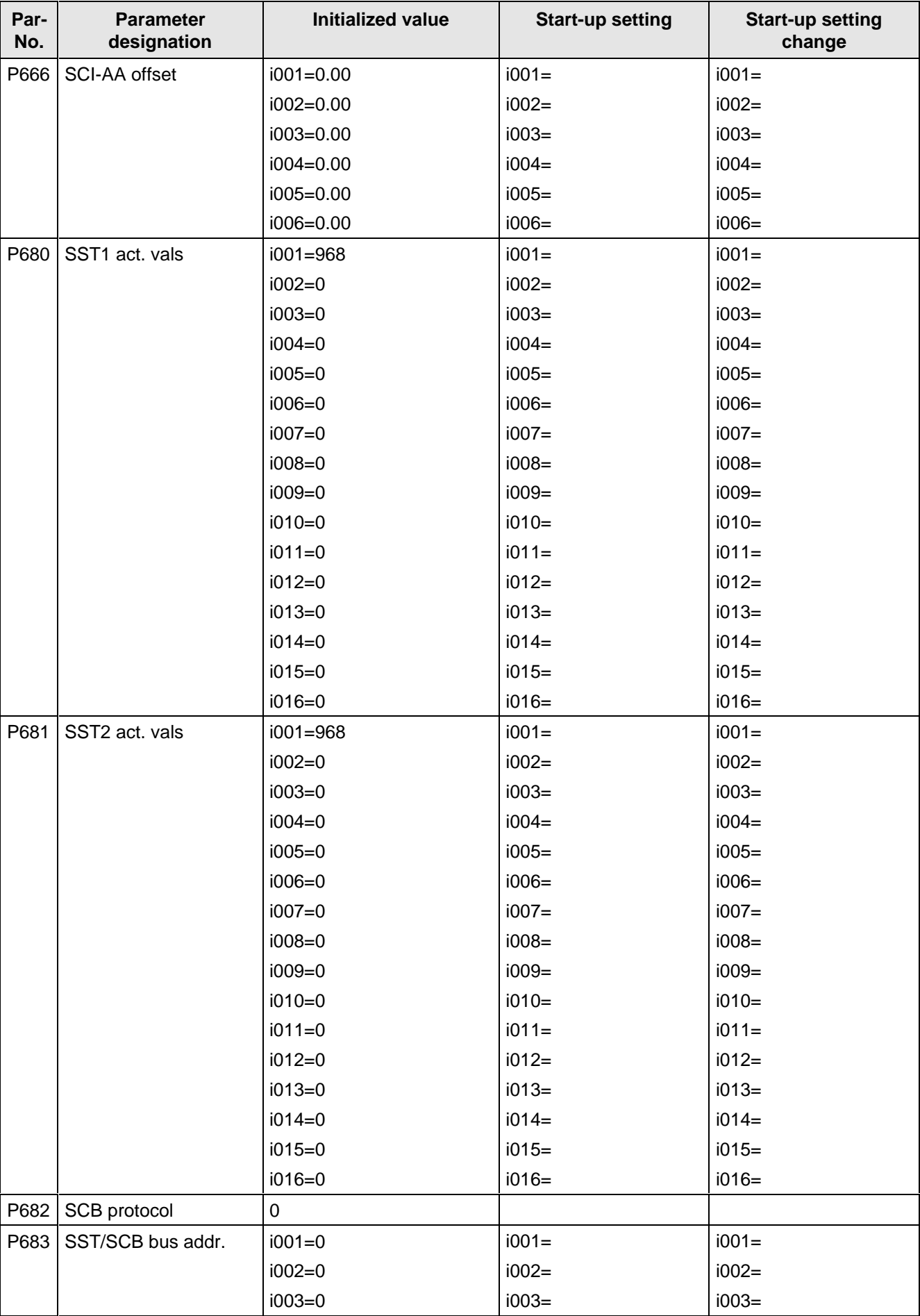
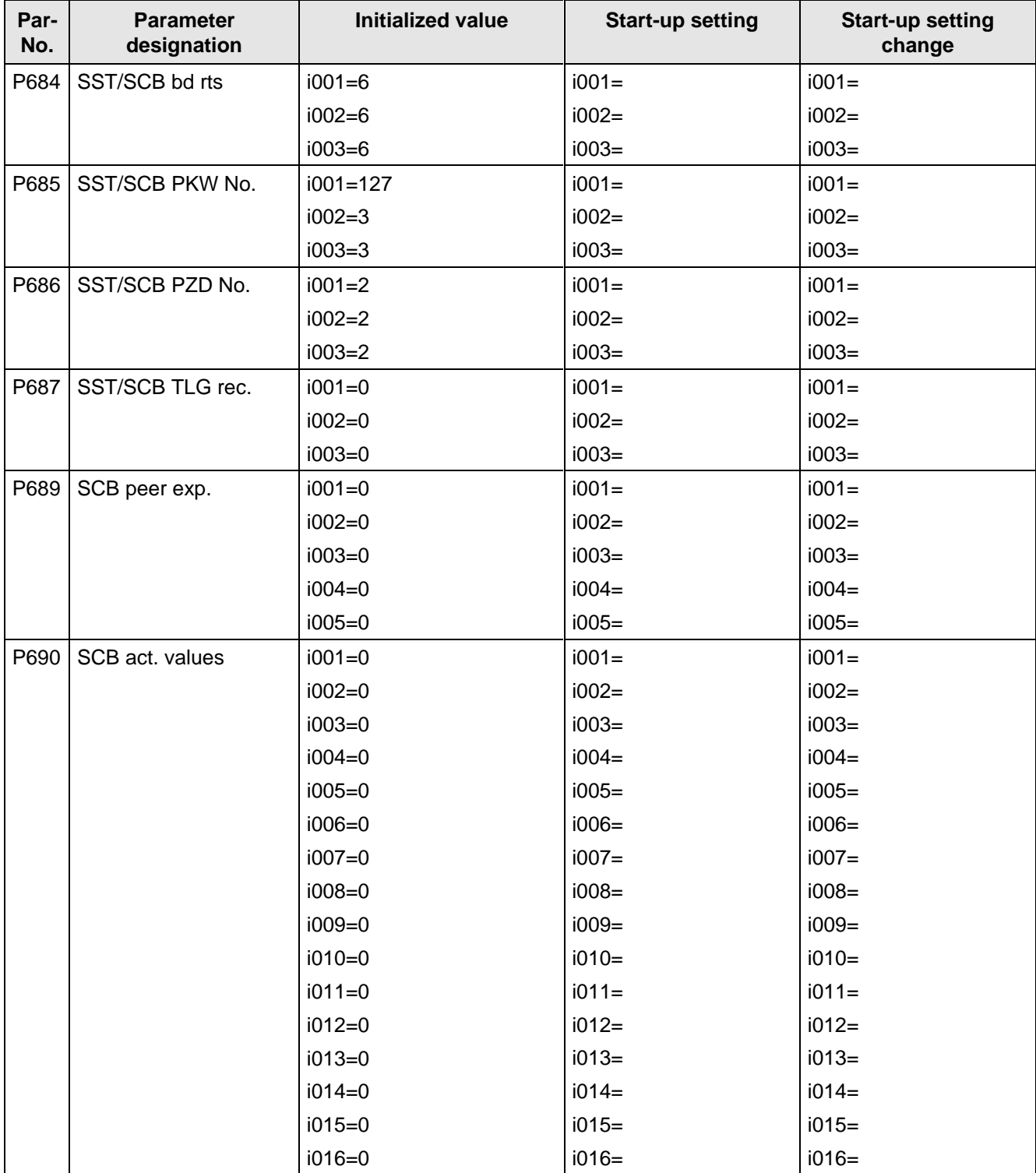

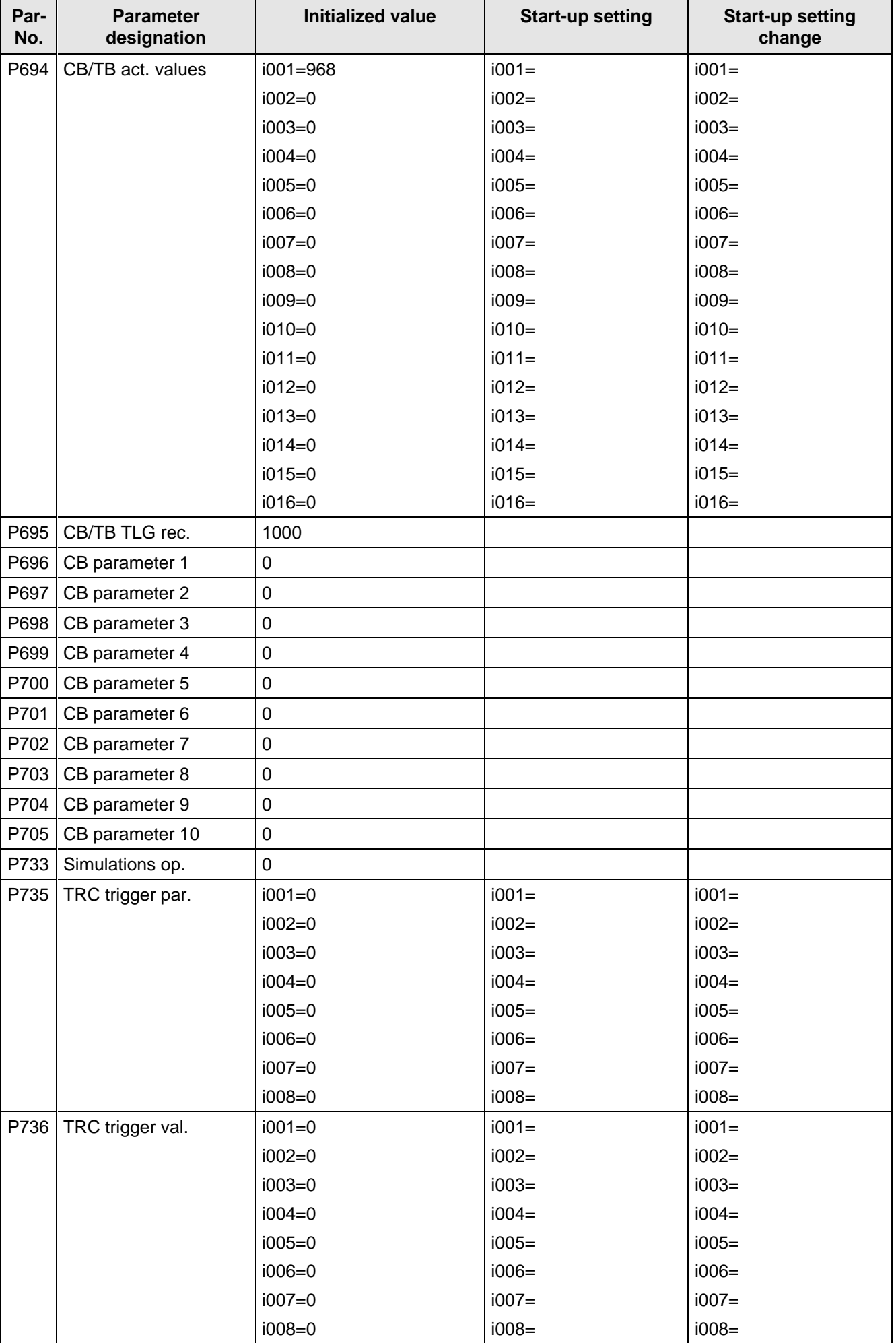

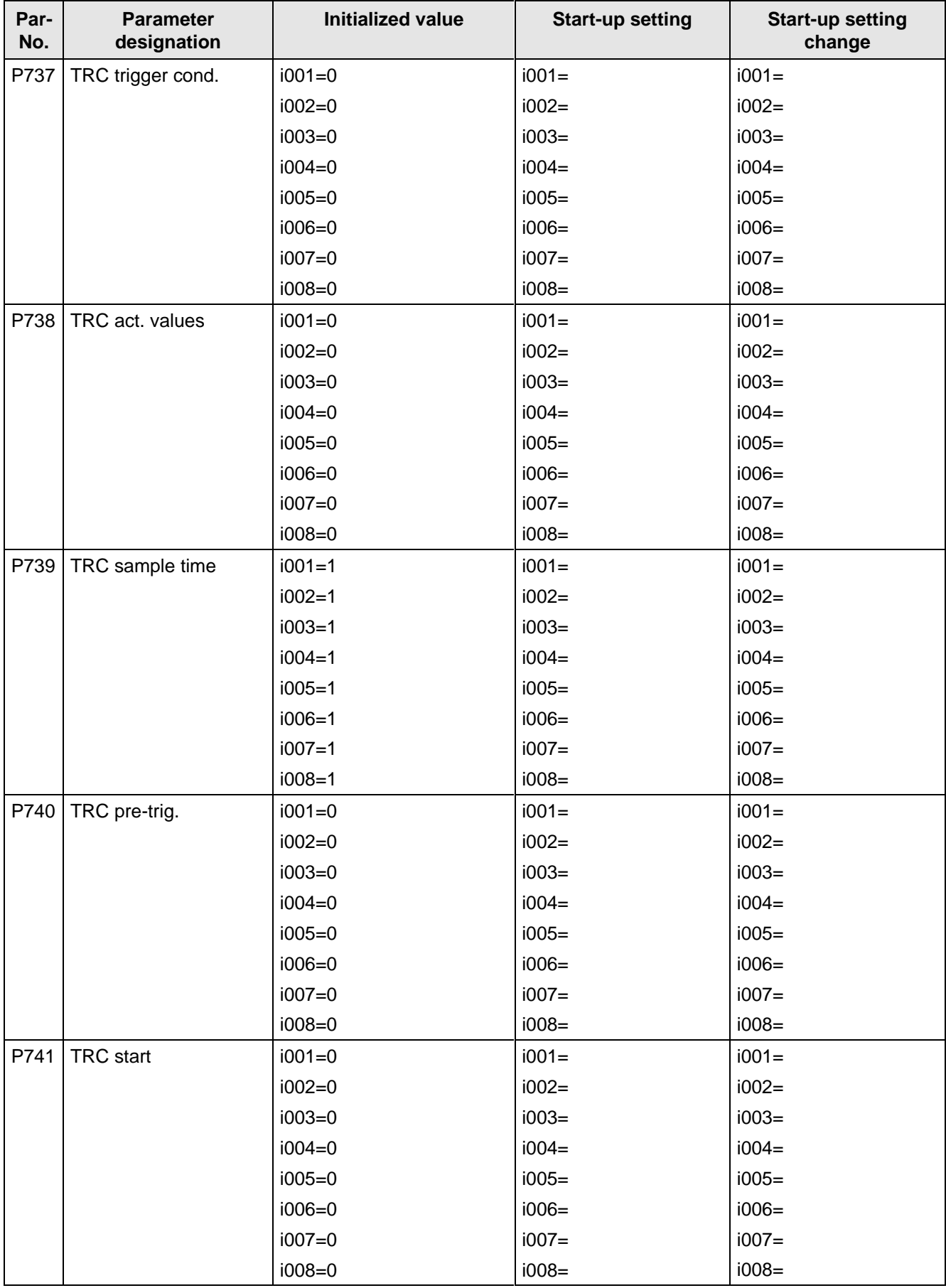

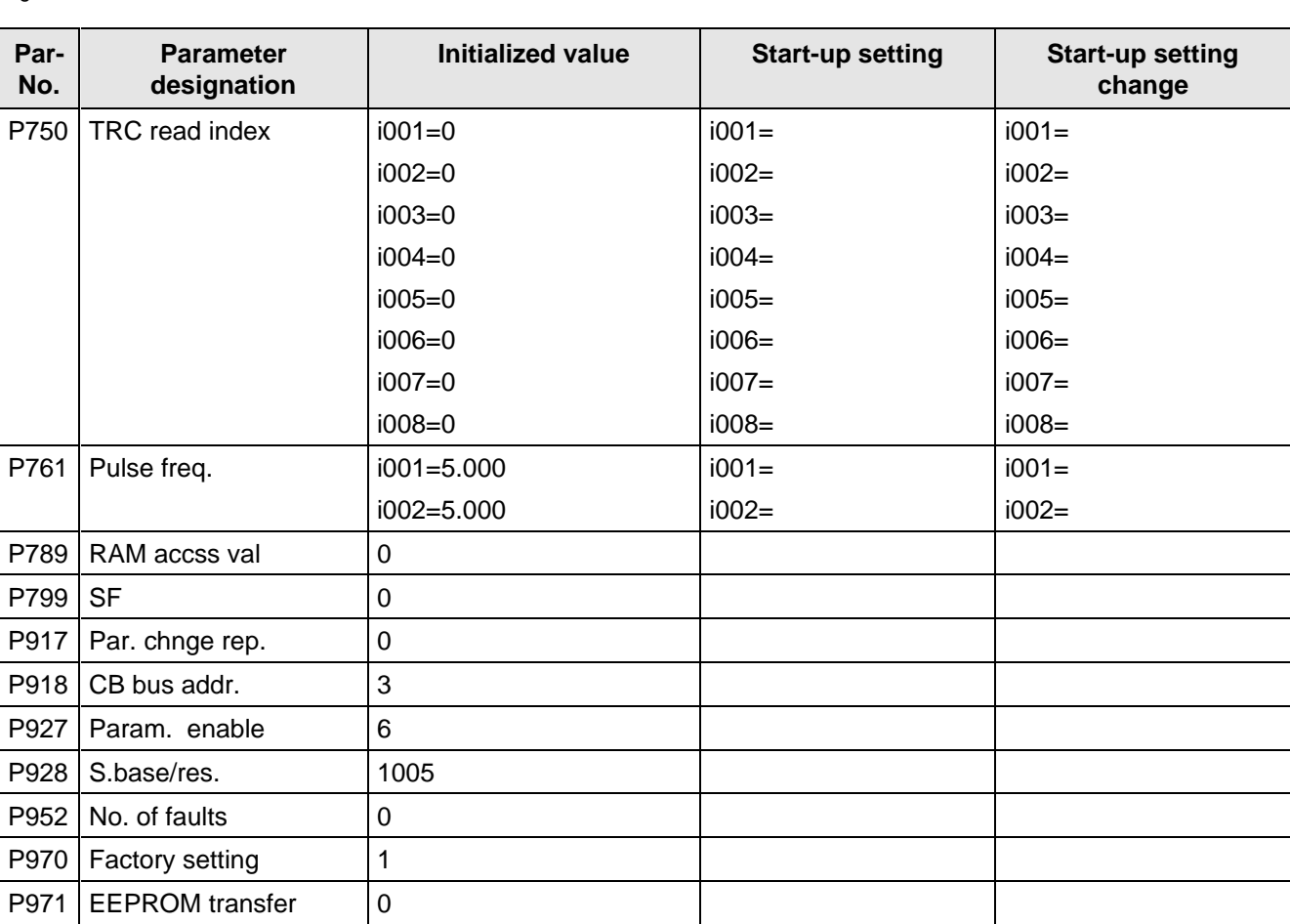

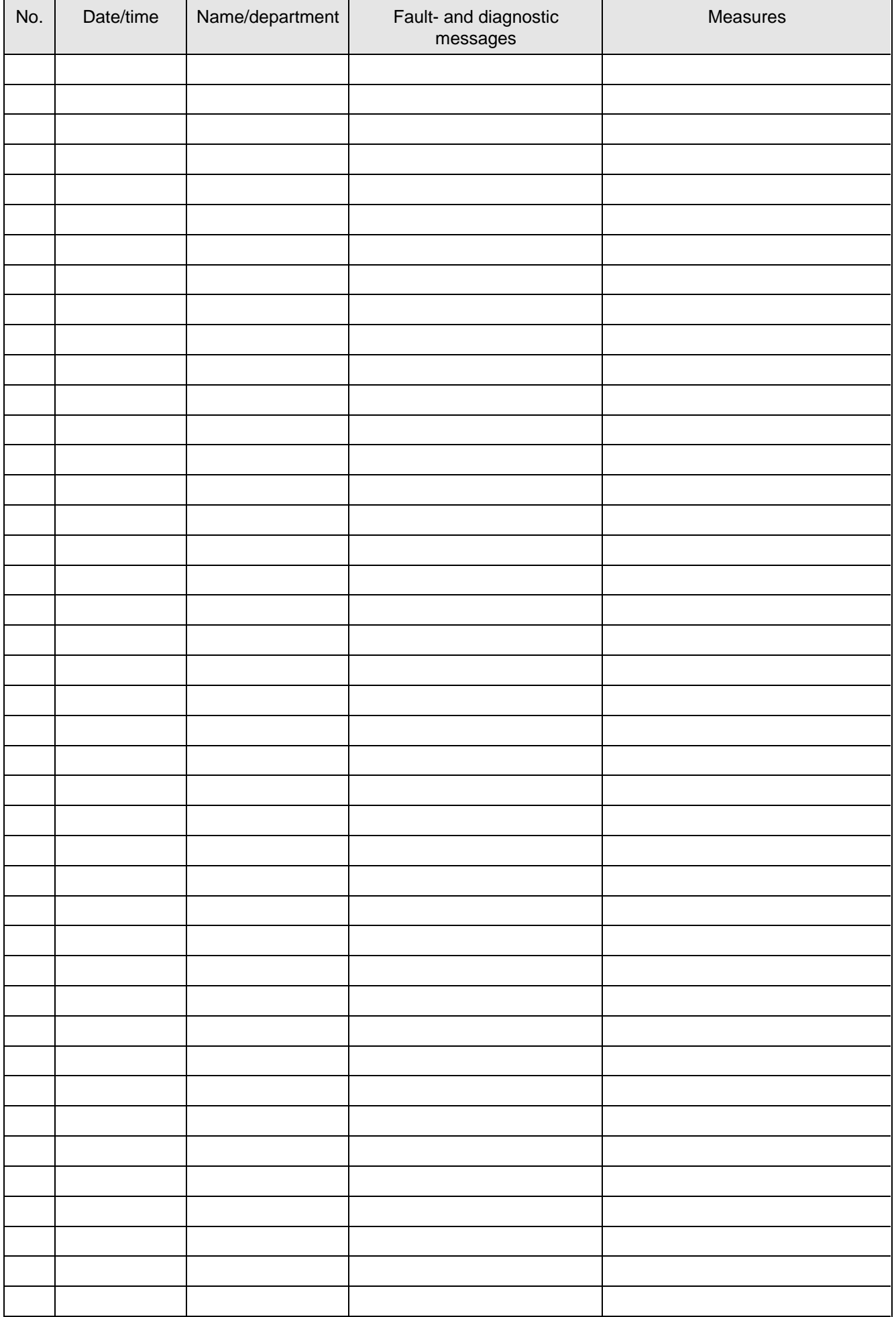

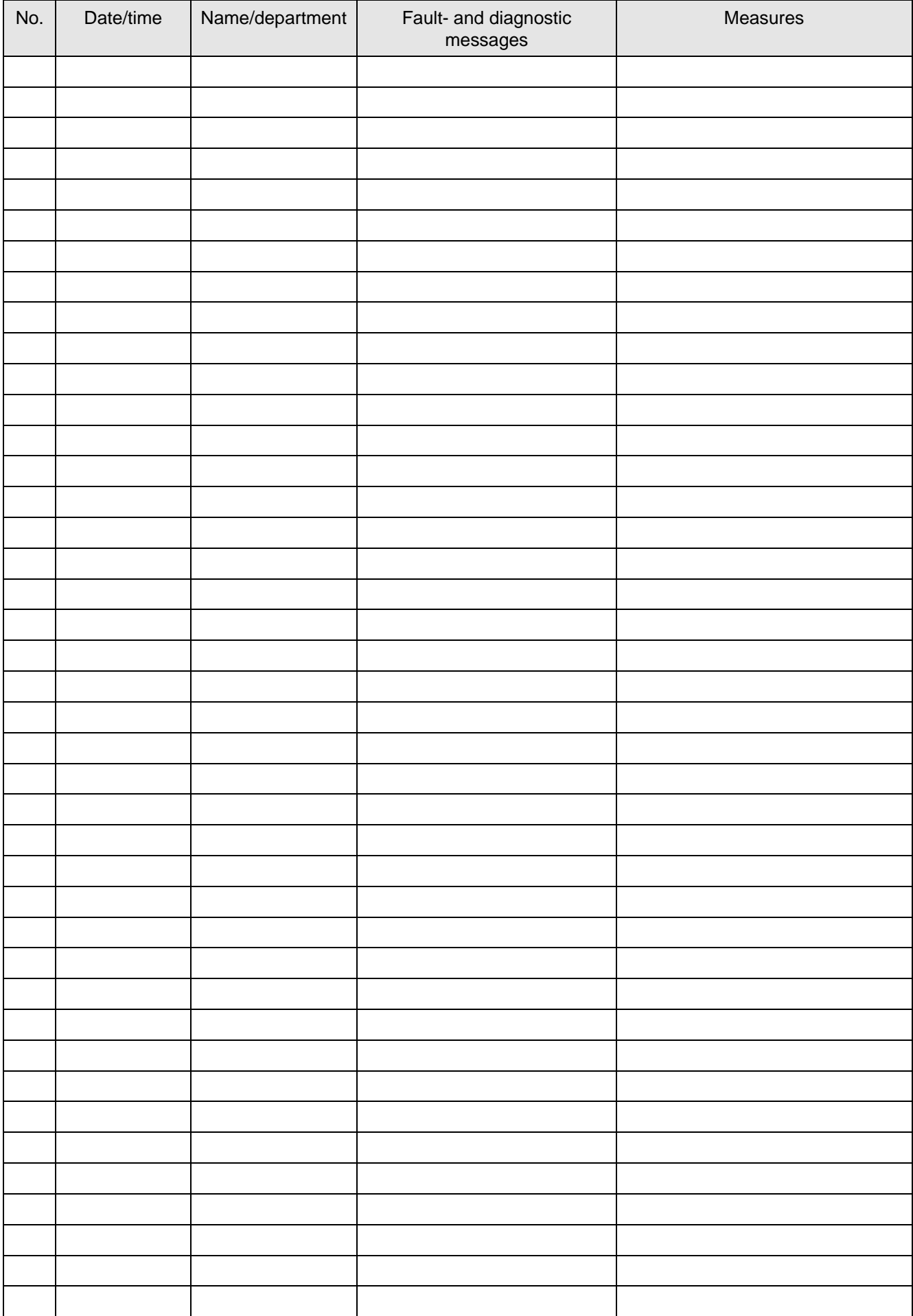

# 12 Environmental friendliness

### **Environmental aspects during the develpment**

The number of components has been significantly reduced over earlier converter series by the use of highly integrated components and the modular design of the complete series. Thus, the energy requirement during production has been reduced.

Special significance was placed on the reduction of the volume, weight and variety of metal and plastic components.

Plastic components: ABS: Front cover

Fan cover PMU support panel

- PP: Hinges Insulating panel Grip recess Bus retrofit
- PA6: Insulating foils Terminal housing

Halogen-containing flame retardants were, for all essential components, replaced by environmentally-friendly flame retardants.

Environmental compatibility was an important criterium when selecting the supplied components.

### **Environmental aspects during production**

Purchased components are generally supplied in recyclable packaging materials (board).

Surface finishes and coatings were eliminated with the exception of the galvanized sheet steel side panels.

ASIC devices and SMD devices were used on the boards.

The product is emission-free.

### **Environmental aspects for disposal**

The unit can be broken-down into recyclable mechanical components as a result of the easily releasable screwand snap connections.

The plastic components and moulded housing are to DIN 54840 and have a recycling symbol.

Units can be disposed of through certified disposal companies. Addresses are available from your local Siemens partner.

## 13 Technical Data

If you have other application conditions other than those listed in this section, please contact your local Siemens office.

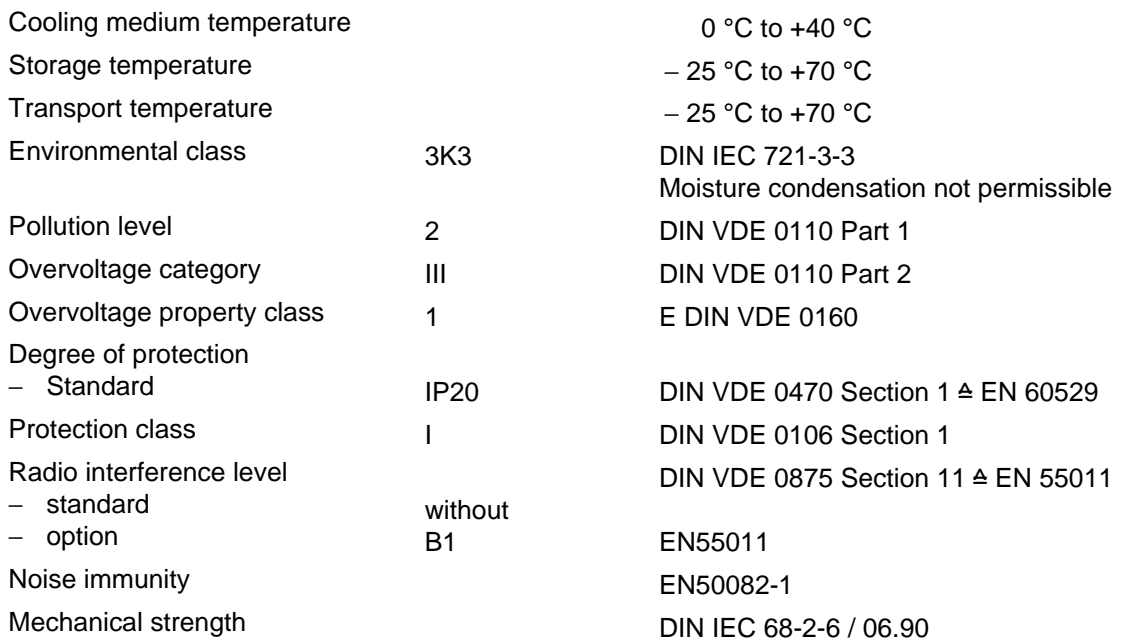

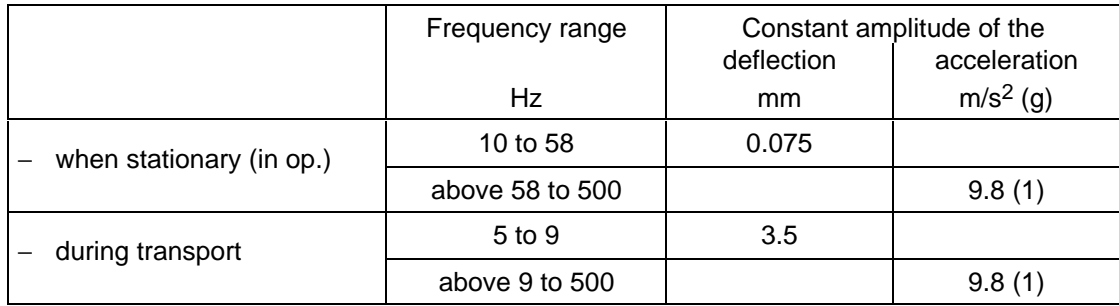

The converters can also be operated in load class II. The permissible values must be taken from the following tables.

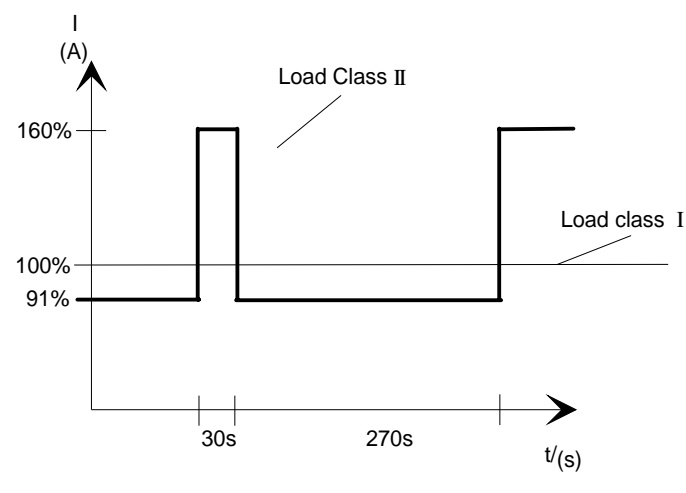

Fig. 13.1 Output according to load class II

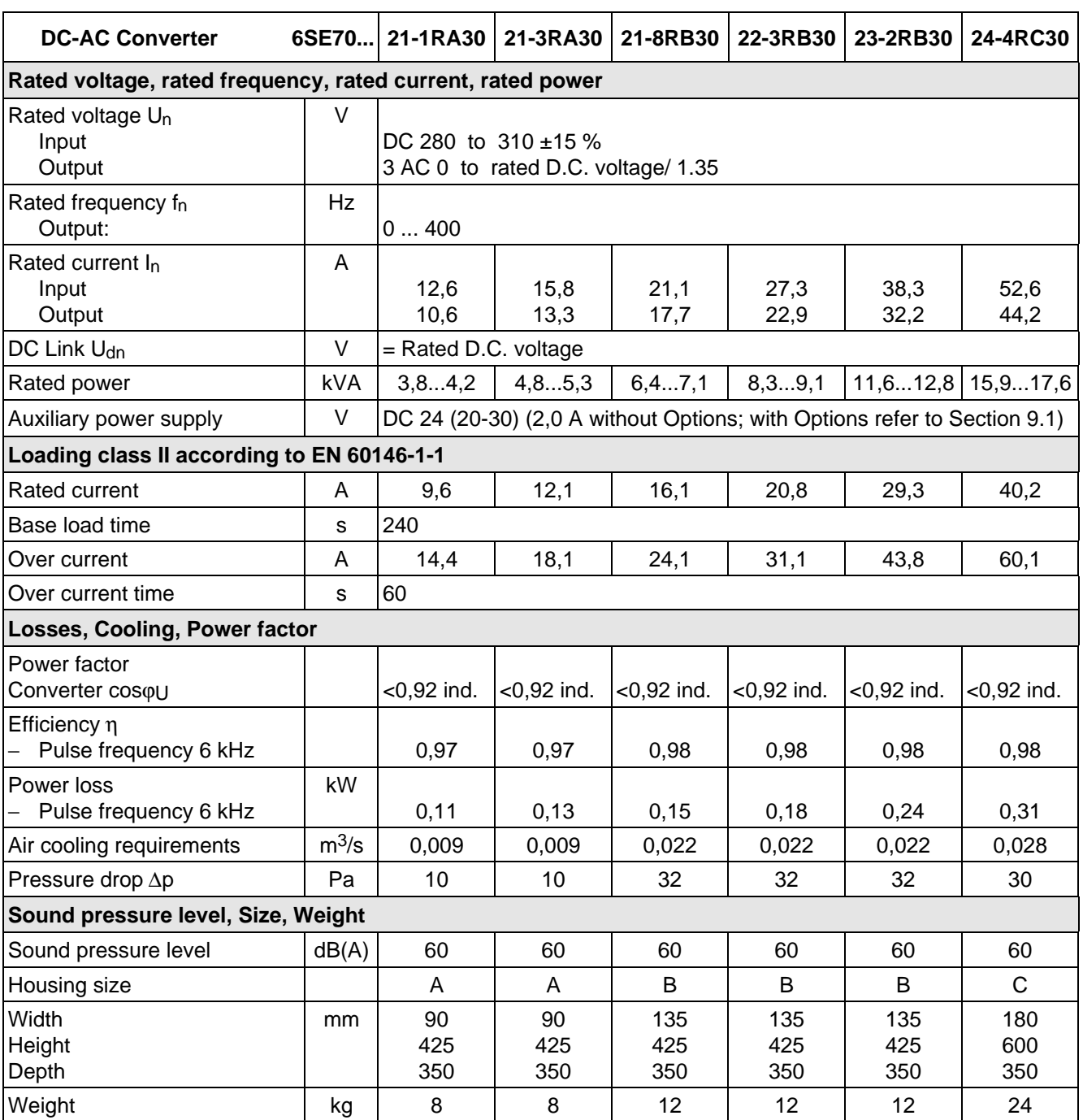

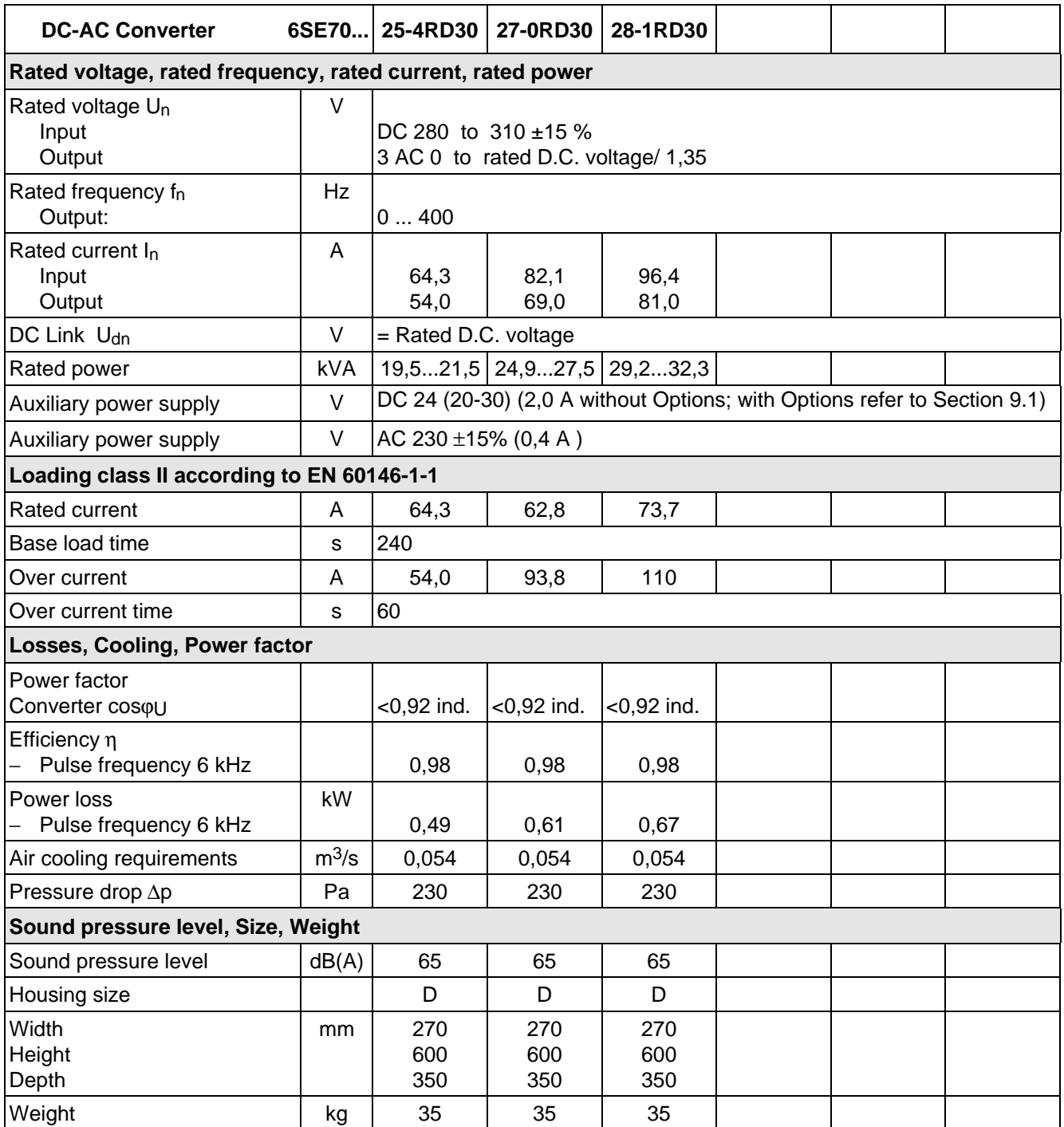

Technical Data 01.95

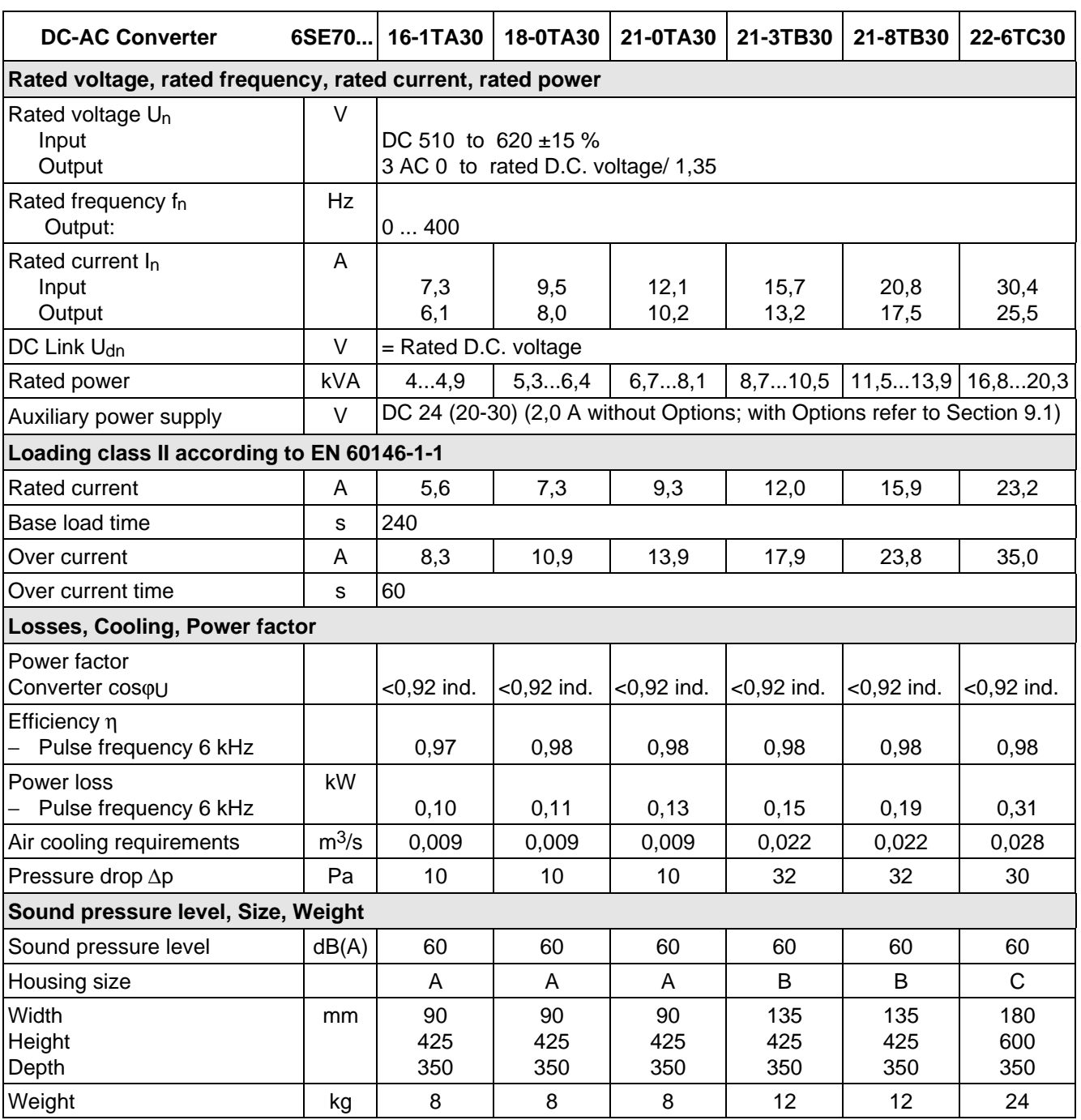

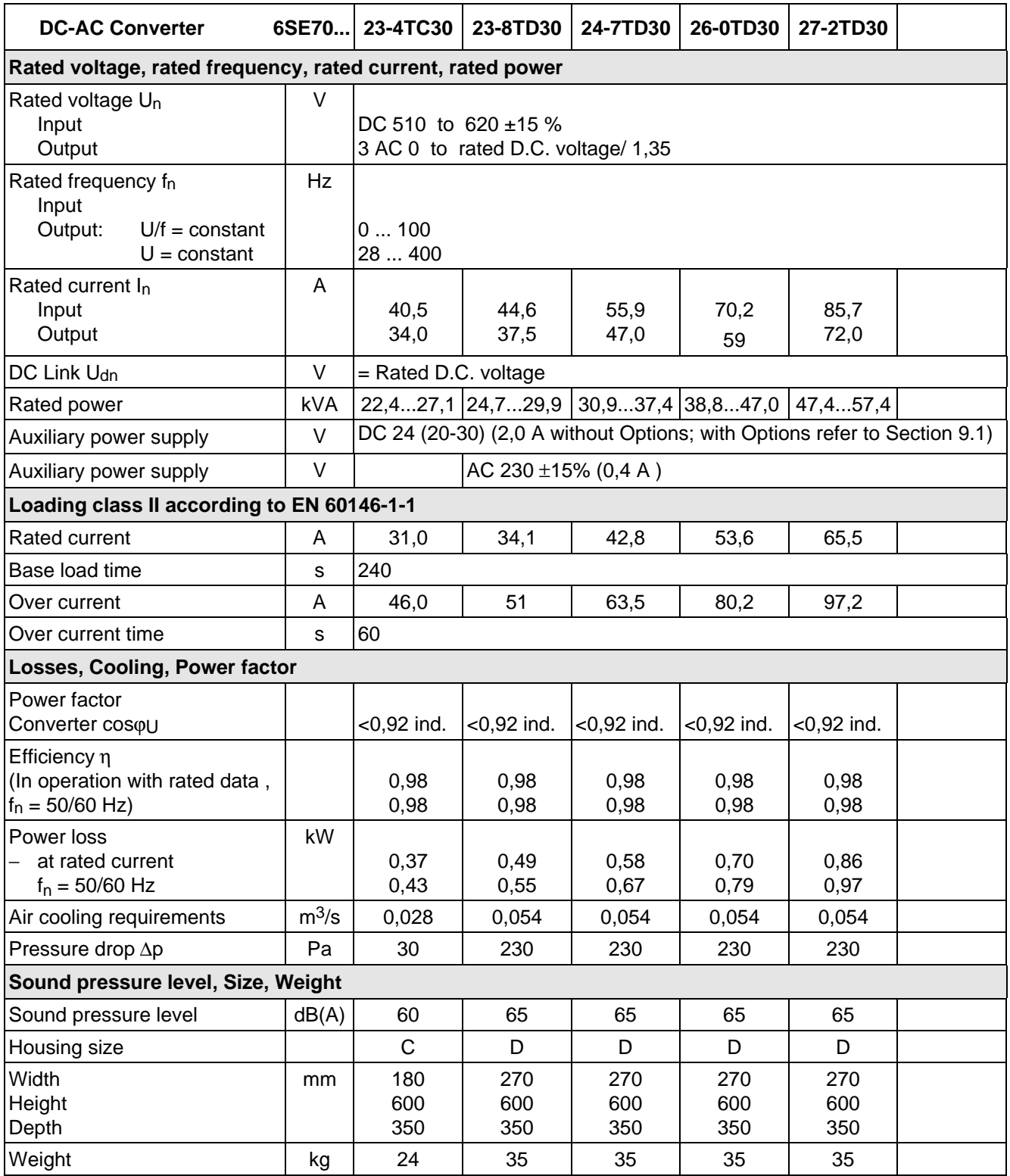

## 13.1 De-rating for an increased cooling medium temperature

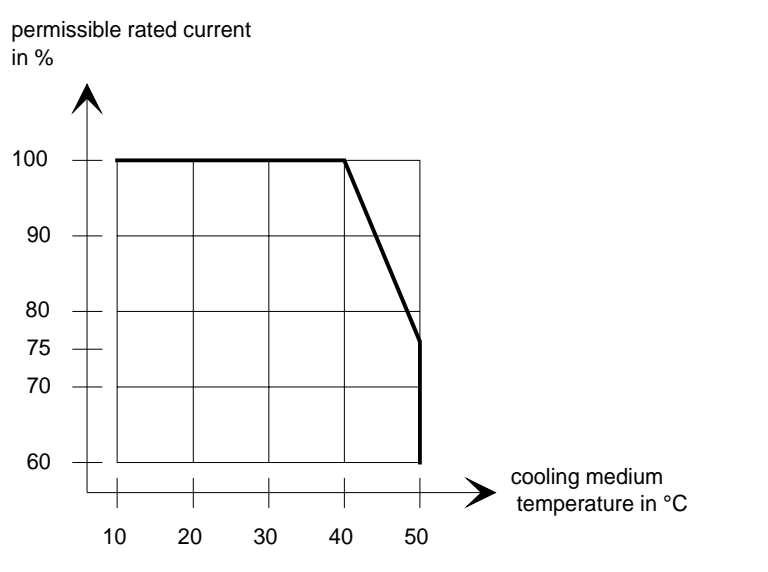

Fig. 13.2 Max. permissible rated current as a function of the cooling medium temperature

## 13.2 De-rating at installation altitudes > 1000 m above sea level

For installation altitudes > 1000 m above sea level, the rated current must be reduced. For installation altitudes > 2000 m above sea level, the rated voltage must be reduced (see Fig. 13.3). Installation altitudes > 4000 m above sea level are not permissible.

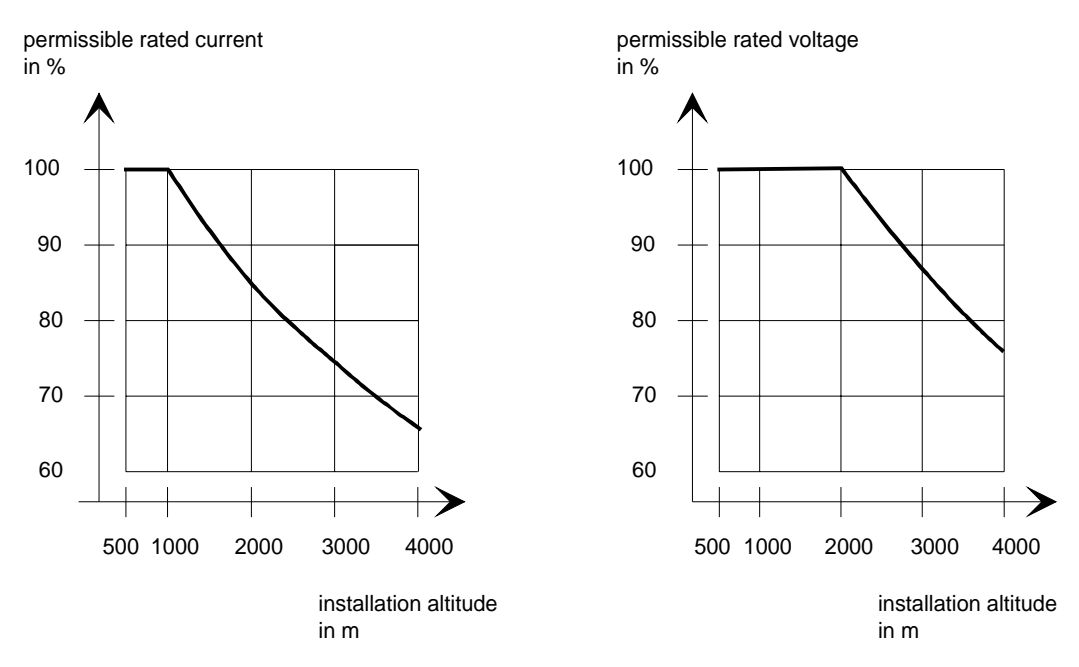

Fig. 13.3 Max. permissible rated current and rated voltage as a function of the installation altitude

## 13.3 De-rating as a function of the pulse frequency

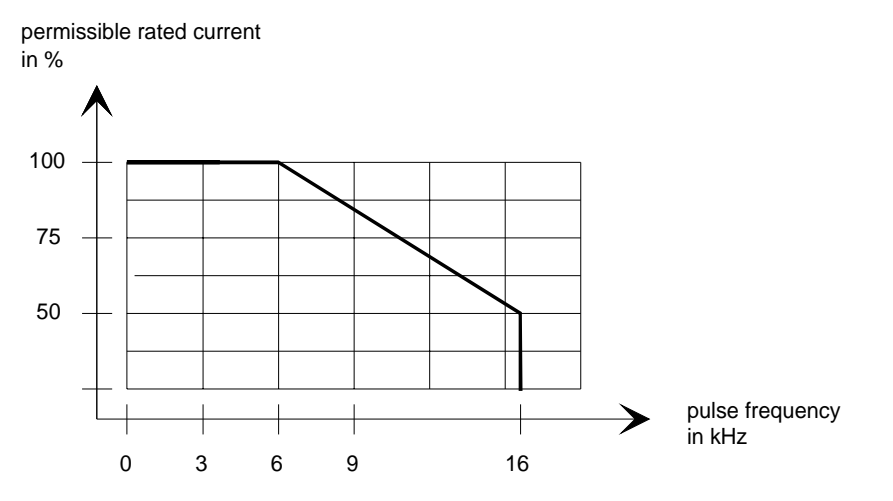

Fig. 13.4 Max. permissible rated current as a function of the pulse frequency

Being prepared

## 15 Adressess

### Europe

**BELGIUM** Siemens S. A. **Bruxelles**

**BULGARIA** Siemens AG Vertretung in Bulgarien **Sofia**

**DENMARK** Siemens A/S **Kopenhagen,** Ballerup

**FINLAND** Siemens Osakeyhtiö **Helsinki**

**FRANCE** Siemens S. A. **Paris, Saint-Denis Lille, Seclin Lyon, Caluire-et-Cuire Marseille Metz Strasbourg**

**GREECE** Siemens A. E. **Athen,** Amaroussio **Thessaloniki** Siemens Industrie A. E. **Athen,** Amaroussio Eviop-Tempo A. E. **Vassiliko Evias**

## World

### **Africa**

**EGYPT** Siemens Technical Office **Cairo-Mohandessin** Alexandria ELETECH **Cairo-Zamalek**

**ETHIOPIA** Addis Electrical Engineering Ltd. **Addis Abeba**

**ALGERIA** Siemens Bureau d'Alger **Alger-Hydra**

**ANGOLA** Siemens Representative **Office Luanda**

**CÔTE D'IVOIRE** Siemens AG Succursalle **Abidjan**

**GHANA** INTEL Merchants Ltd. **Accra**

### **KENYA** International Communication Systems Ltd.(ICS) **Nairobi**

**GREAT BRITAIN** Siemens plc **London,** Sunbury-on-Thames **Aberdeen Birmingham**, Walsall

**Bristol**, Clevedon **Edinburgh Glasgow Manchester Belfast**

**IRELAND** Siemens Ltd. **Dublin**

> **ICELAND** Smith & Norland H/F **Reykjavik**

**ITALY** Siemens S. p. A. **Milano Bari Bologna Brescia Casoria Firenze Genova Padova Roma Torino**

**CROATIA** Siemens d.o.o. **Zagreb**

**LIBYA** Siemens AG **Tripoli MOROCCO** SETEL

(NECC) **Khartoum**

Soci,te Electrotechnique et de Télécommunications S. A. **Casablanca MOZAMBIQUE**

Siemens Liaison Office **Maputo**

**NAMIBIA** Siemens (Pty.) Ltd. **Windhoek**

**NIGERIA** Electro Technologies Nigeria Ltd. (ELTEC) **Lagos**

**ZAMBIA** Electrical Maintenance Lusaka Ltd. (EML) **Lusaka**

**ZIMBABWE** Electro Technologies Corporation (Pvt.) Ltd. **Harare**

**LUXEMBOURG** Siemens S. A. **Luxembourg**

**MALTA** J. R. Darmanin & Co., Ltd. **Valletta**

**NETHERLANDS** Siemens Nederland N. V. **Den Haag**

**NORWAY** Siemens A/S **Oslo Bergen**-Fyllingsdalen **Stavanger Trondheim**

**AUSTRIA** Siemens AG Österreich **Wien Bregenz Eisenstadt Graz-Straßgang Innsbruck Klagenfurt Linz Salzburg St. Pölten**

**POLAND** Siemens Sp.z.o.o. **Warszawa Gdansk Katowice Kraków**

**SUDAN** National Electrical & Commercial Company

**SOUTH AFRICA**

Siemens Ltd. **Johannesburg Cape Town Newcastle Pinetown Port Elizabeth**

**SWAZILAND** Siemens (Pty.) Ltd. **Mbabane**

**TANSANIA** Tanzania Electrical Services Ltd. **Dar-es-Salaam**

**TUNISIA** Siemens Bureau de Liaison **Tunis** Sitelec S. A. **Ariana**

**ZAIRE** SOFAMATEL S. P. R. L. **Kinshasa**

**Lódz Poznan Wroclaw**

**PORTUGAL** Siemens S. A. **Lisboa,** Amadora **Guia**, Albufeira **Coimbra**

**ROMANIA** Siemens birou de consultatii

**RUSSIAN FERDERATION**

### **SWEDEN**

**Stockholm Göteborg Jönköping Malmö**

**SWITZERLAND**

**Zürich Basel Renens**, Lausanne

Siemens s.r.o. **Bratislava**

**America**

**ARGENTINIA** Siemens S. A. **Buenos Aires<F208D>** Siemens S.A. Sucursal **Bahia Blanca Córdoba La Plata Las Heras Mar del Plata Rosario**

**BOLIVIA** Sociedad Comercial, Industrial Hansa Ltda. **La Paz**

**BRAZIL**

**Tucumán**

Siemens S. A. **São Paulo Belém Belo Horizonte Brasilia Campinas Curitiba Fortaleza Manaus Pôrto Alegre Recife Ribeirão Prêto**

**SLOVENIA** Siemens d.o.o. **Ljubljana**

**SPAIN** Siemens S. A. **Madrid**

**CZECHIA REP.** Siemens s.r.o. **Praha Brno**

**TURKEY** SIMKO Ticaret ve Sanayi A.S. **Istanbul Adana Ankara Bursa Izmir Samsun**

**UKRAINE** Vertretung der Siemens AG **Kiew**

**HUNGARIAN** Siemens kft

**Budapest CYPRUS** Jolali Ltd. **Nicosia**

**CHILE** INGELSAC **Santiago de Chile**

**COSTA RICA** Siemens S.A. **San José**

**ECUADOR** Siemens S. A. **Quito** OTESA S. A. **Guayaquil<F208D>**

**EL SALVADOR** Siemens S. A. **San Salvador**

**GUATEMALA** Siemens S. A. **Giudad de Guatemala**

**HONDURAS** Representaciones Electroindustriales S. de R. L. **Tegucigalpa**

**CANADA** Siemens Electric Ltd. **Montreal, Québec Toronto**, Mississauga, Ontario

# **Porto**

tehnice **Bucuresti**

Vertretung der Siemens AG **Moskau**

Siemens AB **Sundsvall**

Siemens-Albis AG

**SLOWAKIAN REP.**

### Adressess 01.95

### **COLOMBIA**

Siemens S. A. **Bogotá Barranquilla Cali**, Yumbo **Cartagena Medellín**

### **MEXICO**

Siemens S. A. de CV **Mexico, D.F. Aguascalientes Chihuahua Culiacán Gómez Palacio Guadalajara Hermosillo León Mérida Monterrey Puebla Querétaro Tijuana Veracruz**

**NICARAGUA** Siemens S. A. **Managua**

**PARAGUAY** Rieder & Cia. S. A. C. I. **Asunción**

**PERU** Siemsa **Lima**

**URUGUAY** Conatel S. A. **Montevideo**

#### **VENEZUELA** Siemens S. A. **Caracas Barquisimeto Maracaibo Maracay Maturin Mérida Porlamar Puerto la Cruz Puerto Ordaz San Cristobal Valencia**

### **UNITED STATES OF**

**AMERICA** Siemens Energy & Automation Inc. **Alpharetta, Georgia**

### **Asia**

**BAHRAIN** Transitec Gulf **Manama** oder Siemens Resident Engineers **Dubai**

**BANGLADESCH** Siemens Bangladesh Ltd. **Dhaka**

**PEOPLE'S REP. OF CHINA** Siemens AG Representation **Beijing Guangzhou Shanghai Shenyang** Siemens Electrical Apparatus Ltd. **Suzhou**

**HONGKONG** Siemens Ltd. **Hong Kong**

**INDIA** Siemens Limited **Bombay Ahmedabad Bangalore Calcutta Madras New Delhi Secunderabad Thane**

**INDONESIA** Representative Siemens AG **Jakarta** P. T. Dian-Graha Elektrika **Jakarta IRAN**

Siemens S.S.K. **Teheran**

**JAPAN** Siemens K. K. **Tokyo**

**JEMEN** Tihama Tractors & Engineering Co. Ltd. **Sanaa** Aviation & Engineering Agency **Aden**

**JORDAN** A.R. Kevorkian Co. **Amman** F.A. Kettaneh & Co. Ltd. **Amman**

**SOUTH KOREA** Siemens Ltd. **Seoul**

**KUWAIT** National & German Electrical and Electronic Service Co. (NGEECO) **Kuwait**, Hawalli

**LEBANON** Ets. F. A. Kettaneh S. A. **Beyrouth**

**MALAYSIA** Siemens Electrical

Engineering Sdn. Bhd. **Kuala Lumpur NEPAL**

Amatya Enterprises (Pvt.) Ltd. **Kathmandu**

**OMAN** Waleed Associates **Muscat** oder Siemens Resident Engineers **Dubai**

### **PAKISTAN**

Siemens Pakistan Engineering Co. Ltd. Karachi Faisalabad Islamabad Lahore Peshawar **Quetta** 

**PHILIPPINNES**

Siemens Inc. **Metro Manila** Maschinen + Technik Inc. (MATEC) **Metro Manila**

**QATAR** Trags Electrical Engineering and Air Conditioning Co. **Doha** oder Siemens Resident Engineers **Dubai**

**SAUDI ARABIA** Arabia Electric Ltd. (Equipment) **Jeddah Al Khobar Riyadh**

**SINGAPORE** Siemens (Pte.) Ltd. **Singapore**

Guthrie Engineering (S) Pte. Ltd. **Singapore**

**SRI LANKA** Dimo Limited **Colombo**

**SYRIA** Al-Shatta for Technical Engineering (A.S.T.E.) **Damascus**

**TAIWAN**

Siemens Ltd. **Taipei**

**THAILAND** Advanced Electrical Engineering Systems Ltd. **(AEES)-Bangkok**

**UNITED ARAB EMIRATES** Electro Mechanical Est. **Abu Dhabi** oder Siemens Resident Engineers **Abu Dhabi** Scientechnic

**Dubai** oder Siemens Resident Engineers **Dubai**

### **Australia**

Siemens Ltd. **Melbourne Adelaide Brisbane Perth Sydney**

**NEW ZEALAND** Siemens Limited **Auckland**

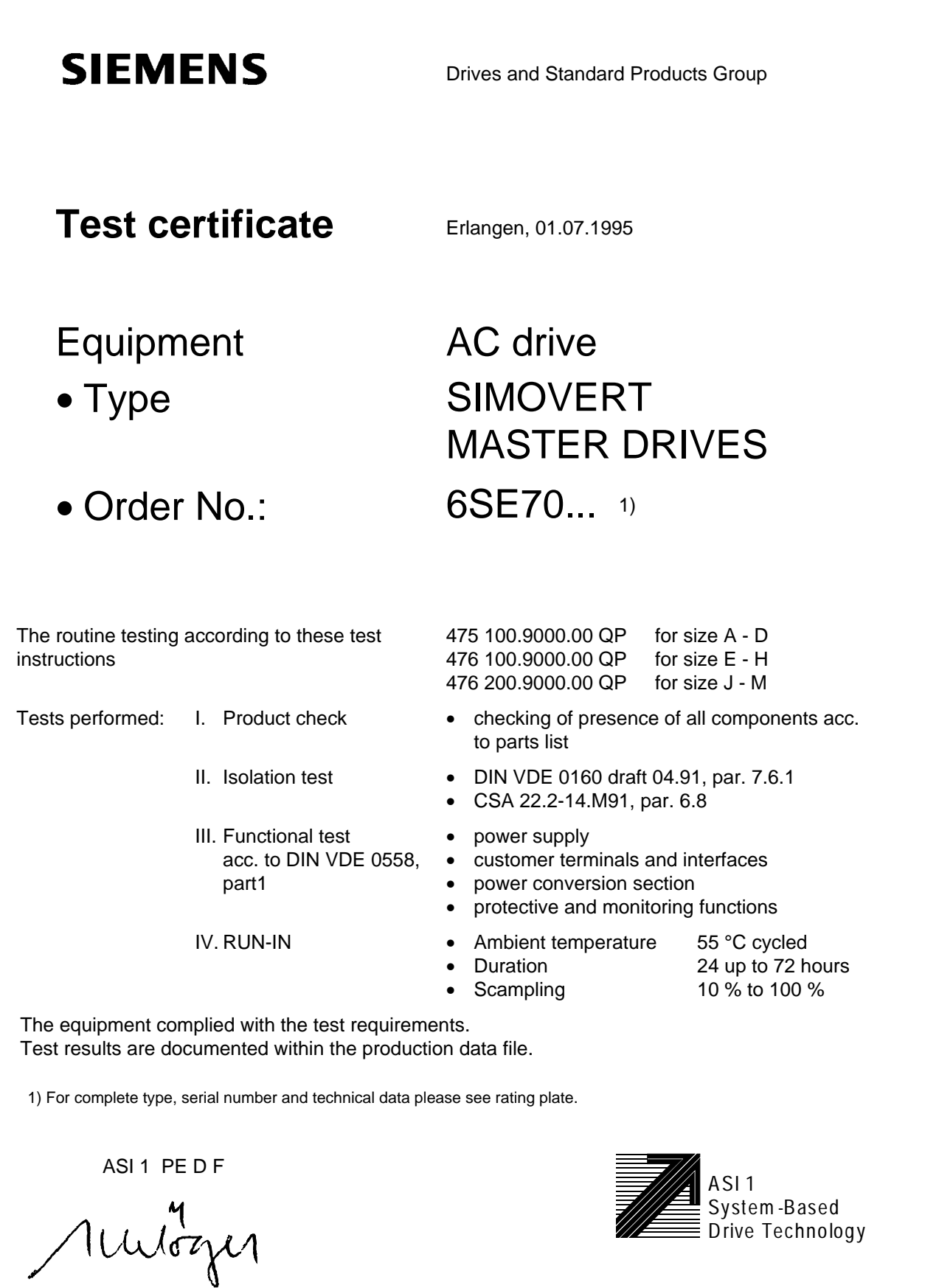

Schlögel

# Certificates 06.98 **SIEMENS** Drives and Standard Products Group Confirmation Erlangen, 01.07.1995 This confirms that Equipment AC drive Type SIMOVERT MASTER DRIVES Order No.: 6SE70... is manufactured in conformance with DIN VDE 0558, Part 2 and DIN VDE 0113, Part 6.2. This equipment fulfills the shock hazard protection requirements according to DIN VDE 0106, Part 100 when the following safety rules are observed: • Service work in operation is only permissible at the electronics box • The converter must be switched into a no-voltage condition and isolated from the supply when replacing any part/component • All panels must be closed during operation. Thus, this equipment conforms to the appropriate regulations in Germany according to VBG 4 §2 (2) (VBG is a German regulatory body for safety-related issues). The local operating regulations (e.g. DIN VDE 0105) must be observed when operating the equipment.

ASI 1 PE D T

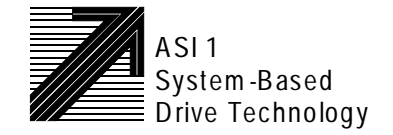

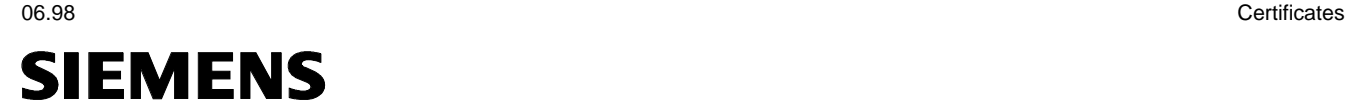

## **EG-Herstellererklärung**

(nach Art. 4 Abs. 2 der EG-Richtlinie 89/392/EWG MSR)

### 4SE.475 000 0000.00 HE

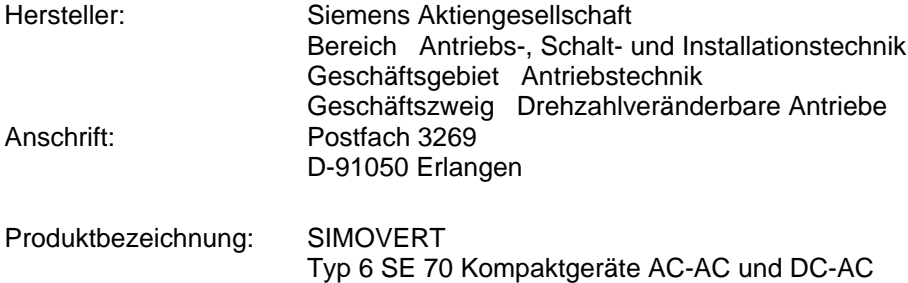

**Das bezeichnete Produkt ist ausschließlich zum Einbau in eine andere Maschine bestimmt. Die Inbetriebnahme ist solange untersagt, bis die Konformität des Endproduktes mit der Richtlinie 89/392/EWG des Rates, festgestellt ist.**

**Wir bestätigen die Konformität des oben bezeichneten Produktes mit den Normen:**

EN 60204-1 ( DIN EN 60204 Teil 1 / VDE 0113 Teil 1 )

VDE 0160 VDE 0558 Teil 1

Erlangen, den 10. 02. 1995

Siemens Aktiengesellschaft

 $i. V.$  i. V. i. V. i. V. i. V. i. V. i. V. i. V. i. V. i. V. i. V. i. V. i. V. i. V. i. V. i. V. i. V. i. V. i. V. i. V. i. V. i. V. i. V. i. V. i. V. i. V. i. V. i. V. i. V. i. V. i. V. i. V. i. V. i. V. i. V. i. V. i. V

H. Mickal G. Löw

Leiter der Produktionseinheit Leiter der kaufmännischen Abteilung Drehzahlveränderbare Antriebe

usicherung von Eigenschaften. Die Sicherheitshinweise der mitgelieferten Produktdokumentation sind zu beachten.

The following versions have appeared so far:

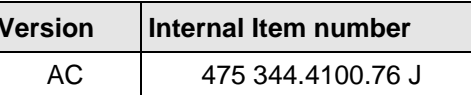

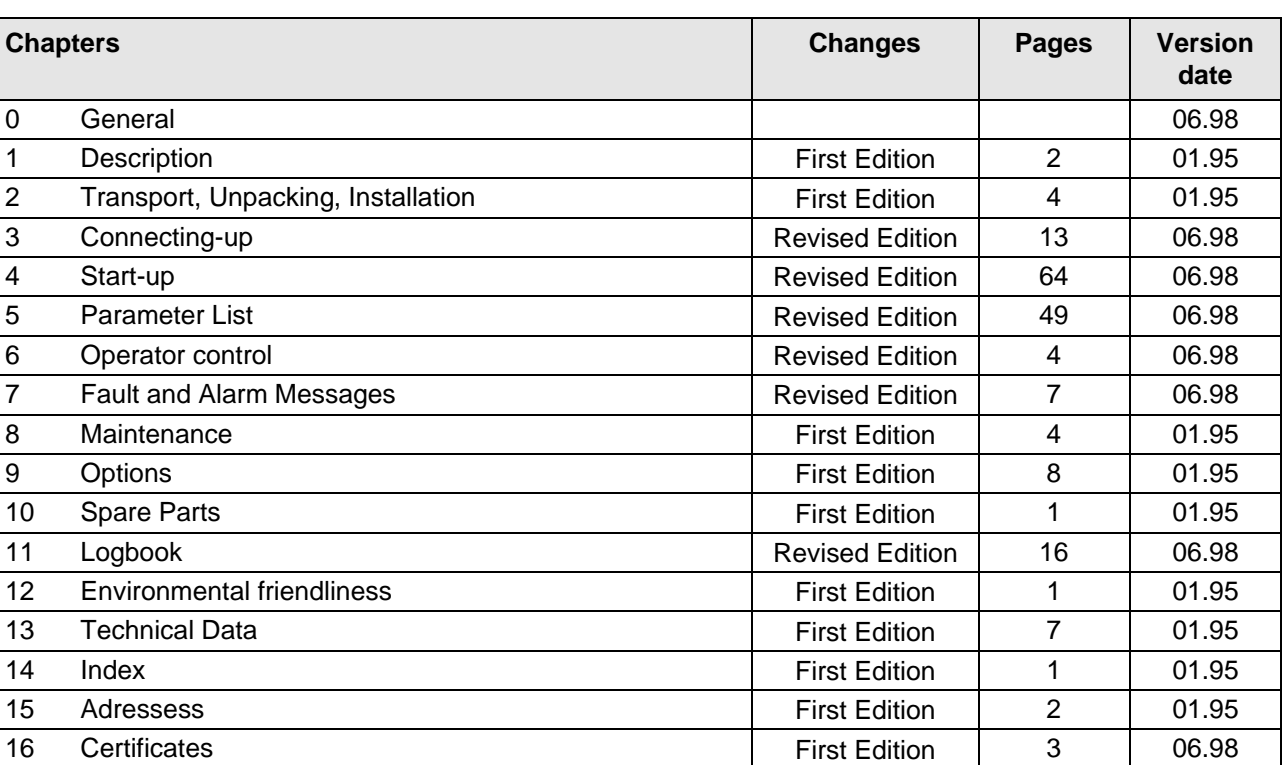

Version AC consists of the following chapters